# HP 5500 EI & 5500 SI Switch Series Layer 3 - IP Services Configuration Guide

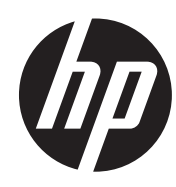

Part number: 5998-1720 Software version: Release 2220 Document version: 6W100-20130810

### Legal and notice information

© Copyright 2013 Hewlett-Packard Development Company, L.P.

No part of this documentation may be reproduced or transmitted in any form or by any means without prior written consent of Hewlett-Packard Development Company, L.P.

The information contained herein is subject to change without notice.

HEWLETT-PACKARD COMPANY MAKES NO WARRANTY OF ANY KIND WITH REGARD TO THIS MATERIAL, INCLUDING, BUT NOT LIMITED TO, THE IMPLIED WARRANTIES OF MERCHANTABILITY AND FITNESS FOR A PARTICULAR PURPOSE. Hewlett-Packard shall not be liable for errors contained herein or for incidental or consequential damages in connection with the furnishing, performance, or use of this material.

The only warranties for HP products and services are set forth in the express warranty statements accompanying such products and services. Nothing herein should be construed as constituting an additional warranty. HP shall not be liable for technical or editorial errors or omissions contained herein.

## Contents

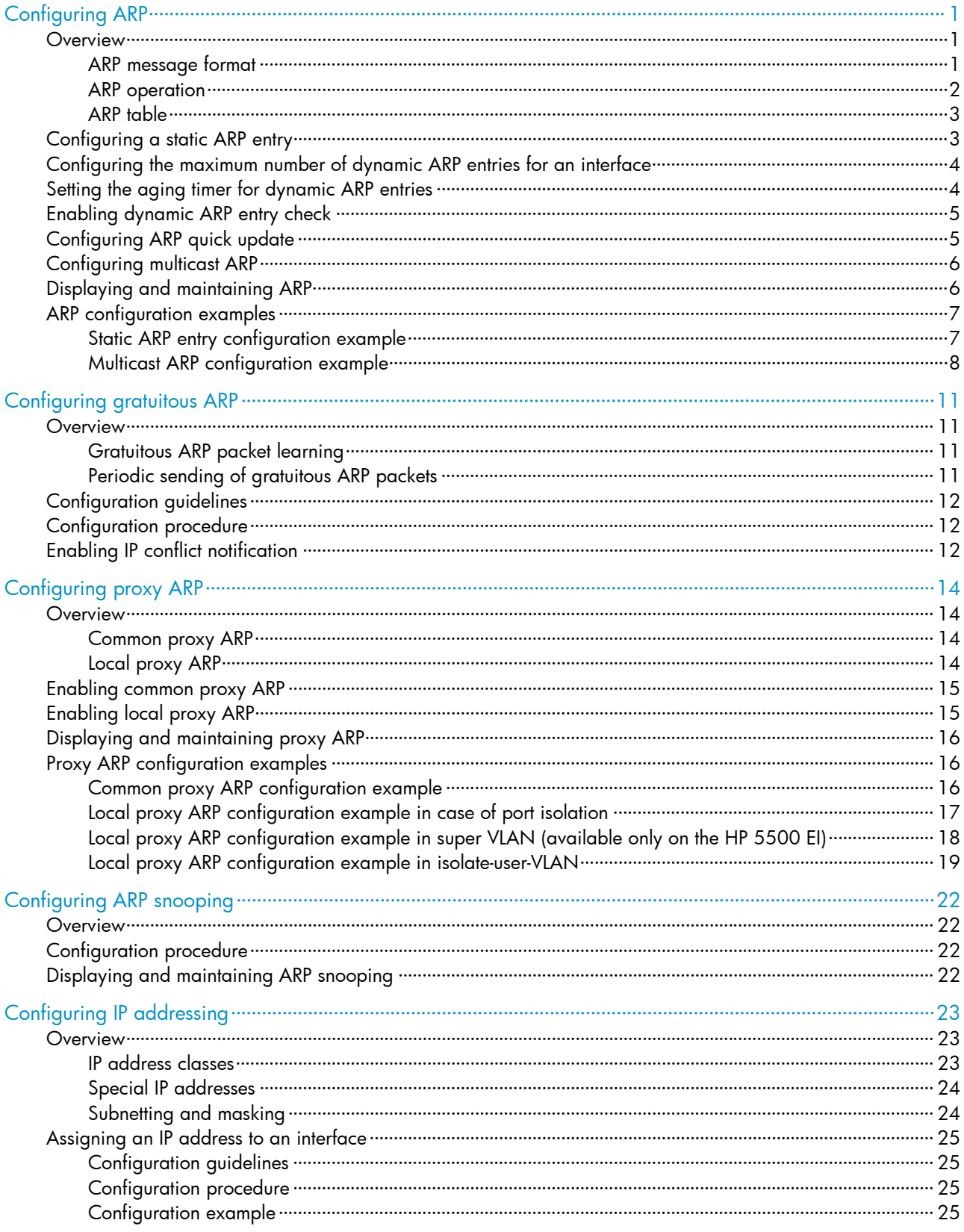

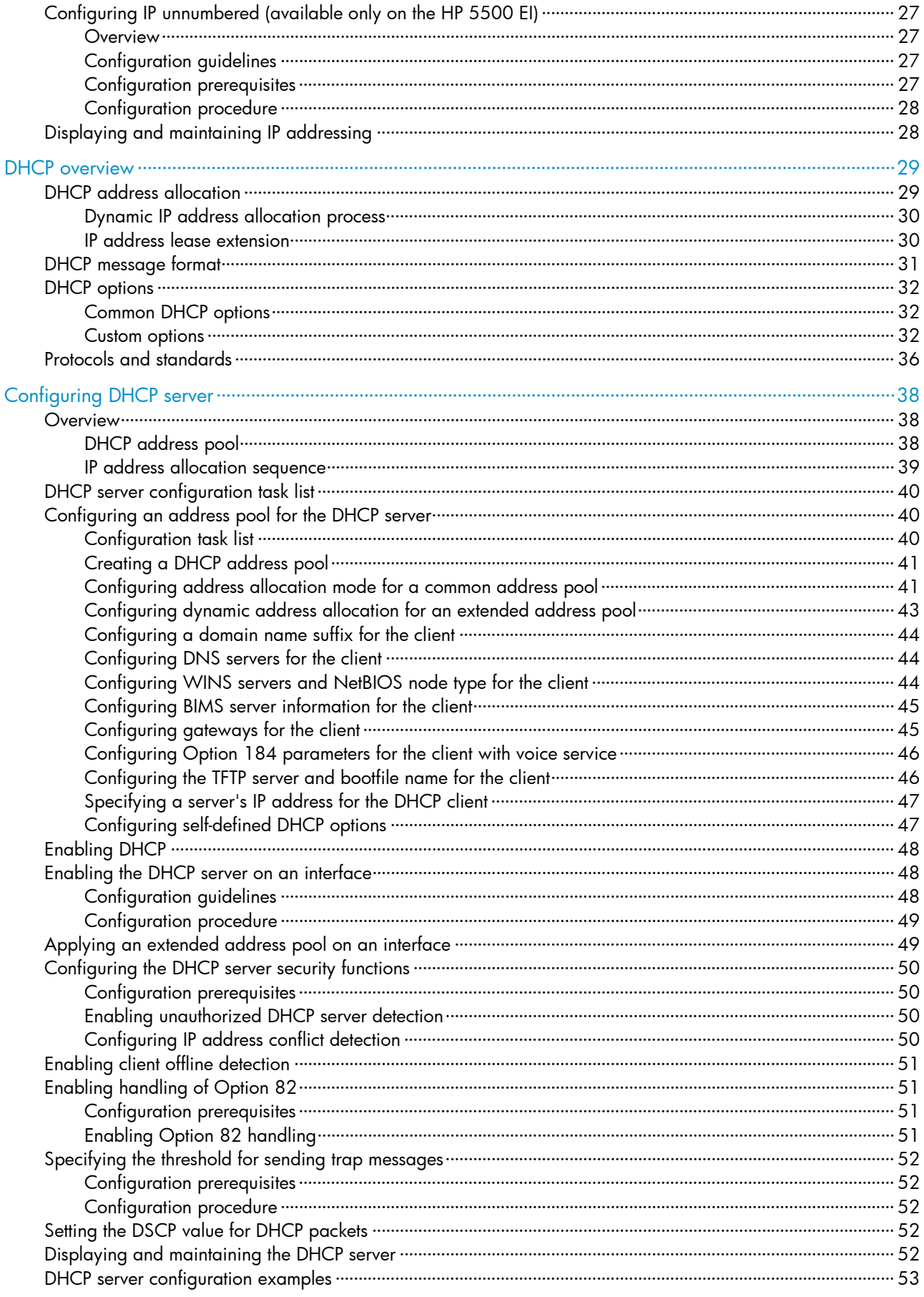

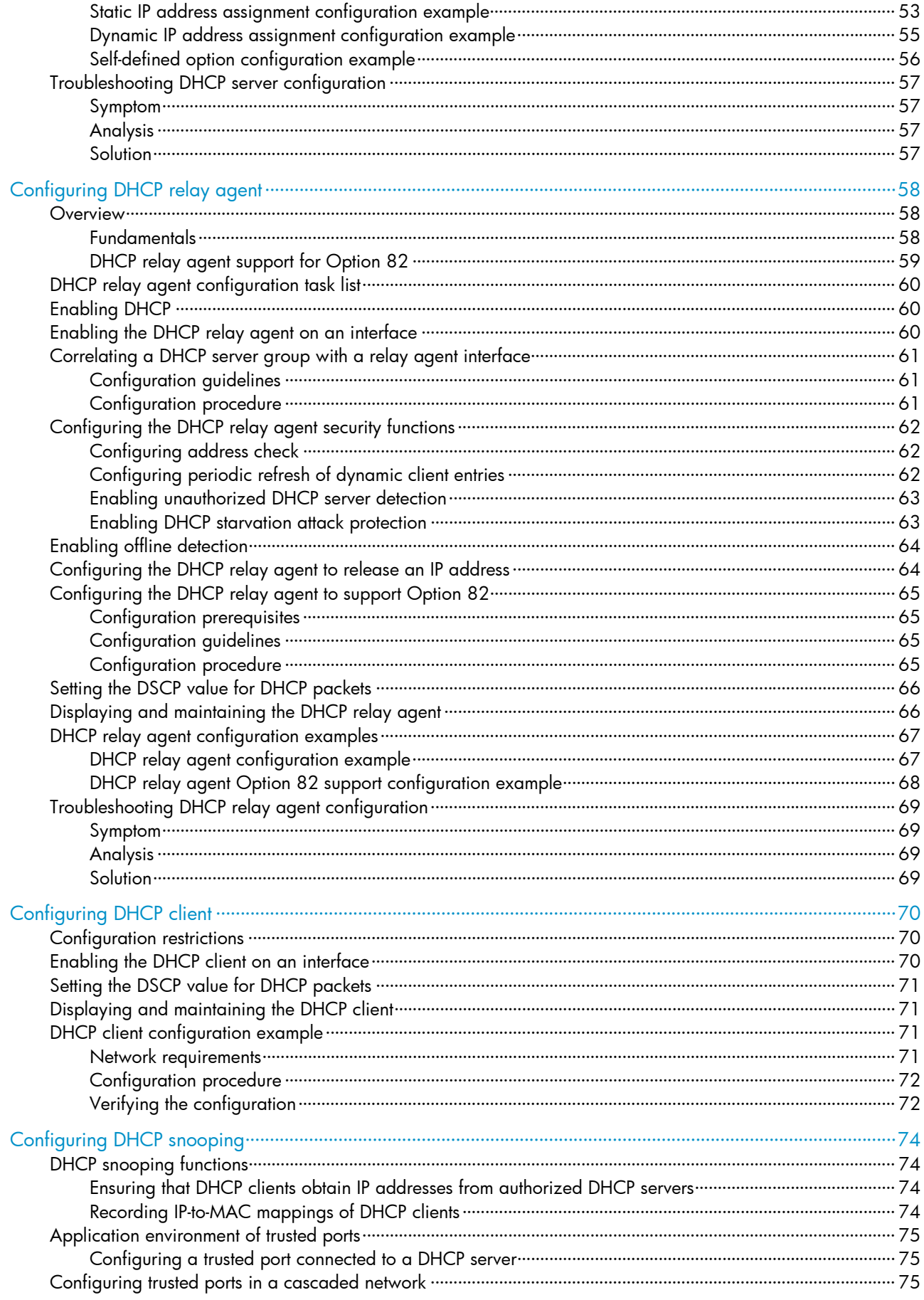

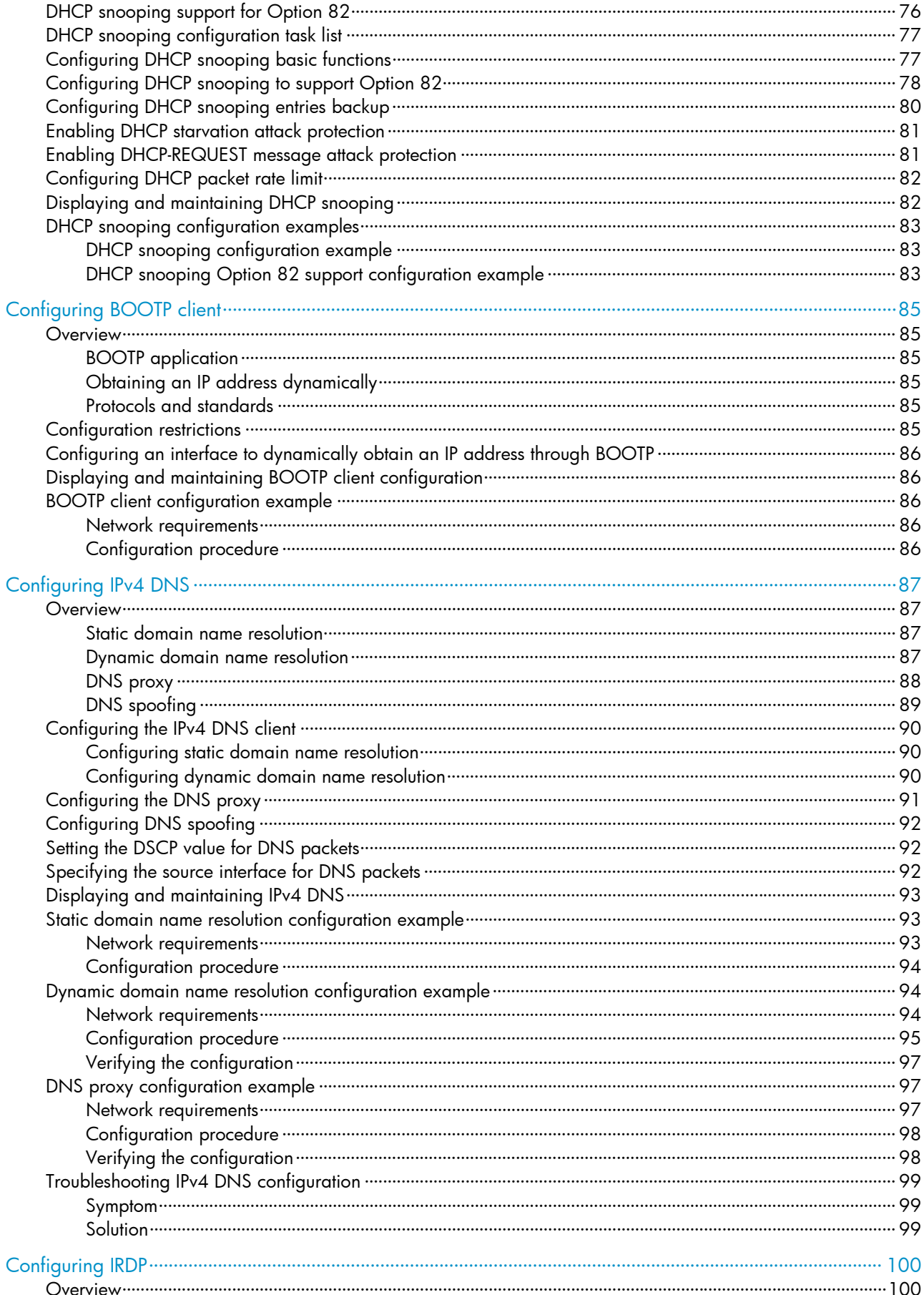

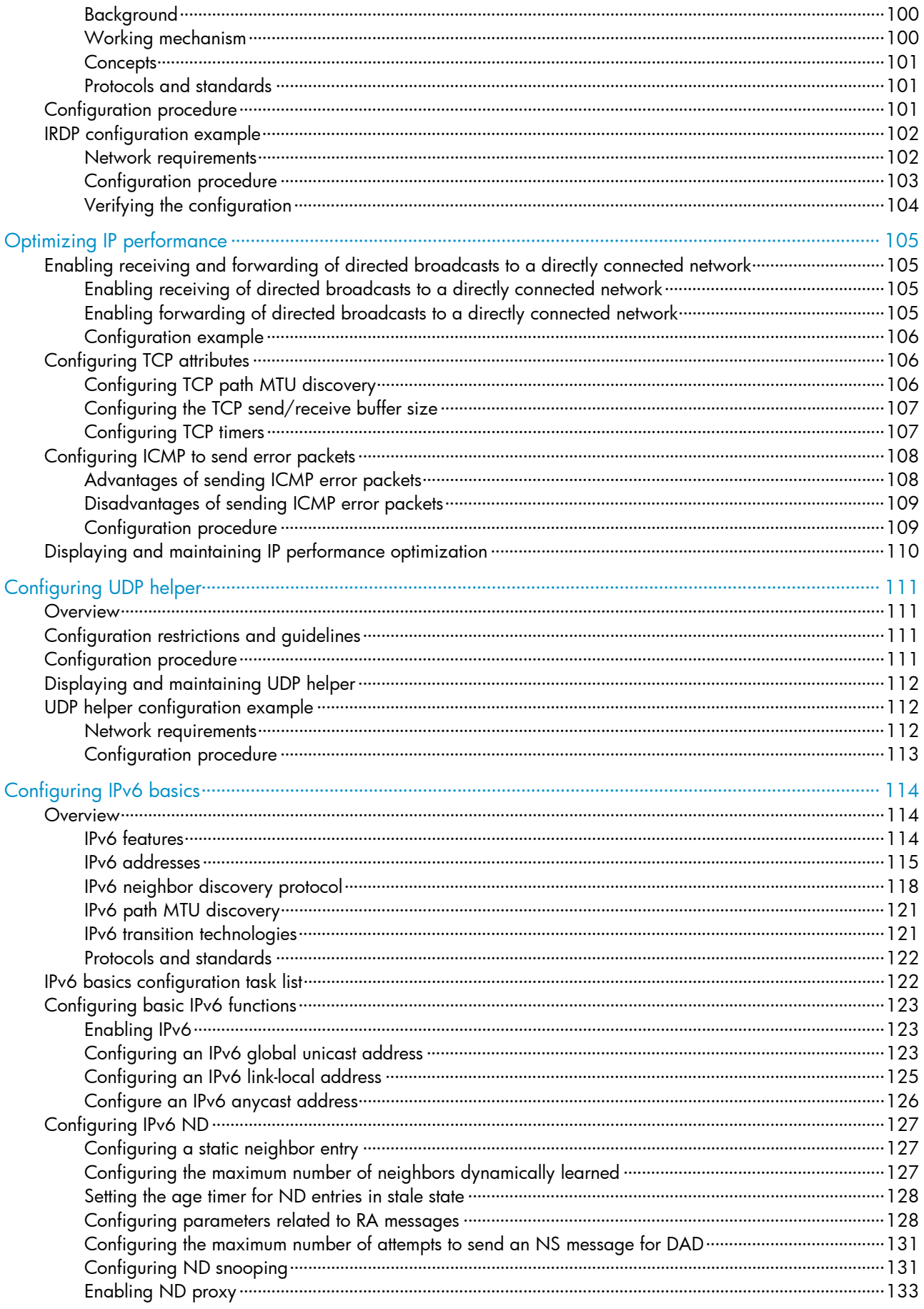

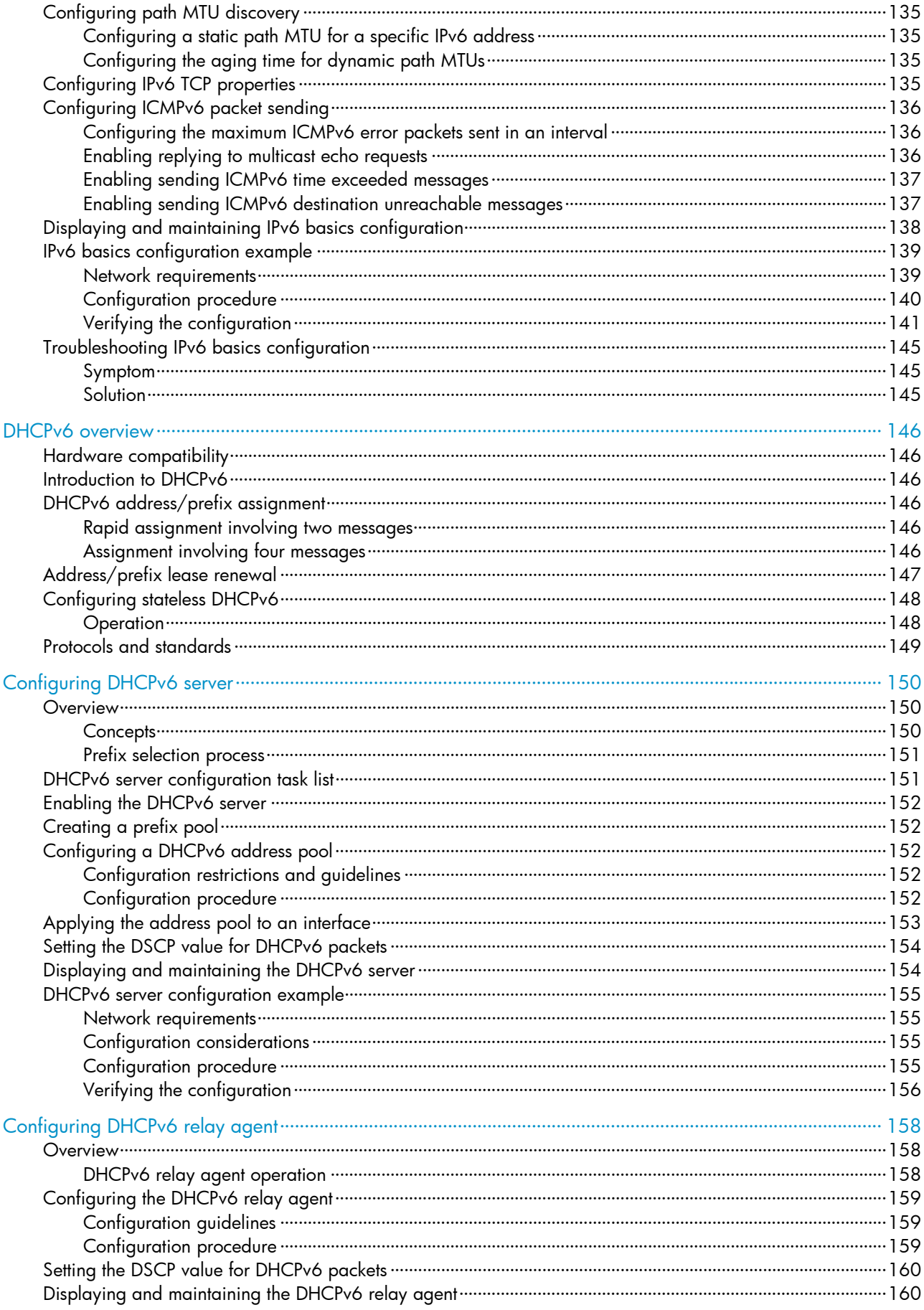

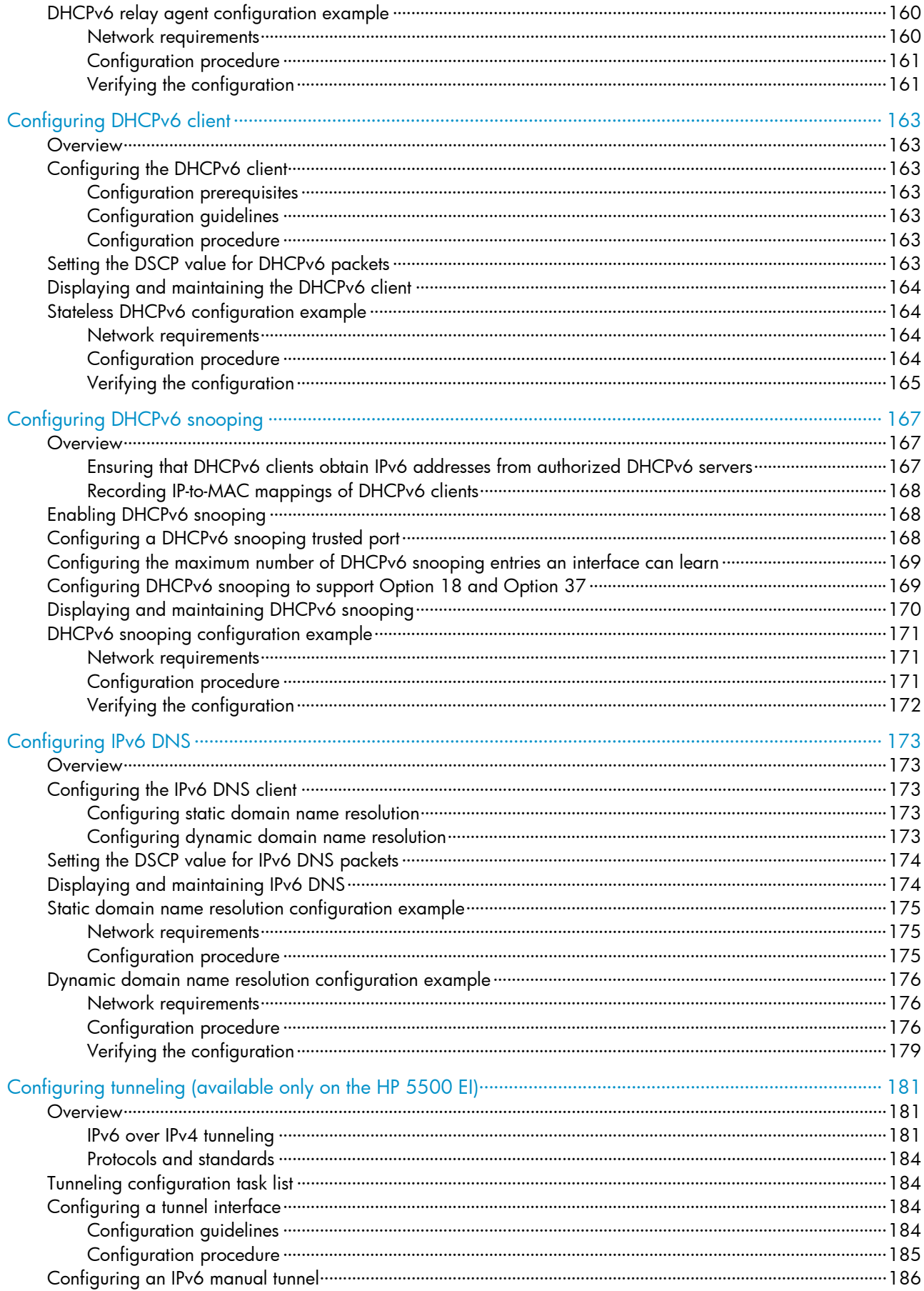

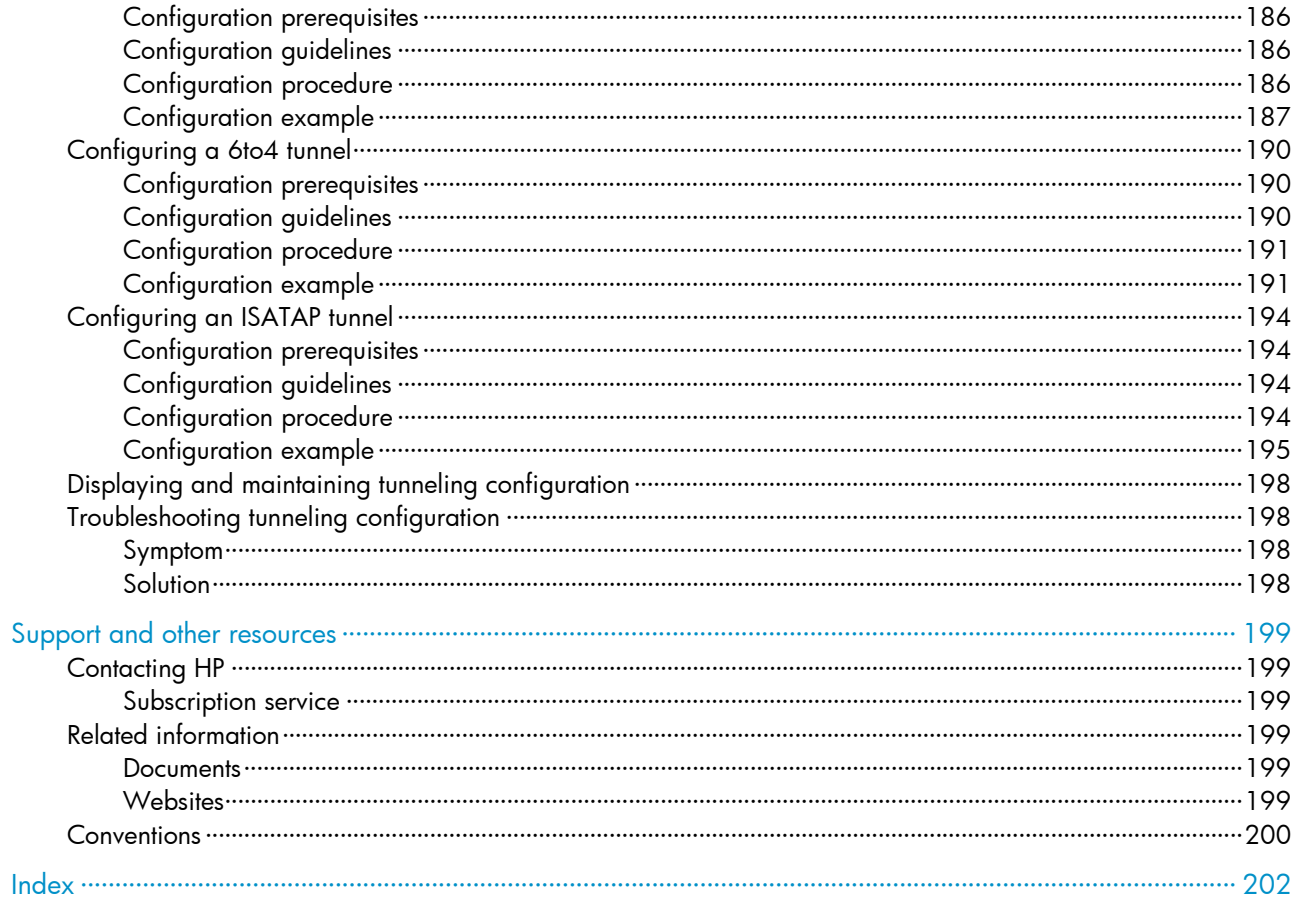

# <span id="page-10-1"></span><span id="page-10-0"></span>Configuring ARP

You can use the port link-mode command to set an Ethernet port to operate in bridge (Layer 2) or route mode (Layer 3) (see *Layer 2—LAN Switching Configuration Guide*).

Only the HP 5500 EI switches support Layer 3 Ethernet port configuration.

Only the HP 5500 EI switches support the **vpn-instance** *vpn-instance-name* argument.

## <span id="page-10-2"></span>**Overview**

The Address Resolution Protocol (ARP) is used to resolve an IP address into a physical address (Ethernet MAC address, for example).

In an Ethernet LAN, a device uses ARP to resolve the IP address of the next hop to the corresponding MAC address.

### <span id="page-10-4"></span><span id="page-10-3"></span>ARP message format

ARP messages include ARP requests and ARP replies. [Figure 1](#page-10-4) shows the format of the ARP request/reply. Numbers in the figure refer to field lengths.

### Figure 1 ARP message format

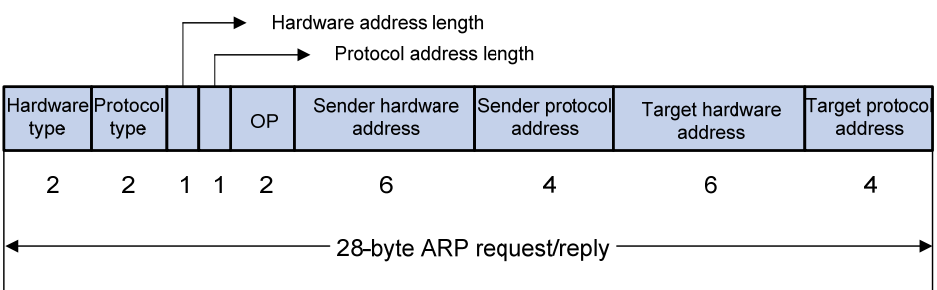

ARP message fields:

- Hardware type-The hardware address type. Value 1 represents Ethernet.
- **Protocol type**—The type of the protocol address to be mapped. The hexadecimal value 0x0800 represents IP.
- Hardware address length and protocol address length—Length, in bytes, of a hardware address and a protocol address. For an Ethernet address, the value of the hardware address length field is 6. For an IPv4 address, the value of the protocol address length field is 4.
- OP—Operation code, which describes type of the ARP message. Value 1 represents an ARP request, and value 2 represents an ARP reply.
- Sender hardware address-Hardware address of the device sending the message.
- **Sender protocol address**—Protocol address of the device sending the message.
- **Target hardware address**—Hardware address of the device to which the message is being sent.
- Target protocol address-Protocol address of the device to which the message is being sent.

### <span id="page-11-1"></span><span id="page-11-0"></span>ARP operation

If Host A and Host B are on the same subnet and Host A sends a packet to Host B, as shown in [Figure](#page-11-2)  [2,](#page-11-2) the resolution process is:

- 1. Host A looks in its ARP table to see whether there is an ARP entry for Host B. If yes, Host A uses the MAC address in the entry to encapsulate the IP packet into a data link layer frame and sends the frame to Host B.
- 2. If Host A finds no entry for Host B, Host A buffers the packet and broadcasts an ARP request using the following information:
	- $\circ$  Source IP address and source MAC address—Host A's own IP address and the MAC address
	- **Target IP address**—Host B's IP address
	- **Target MAC address**—An all-zero MAC address

All hosts on this subnet can receive the broadcast request, but only the requested host (Host B) processes the request.

- 3. Host B compares its own IP address with the target IP address in the ARP request. If they are the same, Host B:
	- a. Adds the sender IP address and sender MAC address into its ARP table.
	- b. Encapsulates its MAC address into an ARP reply.
	- c. Unicasts the ARP reply to Host A.
- 4. After receiving the ARP reply, Host A:
	- a. Adds the MAC address of Host B to its ARP table.
	- b. Encapsulates the MAC address into the packet and sends it to Host B.

### <span id="page-11-2"></span>Figure 2 ARP address resolution process

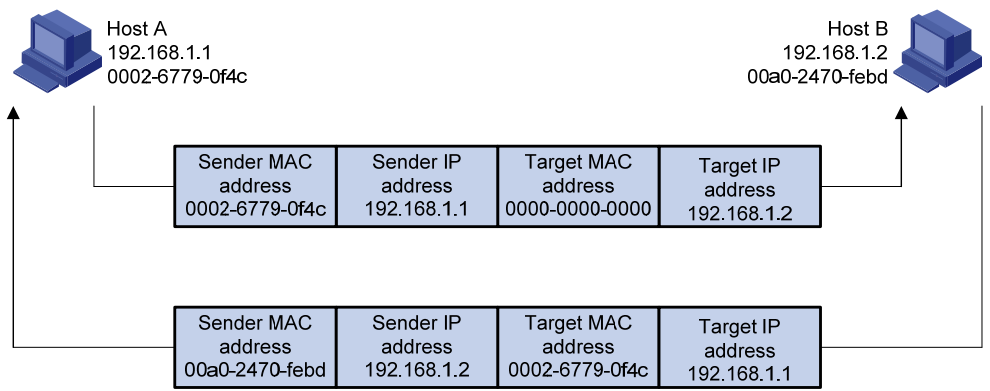

If Host A and Host B are on different subnets, the resolution process is as follows:

- 1. Host A sends an ARP request to the gateway. The target IP address in the ARP request is the IP address of the gateway.
- 2. After obtaining the MAC address of the gateway from an ARP reply, Host A sends the packet to the gateway.
- 3. If the gateway maintains the ARP entry of Host B, it forwards the packet to Host B directly; if not, it broadcasts an ARP request, in which the target IP address is the IP address of Host B.
- 4. After obtaining the MAC address of Host B, the gateway sends the packet to Host B.

### <span id="page-12-1"></span><span id="page-12-0"></span>ARP table

An ARP table stores dynamic and static ARP entries.

### Dynamic ARP entry

ARP automatically creates and updates dynamic entries. A dynamic ARP entry is removed when its aging timer expires or the output interface goes down, and it can be overwritten by a static ARP entry.

### **Static ARP entry**

A static ARP entry is manually configured and maintained. It does not age out, and cannot be overwritten by a dynamic ARP entry.

Static ARP entries protect communication between devices, because attack packets cannot modify the IP-to-MAC mapping in a static ARP entry.

Static ARP entries can be classified into long and short ARP entries.

- To configure a long static ARP entry, specify the IP address, MAC address, VLAN, and output interface. A long static ARP entry is directly used for forwarding matching packets. To allow communication with a host using a fixed IP-to-MAC mapping through a specific interface in a specific VLAN, configure a long static ARP entry for it.
- To configure a short static ARP entry, you only need to specify the IP address and MAC address.
	- $\circ$  If the output interface is a Layer 3 Ethernet port, the short ARP entry can be directly used for forwarding matching packets.
	- $\circ$  If the output interface is a VLAN interface, the device first sends an ARP request whose target IP address is the IP address of the short entry. If the sender IP and MAC addresses in the received ARP reply match the IP and MAC addresses of the short static ARP entry, the device adds the interface receiving the ARP reply to the short static ARP entry, and then uses the resolved entry to forward the matching IP packets.

To communicate with a host by using a fixed IP-to-MAC mapping, configure a short static ARP entry for it.

## <span id="page-12-2"></span>Configuring a static ARP entry

A static ARP entry is effective when the device it corresponds to works properly. However, when a VLAN or VLAN interface is deleted, any static ARP entry corresponding to it will also be deleted (if it is a long static ARP entry) or will become unresolved (if it is a short and resolved static ARP entry).

Follow these guidelines when you configure a long static ARP entry:

- The *vlan-id* argument must be the ID of an existing VLAN where the ARP entry resides. The specified Ethernet interface must belong to that VLAN. The VLAN interface of the VLAN must be created.
- The IP address of the VLAN interface of the VLAN specified by the *vlan-id* argument must belong to the same subnet as the IP address specified by the *ip-address* argument.

To configure a static ARP entry:

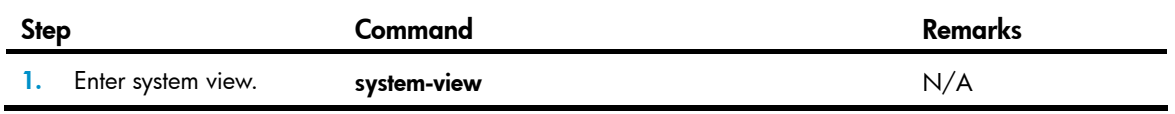

<span id="page-13-0"></span>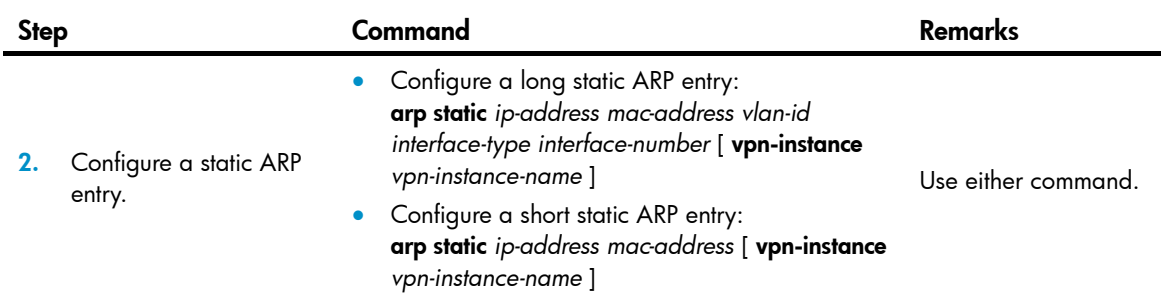

## <span id="page-13-1"></span>Configuring the maximum number of dynamic ARP entries for an interface

An interface can dynamically learn ARP entries. To prevent an interface from holding too many ARP entries, you can set the maximum number of dynamic ARP entries that an interface can learn. When the maximum number is reached, the interface stops learning ARP entries.

A Layer 2 interface can learn an ARP entry only when both its maximum number and the VLAN interface's maximum number are not reached.

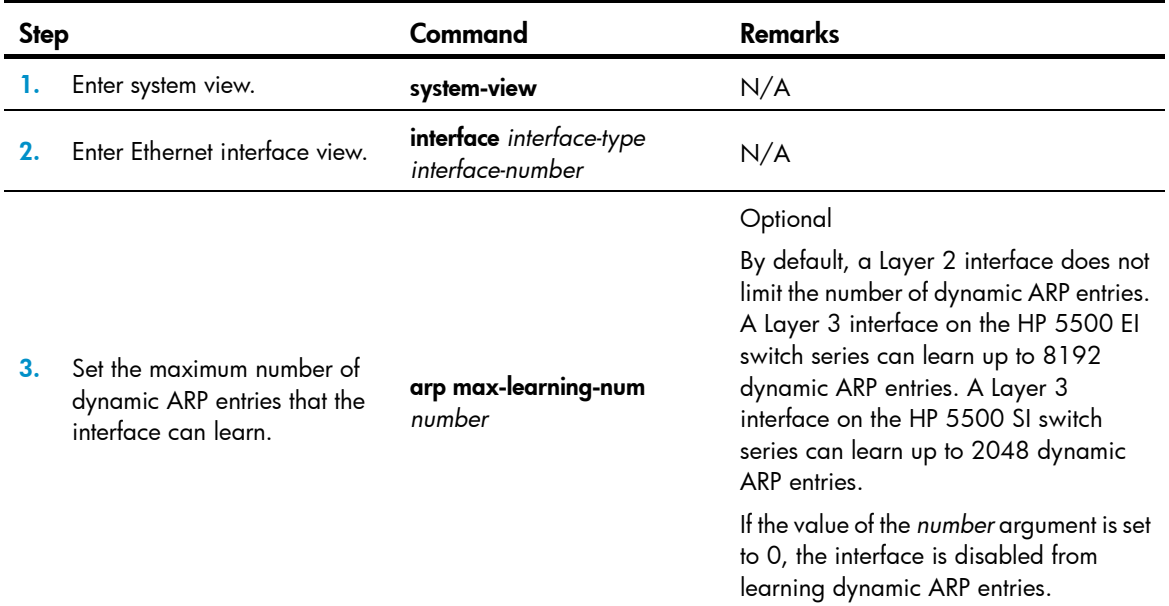

To set the maximum number of dynamic ARP entries that an interface can learn:

## <span id="page-13-2"></span>Setting the aging timer for dynamic ARP entries

Each dynamic ARP entry in the ARP table has a limited lifetime, called aging timer. The aging timer of a dynamic ARP entry is reset each time the dynamic ARP entry is updated. Dynamic ARP entries that are not updated before their aging timers expire are deleted from the ARP table.

To set the age timer for dynamic ARP entries:

<span id="page-14-0"></span>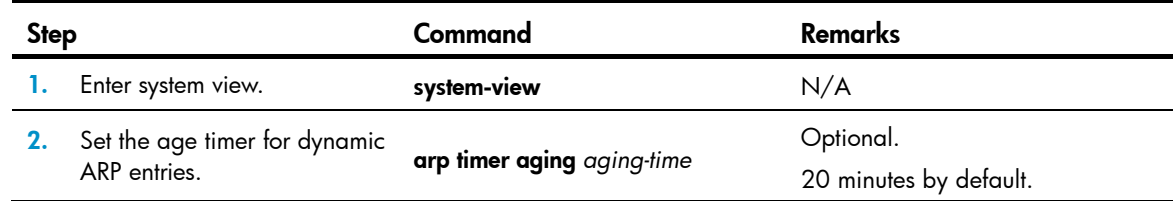

## <span id="page-14-1"></span>Enabling dynamic ARP entry check

The dynamic ARP entry check function controls whether the device supports dynamic ARP entries with multicast MAC addresses.

When dynamic ARP entry check is enabled, the device cannot learn dynamic ARP entries containing multicast MAC addresses.

When dynamic ARP entry check is disabled, the device can learn dynamic ARP entries containing multicast MAC addresses.

To enable dynamic ARP entry check:

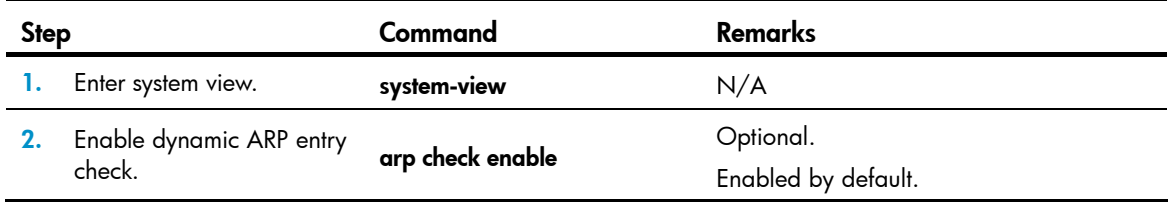

## <span id="page-14-2"></span>Configuring ARP quick update

HP recommends you enable ARP quick update in WLAN networks only.

As shown in [Figure 3](#page-14-3), the laptop frequently roams between AP 1 and AP 2. This affects the mapping between its MAC address and output interface on the switch. If the switch does not update its ARP table immediately after the output interface changes, it might fail to communicate with the laptop.

### Figure 3 ARP quick update application scenario

<span id="page-14-3"></span>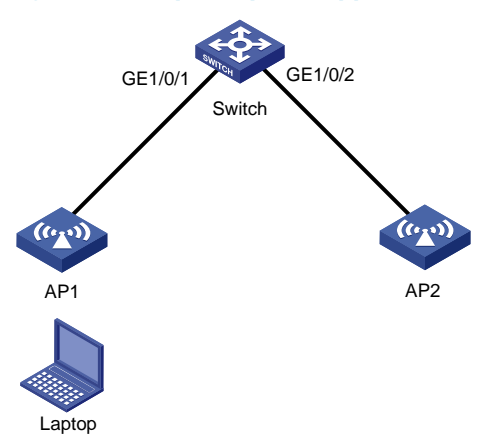

With ARP quick update enabled, the switch updates the corresponding ARP entry immediately after the change of the mapping between a MAC address and an output interface to ensure nonstop data forwarding.

<span id="page-15-0"></span>To enable ARP quick update:

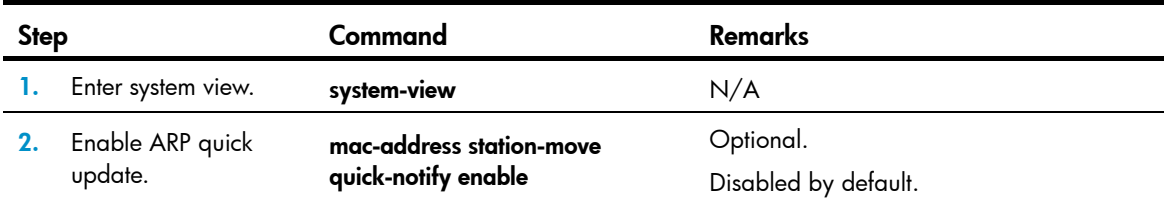

## <span id="page-15-1"></span>Configuring multicast ARP

Microsoft Network Load Balancing (NLB) is a load balancing technology for server clustering developed on Windows Server.

NLB supports load sharing and redundancy among servers within a cluster. To implement fast failover, NLB requires that the switch forwards network traffic to all servers or specified servers in the cluster, and each server filters out unexpected traffic. In a medium or small data center that uses the Windows Server operating system, the proper cooperation of the switch and NLB is very important. For more information about NLB, see the related documents of Windows Sever.

Microsoft NLB provides the following packet sending modes to make the switch forward network traffic to all servers or specified servers:

- Unicast mode—NLB assigns each cluster member a common MAC address, which is the cluster MAC address, and changes the source MAC address of each sent packet. Thus, the switch cannot add the cluster MAC address to its MAC table. In addition, because the cluster MAC address is unknown to the switch, packets destined to it are forwarded on all the ports of the switch.
- Multicast mode—NLB uses a multicast MAC address that is a virtual MAC address for network communication, for example 0300-5e11-1111.
- Internet Group Management Protocol (IGMP) multicast mode—The switch sends packets only out of the ports that connect to the cluster members rather than all ports.

### NOTE:

Multicast ARP is applicable to only multicast-mode NLB.

To configure multicast ARP:

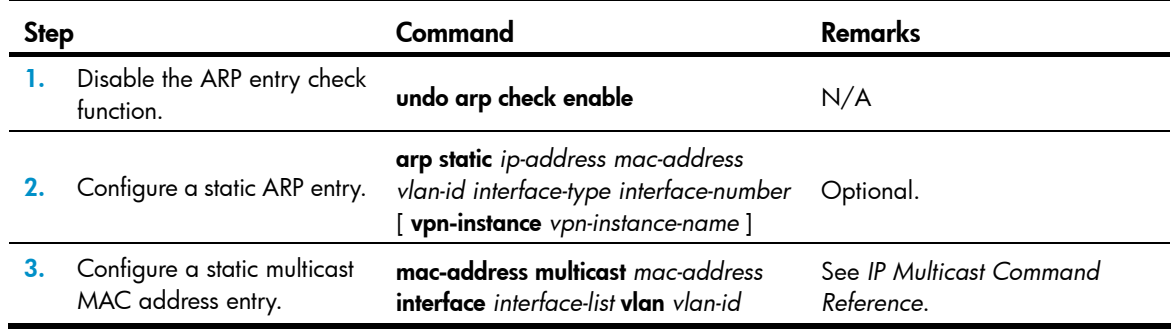

## <span id="page-15-2"></span>Displaying and maintaining ARP

<span id="page-16-0"></span> $\Delta$  CAUTION:

Clearing ARP entries from the ARP table might cause communication failures.

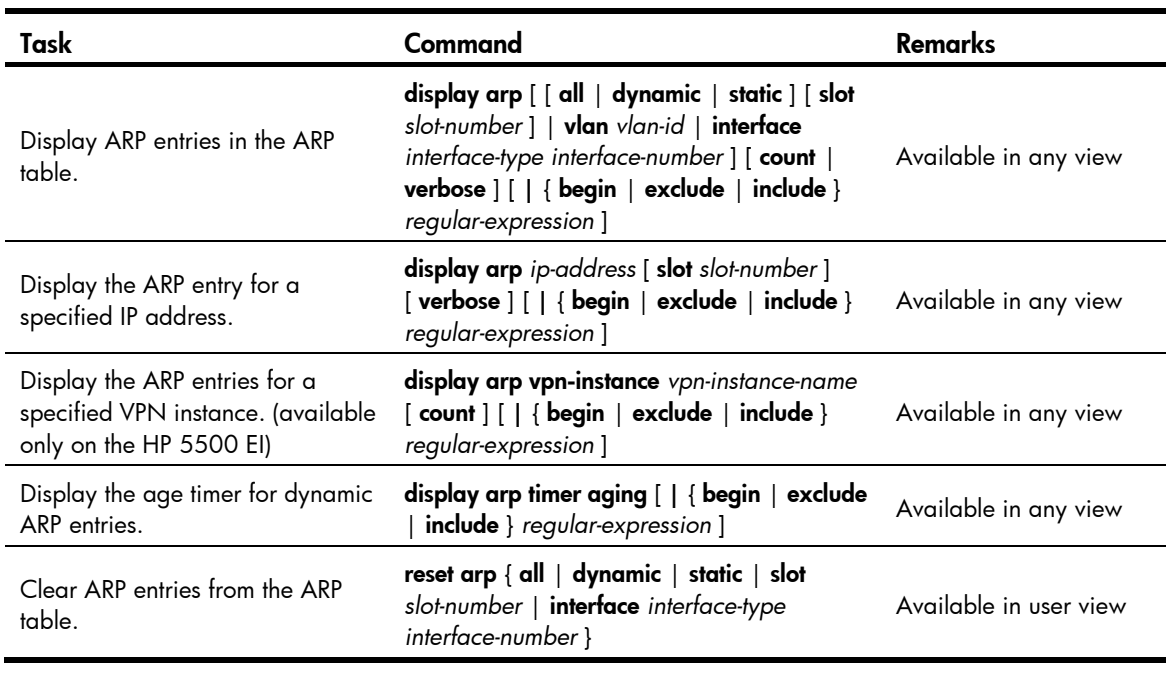

### NOTE:

Only HP 5500 EI switch series support the verbose argument.

## <span id="page-16-1"></span>ARP configuration examples

### <span id="page-16-2"></span>Static ARP entry configuration example

### Network requirements

As shown in [Figure 4](#page-17-2), hosts are connected to the switch, which is connected to the router through interface GigabitEthernet 1/0/1 in VLAN 10. The IP and MAC addresses of the router are 192.168.1.1/24 and 00e0-fc01-0000 respectively.

To prevent malicious users from attacking the switch and enhance security for communications between the router and switch, configure a static ARP entry for the router on the switch.

#### <span id="page-17-0"></span>Figure 4 Network diagram

<span id="page-17-2"></span>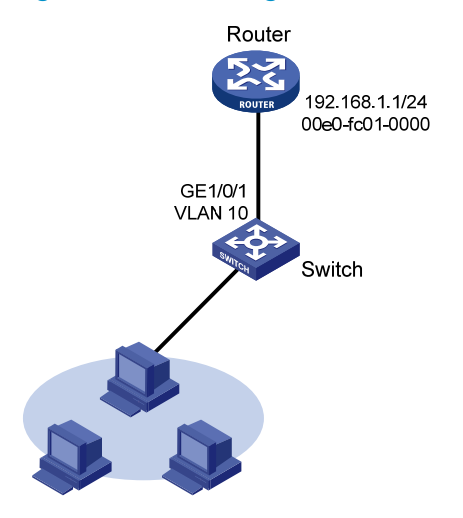

### Configuration procedure

Configure the switch:

# Create VLAN 10.

<Switch> system-view [Switch] vlan 10 [Switch-vlan10] quit

#### # Add interface GigabitEthernet 1/0/1 to VLAN 10.

```
[Switch] interface GigabitEthernet 1/0/1 
[Switch-GigabitEthernet1/0/1] port link-type trunk 
[Switch-GigabitEthernet1/0/1] port trunk permit vlan 10 
[Switch-GigabitEthernet1/0/1] quit
```
# Create interface VLAN-interface 10 and configure its IP address.

[Switch] interface vlan-interface 10 [Switch-vlan-interface10] ip address 192.168.1.2 24 [Switch-vlan-interface10] quit

# Configure a static ARP entry that has IP address 192.168.1.1, MAC address 00e0-fc01-0000, and output interface GigabitEthernet 1/0/1 in VLAN 10.

[Switch] arp static 192.168.1.1 00e0-fc01-0000 10 GigabitEthernet 1/0/1

# Display information about static ARP entries.

[Switch] display arp static

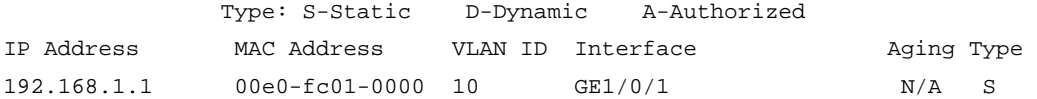

### <span id="page-17-1"></span>Multicast ARP configuration example

### Network requirements

As shown in [Figure 5](#page-18-0), a small data center uses Microsoft multicast-mode NLB. To enable the switches to cooperate with NLB, configure the following:

- Add GigabitEthernet 1/0/2 and GigabitEthernet 1/0/3 into VLAN 1, and specify IP address 16.1.1.30/24 for VLAN-interface 1.
- Add GigabitEthernet 1/0/1 and GigabitEthernet 1/0/4 into VLAN 2, and specify IP address 17.1.1.1/24 for VLAN-interface 2.
- Specify 17.1.1.1/24 as the default gateway of Host A and Host B.
- Specify 16.1.1.30/24 as the default gateway of Server A and Server B.
- Disable the ARP entry check function so that the switch can learn dynamic ARP entries containing multicast MAC addresses.
- Configure a static multicast MAC address entry so that only interfaces GigabitEthernet 1/0/2 and GigabitEthernet 1/0/3 can receive multicast information.

### Figure 5 Network diagram

<span id="page-18-0"></span>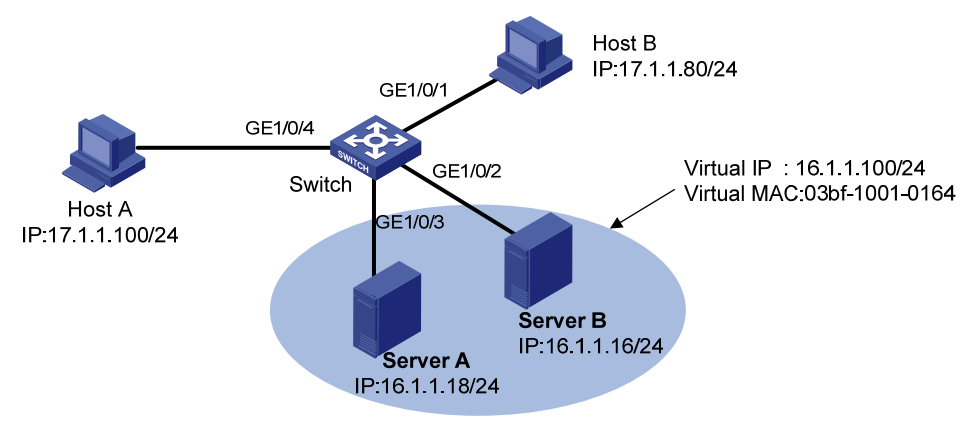

### Configuration procedure

This example only describes multicast ARP configuration on the switch, and is only applicable to multicast NLB. For NLB configuration on the servers, see the related documents of the Windows Server.

#### # Specify an IP address for VLAN-interface 2.

```
<Switch> system-view 
[Switch] vlan 2 
[Switch-vlan2] port GigabitEthernet 1/0/4 
[Switch-vlan2] port GigabitEthernet 1/0/1 
[Switch-vlan2] quit 
[Switch] interface vlan-interface 2 
[Switch-Vlan-interface2] ip address 17.1.1.1 255.255.255.0 
[Switch-Vlan-interface2] quit
```
### # Specify an IP address for VLAN-interface 1.

```
[Switch] interface vlan-interface 1 
[Switch-Vlan-interface1] ip address 16.1.1.30 255.255.255.0 
[Switch-Vlan-interface1] quit
```
#### # Disable the ARP entry check function.

[Switch] undo arp check enable

#### # Configure a static multicast MAC address entry.

```
[Switch] mac-address multicast 03bf-1001-0164 interface GigabitEthernet 1/0/2 Gigabi 
tEthernet 1/0/3 vlan 1
```
### Verifying the configuration

- NLB load sharing—Enables the FTP server function of Server A and Server B. Host A and Host B send requests to the virtual IP address and each of them logs in to a different server.
- NLB redundancy—Disables the network interface card of Server A. Host A and Host B send requests to the virtual IP address and both log in to the FTP server on Server B.

# <span id="page-20-1"></span><span id="page-20-0"></span>Configuring gratuitous ARP

## <span id="page-20-2"></span>**Overview**

In a gratuitous ARP packet, the sender IP address and the target IP address are the IP address of the sending device.

A device sends a gratuitous ARP packet for either of the following purposes:

- Determine whether its IP address is already used by another device. If the IP address is already used, the device is informed of the conflict by an ARP reply.
- Inform other devices of a change of its MAC address.

### <span id="page-20-3"></span>Gratuitous ARP packet learning

This feature enables a device to create or update ARP entries by using the sender IP and MAC addresses in received gratuitous ARP packets.

With this feature disabled, the device uses received gratuitous ARP packets to update existing ARP entries only.

### <span id="page-20-4"></span>Periodic sending of gratuitous ARP packets

Enabling a device to periodically send gratuitous ARP packets helps downstream devices update their corresponding ARP entries or MAC entries in time. This feature can be used to:

Prevent gateway spoofing.

When an attacker sends forged gratuitous ARP packets to the hosts on a network, the traffic destined for the gateway from the hosts is sent to the attacker instead. As a result, the hosts cannot access the external network.

To prevent gateway spoofing attacks, enable the gateway to send gratuitous ARP packets containing its primary IP address and manually configured secondary IP addresses at a specific interval, so hosts can learn correct gateway address information.

• Prevent ARP entries from aging out.

If network traffic is heavy or if a host's CPU usage is high on a host, received ARP packets might be discarded or not be processed in time. Eventually, the dynamic ARP entries on the receiving host age out, and the traffic between the host and the corresponding devices is interrupted until the host re-creates the ARP entries.

To prevent this problem, enable the gateway to send gratuitous ARP packets periodically. The gratuitous ARP packets contain the gateway's primary IP address or one of its manually configured secondary IP addresses, so the receiving host can update ARP entries in time, ensuring traffic continuity.

Prevent the virtual IP address of a VRRP group from being used by a host.

The master router of a VRRP group can periodically send gratuitous ARP packets to the hosts on the local network, so that the hosts can update local ARP entries and avoid using the virtual IP address of the VRRP group.

<span id="page-21-0"></span>If the virtual IP address of the VRRP group is associated with a virtual MAC address, the sender MAC address in the gratuitous ARP packet takes the virtual MAC address of the virtual router. If the virtual IP address of the VRRP group is associated with the real MAC address of an interface, the sender MAC address in the gratuitous ARP packet takes the MAC address of the interface on the master router in the VRRP group.

For more information about VRRP, see *High Availability Configuration Guide*.

## <span id="page-21-1"></span>Configuration guidelines

Follow these guidelines when you configure gratuitous ARP:

- You can enable periodic sending of gratuitous ARP packets on a maximum of 1024 interfaces.
- Periodic sending of gratuitous ARP packets takes effect only when the link of the enabled interface goes up and an IP address has been assigned to the interface.
- If you change the interval for sending gratuitous ARP packets, the configuration is effective at the next sending interval.
- The frequency of sending gratuitous ARP packets might be much lower than is expected if this function is enabled on multiple interfaces, if each interface is configured with multiple secondary IP addresses, or if a small sending interval is configured in such cases.

## <span id="page-21-2"></span>Configuration procedure

To configure gratuitous ARP:

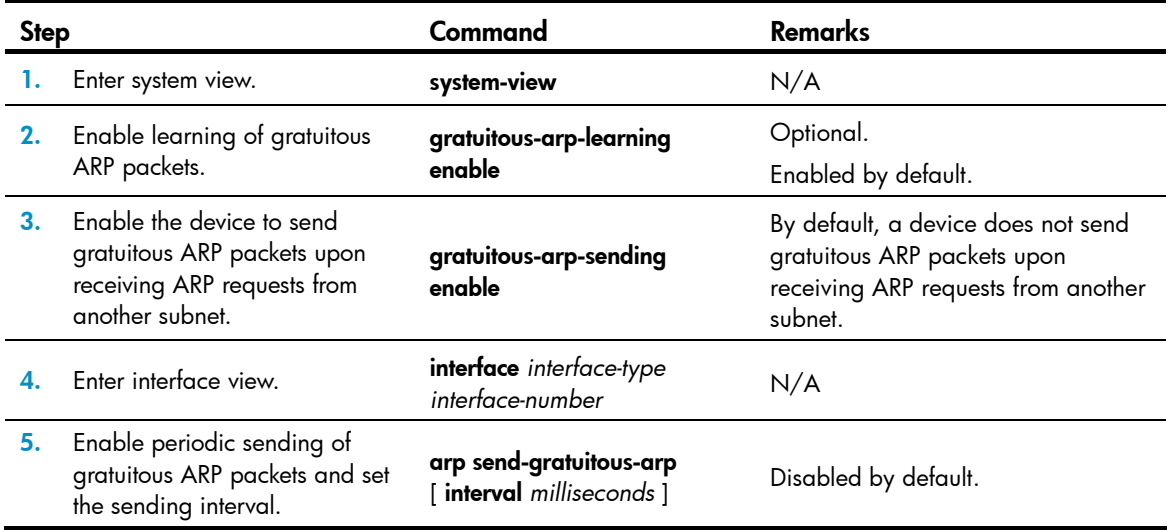

## <span id="page-21-3"></span>Enabling IP conflict notification

If the sender IP address of a received gratuitous ARP packet is being used by the receiving device, by default, the receiving device sends a gratuitous ARP request, and it displays an error message after it receives an ARP reply. The receiving device repeats the default processing 5 seconds after displaying the error message, and it stops the processing when the conflict is resolved.

You can use this command to enable the device to display error message without sending any gratuitous ARP request for conflict confirmation. The receiving device displays the message every 30 seconds until the conflict is resolved.

To enable IP conflict notification:

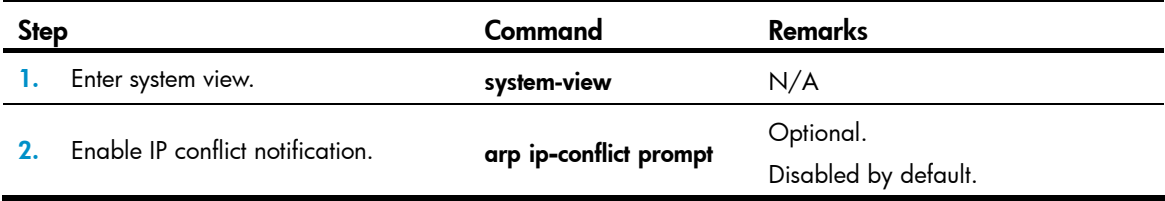

# <span id="page-23-1"></span><span id="page-23-0"></span>Configuring proxy ARP

## <span id="page-23-2"></span>**Overview**

Proxy ARP enables a device on a network to answer ARP requests for an IP address not on that network. With proxy ARP, hosts on different broadcast domains can communicate with each other as they do on the same network.

Proxy ARP includes common proxy ARP and local proxy ARP.

- **Common proxy ARP**—Allows communication between hosts that connect to different Layer-3 interfaces and reside in different broadcast domains.
- Local proxy ARP—Allows communication between hosts that connect to the same Layer-3 interface and reside in different broadcast domains.

### <span id="page-23-3"></span>Common proxy ARP

A common proxy ARP enabled device allows hosts that reside on different subnets to communicate.

As shown in [Figure 6](#page-23-5), Switch connects to two subnets through VLAN-interface 1 and VLAN-interface 2. The IP addresses of the two interfaces are 192.168.10.99/24 and 192.168.20.99/24. Host A and Host B are assigned the same prefix 192.168.0.0. Host A connects to VLAN-interface 1 and Host B connects to VLAN-interface 2.

### <span id="page-23-5"></span>Figure 6 Application environment of common proxy ARP

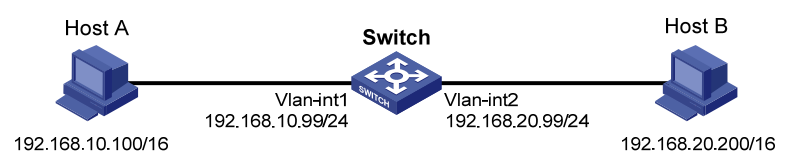

Because Host A and Host B have the same prefix 192.168.0.0, Host A considers that Host B is on the same network, and it broadcasts an ARP request for the MAC address of Host B. However, Host B cannot receive this request because it is in a different broadcast domain.

You can common enable proxy ARP on VLAN-interface 1 of the switch so that the switch can reply to the ARP request from Host A with the MAC address of VLAN-interface 1, and forward packets sent from Host A to Host B. In this case, the switch acts as a proxy of Host B.

A main advantage of common proxy ARP is that you can enable it on a single switch without disturbing routing tables of other routers in the network. Proxy ARP acts as the gateway for hosts that are not configured with a default gateway or do not have routing capability.

### <span id="page-23-4"></span>Local proxy ARP

As shown in [Figure 7,](#page-24-3) Host A and Host B belong to VLAN 2, but are isolated at Layer 2. Host A connects to GigabitEthernet 1/0/3 while Host B connects to GigabitEthernet 1/0/1. Enable local proxy ARP on Switch A to allow Layer 3 communication between the two hosts.

<span id="page-24-0"></span>Figure 7 Application environment of local proxy ARP

<span id="page-24-3"></span>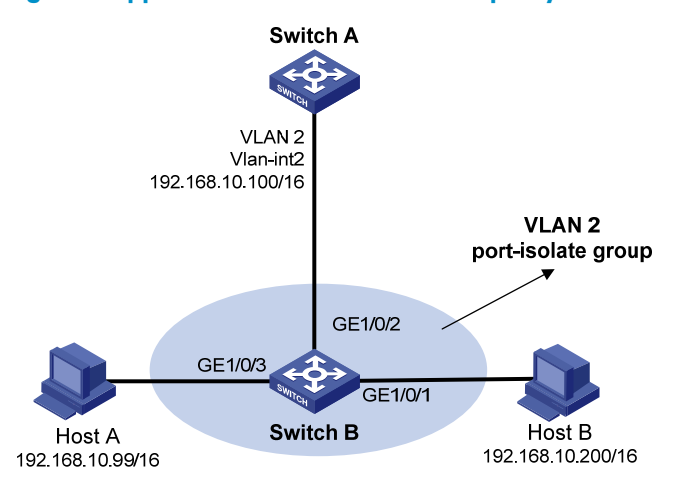

Enable local proxy ARP in one of the following cases:

- Hosts connecting to different isolated Layer 2 ports in the same VLAN need to communicate at Layer 3.
- If a super VLAN is configured, hosts in different sub VLANs of the super VLAN need to communicate at Layer 3.
- If an isolate-user-VLAN is configured, hosts in different secondary VLANs of the isolate-user-VLAN need to communicate at Layer 3.

## <span id="page-24-1"></span>Enabling common proxy ARP

To enable common proxy ARP in VLAN interface view/Layer 3 Ethernet port view/Layer 3 aggregate interface view:

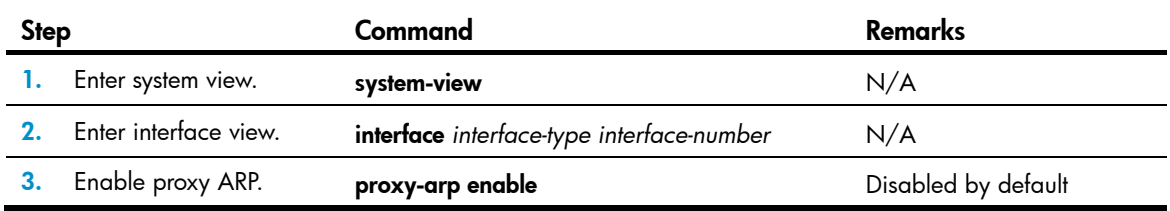

## <span id="page-24-2"></span>Enabling local proxy ARP

To enable local proxy ARP in VLAN interface view/Layer 3 Ethernet port view/Layer 3 aggregate interface view:

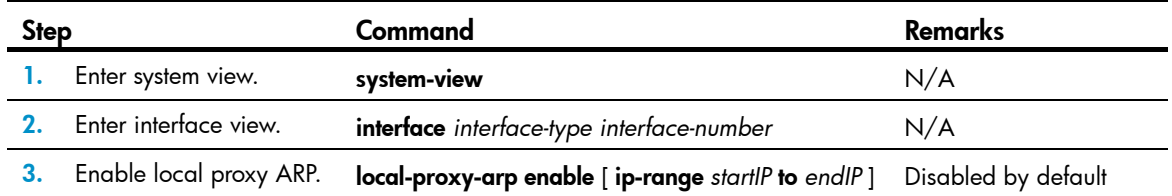

## <span id="page-25-1"></span><span id="page-25-0"></span>Displaying and maintaining proxy ARP

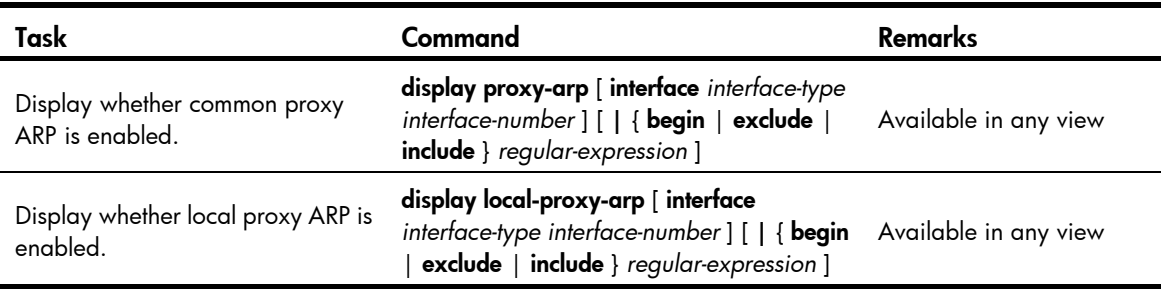

## <span id="page-25-2"></span>Proxy ARP configuration examples

## <span id="page-25-3"></span>Common proxy ARP configuration example

### Network requirements

As shown in [Figure 8](#page-25-4), Host A and Host D have the same IP prefix and mask (IP addresses of Host A and Host D are 192.168.10.100/16 and 192.168.20.200/16 respectively), but they are located on different subnets separated by the switch (Host A belongs to VLAN 1 while Host D belongs to VLAN 2). As a result, Host D cannot receive or respond to any ARP request from Host A.

You must configure proxy ARP on the switch to enable communication between the two hosts.

<span id="page-25-4"></span>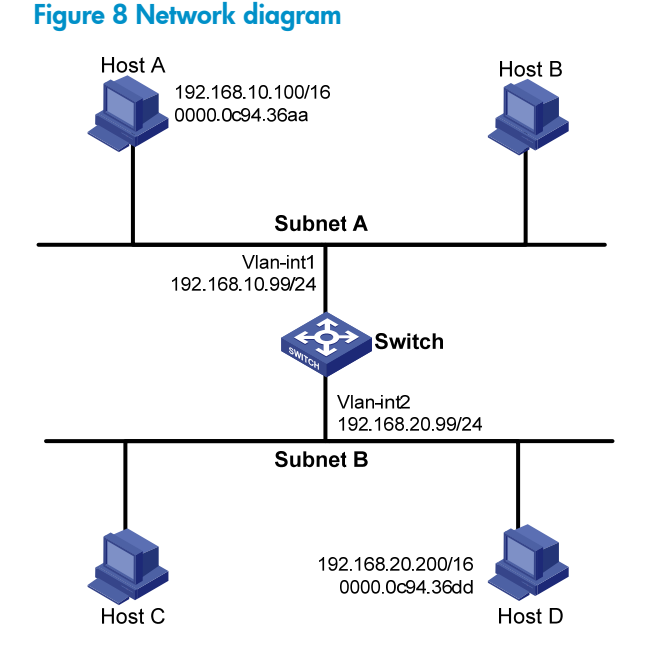

### Configuration procedure

### # Create VLAN 2.

<Switch> system-view [Switch] vlan 2 [Switch-vlan2] quit

#### <span id="page-26-0"></span># Specify the IP address of interface VLAN-interface 1.

[Switch] interface vlan-interface 1 [Switch-Vlan-interface1] ip address 192.168.10.99 255.255.255.0

#### # Enable proxy ARP on interface VLAN-interface 1.

[Switch-Vlan-interface1] proxy-arp enable

[Switch-Vlan-interface1] quit

#### # Specify the IP address of interface VLAN-interface 2.

[Switch] interface vlan-interface 2

[Switch-Vlan-interface2] ip address 192.168.20.99 255.255.255.0

# Enable proxy ARP on interface VLAN-interface 2.

[Switch-Vlan-interface2] proxy-arp enable

After completing preceding configurations, use the **ping** command to verify the connectivity between Host A and Host D.

### <span id="page-26-1"></span>Local proxy ARP configuration example in case of port isolation

### Network requirements

As shown in [Figure 9,](#page-26-2) Host A and Host B belong to the same VLAN, and connect to Switch B via GigabitEthernet 1/0/3 and GigabitEthernet 1/0/1 respectively. Switch B connects to Switch A via GigabitEthernet 1/0/2.

Configure port isolation on GigabitEthernet 1/0/3 and GigabitEthernet 1/0/1 of Switch B to isolate Host A from Host B at Layer 2. Enable local proxy ARP on Switch A to allow communication between Host A and Host B at Layer 3.

#### Figure 9 Network diagram

<span id="page-26-2"></span>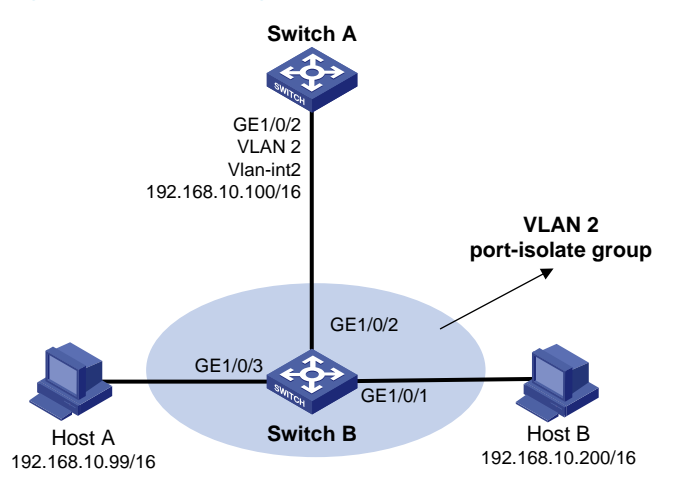

### Configuration procedure

1. Configure Switch B:

# Add GigabitEthernet 1/0/3, GigabitEthernet 1/0/1 and GigabitEthernet 1/0/2 to VLAN 2. Configure port isolation on Host A and Host B.

```
<SwitchB> system-view 
[SwitchB] vlan 2 
[SwitchB-vlan2] port GigabitEthernet 1/0/3
```

```
[SwitchB-vlan2] port GigabitEthernet 1/0/1 
[SwitchB-vlan2] port GigabitEthernet 1/0/2 
[SwitchB-vlan2] quit 
[SwitchB] interface GigabitEthernet 1/0/3 
[SwitchB-GigabitEthernet1/0/3] port-isolate enable 
[SwitchB-GigabitEthernet1/0/3] quit 
[SwitchB] interface GigabitEthernet 1/0/1 
[SwitchB-GigabitEthernet1/0/1] port-isolate enable 
[SwitchB-GigabitEthernet1/0/1] quit
```
2. Configure Switch A:

#### # Create VLAN 2, and add GigabitEthernet 1/0/2 to VLAN 2.

<SwitchA> system-view [SwitchA] vlan 2 [SwitchA-vlan2] port GigabitEthernet 1/0/2 [SwitchA-vlan2] quit [SwitchA] interface vlan-interface 2 [SwitchA-Vlan-interface2] ip address 192.168.10.100 255.255.0.0

From Host A, ping Host B. The ping operation is unsuccessful because they are isolated at Layer 2.

# Configure local proxy ARP to allow communication between Host A and Host B at Layer 3.

[SwitchA-Vlan-interface2] local-proxy-arp enable

From Host A, ping Host B. The ping operation is successful after the configuration.

### <span id="page-27-1"></span>Local proxy ARP configuration example in super VLAN (available only on the HP 5500 EI)

### Network requirements

[Figure 10](#page-27-2) shows a super VLAN, VLAN 10, with the interface IP address 192.168.10.100/16 and sub-VLANs (VLAN 2 and VLAN 3). GigabitEthernet 1/0/2 belongs to VLAN 2 and GigabitEthernet 1/0/1 belongs to VLAN 3. Host A belongs to VLAN 2 and connects to GigabitEthernet 1/0/2 of the switch. Host B belongs to VLAN 3 and connects to GigabitEthernet 1/0/1 of the switch.

As Host A and Host B belong to different Sub-VLANs, they are isolated at Layer 2. Configure local proxy ARP on the switch to allow Layer 3 communication between Host A and Host B.

#### Figure 10 Network diagram

<span id="page-27-2"></span>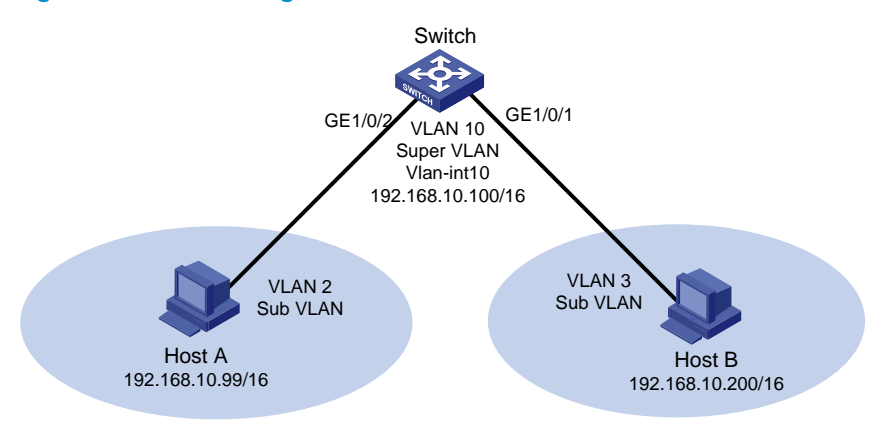

### <span id="page-28-0"></span>Configuration procedure

# Create the super VLAN and the sub-VLANs. Add GigabitEthernet 1/0/2 to VLAN 2 and GigabitEthernet 1/0/1 to VLAN 3. Configure the IP address 192.168.10.100/16 for the interface of VLAN 10.

```
<Switch> system-view 
[Switch] vlan 2 
[Switch-vlan2] port GigabitEthernet 1/0/2 
[Switch-vlan2] quit 
[Switch] vlan 3 
[Switch-vlan3] port GigabitEthernet 1/0/1 
[Switch-vlan3] quit 
[Switch] vlan 10
[Switch-vlan10] supervlan 
[Switch-vlan10] subvlan 2 3 
[Switch-vlan10] quit 
[Switch] interface vlan-interface 10 
[Switch-Vlan-interface10] ip address 192.168.10.100 255.255.0.0
```
From Host A, ping Host B. The ping operation is unsuccessful because they are isolated at Layer 2.

# Configure local proxy ARP to implement Layer 3 communication between sub-VLANs.

[Switch-Vlan-interface10] local-proxy-arp enable

From Host A, ping Host B. The ping operation is successful after the configuration.

### <span id="page-28-1"></span>Local proxy ARP configuration example in isolate-user-VLAN

### Network requirements

As shown in [Figure 11,](#page-29-0) Switch B is attached to Switch A. VLAN 5 on Switch B is an isolate-user-VLAN, which includes uplink port GigabitEthernet  $1/0/2$  and two secondary VLANs, VLAN 2 and VLAN 3. GigabitEthernet 1/0/3 belongs to VLAN 2, and GigabitEthernet 1/0/1 belongs to VLAN 3.

Host A belongs to VLAN 2 and connects to GigabitEthernet 1/0/3 of Switch B. Host B belongs to VLAN 3 and connects to GigabitEthernet 1/0/1 of Switch B.

As Host A and Host B belong to different secondary VLANs, they are isolated at Layer 2. Configure local proxy ARP on Switch A to implement Layer 3 communication between Host A and Host B.

#### Figure 11 Network diagram

<span id="page-29-0"></span>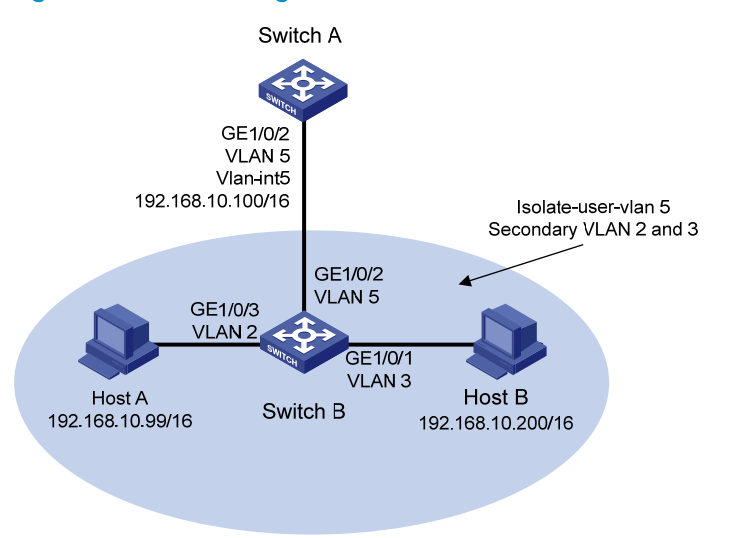

### Configuration procedure

1. Configure Switch B:

# Create VLAN 2, VLAN 3, and VLAN 5 on Switch B. Add GigabitEthernet 1/0/3 to VLAN 2, GigabitEthernet 1/0/1 to VLAN 3, and GigabitEthernet 1/0/2 to VLAN 5. Configure VLAN 5 as the isolate-user-VLAN, and VLAN 2 and VLAN 3 as secondary VLANs. Configure the mappings between isolate-user-VLAN and the secondary VLANs.

```
<SwitchB> system-view 
[SwitchB] vlan 2 
[SwitchB-vlan2] port GigabitEthernet 1/0/3 
[SwitchB-vlan2] quit 
[SwitchB] vlan 3 
[SwitchB-vlan3] port GigabitEthernet 1/0/1 
[SwitchB-vlan3] quit 
[SwitchB] vlan 5 
[SwitchB-vlan5] port GigabitEthernet 1/0/2 
[SwitchB-vlan5] isolate-user-vlan enable 
[SwitchB-vlan5] quit 
[SwitchB] interface GigabitEthernet 1/0/2 
[SwitchB-GigabitEthernet1/0/2] port isolate-user-vlan 5 promiscuous 
[SwitchB-GigabitEthernet1/0/2] quit 
[SwitchB] interface GigabitEthernet 1/0/1 
[SwitchB-GigabitEthernet1/0/1] port isolate-user-vlan host 
[SwitchB-GigabitEthernet1/0/1] quit 
[SwitchB] interface GigabitEthernet 1/0/3 
[SwitchB-GigabitEthernet1/0/3] port isolate-user-vlan host 
[SwitchB-GigabitEthernet1/0/3] quit 
[SwitchB] isolate-user-vlan 5 secondary 2 3
```
2. Configure Switch A:

```
# Create VLAN 5 and add GigabitEthernet 1/0/2 to it. 
<SwitchA> system-view
```
[SwitchA] vlan 5 [SwitchA-vlan5] port GigabitEthernet 1/0/2 [SwitchA-vlan5] quit [SwitchA] interface vlan-interface 5 [SwitchA-Vlan-interface5] ip address 192.168.10.100 255.255.0.0

From Host A, ping Host B. The ping operation is unsuccessful because they are isolated at Layer 2.

# Configure local proxy ARP to implement Layer 3 communication between Host A and Host B. [SwitchA-Vlan-interface5] local-proxy-arp enable

From Host A, ping Host B. The ping operation is successful after the configuration.

# <span id="page-31-1"></span><span id="page-31-0"></span>Configuring ARP snooping

## <span id="page-31-2"></span>**Overview**

The ARP snooping feature is used in Layer 2 switching networks. It creates ARP snooping entries using ARP packets.

If ARP snooping is enabled on a VLAN of a device, ARP packets received by the interfaces of the VLAN are redirected to the CPU. The CPU uses ARP packets to create ARP snooping entries comprising source IP and MAC addresses, VLAN and receiving port information.

The aging time and valid period of an ARP snooping entry are 25 minutes and 15 minutes, respectively. If an ARP snooping entry is not updated within 15 minutes, it becomes invalid and cannot be used. After that, if an ARP packet whose source IP and MAC addresses correspond with the entry is received, the entry becomes valid, and its age timer restarts. If the age timer of an ARP entry expires, the entry is removed.

If the ARP snooping device receives an ARP packet that has the same sender IP address as but a different sender MAC address from a valid ARP snooping entry, it considers that an attack occurs. An ARP snooping entry conflict occurs in this case. As a result, the ARP snooping entry becomes invalid and is removed after 25 minutes.

## <span id="page-31-3"></span>Configuration procedure

To enable ARP snooping for a VLAN:

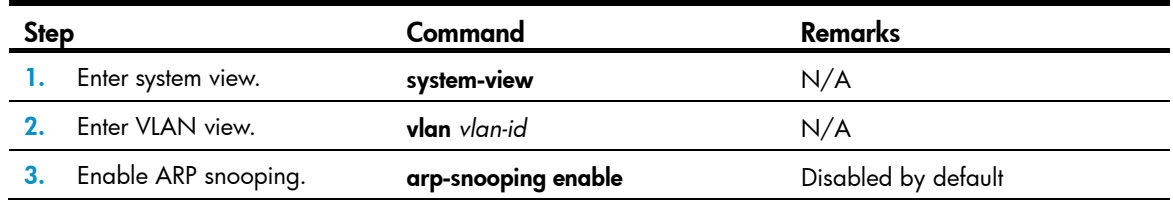

## <span id="page-31-4"></span>Displaying and maintaining ARP snooping

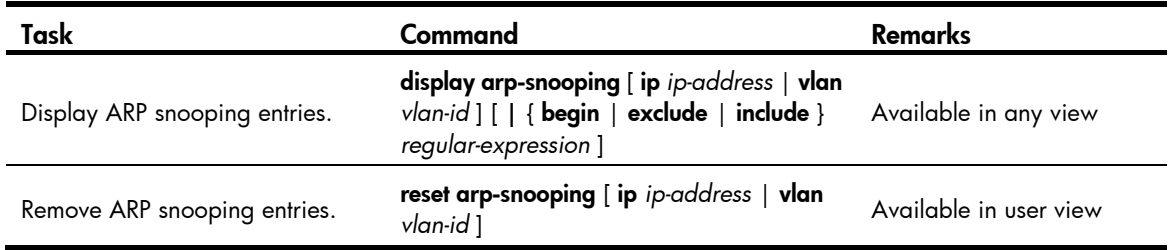

# <span id="page-32-1"></span><span id="page-32-0"></span>Configuring IP addressing

Only the HP 5500 EI switches support Layer 3 Ethernet port configuration.

This chapter describes IP addressing basic and manual IP address assignment for interfaces. Dynamic IP address assignment (BOOTP and DHCP) are beyond the scope of this chapter.

The term "interface" in this chapter collectively refers to VLAN interfaces and Layer 3 Ethernet interfaces. You can set an Ethernet port as a Layer 3 interface by using the port link-mode route command (see *Layer 2*—*LAN Switching Configuration Guide*).

## <span id="page-32-2"></span>**Overview**

This section describes the IP addressing basics.

IP addressing uses a 32-bit address to identify each host on a network. To make addresses easier to read, they are written in dotted decimal notation, each address being four octets in length. For example, address 00001010000000010000000100000001 in binary is written as 10.1.1.1.

### <span id="page-32-3"></span>IP address classes

Each IP address breaks down into two parts:

- Net ID—Identifies a network. The first several bits of a net ID, known as the class field or class bits, identify the class of the IP address.
- Host ID—Identifies a host on a network.

IP addresses are divided into five classes, shown in [Figure 12.](#page-32-4) The shaded areas represent the address class. The first three classes are widely used.

### <span id="page-32-4"></span>Figure 12 IP address classes

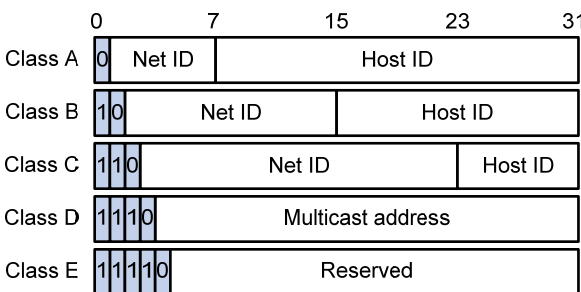

### Table 1 IP address classes and ranges

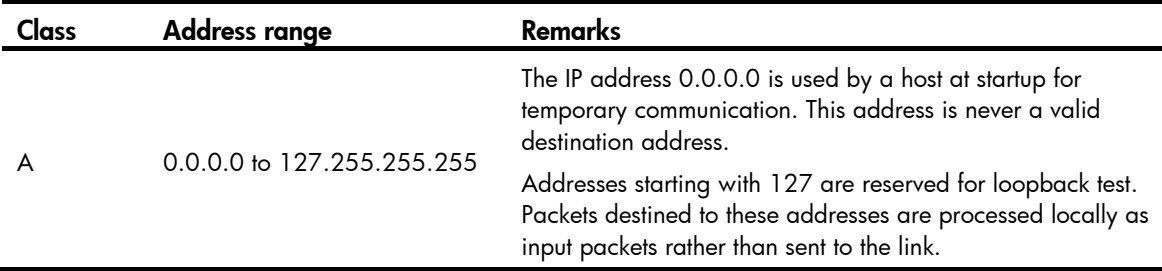

<span id="page-33-0"></span>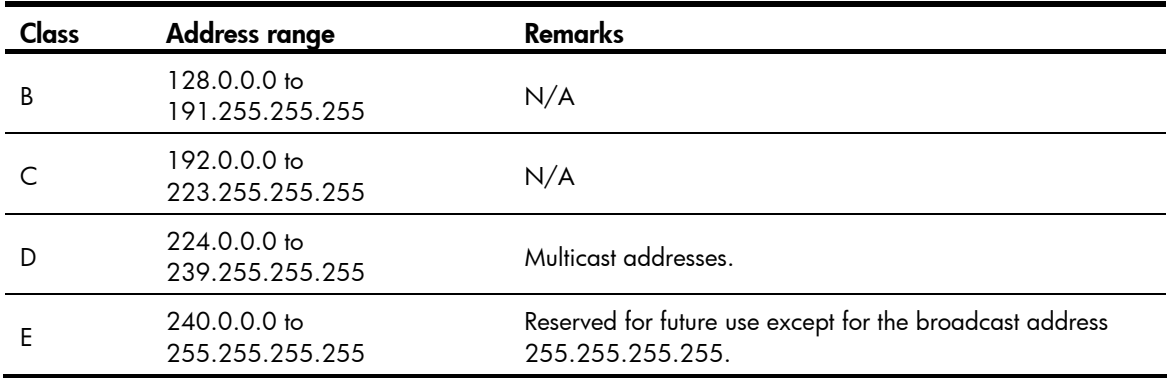

### <span id="page-33-1"></span>Special IP addresses

The following IP addresses are for special use and cannot be used as host IP addresses.

- IP address with an all-zero net ID—Identifies a host on the local network. For example, IP address 0.0.0.16 indicates the host with a host ID of 16 on the local network.
- IP address with an all-zero host ID-Identifies a network.
- IP address with an all-one host ID—Identifies a directed broadcast address. For example, a packet with the destination address of 192.168.1.255 will be broadcast to all the hosts on the network 192.168.1.0.

### <span id="page-33-2"></span>Subnetting and masking

Subnetting divides a network down into smaller networks called subnets by using some bits of the host ID to create a subnet ID.

Masking identifies the boundary between the host ID and the combination of net ID and subnet ID. (When subnetting is not adopted, a mask identifies the boundary between the net ID and the host ID.)

Each subnet mask is made up of 32 bits that correspond to the bits in an IP address. In a subnet mask, consecutive ones represent the net ID and subnet ID, and consecutive zeros represent the host ID.

Before being subnetted, Class A, B, and C networks use the following default masks (also called natural masks): 255.0.0.0, 255.255.0.0, and 255.255.255.0 respectively.

[Figure 13](#page-33-3) shows how a Class B network is subnetted.

#### <span id="page-33-3"></span>Figure 13 Subnetting a Class B network

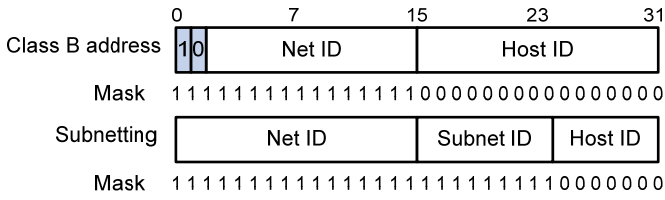

Subnetting increases the number of addresses that cannot be assigned to hosts. After being subnetted, a network can accommodate fewer hosts.

For example, a Class B network without subnetting can accommodate 1022 more hosts than the same network subnetted into 512 subnets.

- <span id="page-34-0"></span>**Without subnetting**—65,534 hosts  $(2^{16} – 2)$ . (The two deducted addresses are the broadcast address, which has an all-one host ID, and the network address, which has an all-zero host ID.)
- With subnetting—Using the first 9 bits of the host-id for subnetting provides 512  $(2^{\circ})$  subnets. However, only 7 bits remain available for the host ID. This allows 126 (2<sup>7</sup> – 2) hosts in each subnet, a total of 64,512 hosts (512  $\times$  126).

## <span id="page-34-1"></span>Assigning an IP address to an interface

You can assign an interface one primary address and multiple secondary addresses.

Generally, you only need to assign the primary address to an interface. In some cases, you need to assign secondary IP addresses to the interface. For example, if the interface connects to two subnets, to enable the device to communicate with all hosts on the LAN, you need to assign a primary IP address and a secondary IP address to the interface.

### <span id="page-34-2"></span>Configuration guidelines

Follow these guidelines when you assign an IP address to an interface:

- Each interface has only one primary IP address. A newly configured primary IP address overwrites the previous one.
- You cannot assign secondary IP addresses to an interface that obtains an IP address through BOOTP or DHCP.
- The primary and secondary IP addresses you assign to the interface can be located on the same network segment, but different interfaces on your device must reside on different network segments.
- You can manually assign an IP address to an interface, or configure the interface to obtain an IP address through BOOTP or DHCP. If you change the way an interface obtains an IP address, the new IP address overwrites the previous one.
- The switch supports a 31-bit subnet mask (the mask 255.255.255.254) for saving IP addresses in the point-to-point communication.

### <span id="page-34-3"></span>Configuration procedure

To assign an IP address to an interface:

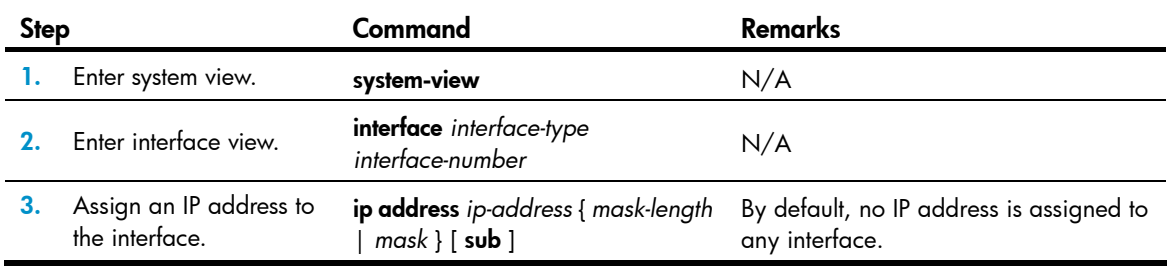

### <span id="page-34-4"></span>Configuration example

### Network requirements

As shown in [Figure 14,](#page-35-0) a port in VLAN 1 on a switch is connected to a LAN comprising two segments: 172.16.1.0/24 and 172.16.2.0/24.

To enable the hosts on the two subnets to communicate with the external network through the switch, and to enable the hosts on the two subnets to communicate with each other:

- Assign a primary IP address and a secondary IP address to VLAN-interface 1 on the switch.
- Set the primary IP address of VLAN-interface 1 as the gateway address of the hosts on subnet 172.16.1.0/24, and the secondary IP address of VLAN-interface 1 as the gateway address of the hosts on subnet 172.16.2.0/24.

#### Figure 14 Network diagram

<span id="page-35-0"></span>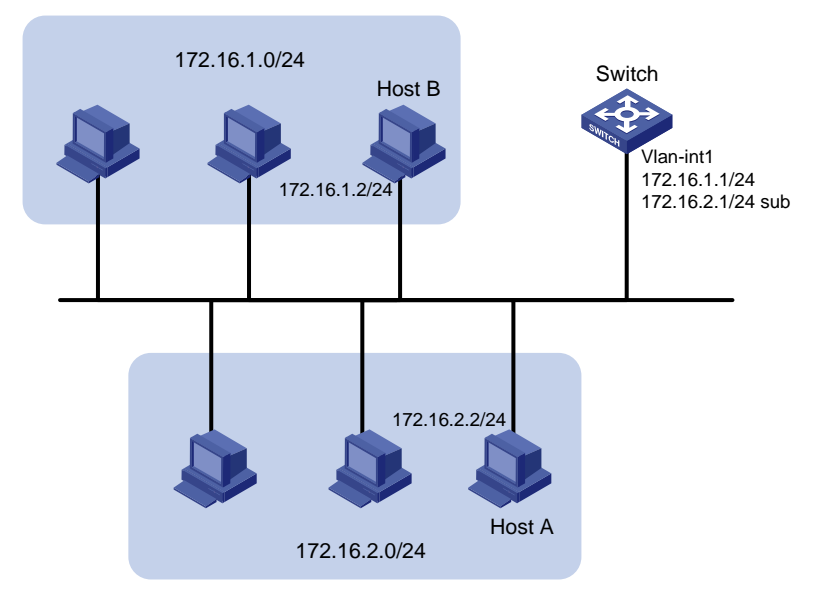

### Configuration procedure

# Assign a primary IP address and a secondary IP address to VLAN-interface 1.

```
<Switch> system-view 
[Switch] interface vlan-interface 1 
[Switch-Vlan-interface1] ip address 172.16.1.1 255.255.255.0 
[Switch-Vlan-interface1] ip address 172.16.2.1 255.255.255.0 sub
```
# Set the gateway address to 172.16.1.1 on the hosts attached to subnet 172.16.1.0/24, and to 172.16.2.1 on the hosts attached to subnet 172.16.2.0/24.

# From the switch, ping a host on subnet 172.16.1.0/24 to verify the connectivity.

```
<Switch> ping 172.16.1.2 
   PING 172.16.1.2: 56 data bytes, press CTRL_C to break 
     Reply from 172.16.1.2: bytes=56 Sequence=1 ttl=255 time=25 ms 
     Reply from 172.16.1.2: bytes=56 Sequence=2 ttl=255 time=27 ms 
     Reply from 172.16.1.2: bytes=56 Sequence=3 ttl=255 time=26 ms 
     Reply from 172.16.1.2: bytes=56 Sequence=4 ttl=255 time=26 ms 
     Reply from 172.16.1.2: bytes=56 Sequence=5 ttl=255 time=26 ms 
   --- 172.16.1.2 ping statistics --- 
     5 packet(s) transmitted 
     5 packet(s) received 
     0.00% packet loss 
     round-trip min/avg/max = 25/26/27 ms
```
The output shows that the switch can communicate with the hosts on subnet 172.16.1.0/24.

```
# From the switch, ping a host on subnet 172.16.2.0/24 to verify the connectivity.
<Switch> ping 172.16.2.2 
   PING 172.16.2.2: 56 data bytes, press CTRL_C to break 
     Reply from 172.16.2.2: bytes=56 Sequence=1 ttl=255 time=25 ms 
     Reply from 172.16.2.2: bytes=56 Sequence=2 ttl=255 time=26 ms 
     Reply from 172.16.2.2: bytes=56 Sequence=3 ttl=255 time=26 ms 
     Reply from 172.16.2.2: bytes=56 Sequence=4 ttl=255 time=26 ms 
     Reply from 172.16.2.2: bytes=56 Sequence=5 ttl=255 time=26 ms 
   --- 172.16.2.2 ping statistics --- 
     5 packet(s) transmitted 
     5 packet(s) received 
     0.00% packet loss 
     round-trip min/avg/max = 25/25/26 ms
```
The output shows that the switch can communicate with the hosts on subnet 172.16.2.0/24.

# From a host on subnet 172.16.2.0/24, ping a host on subnet 172.16.1.0/24 to verify the connectivity. Host B can be successfully pinged from Host A.

## Configuring IP unnumbered (available only on the HP 5500 EI)

### **Overview**

Logically, to enable IP on an interface, you must assign this interface a unique IP address. Yet, you can borrow an IP address already configured on one of other interfaces on your device instead. This is called "IP unnumbered" and the interface borrowing the IP address is called "IP unnumbered interface".

You can use IP unnumbered to save IP addresses either when available IP addresses are inadequate or when an interface is brought up only for occasional use.

### Configuration guidelines

Follow these guidelines when you configure IP unnumbered on an interface:

- An interface cannot borrow an IP address from an unnumbered interface.
- Multiple interfaces can use the same unnumbered IP address.
- If an interface has multiple IP addresses, only the primary IP address can be borrowed.
- The IP address of the borrowing interface varies with that of the borrowed interface. If an IP address is configured for the borrowed interface, the IP address of the borrowing interface is the same as that of the borrowed interface. If no IP address is configured for the borrowed interface, no IP address is assigned for the borrowing interface.

### Configuration prerequisites

Assign a primary IP address to the interface from which you want to borrow the IP address. Alternatively, you may configure the interface to obtain one through BOOTP or DHCP.

## Configuration procedure

To configure IP unnumbered on an interface:

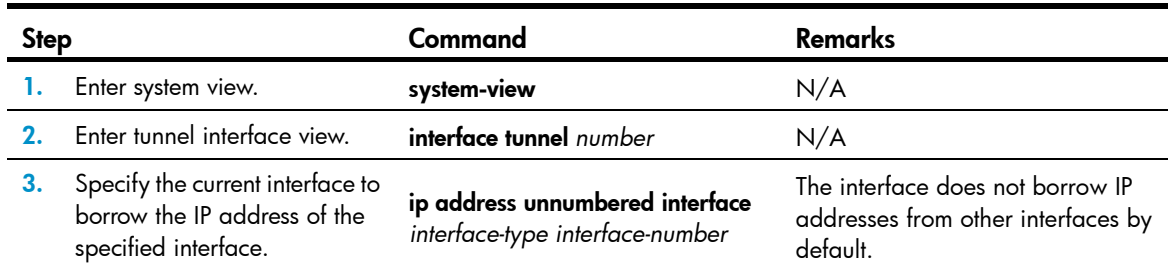

# Displaying and maintaining IP addressing

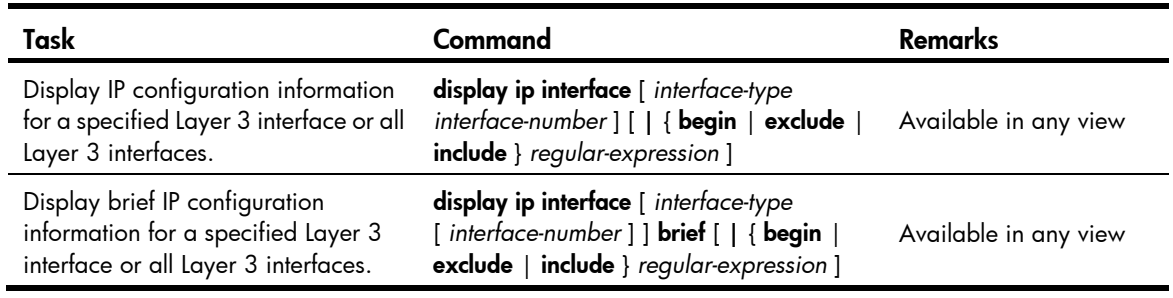

## <span id="page-38-0"></span>DHCP overview

The Dynamic Host Configuration Protocol (DHCP) provides a framework to assign configuration information to network devices.

DHCP uses the client/server model.

#### Figure 15 A typical DHCP application

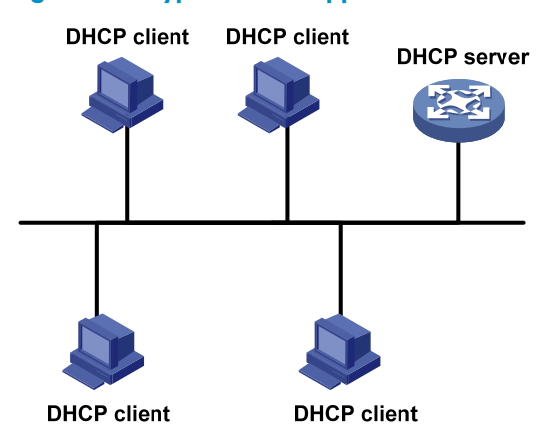

A DHCP client can obtain an IP address and other configuration parameters from a DHCP server on another subnet via a DHCP relay agent. For more information about the DHCP relay agent, see ["Configuring DHCP relay agent](#page-67-0)."

## DHCP address allocation

DHCP supports the following mechanisms for IP address allocation.

- Static allocation—The network administrator assigns an IP address to a client like a WWW server, and DHCP conveys the assigned address to the client.
- Automatic allocation-DHCP assigns a permanent IP address to a client.
- Dynamic allocation—DHCP assigns an IP address to a client for a limited period of time, which is called a lease. Most DHCP clients obtain their addresses in this way.

### Dynamic IP address allocation process

#### Figure 16 Dynamic IP address allocation process

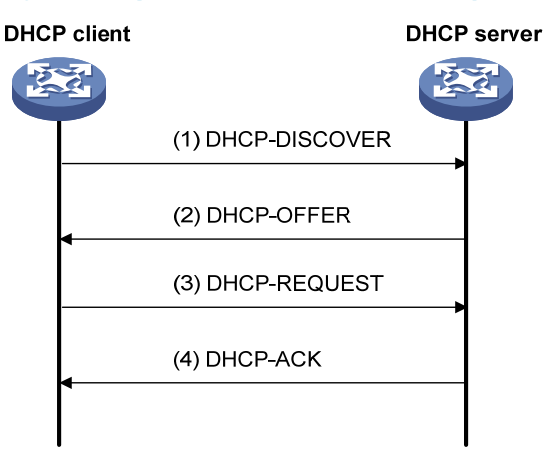

- 1. The client broadcasts a DHCP-DISCOVER message to locate a DHCP server.
- 2. A DHCP server offers configuration parameters such as an IP address to the client, in a DHCP-OFFER message. The sending mode of the DHCP-OFFER is determined by the flag field in the DHCP-DISCOVER message. For related information, see "[DHCP message format](#page-40-0)."
- 3. If several DHCP servers send offers to the client, the client accepts the first received offer, and broadcasts it in a DHCP-REQUEST message to formally request the IP address.
- 4. All DHCP servers receive the DHCP-REQUEST message, but only the server from which the client accepts the offered IP address returns either a DHCP-ACK message to the client, confirming that the IP address has been allocated to the client, or a DHCP-NAK message, denying the IP address allocation.

After the client receives the DHCP-ACK message, it broadcasts a gratuitous ARP packet to verify whether the IP address assigned by the server is already in use. If the client receives no response within the specified time, the client uses the assigned IP address. Otherwise, the client sends a DHCP-DECLINE message to the server to request an IP address again.

IP addresses offered by other DHCP servers are still assignable to other clients.

### IP address lease extension

The IP address dynamically allocated by a DHCP server to a client has a lease. When the lease expires, the IP address is reclaimed by the DHCP server. To continue using the IP address, the client must extend the lease duration.

After half the lease duration, the DHCP client sends a DHCP-REQUEST unicast to the DHCP server to extend the lease. Depending on availability of the IP address, the DHCP server returns either a DHCP-ACK unicast confirming that the client's lease has been extended, or a DHCP-NAK unicast denying the request.

If the client receives no reply, it broadcasts another DHCP-REQUEST message for lease extension after 7/8 lease duration. Again, depending on availability of the IP address, the DHCP server returns either a DHCP-ACK unicast confirming that the client's lease has been extended, or a DHCP-NAK unicast denying the request.

## <span id="page-40-1"></span><span id="page-40-0"></span>DHCP message format

[Figure 17](#page-40-1) shows the DHCP message format, which is based on the BOOTP message format although DHCP uses some of the fields in significantly different ways. The numbers in parentheses indicate the size of each field in bytes.

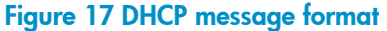

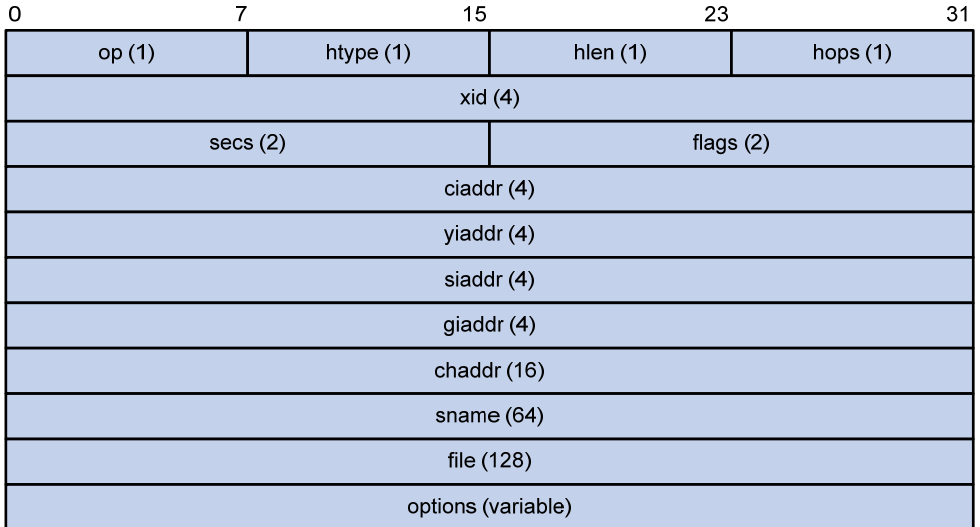

- $op$ —Message type defined in option field.  $1 = REQUEST$ ,  $2 = REPLY$
- htype, hlen-Hardware address type and length of a DHCP client.
- hops-Number of relay agents a request message traveled.
- xid—Transaction ID, a random number chosen by the client to identify an IP address allocation.
- secs-Filled in by the client, the number of seconds elapsed since the client began address acquisition or renewal process. Currently this field is reserved and set to 0.
- flags—The leftmost bit is defined as the BROADCAST (B) flag. If this flag is set to 0, the DHCP server sent a reply back by unicast. If this flag is set to 1, the DHCP server sent a reply back by broadcast. The remaining bits of the flags field are reserved for future use.
- ciaddr—Client IP address if the client has an IP address that is valid and usable. Otherwise, set to zero.
- yiaddr—'Your' (client) IP address, assigned by the server.
- siaddr-Server IP address, from which the client obtained configuration parameters.
- giaddr-(Gateway) IP address of the first relay agent a request message traveled.
- chaddr-Client hardware address.
- sname-Server host name, from which the client obtained configuration parameters.
- file—Bootfile name and path information, defined by the server to the client.
- options—Optional parameters field that is variable in length, which includes the message type, lease duration, subnet mask, domain name server IP address, WINS IP address, and other information.

## DHCP options

DHCP uses the same message format as BOOTP, but DHCP uses the Option field to carry information for dynamic address allocation and to provide additional configuration information to clients.

#### Figure 18 DHCP option format

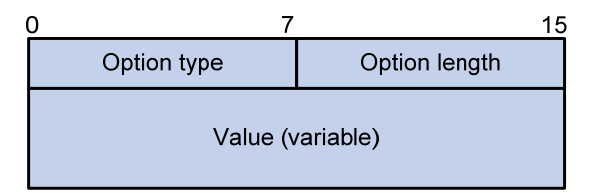

### Common DHCP options

The following are common DHCP options:

- Option 3-Router option. It specifies the gateway address.
- Option 6-DNS server option. It specifies the DNS server's IP address.
- Option 33-Static route option. It specifies a list of classful static routes (the destination addresses in these static routes are classful) that a client should add into its routing table. If both Option 33 and Option 121 exist, Option 33 is ignored.
- Option 51-IP address lease option.
- Option 53—DHCP message type option. It identifies the type of the DHCP message.
- Option 55-Parameter request list option. It is used by a DHCP client to request specified configuration parameters. The option contains values that correspond to the parameters requested by the client.
- Option 60—Vendor class identifier option. It is used by a DHCP client to identify its vendor, and by a DHCP server to distinguish DHCP clients by vendor class and assign specific IP addresses for the DHCP clients.
- Option 66-TFTP server name option. It specifies a TFTP server to be assigned to the client.
- **Option 67**—Bootfile name option. It specifies the bootfile name to be assigned to the client.
- **Option 121** Classless route option. It specifies a list of classless static routes (the destination addresses in these static routes are classless) that the requesting client should add to its routing table. If both Option 33 and Option 121 exist, Option 33 is ignored.
- Option 150—TFTP server IP address option. It specifies the TFTP server IP address to be assigned to the client.

For more information about DHCP options, see RFC 2132 and RFC 3442.

### Custom options

Some options, such as Option 43, Option 82, and Option 184, have no unified definitions in RFC 2132.

#### Vendor-specific option (Option 43)

DHCP servers and clients use Option 43 to exchange vendor-specific configuration information.

The DHCP client can obtain the following information through Option 43:

• Auto-Configuration Server (ACS) parameters, including the ACS URL, username, and password.

- Service provider identifier, which is acquired by the Customer Premises Equipment (CPE) from the DHCP server and sent to the ACS for selecting vender-specific configurations and parameters.
- Preboot Execution Environment (PXE) server address, which is used to obtain the bootfile or other control information from the PXE server.
- 1. Format of Option 43

Network configuration parameters are carried in different sub-options of Option 43 as shown in [Figure 19](#page-42-0).

#### <span id="page-42-0"></span>Figure 19 Option 43 format

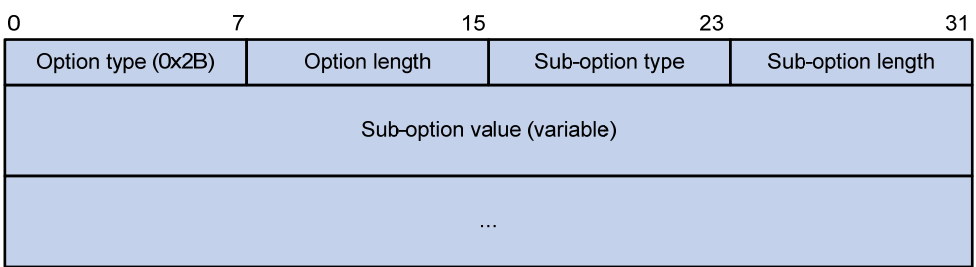

- $\circ$  Sub-option type—Type of a sub-option. The field value can be 0x01 (an ACS parameter sub-option), 0x02 (a service provider identifier sub-option), or 0x80 (a PXE server address sub-option).
- $\circ$  Sub-option length—Length of a sub-option excluding the sub-option type and sub-option length fields.
- Sub-option value—Value of a sub-option. The value format varies with sub-options.
- 2. Format of the sub-option value field of Option 43
	- $\circ$  As shown in [Figure 20](#page-42-1), the value field of the ACS parameter sub-option contains variable ACS URL, ACS username, and ACS password separated by spaces (0x20):

#### Figure 20 ACS parameter sub-option value field

<span id="page-42-1"></span>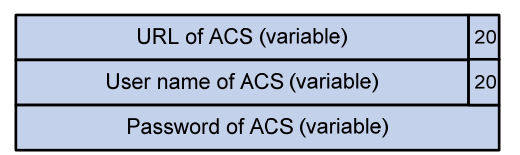

- $\circ$  The value field of the service provider identifier sub-option contains the service provider identifier.
- $\circ$  [Figure 21](#page-43-0) shows the format of the value field of the PXE server address sub-option. The value of the PXE server type can only be 0. The server number field indicates the number of PXE servers contained in the sub-option. The server IP addresses field contains the IP addresses of the PXE servers.

#### <span id="page-43-0"></span>Figure 21 PXE server address sub-option value field

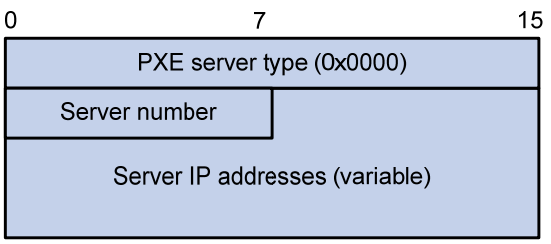

#### Relay agent option (Option 82)

Option 82 is the relay agent option in the option field of the DHCP message. It records the location information about the DHCP client. When a DHCP relay agent or DHCP snooping device receives a client's request, it adds Option 82 to the request message and sends it to the server.

The administrator can locate the DHCP client to further implement security control and accounting. The Option 82 supporting server can also use such information to define individual assignment policies of IP address and other parameters for the clients.

Option 82 can contain up to 255 sub-options and must have one sub-option at least. Option 82 supports two sub-options: sub-option 1 (Circuit ID) and sub-option 2 (Remote ID). DHCP snooping device supports three sub-options: sub-option 1 (Circuit ID), sub-option 2 (Remote ID), and sub-option 9.

Option 82 has no unified definition. Its padding formats vary with vendors.

There are two methods for configuring Option 82:

- User-defined method—Manually specify the content of Option 82.
- Non-user-defined method-Pad Option 82 in the default normal format, verbose format, private format, or standard format.

#### NOTE:

Only the DHCP snooping device supports sub-option 9, padded in either private or standard format.

If you choose normal format and verbose format, you can specify the code type for the sub-options as ASCII or HEX.

- Normal padding format
	- Sub-option 1—Contains the VLAN ID and interface number of the interface that received the client's request. The value of the sub-option type is 1, and that of the circuit ID type is 0.

#### Figure 22 Sub-option 1 in normal padding format

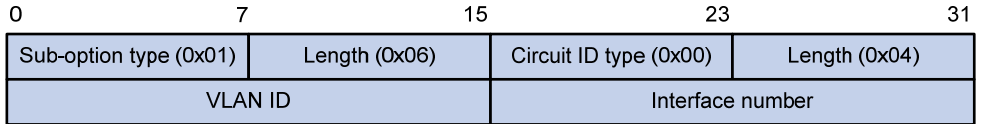

o Sub-option 2-Contains the MAC address of the DHCP relay agent interface or the MAC address of the DHCP snooping device that received the client's request. The value of the sub-option type is 2, and that of the remote ID type is 0.

#### Figure 23 Sub-option 2 in normal padding format

<span id="page-44-1"></span>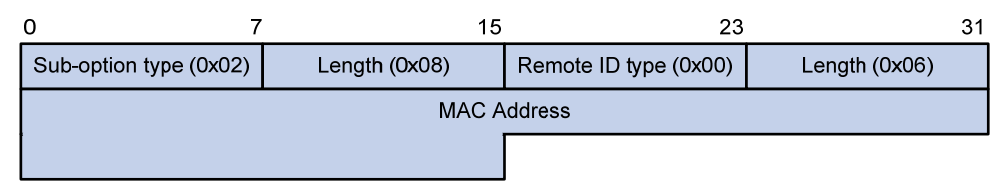

- Verbose padding format
	- $\circ$  Sub-option 1—Contains the user-specified access node identifier (ID of the device that adds Option 82 in DHCP messages), and the type, number, and VLAN ID of the interface that received the client's request. The VLAN ID field has a fixed length of 2 bytes. All the other padding contents of sub-option 1 are length variable. See [Figure 24](#page-44-0).

#### <span id="page-44-0"></span>Figure 24 Sub-option 1 in verbose padding format

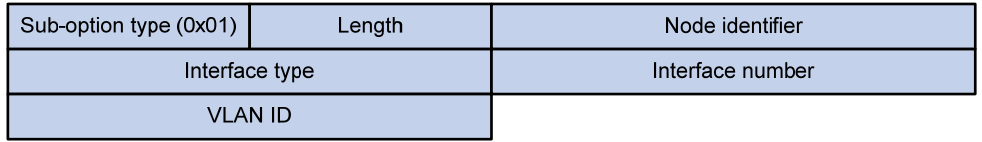

- $\circ$  Sub-option 2—Contains the MAC address of the DHCP relay agent interface or the MAC address of the DHCP snooping device that received the client's request. It has the same format as that in normal padding format. See [Figure 23.](#page-44-1)
- Private padding format
	- Sub-option 1—Contains the VLAN ID of the interface that received the client's request, module (subcard number of the receiving port) and port (port number of the receiving port). The value of the sub-option type is 1.

#### Figure 25 Sub-option 1 in private padding format

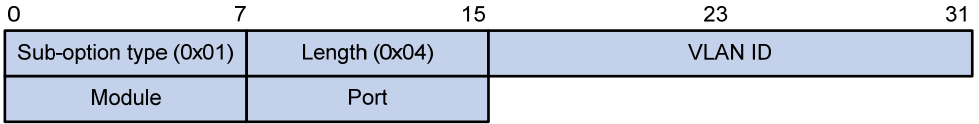

 $\circ$  Sub-option 2—Contains the MAC address of the DHCP snooping device that received the client's request. The value of the sub-option type is 2.

#### Figure 26 Sub-option 2 in private padding format

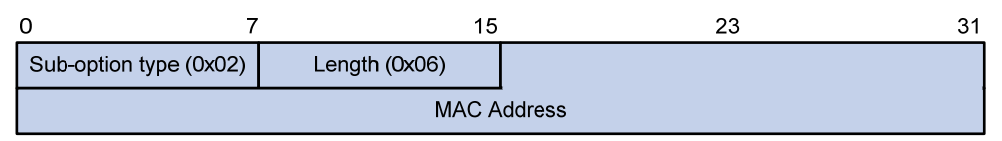

**Sub-option 9**—Contains the Sysname and the primary IP address of the Loopback0 interface. The value of the sub-option type is 9.

#### Figure 27 Sub-option 9 in private padding format

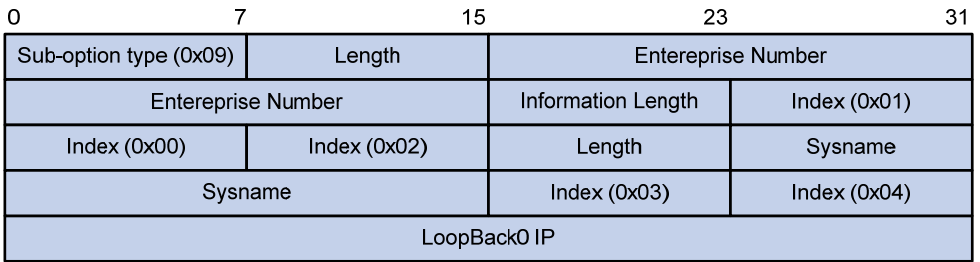

#### • Standard padding format

 $\circ$  Sub-option 1—Contains the VLAN ID of the interface that received the client's request, module (subcard number of the receiving port) and port (port number of the receiving port). The value of the sub-option type is 1, and the value of the circuit ID type is 0.

#### Figure 28 Sub-option 1 in standard padding format

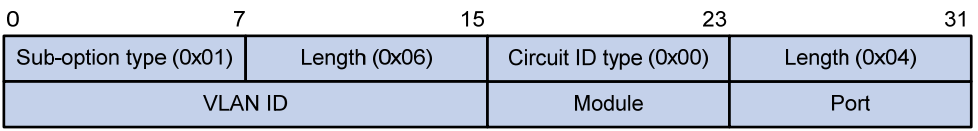

**Sub-option 2**—Contains the MAC address of the DHCP snooping device that received the client's request. It has the same format as that in normal padding format. See [Figure 23.](#page-44-1)

#### Option 184

Option 184 is a reserved option, and parameters in the option can be defined as needed. The device supports Option 184 carrying voice related parameters, so a DHCP client with voice functions can get an IP address along with specified voice parameters from the DHCP server.

Option 184 involves the following sub-options:

- Sub-option 1—IP address of the primary network calling processor, which serves as the network calling control source and provides program downloads.
- Sub-option 2-IP address of the backup network calling processor. DHCP clients contact the backup when the primary is unreachable.
- Sub-option 3-Voice VLAN ID and the result whether or not DHCP clients take this ID as the voice VLAN.
- Sub-option 4—Failover route that specifies the destination IP address and the called number. A Session Initiation Protocol (SIP) user uses this IP address and number to reach another SIP user when both the primary and backup calling processors are unreachable.

You must define sub-option 1 to make other sub-options take effect.

## Protocols and standards

- RFC 2131, *Dynamic Host Configuration Protocol*
- RFC 2132, *DHCP Options and BOOTP Vendor Extensions*
- RFC 1542, *Clarifications and Extensions for the Bootstrap Protocol*
- RFC 3046, *DHCP Relay Agent Information Option*

• RFC 3442, *The Classless Static Route Option for Dynamic Host Configuration Protocol (DHCP) version 4*

# Configuring DHCP server

The term "interface" in the DHCP features collectively refers to VLAN interfaces and Layer 3 Ethernet interfaces. You can set an Ethernet port as a Layer 3 interface by using the port link-mode route command (see *Layer 2*—*LAN Switching Configuration Guide*).

Only HP 5500 EI switch series support Layer 3 Ethernet port configuration.

### **Overview**

The DHCP server is well suited to networks where:

- Manual configuration and centralized management are difficult to implement.
- Many hosts need to acquire IP addresses dynamically. This may be because the number of hosts exceeds the number of assignable IP addresses, so it is impossible to assign a fixed IP address to each host. For example, an ISP has a limited number of host addresses.
- A few hosts need fixed IP addresses.

In addition to assigning IP addresses to DHCP clients on public networks, a multi-VPN-instance customer edge (MCE) serving as the DHCP server can also assign IP addresses to DHCP clients on private networks. Note that the IP address ranges of public and private networks or those of private networks on the DHCP server cannot overlap each other. For more information about MCE, see *Layer 3—IP Routing Configuration Guide*.

### DHCP address pool

### Address pool types

DHCP address pools include common and extended address pools.

- Common address pool-Supports both static binding and dynamic allocation.
- **Extended address pool**—Supports only dynamic allocation.

#### Common address pool structure

The common address pool database is organized as a tree. The root of the tree is the address pool for natural networks, branches are address pools for subnets, and leaves are addresses statically bound to clients. For the same level address pools, a previously configured pool has a higher selection priority than a new one.

At the very beginning, subnets inherit network parameters and clients inherit subnet parameters. Therefore, common parameters, for example a DNS server address, should be configured at the highest (network or subnet) level of the tree. IP address lease durations are not inherited.

The new configuration at the higher level (parent) of the tree will be:

- Inherited if the lower level (child) has no such configuration.
- Overridden if the lower level (child) has such configuration.

#### NOTE:

The extended address pools on a DHCP server are independent of each other and no inheritance relationship exists among them.

#### Principles for selecting an address pool

The DHCP server observes the following principles to select an address pool when assigning an IP address to a client:

- 1. If there is an address pool where an IP address is statically bound to the MAC address or ID of the client, the DHCP server will select this address pool and assign the statically bound IP address to the client. For the configuration of this address pool, see ["Configuring static address allocation](#page-50-0)."
- 2. If the receiving interface has an extended address pool referenced, the DHCP server will assign an IP address from this address pool. If no IP address is available in the address pool, the DHCP server will fail to assign an address to the client. For the configuration of such an address pool, see "[Configuring dynamic address allocation for an extended address pool](#page-52-0)."
- 3. Otherwise, the DHCP server will select the smallest common address pool that contains the IP address of the receiving interface (if the client and the server reside on the same subnet), or the smallest common address pool that contains the IP address specified in the giaddr field of the client's request (if a DHCP relay agent is in-between). If no IP address is available in the address pool, the DHCP server will fail to assign an address to the client because it cannot assign an IP address from the parent address pool to the client. For the configuration of such an address pool, see ["Configuring dynamic address allocation.](#page-51-0)"

For example, two common address pools, 1.1.1.0/24 and 1.1.1.0/25, are configured on the DHCP server. If the IP address of the interface receiving DHCP requests is 1.1.1.1/25, the DHCP server will select IP addresses for clients from address pool 1.1.1.0/25. If no IP address is available in the address pool, the DHCP server will fail to assign addresses to clients. If the IP address of the interface receiving DHCP requests is 1.1.1.130/25, the DHCP server will select IP addresses for clients from the 1.1.1.0/24 address pool.

#### NOTE:

To avoid wrong IP address allocation, keep the IP addresses for dynamic allocation within the subnet where the interface of the DHCP server or DHCP relay agent resides.

### IP address allocation sequence

A DHCP server assigns an IP address to a client according to the following sequence:

- 1. The IP address statically bound to the client's MAC address or ID.
- 2. The IP address that was ever assigned to the client.
- 3. The IP address designated by the Option 50 field in a DHCP-DISCOVER message. Option 50 is the requested IP address field in DHCP-DISCOVER messages. It is padded by the client to specify the IP address that the client wants to obtain. The contents to be padded depend on the client.
- 4. The first assignable IP address found in an extended or common address pool.
- 5. The IP address that was a conflict or passed its lease duration.

If no IP address is assignable, the server will not respond.

## DHCP server configuration task list

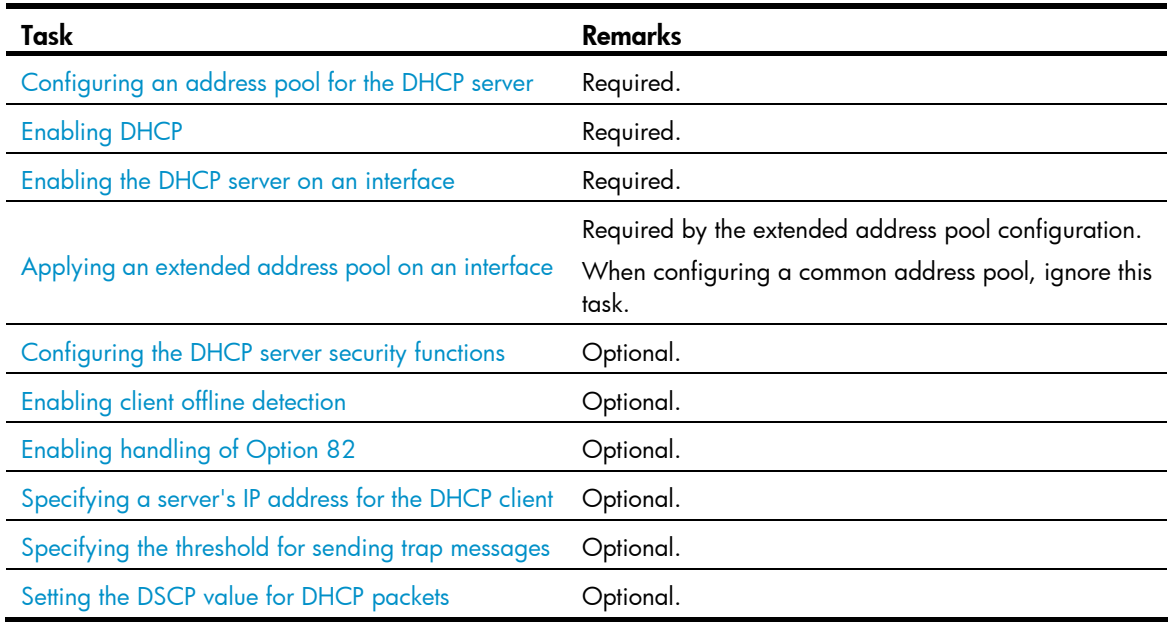

# <span id="page-49-0"></span>Configuring an address pool for the DHCP server

## Configuration task list

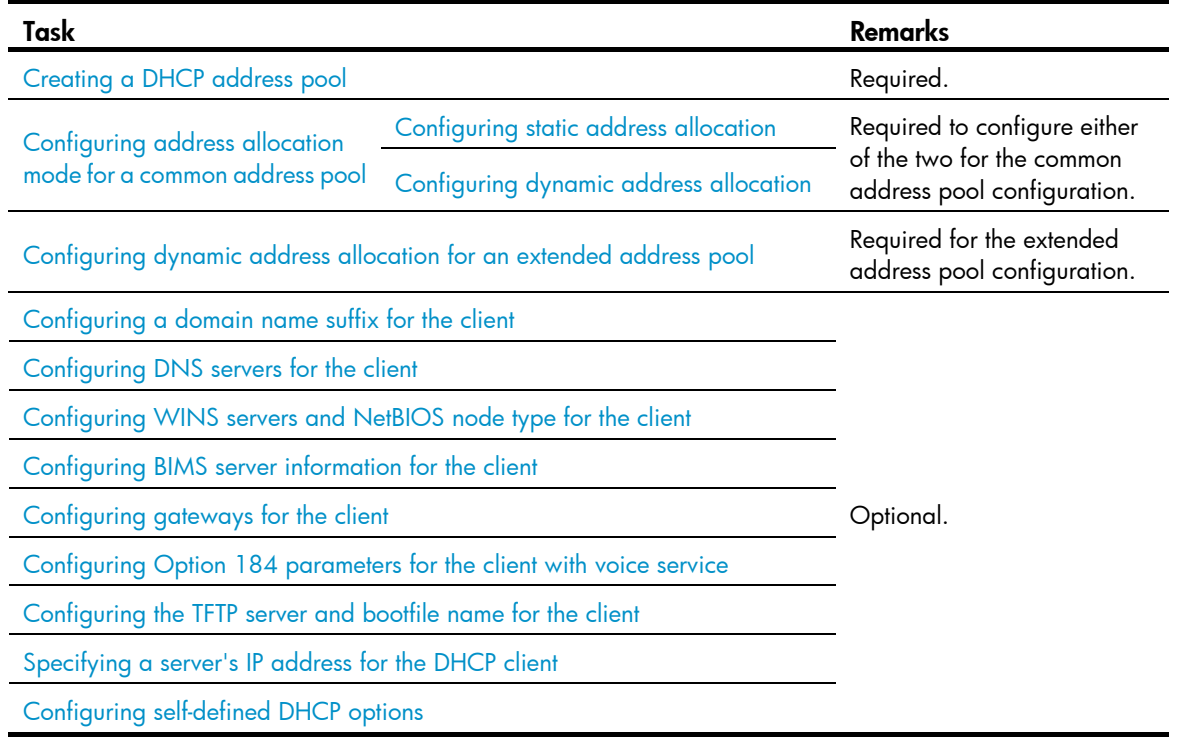

### <span id="page-50-1"></span>Creating a DHCP address pool

When creating a DHCP address pool, specify it as a common address pool or an extended address pool.

A common address pool and an extended address pool are different in address allocation mode configuration. Configurations of other parameters (such as the domain name suffix and DNS server address) for them are the same.

To create a DHCP address pool:

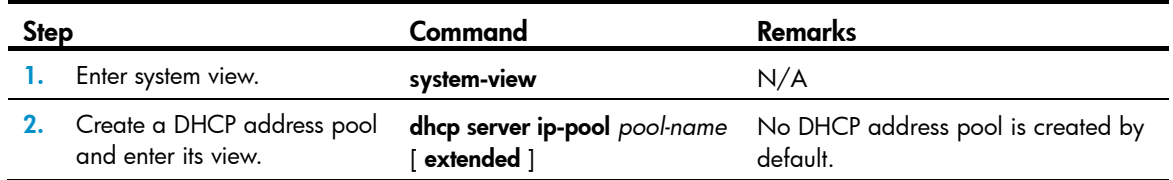

### <span id="page-50-2"></span>Configuring address allocation mode for a common address pool

#### IMPORTANT:

You can configure either a static binding or dynamic address allocation for a common address pool, but not both.

You need to specify a subnet for dynamic address allocation. A static binding is a special address pool containing only one IP address.

#### <span id="page-50-0"></span>Configuring static address allocation

Some DHCP clients, such as a WWW server, need fixed IP addresses. To provide a fixed IP address, you can create a static binding of a client's MAC address or client ID to an IP address in the DHCP address pool. A static binding is a special address pool containing only one IP address.

When the client with that MAC address or client ID requests an IP address, the DHCP server will assign the IP address from the binding to the client.

Follow these guidelines when you configure a static binding in a common address pool:

- Use the static-bind ip-address command together with static-bind mac-address or static-bind client-identifier to accomplish a static binding configuration.
- In a DHCP address pool, if you execute the static-bind mac-address command before the static-bind client-identifier command, the latter will overwrite the former and vice versa.
- If you use the static-bind ip-address, static-bind mac-address, or static-bind client-identifier command repeatedly in the DHCP address pool, the new configuration will overwrite the previous one.
- The IP address of the static binding cannot be an interface address of the DHCP server. Otherwise, an IP address conflict may occur and the bound client cannot obtain an IP address correctly.
- The ID of the static binding must be identical to the ID displayed by using the **display dhcp client** verbose command on the client. Otherwise, the client cannot obtain an IP address.
- The lease duration can be specified and takes effect for a static binding, but the lease duration from the display dhcp server ip-in-use all command output is still Unlimited.
- When the device serves as a DHCP client or BOOTP client, you must bind the DHCP client's ID to an IP address, or bind the BOOTP client's MAC address to an IP address on the DHCP server. Otherwise, the DHCP or BOOTP client cannot obtain a static IP address.
- If the interfaces on a DHCP client share the same MAC address, you must specify the client ID, rather than MAC address, in a static binding to identify the requesting interface. Otherwise, the client may fail to obtain an IP address.

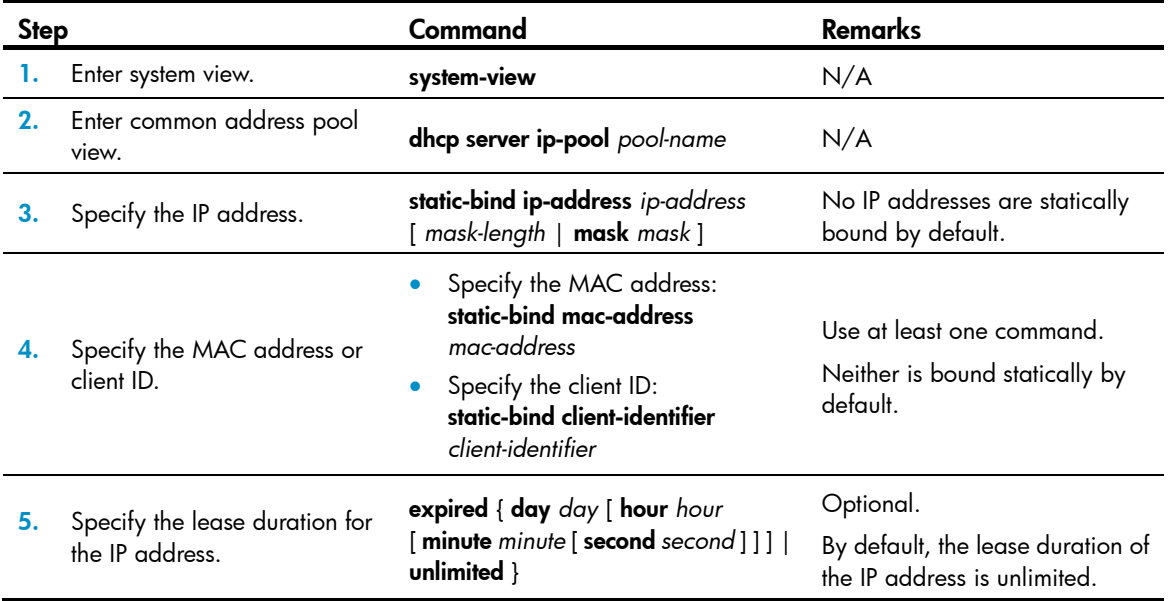

To configure a static binding in a common address pool:

### <span id="page-51-0"></span>Configuring dynamic address allocation

For dynamic address allocation, you must configure a DHCP address pool. For each address pool, you must specify one and only one address range, and the lease duration. A DHCP address pool can have only one lease duration.

To avoid address conflicts, configure the DHCP server to exclude IP addresses used by the gateway or FTP server from dynamic allocation.

Follow these guidelines when you configure dynamic address allocation for a common address pool:

- In common address pool view, using the network or network ip range command repeatedly overwrites the previous configuration.
- After you exclude IP addresses from automatic allocation by using the **dhcp server forbidden-ip** command, neither a common address pool nor an extended address pool can assign these IP addresses through dynamic address allocation.
- Using the **dhcp server forbidden-ip** command repeatedly can exclude multiple IP address ranges from allocation.

To configure dynamic address allocation for a common address pool:

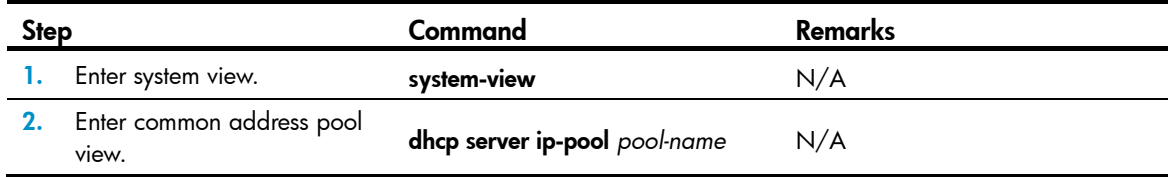

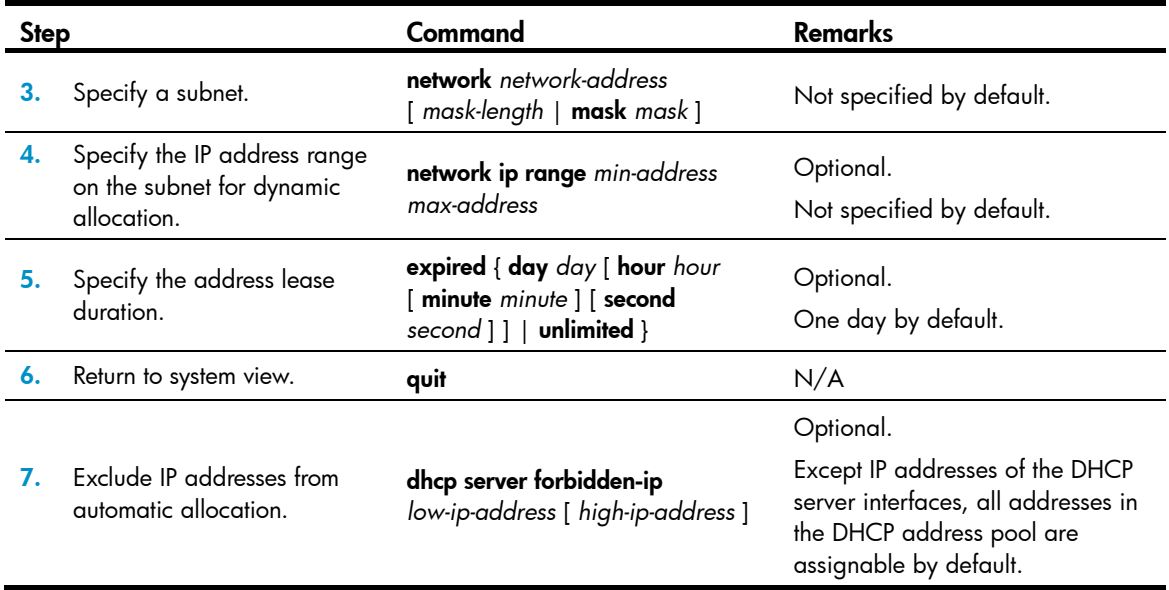

### <span id="page-52-0"></span>Configuring dynamic address allocation for an extended address pool

After the assignable IP address range and the mask are specified, the address pool becomes valid.

Extended address pools support dynamic address allocation only. Excluded IP addresses specified with the forbidden-ip command in DHCP address pool view are not assignable in the current extended address pool, but are assignable in other address pools.

To configure dynamic address allocation for an extended address pool:

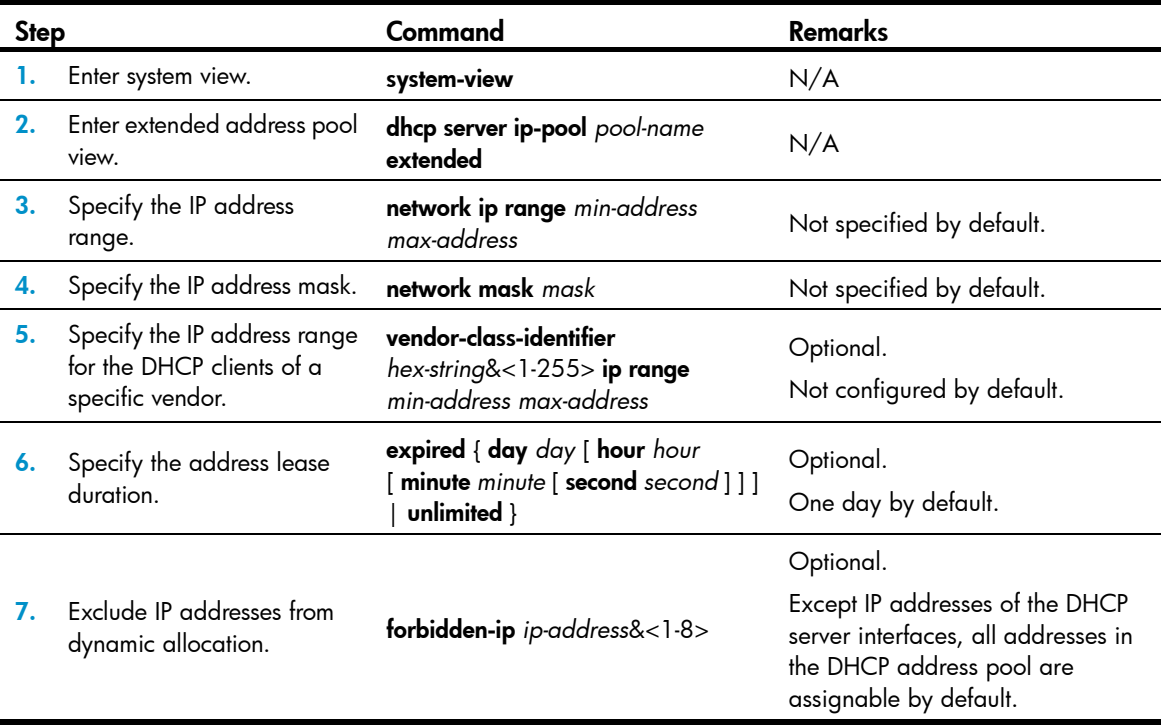

### <span id="page-53-0"></span>Configuring a domain name suffix for the client

You can specify a domain name suffix in each DHCP address pool on the DHCP server to provide the clients with the domain name suffix. With this suffix assigned, the client only needs to input part of a domain name, and the system will add the domain name suffix for name resolution. For more information about DNS, see "[Configuring IPv4 DNS](#page-96-0)."

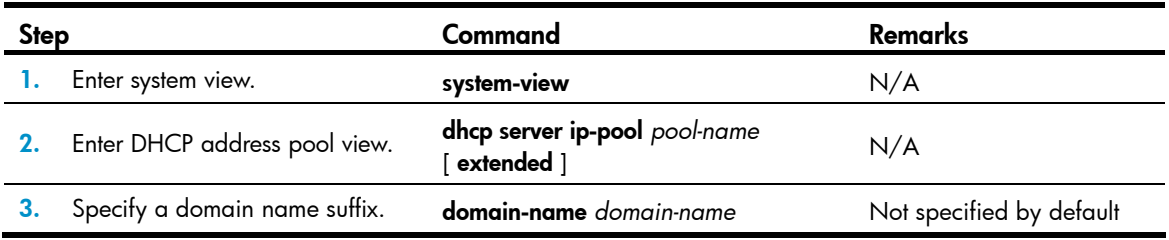

To configure a domain name suffix in the DHCP address pool:

### <span id="page-53-1"></span>Configuring DNS servers for the client

A DHCP client contacts a Domain Name System (DNS) server to resolve names. You can specify up to eight DNS servers in the DHCP address pool.

To configure DNS servers in the DHCP address pool:

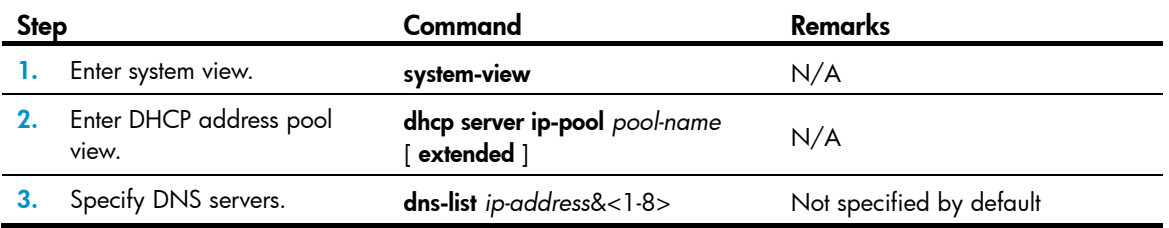

### <span id="page-53-2"></span>Configuring WINS servers and NetBIOS node type for the client

A Microsoft DHCP client using NetBIOS protocol contacts a Windows Internet Naming Service (WINS) server for name resolution. Therefore, the DHCP server should assign a WINS server address when assigning an IP address to the client.

You can specify up to eight WINS servers in a DHCP address pool.

You must also specify a NetBIOS node type in a DHCP address pool. There are four NetBIOS node types:

- **b (broadcast)-node**—A b-node client sends the destination name in a broadcast message. The destination returns its IP address to the client after receiving the message.
- **p** (peer-to-peer)-node—A p-node client sends the destination name in a unicast message to the WINS server, and the WINS server returns the destination IP address.
- m (mixed)-node—An m-node client broadcasts the destination name. If it receives no response, it unicasts the destination name to the WINS server to get the destination IP address.
- h (hybrid)-node—An h-node client unicasts the destination name to the WINS server. If it receives no response, it broadcasts the destination name to get the destination IP address.

To configure WINS servers and NetBIOS node type in the DHCP address pool:

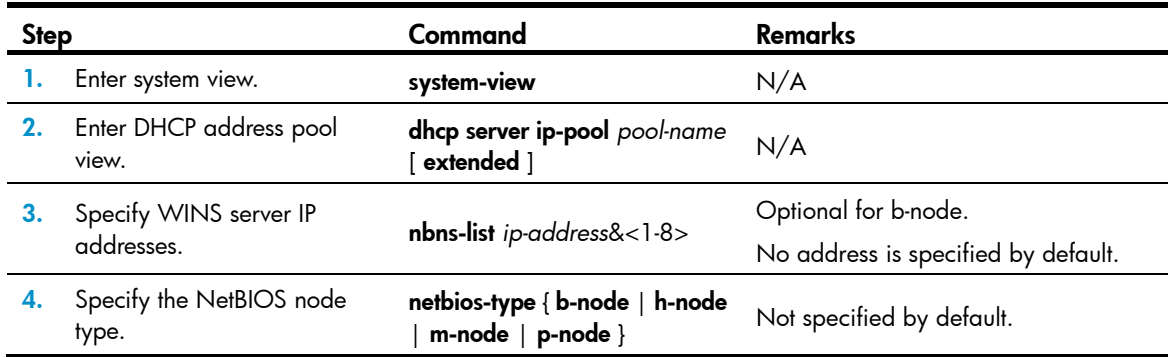

### <span id="page-54-0"></span>Configuring BIMS server information for the client

The DHCP server must provides DHCP clients with the branch intelligent management system (BIMS) server IP address, port number, shared key from the DHCP address pool, to enable DHCP clients to perform regular software update and backup by using configuration files obtained from a BIMS server.

To configure the BIMS server IP address, port number, and shared key in the DHCP address pool:

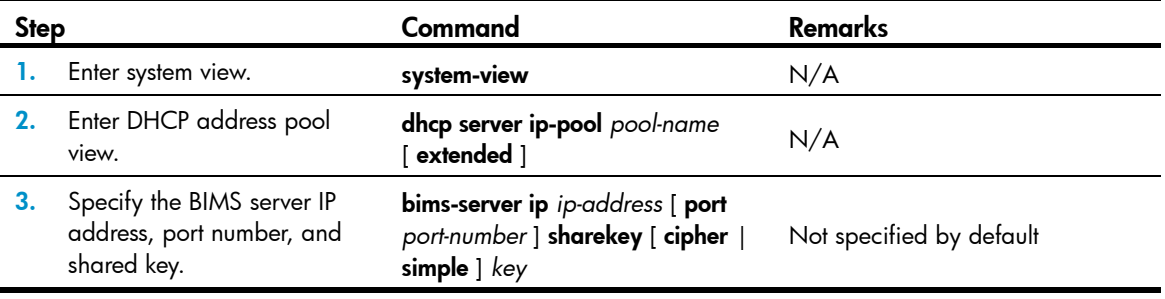

### <span id="page-54-1"></span>Configuring gateways for the client

You can specify up to eight gateways in a DHCP address pool.

To configure the gateways in the DHCP address pool:

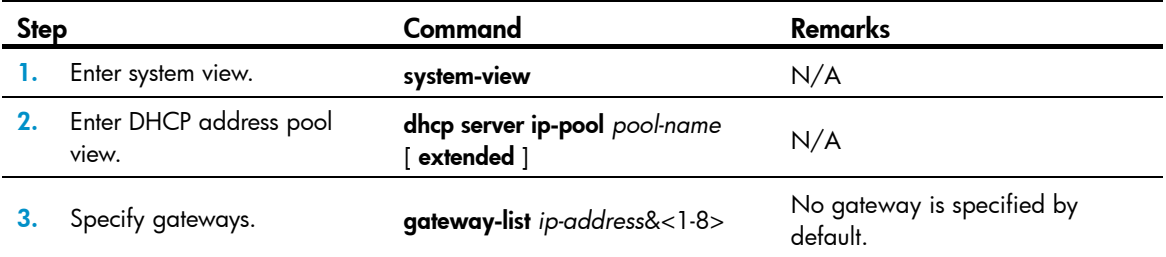

## <span id="page-55-0"></span>Configuring Option 184 parameters for the client with voice service

To assign voice calling parameters along with an IP address to DHCP clients with voice service, you must configure Option 184 on the DHCP server. For more information about Option 184, see ["DHCP](#page-38-0)  [overview.](#page-38-0)"

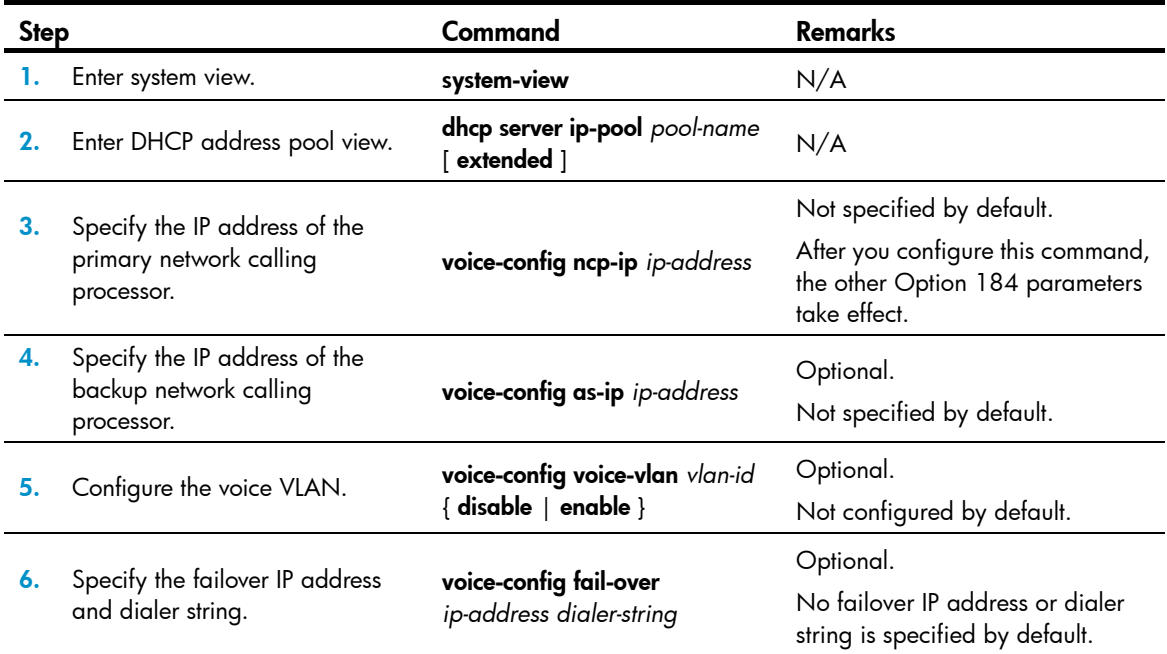

To configure option 184 parameters in the DHCP address pool:

### <span id="page-55-1"></span>Configuring the TFTP server and bootfile name for the client

For the DHCP server to support client auto-configuration, you must specify the IP address or name of a TFTP server and the bootfile name in the DHCP address pool. You do not need to perform any configuration on the DHCP client.

The DHCP client uses these parameters to contact the TFTP server and request the configuration file used for system initialization.

- 1. When a switch starts up without loading any configuration file, the system sets an active interface (such as the interface of the default VLAN ) as the DHCP client to request from the DHCP server for parameters, such as an IP address and name of a TFTP server, and the bootfile name.
- 2. After getting related parameters, the DHCP client will send a TFTP request to obtain the configuration file from the specified TFTP server for system initialization. If the client cannot get such parameters, it will perform system initialization without loading any configuration file.

To configure the IP address and name of the TFTP server and the bootfile name in the DHCP address pool:

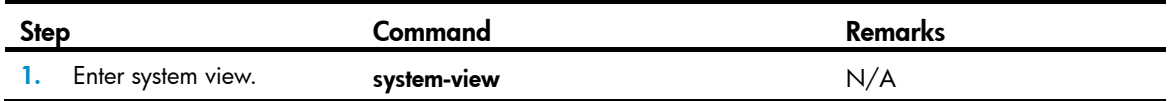

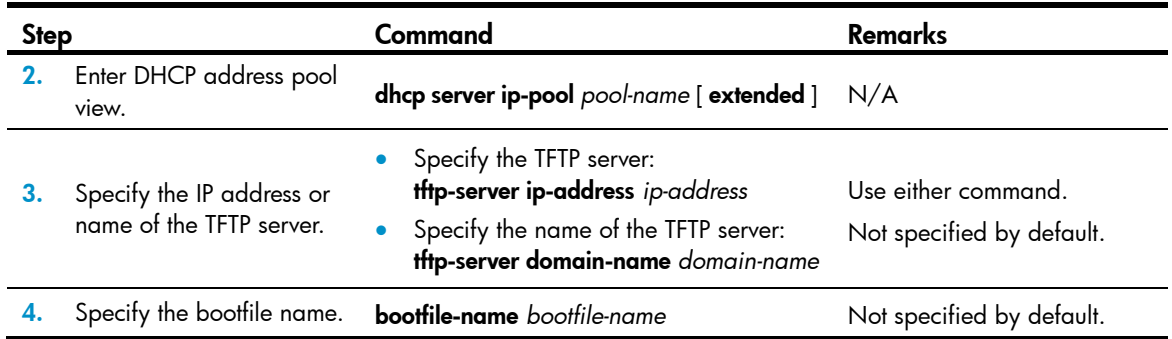

### <span id="page-56-0"></span>Specifying a server's IP address for the DHCP client

Some DHCP clients need to obtain configuration information from a server, such as a TFTP server. You can specify the IP address of that server in each address pool of the DHCP server. The DHCP server sends the server's IP address to DHCP clients along with other configuration information.

To specify the IP address of a server:

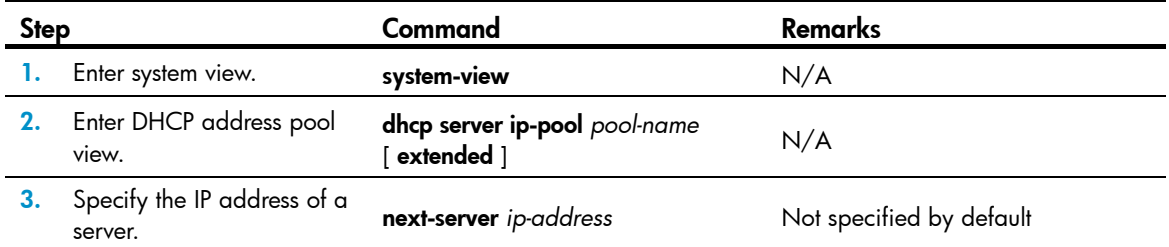

### <span id="page-56-1"></span>Configuring self-defined DHCP options

### A CAUTION:

Be cautious when configuring self-defined DHCP options because such configuration may affect the DHCP operation process.

By configuring self-defined DHCP options, you can

- Define new DHCP options. New configuration options will come out with DHCP development. To support these new options, you can add them into the attribute list of the DHCP server.
- Define existing DHCP options. Vendors use Option 43 to define options that have no unified definitions in RFC 2132. The self-defined DHCP option enables DHCP clients to obtain vendor-specific information.
- Extend existing DHCP options. When the current DHCP options cannot meet the customers' requirements (for example, you cannot use the **dns-list** command to configure more than eight DNS server addresses), you can configure a self-defined option for extension.

To configure a self-defined DHCP option in the DHCP address pool:

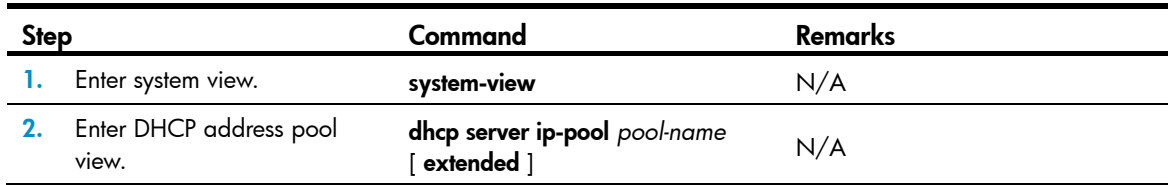

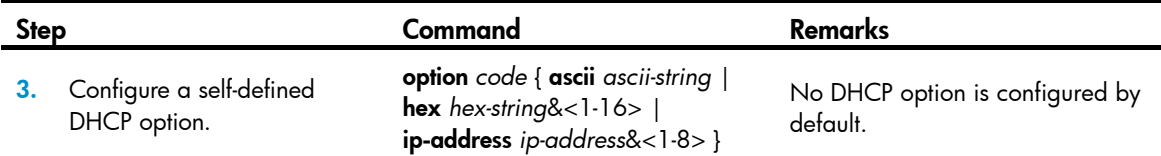

#### Table 2 Description of common options

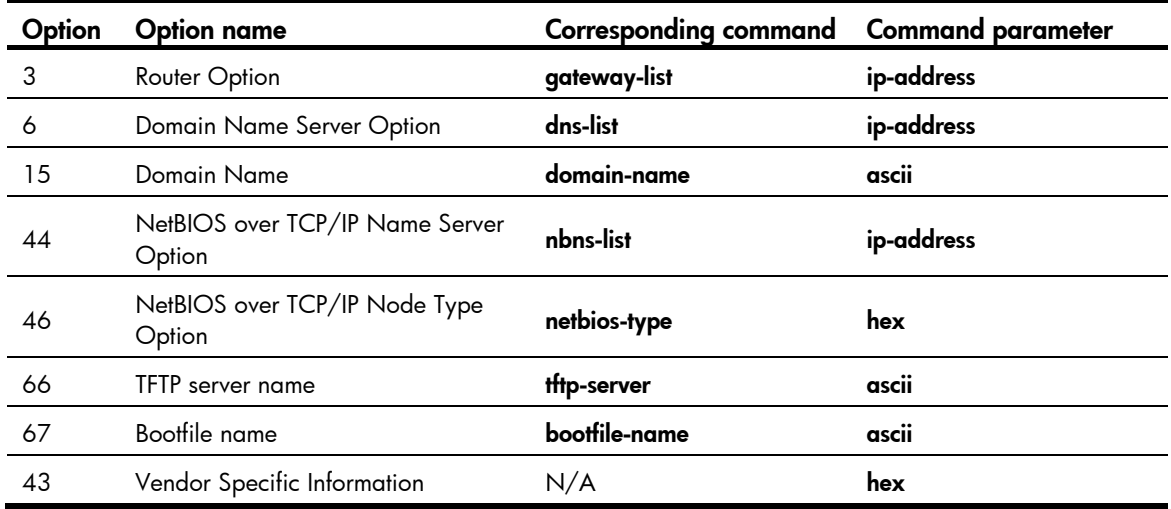

## <span id="page-57-0"></span>Enabling DHCP

Enable DHCP before performing other configurations.

To enable DHCP:

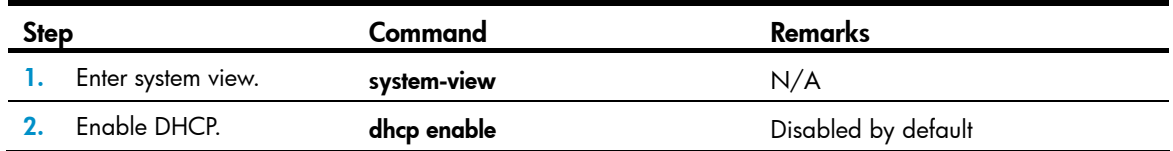

# <span id="page-57-1"></span>Enabling the DHCP server on an interface

With the DHCP server enabled on an interface, upon receiving a client's request, the DHCP server will assign an IP address from its address pool to the DHCP client.

### Configuration guidelines

Follow these guidelines when you enable the DHCP server on an interface:

- If a DHCP relay agent exists between the DHCP server and client, the DHCP server, regardless of whether the **subaddress** keyword is used, selects an IP address from the address pool containing the primary IP address of the DHCP relay agent's interface (connected to the client) for a requesting client.
- When the DHCP server and client communicate without Layer 3 forwarding:
	- **vace With the keyword subaddress** specified, the DHCP server will preferably assign an IP address from an address pool that resides on the same subnet as the primary IP address of the server

interface (connecting to the client). If the address pool contains no assignable IP address, the server assigns an IP address from an address pool that resides on the same subnet as the secondary IP addresses of the server interface. If the interface has multiple secondary IP addresses, each address pool is tried in turn for address allocation. If the interface has no secondary IP addresses, the server is unable to assign an IP address to the client.

**Vithout the keyword subaddress** specified, the DHCP server can only assign an IP address from the address pool that resides on the same subnet as the primary IP address of the server interface.

### Configuration procedure

To enable the DHCP server on an interface:

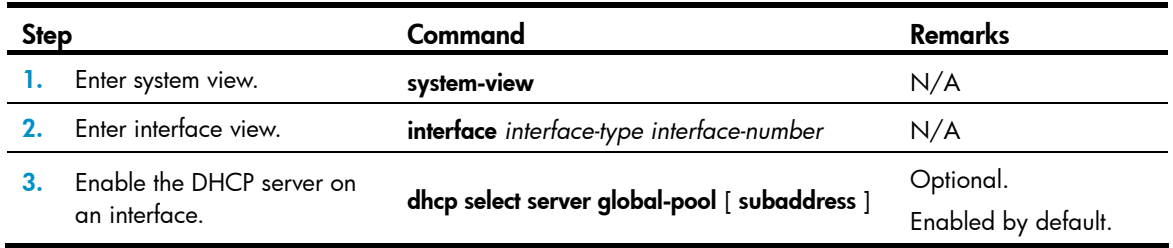

# <span id="page-58-0"></span>Applying an extended address pool on an interface

After you create an extended address pool and apply it on an interface, the DHCP server, upon receiving a client's request on the interface, attempts to assign the client the statically bound IP address first and then an IP address from the specified address pool. If no IP address is available in this address pool, address allocation fails, and the DHCP server will not assign the client any IP address from other address pools.

Only an extended address pool can be applied on the interface. The address pool to be referenced must already exist.

To apply an extended address pool on an interface:

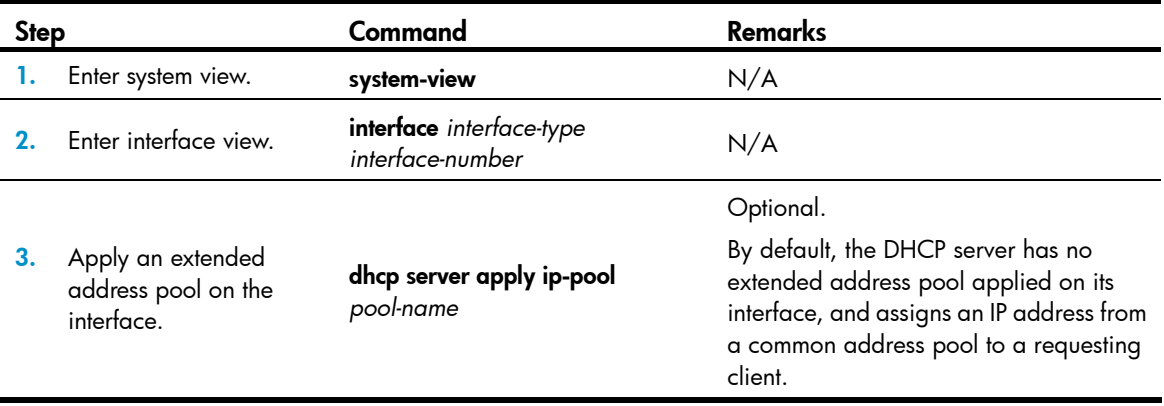

# <span id="page-59-0"></span>Configuring the DHCP server security functions

### Configuration prerequisites

Before you configure the DHCP server security functions, complete the following tasks on the DHCP server:

- 1. Enable DHCP.
- 2. Configure the DHCP address pool.

### Enabling unauthorized DHCP server detection

Unauthorized DHCP servers on a network may assign wrong IP addresses to DHCP clients.

With unauthorized DHCP server detection enabled, the DHCP server checks whether a DHCP request contains Option 54 (Server Identifier Option). If yes, the DHCP server records the IP address of each detected DHCP server that assigned an IP address to a requesting DHCP client in the option, and records the receiving interface. The administrator can use this information to check for unauthorized DHCP servers.

With the unauthorized DHCP server detection enabled, the switch logs each detected DHCP server once. The administrator can use the log information to find unauthorized DHCP servers.

To enable unauthorized DHCP server detection:

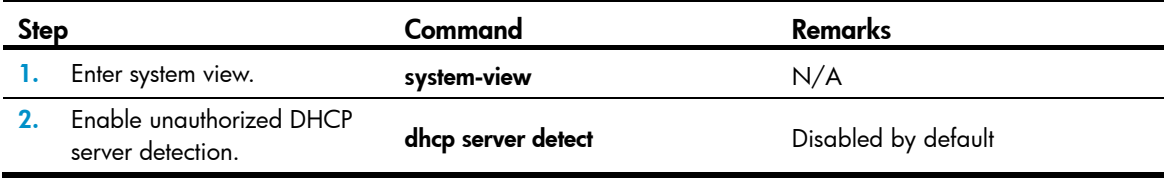

## Configuring IP address conflict detection

With IP address conflict detection enabled, before assigning an IP address, the DHCP server pings that IP address by using ICMP. If the server receives a response within the specified period, it selects and pings another IP address. If it receives no response, the server continues to ping the IP address until the specified number of ping packets are sent. If still no response is received, the server assigns the IP address to the requesting client. (The DHCP client probes the IP address by sending gratuitous ARP packets.)

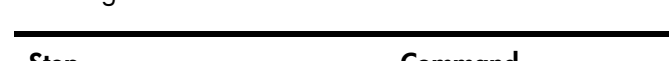

To configure IP address conflict detection:

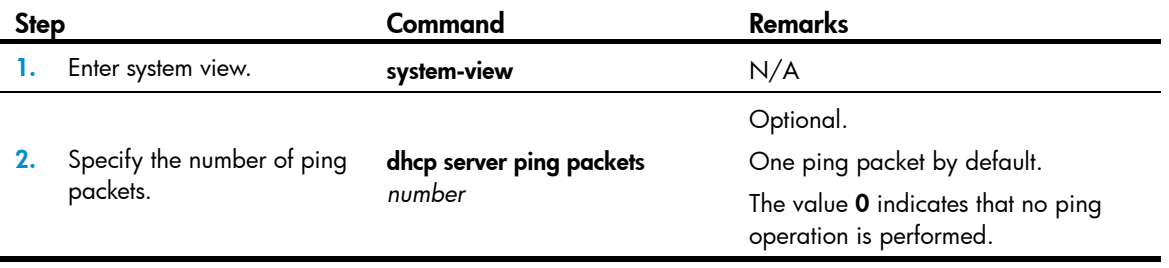

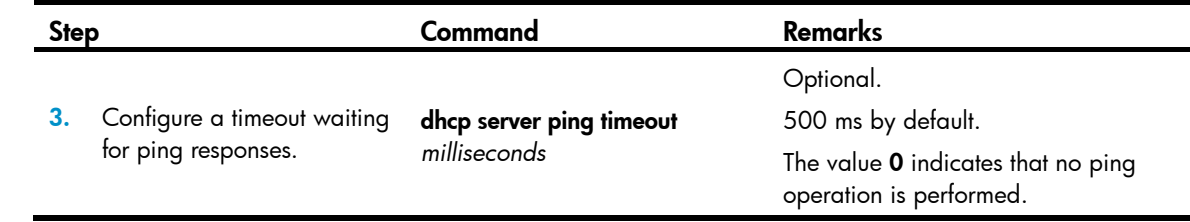

## <span id="page-60-0"></span>Enabling client offline detection

With this feature enabled, the DHCP server considers a DHCP client goes offline when the ARP entry for the client ages out. In addition, it removes the client's IP-to-MAC binding entry. Removing an ARP entry manually does not remove the corresponding client's IP-to-MAC binding. To enable offline detection:

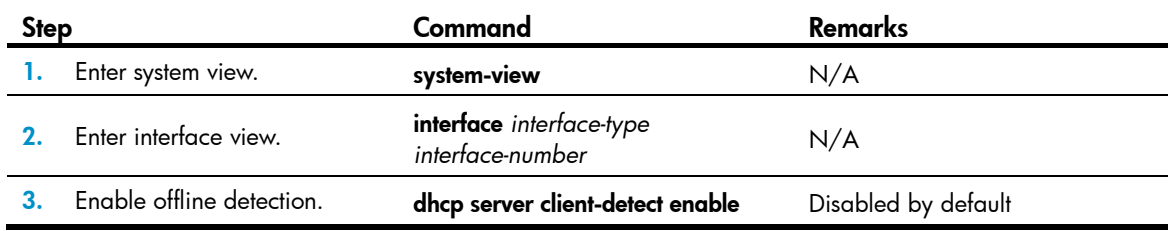

# <span id="page-60-1"></span>Enabling handling of Option 82

With Option 82 handling enabled, when the DHCP server receives a request with Option 82, it adds Option 82 into the response.

If the server is configured to ignore Option 82, it will assign an IP address to the client without adding Option 82 in the response message.

### Configuration prerequisites

Before you enable Option 82 handling, complete the following tasks:

- Configure the DHCP server-Enable DHCP and configure the DHCP address pool.
- Configure the relay agent or the device enabled with DHCP snooping—For more information, see "[Configuring DHCP relay agent"](#page-67-0) and ["Configuring DHCP snooping.](#page-83-0)"

## Enabling Option 82 handling

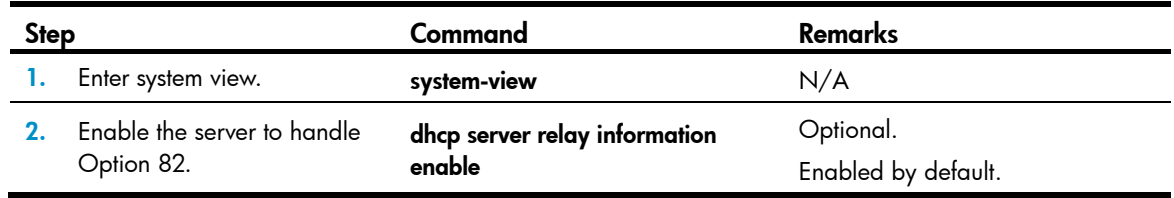

# <span id="page-61-0"></span>Specifying the threshold for sending trap messages

### Configuration prerequisites

Before you perform the configuration, use the snmp-agent target-host command to specify the destination address of the trap messages. For more information about the command, see *Network Management and Monitoring Command Reference*.

### Configuration procedure

A DHCP server sends trap messages to the network management server when one of the following items reaches the specified threshold:

- The ratio of successfully allocated IP addresses to received DHCP requests
- The average IP address utilization of the address pool
- The maximum IP address utilization of the address pool

Trap messages help network administrators know the latest usage information about the DHCP server.

To specify the threshold for sending trap messages:

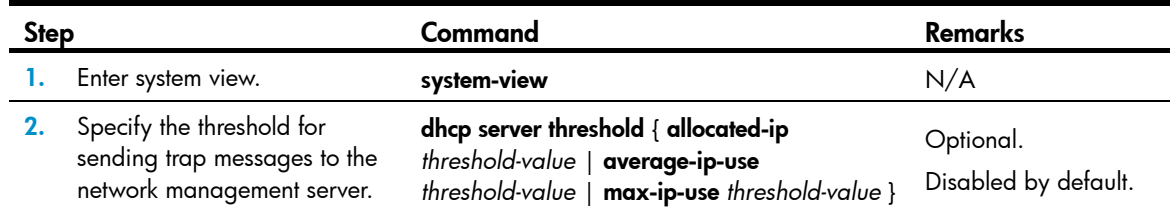

# <span id="page-61-1"></span>Setting the DSCP value for DHCP packets

An IPv4 packet header contains an 8-bit Type of Service (ToS) field. As defined in RFC 2474, the first six bits set the Differentiated Services Code Point (DSCP) value, and the last two bits are reserved. Network devices use the DSCP value as a reference to determine the packet priority for transmission.

To set the DSCP value for DHCP packets:

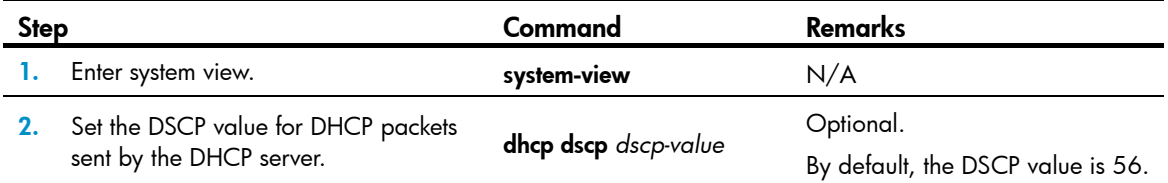

# Displaying and maintaining the DHCP server

### IMPORTANT:

A restart of the DHCP server or execution of the reset dhcp server ip-in-use command deletes all lease information. The DHCP server denies any DHCP request for lease extension, and the client must request an IP address again.

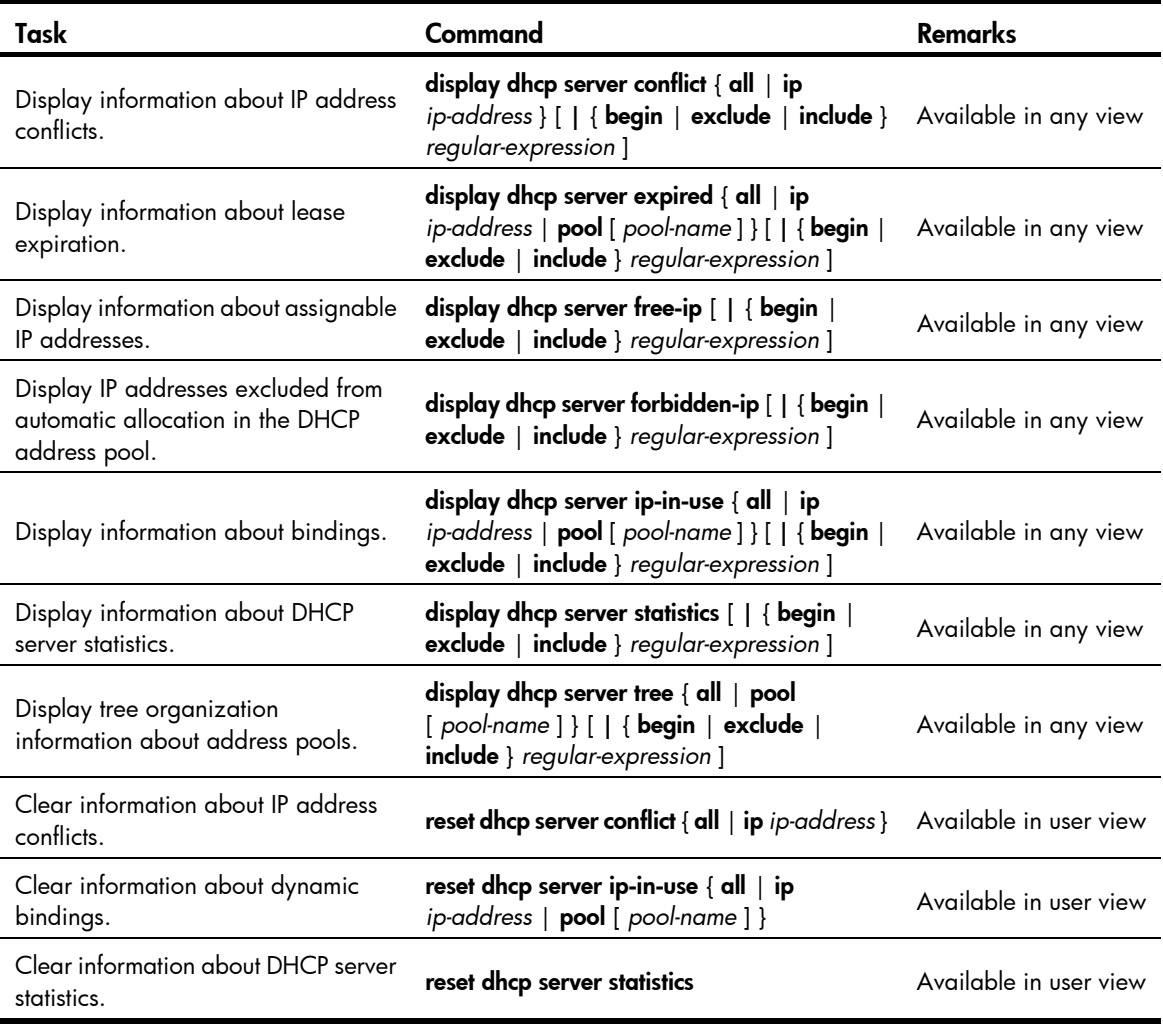

## DHCP server configuration examples

DHCP networking involves the following two types:

- The DHCP server and client are on the same subnet and exchange messages directly.
- The DHCP server and client are not on the same subnet and they communicate with each other via a DHCP relay agent.

The DHCP server configuration for the two types is the same.

### Static IP address assignment configuration example

#### Network requirements

As shown in [Figure 29,](#page-63-0) Switch B (DHCP client) and Switch C (BOOTP client) obtain the static IP address, DNS server address, and gateway address from Switch A (DHCP server).

The client ID of VLAN-interface 2 on Switch B is:

3030-3066-2e65-3234-392e-3830-3530-2d56-6c61-6e2d-696e-7465-7266-6163-6532.

The MAC address of VLAN-interface 2 on Switch C is 000f-e249-8050.

#### Figure 29 Network diagram

<span id="page-63-0"></span>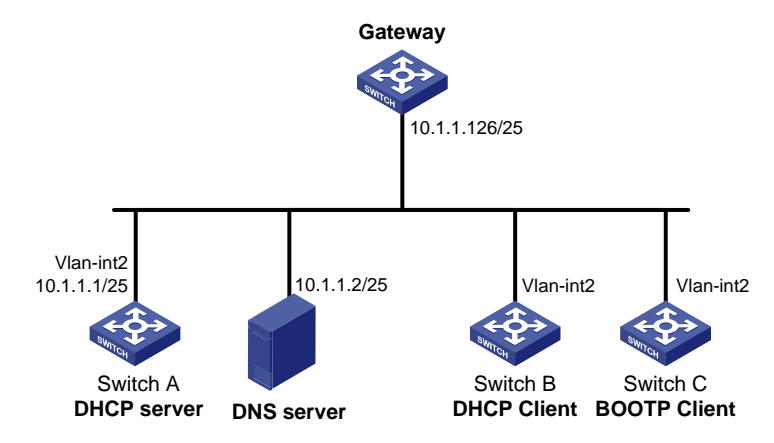

#### Configuration procedure

```
1. Configure the IP address of VLAN-interface 2 on Switch A. 
    <SwitchA> system-view 
    [SwitchA] interface vlan-interface 2 
    [SwitchA-Vlan-interface2] ip address 10.1.1.1 25 
    [SwitchA-Vlan-interface2] quit 
2. Configure the DHCP server:
    # Enable DHCP. 
    [SwitchA] dhcp enable 
    # Enable the DHCP server on VLAN-interface 2. 
    [SwitchA] interface vlan-interface 2 
    [SwitchA-Vlan-interface2] dhcp select server global-pool 
    [SwitchA-Vlan-interface2] quit 
    # Create DHCP address pool 0, configure a static binding, DNS server and gateway in it. 
    [SwitchA] dhcp server ip-pool 0 
    [SwitchA-dhcp-pool-0] static-bind ip-address 10.1.1.5 25 
    [SwitchA-dhcp-pool-0] static-bind client-identifier 
    3030-3066-2e65-3234-392e-3830-3530-2d56-6c61-6e2d-696e-7465-7266-6163-6532 
    [SwitchA-dhcp-pool-0] dns-list 10.1.1.2 
    [SwitchA-dhcp-pool-0] gateway-list 10.1.1.126 
    [SwitchA-dhcp-pool-0] quit 
    # Create DHCP address pool 1, configure a static binding, DNS server and gateway in it. 
    [SwitchA] dhcp server ip-pool 1 
    [SwitchA-dhcp-pool-1] static-bind ip-address 10.1.1.6 25 
    [SwitchA-dhcp-pool-1] static-bind mac-address 000f-e249-8050 
    [SwitchA-dhcp-pool-1] dns-list 10.1.1.2 
    [SwitchA-dhcp-pool-1] gateway-list 10.1.1.126
```
#### Verifying the configuration

After the preceding configuration is complete, Switch B can obtain IP address 10.1.1.5 and other network parameters, and Switch C can obtain IP address 10.1.1.6 and other network parameters from Switch A. You can use the **display dhcp server ip-in-use** command on the DHCP server to view the IP addresses assigned to the clients.

### Dynamic IP address assignment configuration example

#### Network requirements

- As shown in [Figure 30](#page-64-0), the DHCP server (Switch A) assigns IP addresses to clients in subnet 10.1.1.0/24, which is subnetted into 10.1.1.0/25 and 10.1.1.128/25.
- The IP addresses of VLAN-interfaces 1 and 2 on Switch A are 10.1.1.1/25 and 10.1.1.129/25 respectively.
- In address pool 10.1.1.0/25, configure the address lease duration as ten days and twelve hours, domain name suffix aabbcc.com, DNS server address 10.1.1.2/25, gateway 10.1.1.126/25, and WINS server 10.1.1.4/25.
- In address pool 10.1.1.128/25, configure the address lease duration as five days, domain name suffix aabbcc.com, DNS server address 10.1.1.2/25, and gateway address 10.1.1.254/25, and there is no WINS server address.
- The domain name and DNS server address on subnets 10.1.1.0/25 and 10.1.1.128/25 are the same. Therefore, the domain name suffix and DNS server address can be configured only for subnet 10.1.1.0/24. Subnet 10.1.1.128/25 can inherit the configuration of subnet 10.1.1.0/24.

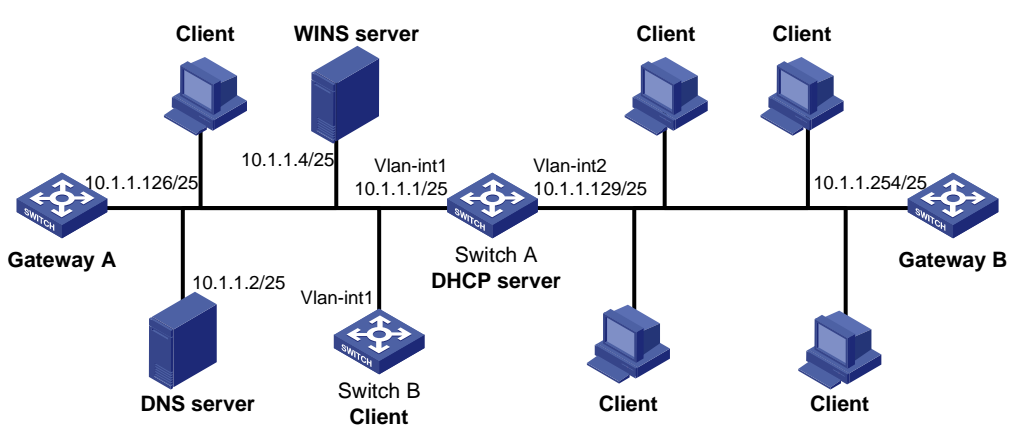

#### <span id="page-64-0"></span>Figure 30 Network diagram

#### Configuration procedure

- 1. Specify IP addresses for VLAN interfaces. (Details not shown.)
- 2. Configure the DHCP server:

```
# Enable DHCP.
```

```
<SwitchA> system-view 
[SwitchA] dhcp enable 
# Enable the DHCP server on VLAN-interface 1 and VLAN-interface 2. 
[SwitchA] interface vlan-interface 1 
[SwitchA-Vlan-interface1] dhcp select server global-pool 
[SwitchA-Vlan-interface1] quit 
[SwitchA] interface vlan-interface 2 
[SwitchA-Vlan-interface2] dhcp select server global-pool 
[SwitchA-Vlan-interface2] quit 
# Exclude IP addresses (addresses of the DNS server, WINS server and gateways). 
[SwitchA] dhcp server forbidden-ip 10.1.1.2 
[SwitchA] dhcp server forbidden-ip 10.1.1.4
```

```
[SwitchA] dhcp server forbidden-ip 10.1.1.126 
[SwitchA] dhcp server forbidden-ip 10.1.1.254 
# Configure DHCP address pool 0 (subnet, client domain name suffix, and DNS server address). 
[SwitchA] dhcp server ip-pool 0 
[SwitchA-dhcp-pool-0] network 10.1.1.0 mask 255.255.255.0 
[SwitchA-dhcp-pool-0] domain-name aabbcc.com 
[SwitchA-dhcp-pool-0] dns-list 10.1.1.2 
[SwitchA-dhcp-pool-0] quit 
# Configure DHCP address pool 1 (subnet, gateway, lease duration, and WINS server). 
[SwitchA] dhcp server ip-pool 1 
[SwitchA-dhcp-pool-1] network 10.1.1.0 mask 255.255.255.128 
[SwitchA-dhcp-pool-1] gateway-list 10.1.1.126 
[SwitchA-dhcp-pool-1] expired day 10 hour 12 
[SwitchA-dhcp-pool-1] nbns-list 10.1.1.4 
[SwitchA-dhcp-pool-1] quit 
# Configure DHCP address pool 2 (subnet, gateway, and lease duration). 
[SwitchA] dhcp server ip-pool 2 
[SwitchA-dhcp-pool-2] network 10.1.1.128 mask 255.255.255.128 
[SwitchA-dhcp-pool-2] expired day 5 
[SwitchA-dhcp-pool-2] gateway-list 10.1.1.254
```
#### Verifying the configuration

After the preceding configuration is complete, clients on networks 10.1.1.0/25 and 10.1.1.128/25 can obtain IP addresses on the corresponding network and other network parameters from Switch A. You can use the display dhcp server ip-in-use command on the DHCP server to view the IP addresses assigned to the clients.

### Self-defined option configuration example

#### Network requirements

As shown in [Figure 31,](#page-65-0) the DHCP client (Switch B) obtains an IP address and PXE server addresses from the DHCP server (Switch A). The IP address belongs to subnet 10.1.1.0/24. The PXE server addresses are 1.2.3.4 and 2.2.2.2.

The DHCP server assigns PXE server addresses to DHCP clients through Option 43, a self-defined option. The format of Option 43 and that of the PXE server address sub-option are shown in [Figure 19](#page-42-0) and [Figure](#page-43-0)  [21](#page-43-0), respectively. The value of Option 43 configured on the DHCP server in this example is 80 0B 00 00 02 01 02 03 04 02 02 02 02. The number 80 is the value of the sub-option type. The number 0B is the value of the sub-option length. The numbers 00 00 are the value of the PXE server type. The number 02 indicates the number of servers. The numbers 01 02 03 04 02 02 02 02 indicate that the PXE server addresses are 1.2.3.4 and 2.2.2.2.

#### Figure 31 Network diagram

<span id="page-65-0"></span>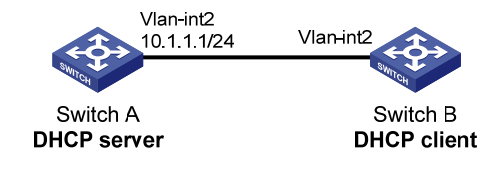

### Configuration procedure

- 1. Specify IP addresses for the interfaces. (Details not shown.)
- 2. Configure the DHCP server:

```
# Enable DHCP. 
<SwitchA> system-view 
[SwitchA] dhcp enable 
# Enable the DHCP server on VLAN-interface 2. 
[SwitchA] interface vlan-interface 2 
[SwitchA-Vlan-interface2] dhcp select server global-pool 
[SwitchA-Vlan-interface2] quit 
# Configure DHCP address pool 0. 
[SwitchA] dhcp server ip-pool 0 
[SwitchA-dhcp-pool-0] network 10.1.1.0 mask 255.255.255.0 
[SwitchA-dhcp-pool-0] option 43 hex 80 0B 00 00 02 01 02 03 04 02 02 02 02
```
### Verifying the configuration

After the preceding configuration is complete, Switch B can obtain its IP address on 10.1.1.0/24 and PXE server addresses from the Switch A. You can use the **display dhcp server ip-in-use** command on the DHCP server to view the IP addresses assigned to the clients.

# Troubleshooting DHCP server configuration

### Symptom

A client's IP address obtained from the DHCP server conflicts with another IP address.

### Analysis

A host on the subnet may have the same IP address.

### **Solution**

- 1. Disable the client's network adapter or disconnect the client's network cable. Ping the IP address of the client from another host to check whether there is a host using the same IP address.
- 2. If a ping response is received, the IP address has been manually configured on a host. Execute the dhcp server forbidden-ip command on the DHCP server to exclude the IP address from dynamic allocation.
- 3. Enable the network adapter or connect the network cable. Release the IP address and obtain another one on the client. For example, to release the IP address and obtain another one on a Windows XP DHCP client:
	- a. In a Windows environment, select Start > Run. Enter cmd in the dialog box, and click OK to enter the command line interface.
	- b. Enter ipconfig/release to relinquish the IP address.
	- c. Enter ipconfig/renew to obtain another IP address.

# <span id="page-67-0"></span>Configuring DHCP relay agent

The DHCP relay agent configuration is supported only on Layer 3 Ethernet interfaces, Layer 3 aggregate interfaces, and VLAN interfaces.

Only HP 5500 EI switch series support Layer 3 Ethernet port configuration.

### **Overview**

Via a relay agent, DHCP clients can communicate with a DHCP server on another subnet to obtain configuration parameters. DHCP clients on different subnets can contact the same DHCP server rather than having a DHCP server on each subnet. This centralizes management and reduces cost reduction.

An MCE device serving as the DHCP relay agent can forward DHCP packets not only between a DHCP server and clients on a public network, but also between a DHCP server and clients on a private network. Note that the IP address ranges of the public and private networks or those of private networks cannot overlap each other. For more information about MCE, see *Layer 3—IP Routing Configuration Guide*.

### Fundamentals

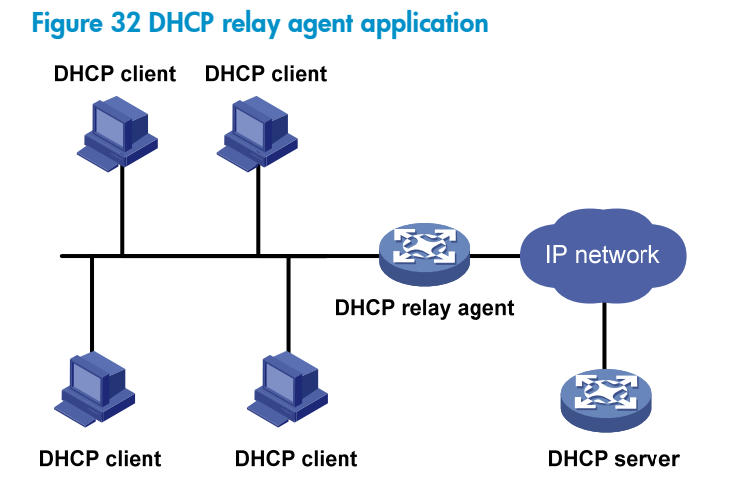

The DHCP server and client interact with each other in the same way with or without a relay agent (see ["DHCP overview](#page-38-0)").

#### Figure 33 DHCP relay agent work process

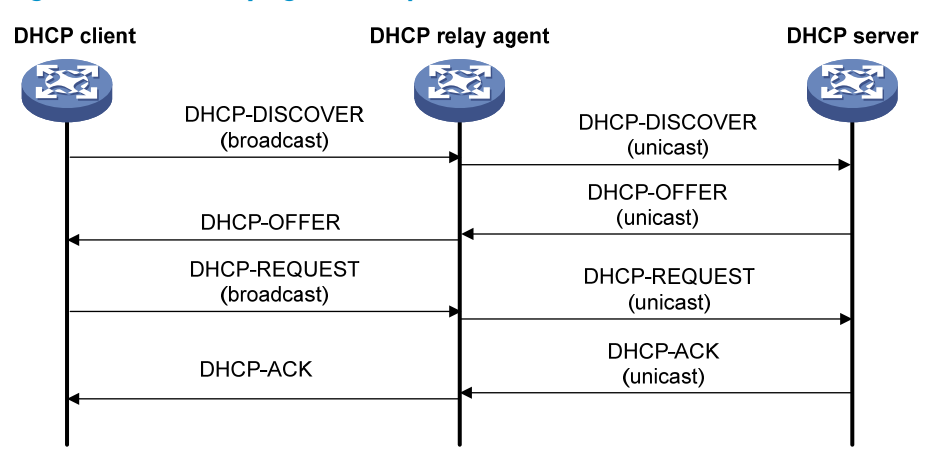

- 1. After receiving a DHCP-DISCOVER or DHCP-REQUEST broadcast message from a DHCP client, the DHCP relay agent fills the giaddr field of the message with its IP address and forwards the message to the designated DHCP server in unicast mode.
- 2. Based on the giaddr field, the DHCP server returns an IP address and other configuration parameters to the relay agent, and the relay agent conveys them to the client.

### DHCP relay agent support for Option 82

Option 82 records location information about the DHCP client, letting the administrator locate the DHCP client for security control and accounting purposes. For more information, see ["DHCP overview.](#page-38-0)"

If the DHCP relay agent supports Option 82, it handles a client's request according to the contents defined in Option 82, if any. The handling strategies are described in [Table 3](#page-68-0).

If a reply returned by the DHCP server contains Option 82, the DHCP relay agent removes the Option 82 before forwarding the reply to the client.

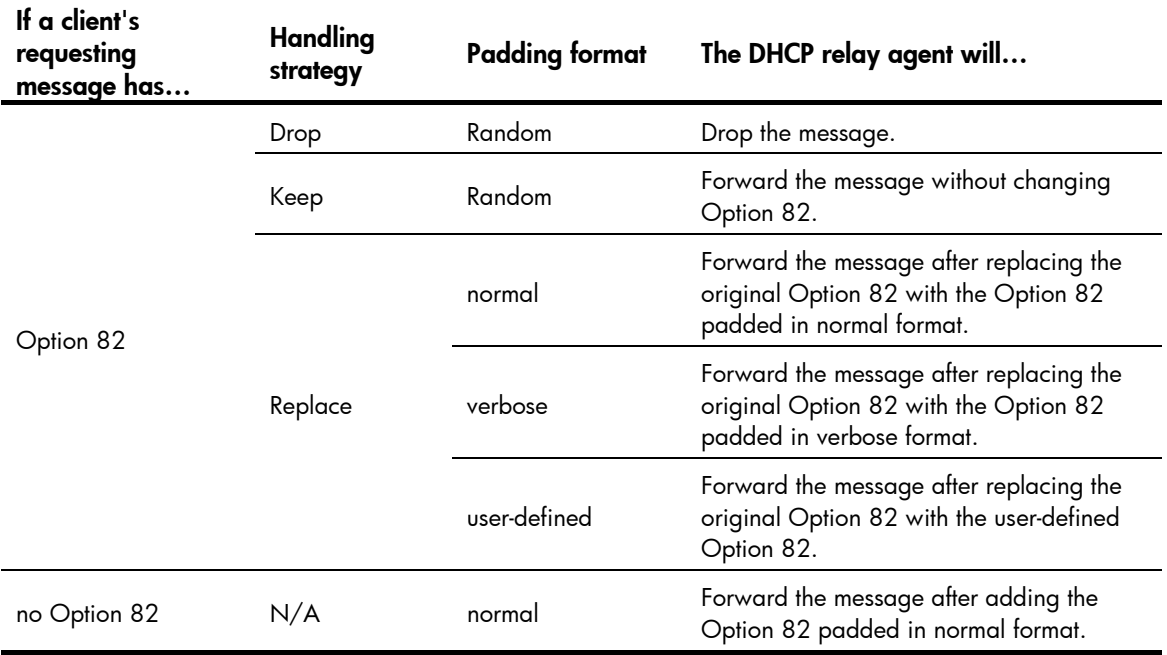

#### <span id="page-68-0"></span>Table 3 Handling strategies of the DHCP relay agent

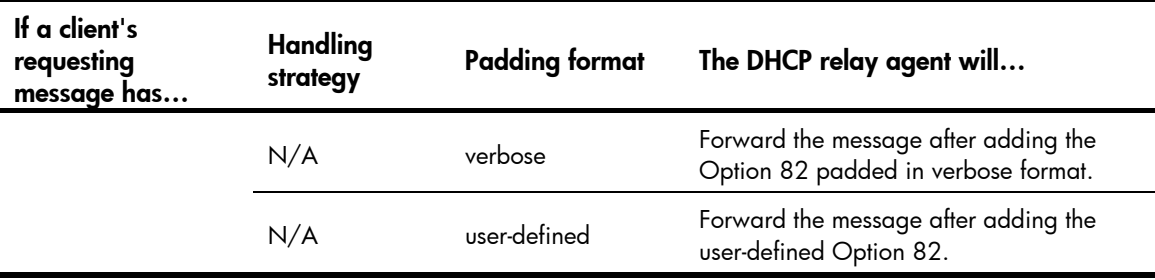

# DHCP relay agent configuration task list

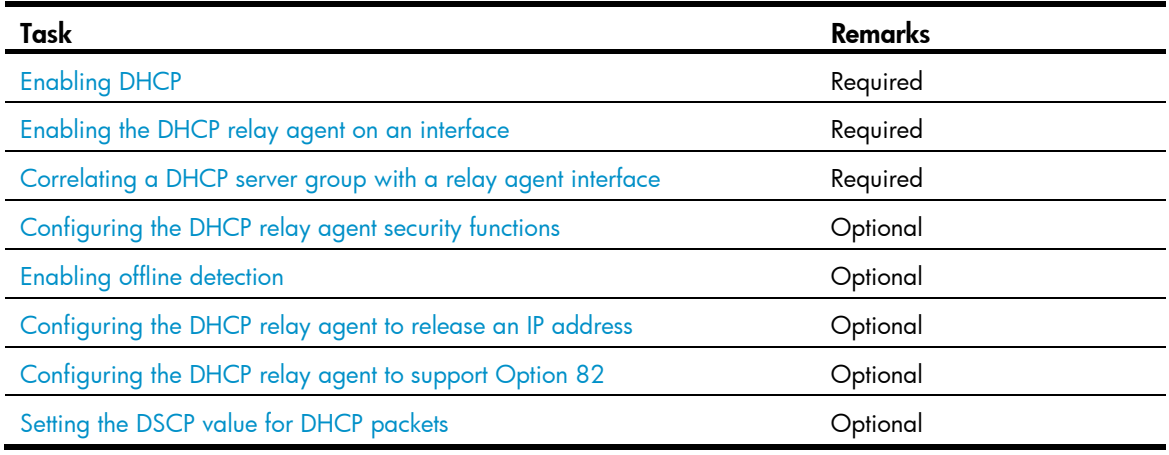

## <span id="page-69-0"></span>Enabling DHCP

Enable DHCP before performing other configurations related to the DHCP relay agent.

To enable DHCP:

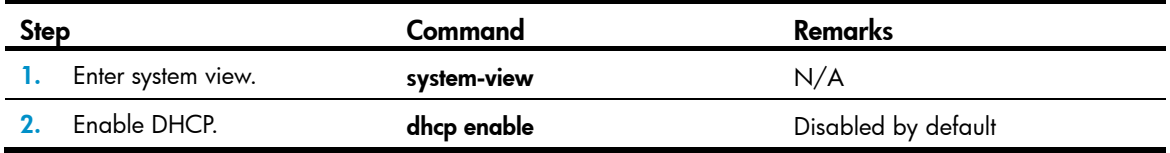

# <span id="page-69-1"></span>Enabling the DHCP relay agent on an interface

With the DHCP relay agent enabled, an interface forwards incoming DHCP requests to a DHCP server for address allocation.

The IP address pool containing the IP address of the DHCP relay agent enabled interface must be configured on the DHCP server. Otherwise, the DHCP clients connected to the relay agent cannot obtain correct IP addresses.

To enable the DHCP relay agent on an interface:

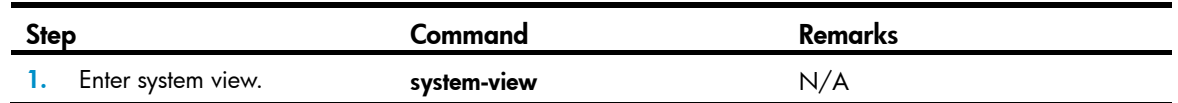

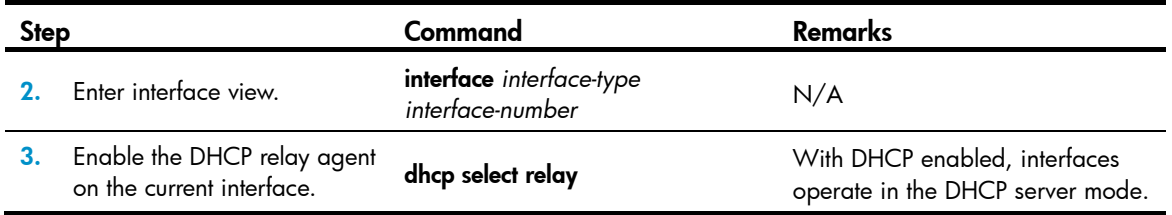

## <span id="page-70-0"></span>Correlating a DHCP server group with a relay agent interface

To improve reliability, you can specify several DHCP servers as a group on the DHCP relay agent and correlate a relay agent interface with the server group. When the interface receives request messages from clients, the relay agent will forward them to all the DHCP servers of the group.

### Configuration guidelines

Follow these guidelines when you correlate a DHCP server group with a relay agent interface:

- You can specify up to twenty DHCP server groups on the relay agent.
- By executing the **dhcp relay server-group** command repeatedly, you can specify up to eight DHCP server addresses for each DHCP server group.
- The IP addresses of DHCP servers and those of relay agent's interfaces that connect DHCP clients cannot be on the same subnet. Otherwise, the client cannot obtain an IP address.
- A DHCP server group can correlate with one or multiple DHCP relay agent interfaces, while a relay agent interface can only correlate with one DHCP server group. Using the **dhcp relay server-select** command repeatedly overwrites the previous configuration. However, if the specified DHCP server group does not exist, the interface still uses the previous correlation.
- The *group-id* argument in the **dhcp relay server-select** command is configured by using the **dhcp** relay server-group command.

### Configuration procedure

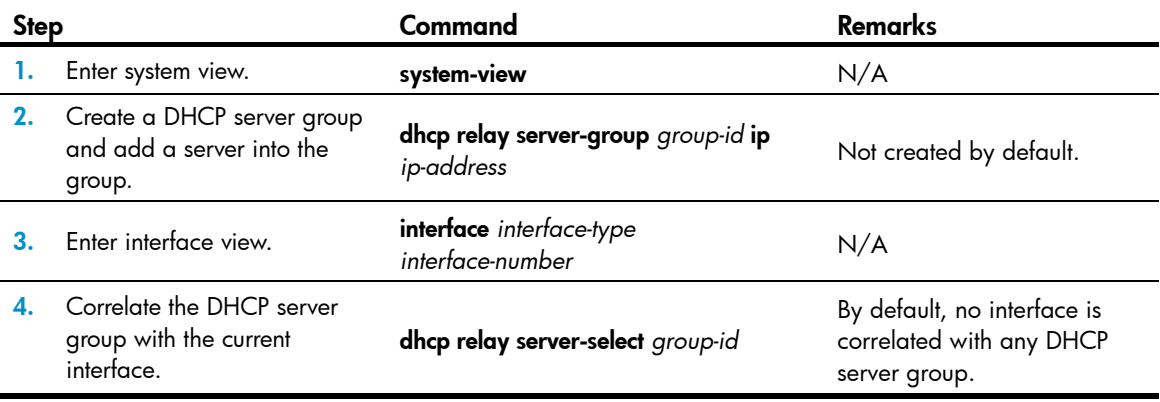

To correlate a DHCP server group with a relay agent interface:

# <span id="page-71-0"></span>Configuring the DHCP relay agent security functions

### Configuring address check

Address check can block illegal hosts from accessing external networks.

With this feature enabled, the DHCP relay agent can dynamically record clients' IP-to-MAC bindings after they obtain IP addresses through DHCP. This feature also supports static bindings. You can also configure static IP-to-MAC bindings on the DHCP relay agent, so users can access external networks using fixed IP addresses.

Upon receiving a packet from a host, the DHCP relay agent checks the source IP and MAC addresses in the packet against the recorded dynamic and static bindings. If no match is found, the DHCP relay agent does not learn the ARP entry of the host, and will not forward any reply to the host, so the host cannot access external networks via the DHCP relay agent.

#### Configuration guidelines

Follow these guidelines when you create a static binding and enable address check:

- The dhcp relay address-check enable command can be executed only on Layer 3 Ethernet interfaces and VLAN interfaces.
- Before enabling address check on an interface, you must enable the DHCP service, and enable the DHCP relay agent on the interface. Otherwise, the address check configuration is ineffective.
- The dhcp relay address-check enable command only checks IP and MAC addresses but not interfaces.
- When using the dhcp relay security static command to bind an interface to a static binding entry, make sure that the interface is configured as a DHCP relay agent. Otherwise, address entry conflicts may occur.

#### Configuration procedure

To create a static binding and enable address check:

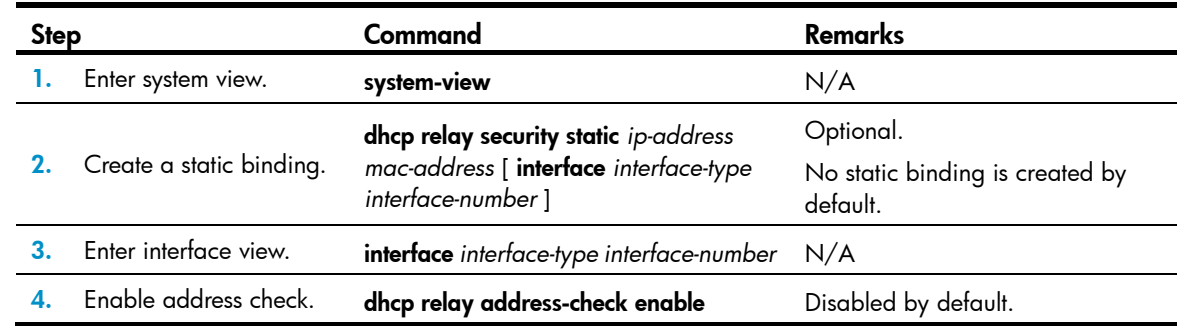

### Configuring periodic refresh of dynamic client entries

A DHCP client unicasts a DHCP-RELEASE message to the DHCP server to release its IP address. The DHCP relay agent simply conveys the message to the DHCP server and does not remove the IP-to-MAC entry of the client.
When this feature is enabled, the DHCP relay agent uses the IP address of a client and the MAC address of the DHCP relay interface to send a DHCP-REQUEST message to the DHCP server at specified intervals.

- If the server returns a DHCP-ACK message or does not return any message within a specific interval, the DHCP relay agent ages out the entry.
- If the server returns a DHCP-NAK message, the relay agent keeps the entry.

To configure periodic refresh of dynamic client entries:

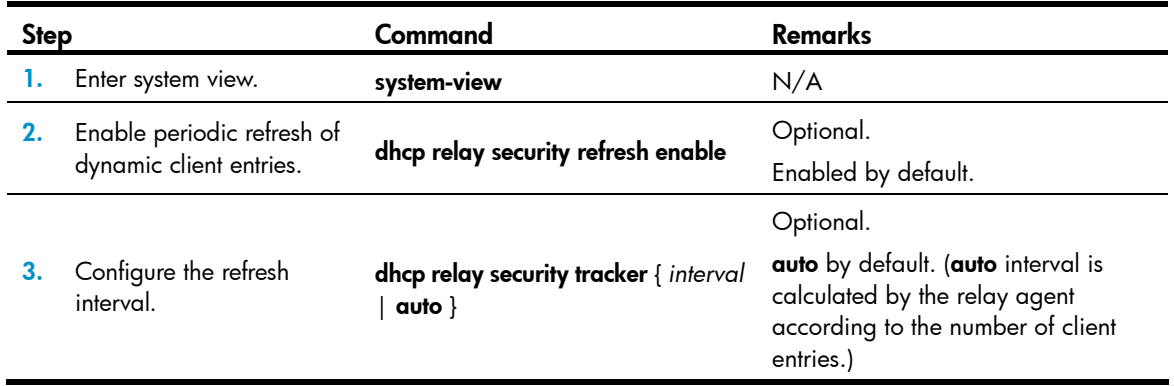

### Enabling unauthorized DHCP server detection

Unauthorized DHCP servers may assign wrong IP addresses to DHCP clients.

With unauthorized DHCP servers detection enabled, the DHCP relay agent checks whether a request contains Option 54 (Server Identifier Option). If yes, the DHCP relay agent records the IP address of each detected DHCP server that assigned an IP address to a requesting DHCP client in the option, and records the receiving interface. The administrator can use this information to check for unauthorized DHCP servers.

The relay agent logs a DHCP server only once.

To enable unauthorized DHCP server detection:

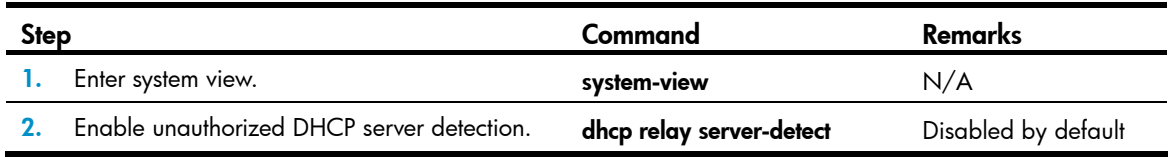

### Enabling DHCP starvation attack protection

A DHCP starvation attack occurs when an attacker constantly sends forged DHCP requests using different MAC addresses in the **chaddr** field to a DHCP server. This exhausts the IP address resources of the DHCP server so legitimate DHCP clients cannot obtain IP addresses. The DHCP server may also fail to work because of exhaustion of system resources.

• To relieve a DHCP starvation attack that uses DHCP packets encapsulated with different source MAC addresses, you can limit the number of ARP entries that a Layer 3 interface can learn or MAC addresses that a Layer 2 port can learn. You can also configure an interface that has learned the maximum MAC addresses to discard packets whose source MAC addresses are not in the MAC address table.

• To prevent a DHCP starvation attack that uses DHCP requests encapsulated with the same source MAC address, enable MAC address check on the DHCP relay agent. With this function enabled, the DHCP relay agent compares the **chaddr** field of a received DHCP request with the source MAC address field of the frame. If they are the same, the DHCP relay agent decides this request as valid and forwards it to the DHCP server. If not, it discards the DHCP request.

To enable MAC address check:

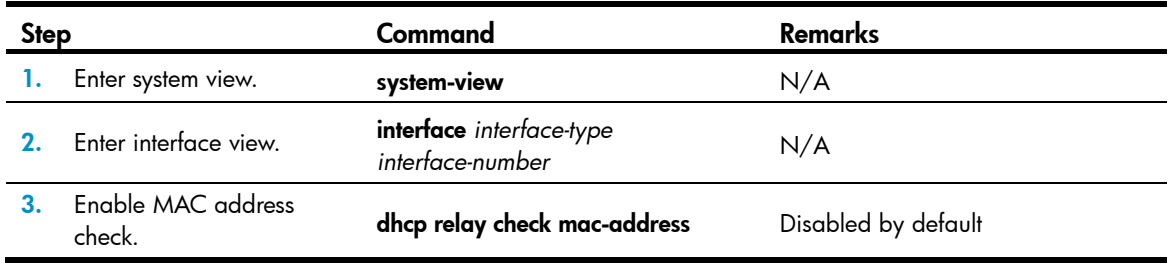

#### NOTE:

DHCP relay agents change the source MAC addresses when forwarding DHCP packets. Therefore, you can enable MAC address check only on a DHCP relay agent directly connected to DHCP clients. Otherwise, valid DHCP packets may be discarded and clients cannot obtain IP addresses.

## Enabling offline detection

The DHCP relay agent checks whether a user is online by learning the ARP entry. When an ARP entry is aged out, the corresponding client is considered to be offline.

With this function enabled on an interface, the DHCP relay agent removes a client's IP-to-MAC entry when it is aged out, and sends a DHCP-RELEASE message to the DHCP server to release the IP address of the client. Removing an ARP entry manually does not remove the corresponding client's IP-to-MAC binding. When the client goes offline, use the undo dhcp relay security command to remove the IP-to-MAC binding manually.

To enable offline detection:

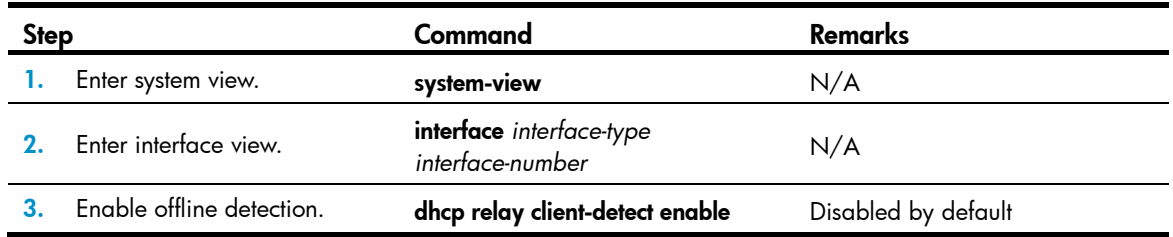

## Configuring the DHCP relay agent to release an IP address

You can configure the relay agent to release a client's IP address. The relay agent sends a DHCP-RELEASE message that contains the IP address. Upon receiving the DHCP-RELEASE message, the DHCP server releases the IP address. Meanwhile, the client entry is removed from the DHCP relay agent. Dynamic client entries can be generated after you enable address check or IP source guard on the DHCP relay agent. For more information about IP source guard, see *Security Configuration Guide*.

To configure the DHCP relay agent to send DHCP-RELEASE messages:

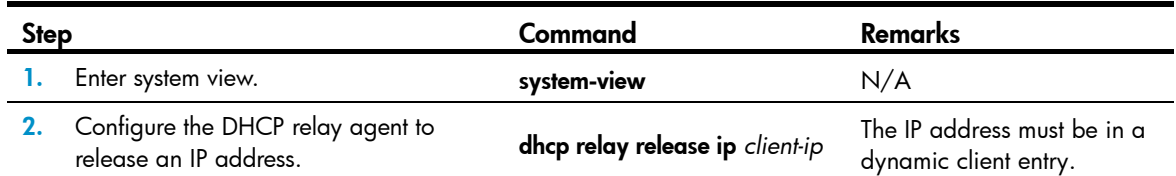

## Configuring the DHCP relay agent to support Option 82

### Configuration prerequisites

Before you perform this configuration, complete the following tasks:

- 1. Enable DHCP.
- 2. Enable the DHCP relay agent on the specified interface.
- 3. Correlate a DHCP server group with relay agent interfaces.

### Configuration guidelines

- To support Option 82, perform related configuration on both the DHCP server and relay agent. See "[Configuring DHCP server"](#page-47-0) for DHCP server configuration of this kind.
- If the handling strategy of the DHCP relay agent is configured as replace, you must configure a padding format for Option 82. If the handling strategy is **keep** or **drop**, you need not configure any padding format.
- If sub-option 1 (node identifier) of Option 82 is padded with the device name (sysname) of a node, the device name must contain no spaces. Otherwise, the DHCP relay agent will drop the message.

### Configuration procedure

To configure the DHCP relay agent to support Option 82:

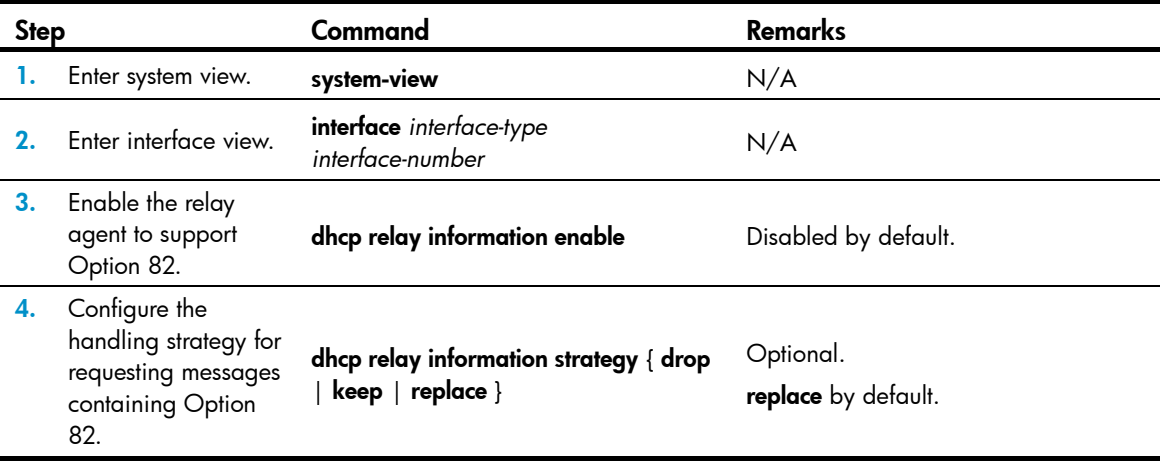

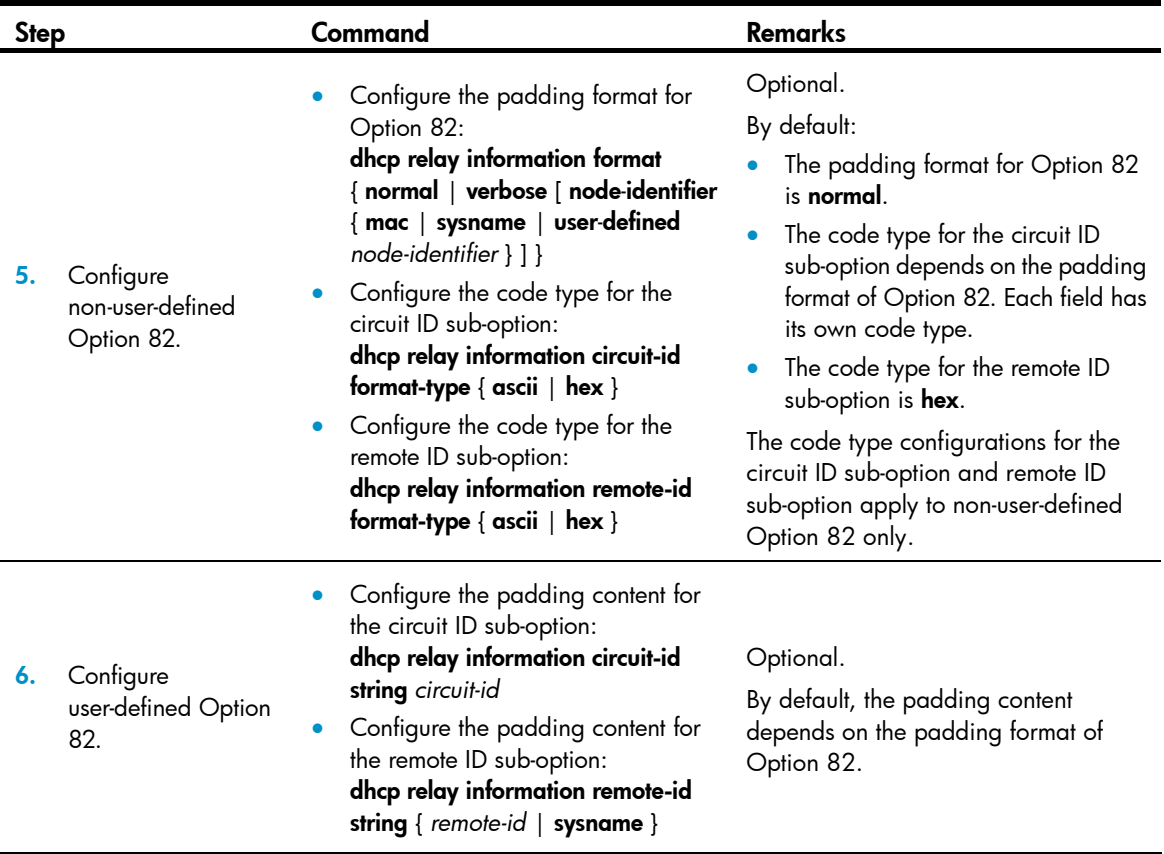

## Setting the DSCP value for DHCP packets

An IPv4 packet header contains an 8-bit Type of Service (ToS) field. As defined in RFC 2474, the first six bits set the Differentiated Services Code Point (DSCP) value, and the last two bits are reserved. Network devices use the DSCP value as a reference to determine the packet priority for transmission.

To set the DSCP value for DHCP packets:

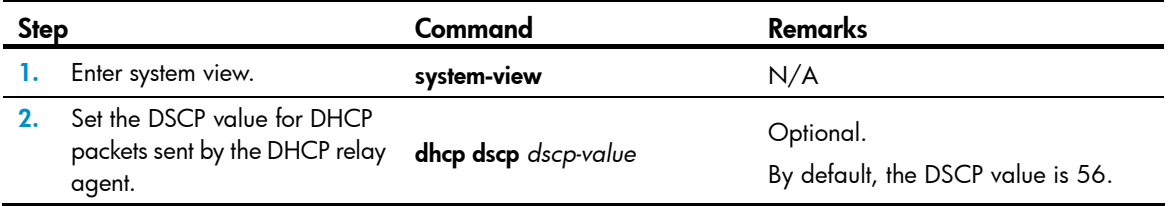

## Displaying and maintaining the DHCP relay agent

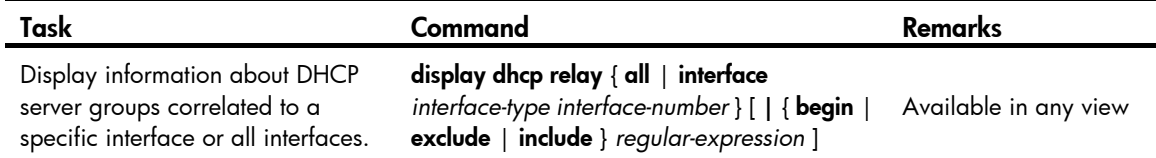

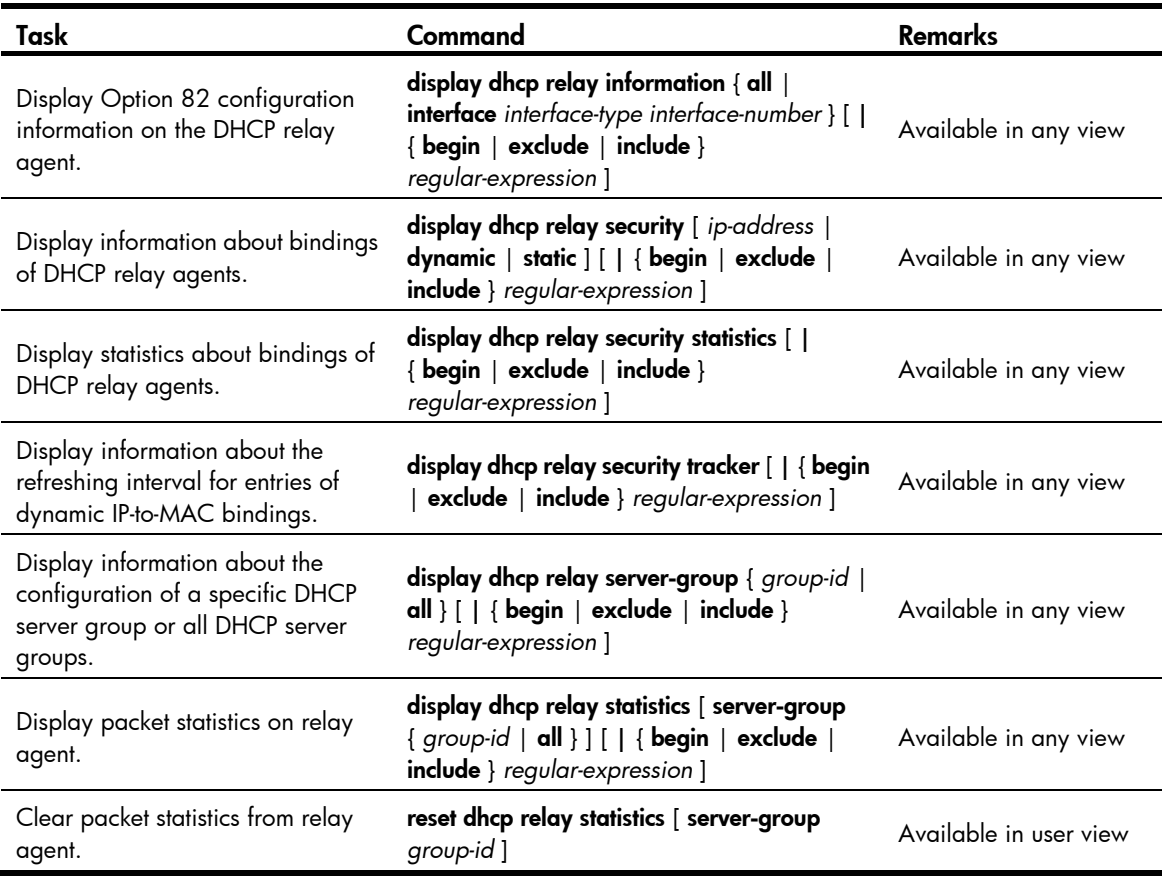

## DHCP relay agent configuration examples

### DHCP relay agent configuration example

#### Network requirements

As shown in [Figure 34](#page-77-0), DHCP clients reside on network 10.10.1.0/24. The IP address of the DHCP server is 10.1.1.1/24. Because the DHCP clients reside on a different network than the DHCP server, a DHCP relay agent is deployed to forward messages between DHCP clients and the DHCP server. VLAN-interface 1 on the DHCP relay agent (Switch A) connects to the network where DHCP clients reside. The IP address of VLAN-interface 1 is 10.10.1.1/24 and the IP address of VLAN-interface 2 is 10.1.1.2/24.

#### Figure 34 Network diagram

<span id="page-77-0"></span>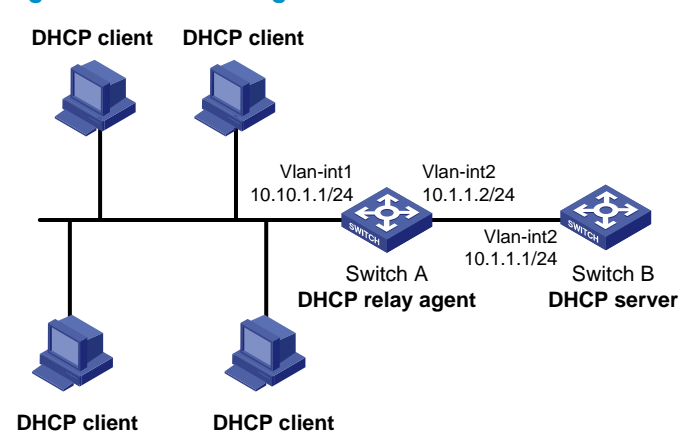

#### Configuration procedure

The DHCP relay agent and server are on different subnets, so configure a static route or dynamic routing protocol to make them reachable to each other.

Configurations on the DHCP server are also required to guarantee the client-server communication via the DHCP relay agent. For DHCP server configuration information, see "[Configuring DHCP server.](#page-47-0)"

# Specify IP addresses for the interfaces. (Details not shown.)

# Enable DHCP. <SwitchA> system-view [SwitchA] dhcp enable # Add DHCP server 10.1.1.1 into DHCP server group 1.

[SwitchA] dhcp relay server-group 1 ip 10.1.1.1

# Enable the DHCP relay agent on VLAN-interface 1.

[SwitchA] interface vlan-interface 1 [SwitchA-Vlan-interface1] dhcp select relay

# Correlate VLAN-interface 1 to DHCP server group 1.

[SwitchA-Vlan-interface1] dhcp relay server-select 1

After the preceding configuration is complete, DHCP clients can obtain IP addresses and other network parameters through the DHCP relay agent from the DHCP server. You can use the **display dhcp relay** statistics command to view statistics of DHCP packets forwarded by DHCP relay agents. After you enable address check of the DHCP relay agents with the **dhcp relay address-check enable** command, use the display dhcp relay security command to view bindings of DHCP relay agents

### DHCP relay agent Option 82 support configuration example

#### Network requirements

- As shown in [Figure 34](#page-77-0), enable Option 82 on the DHCP relay agent (Switch A).
- Configure the handling strategy for DHCP requests containing Option 82 as replace.
- Configure the padding content for the circuit ID sub-option as **company001** and for the remote ID sub-option as device001.
- Switch A forwards DHCP requests to the DHCP server (Switch B) after replacing Option 82 in the requests, so that the DHCP clients can obtain IP addresses.

### Configuration procedure

Configurations on the DHCP server are also required to make the Option 82 configurations function normally.

# Specify IP addresses for the interfaces. (Details not shown.)

# Enable DHCP. <SwitchA> system-view [SwitchA] dhcp enable

# Add DHCP server 10.1.1.1 into DHCP server group 1.

[SwitchA] dhcp relay server-group 1 ip 10.1.1.1

# Enable the DHCP relay agent on VLAN-interface 1.

[SwitchA] interface vlan-interface 1

[SwitchA-Vlan-interface1] dhcp select relay

# Correlate VLAN-interface 1 to DHCP server group 1.

[SwitchA-Vlan-interface1] dhcp relay server-select 1

# Enable the DHCP relay agent to support Option 82, and perform Option 82-related configurations.

[SwitchA-Vlan-interface1] dhcp relay information enable [SwitchA-Vlan-interface1] dhcp relay information strategy replace [SwitchA-Vlan-interface1] dhcp relay information circuit-id string company001 [SwitchA-Vlan-interface1] dhcp relay information remote-id string device001

## Troubleshooting DHCP relay agent configuration

### Symptom

DHCP clients cannot obtain any configuration parameters via the DHCP relay agent.

### Analysis

Problems may occur with the DHCP relay agent or server configuration.

### **Solution**

To locate the problem, enable debugging and execute the **display** command on the DHCP relay agent to view the debugging information and interface state information.

Verify that:

- The DHCP is enabled on the DHCP server and relay agent.
- The address pool on the same subnet where DHCP clients reside is available on the DHCP server.
- The DHCP server and DHCP relay agent are reachable to each other.
- The relay agent interface connected to DHCP clients is correlated with a correct DHCP server group and the IP addresses of the group members are correct.

# Configuring DHCP client

With DHCP client enabled, an interface uses DHCP to obtain configuration parameters such as an IP address from the DHCP server.

## Configuration restrictions

- The DHCP client configuration is supported only on Layer 3 Ethernet interfaces, Layer 3 aggregate interfaces, and VLAN interfaces.
- When multiple VLAN interfaces with the same MAC address use DHCP for IP address acquisition via a relay agent, the DHCP server cannot be a Windows Server 2000 or Windows Server 2003.
- You cannot configure an interface of an aggregation group as a DHCP client.
- Only HP 5500 EI switch series support Layer 3 Ethernet port configuration.

## Enabling the DHCP client on an interface

Follow these guidelines when you enable the DHCP client on an interface:

- An interface can be configured to acquire an IP address in multiple ways. The latest configuration overwrites the previous one.
- Secondary IP addresses cannot be configured on an interface that is enabled with the DHCP client.
- If the IP address that interface A obtains from the DHCP server is on the same network segment as the IP address of interface B, interface A neither uses the IP address nor requests any IP address from the DHCP server unless you do the following: Delete the IP address of interface B and bring up interface A again by first executing the shutdown command and then the undo shutdown command, or, re-enable the DHCP client on interface A by executing the **undo ip address** dhcp-alloc command and then the ip address dhcp-alloc command.

To enable the DHCP client on an interface:

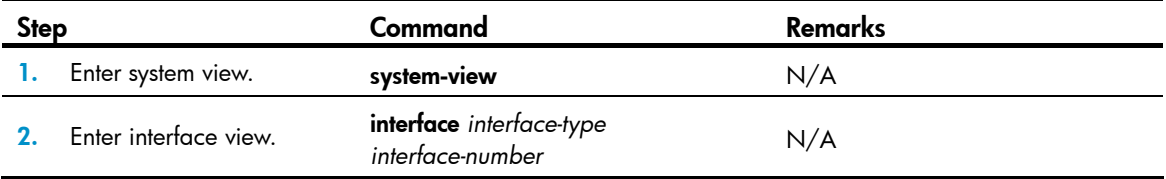

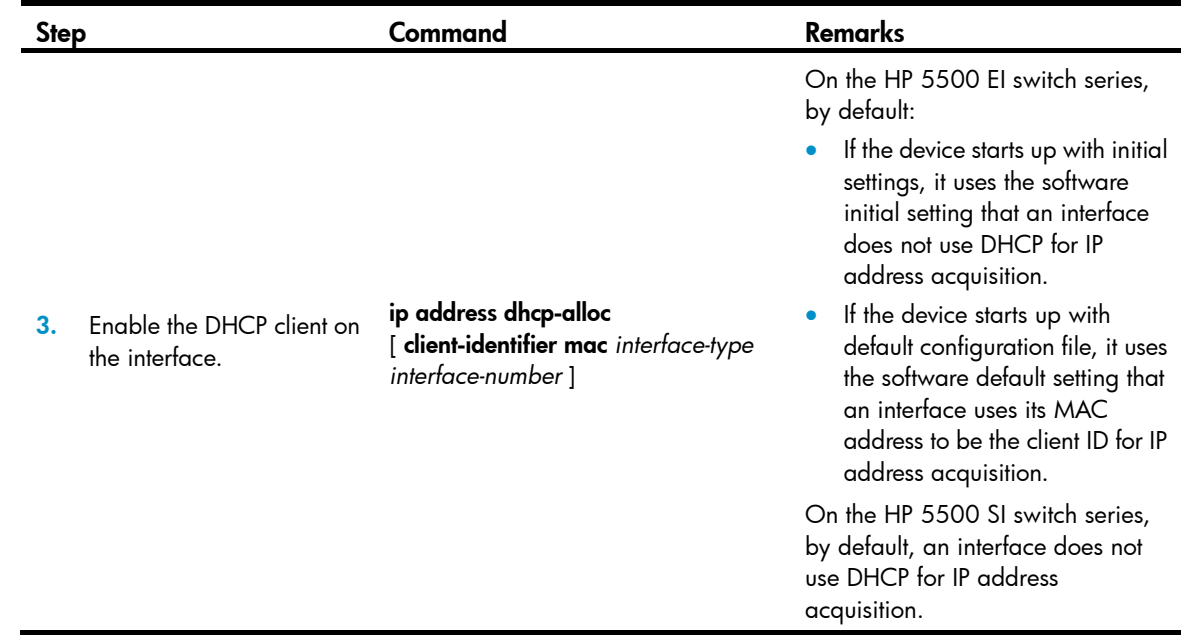

## Setting the DSCP value for DHCP packets

An IPv4 packet header contains an 8-bit Type of Service (ToS) field. As defined in RFC 2474, the first six bits set the Differentiated Services Code Point (DSCP) value, and the last two bits are reserved. Network devices use the DSCP value as a reference to determine the packet priority for transmission.

To set the DSCP value for DHCP packets:

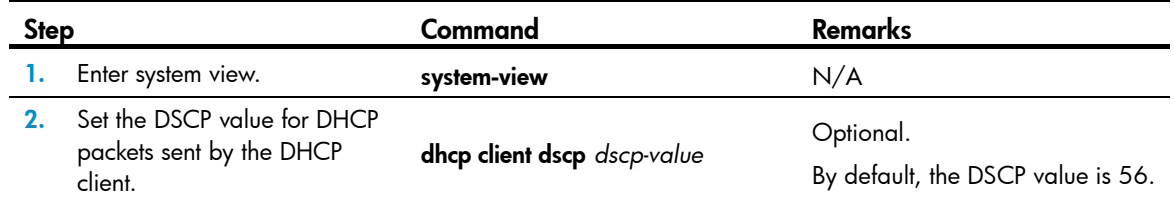

## Displaying and maintaining the DHCP client

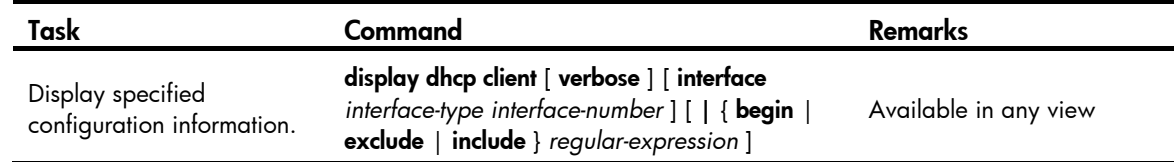

## DHCP client configuration example

### Network requirements

As shown in [Figure 35](#page-81-0), on a LAN, Switch B contacts the DHCP server via VLAN-interface 2 to obtain an IP address, DNS server address, and static route information. The DHCP client IP address resides on network 10.1.1.0/24. The DNS server address is 20.1.1.1. The next hop of the static route to network 20.1.1.0/24 is 10.1.1.2.

The DHCP server uses Option 121 to assign static route information to DHCP clients. The destination descriptor field comprises two parts, subnet mask length and destination network address. In this example, the value of the destination descriptor field takes 18 14 01 01, a hexadecimal number indicating that the subnet mask length is 24 and destination network address is 20.1.1.0. The value of the next hop address field takes 0A 01 01 02, a hexadecimal number indicating that the next hop is 10.1.1.2.

#### Figure 35 Network diagram

<span id="page-81-0"></span>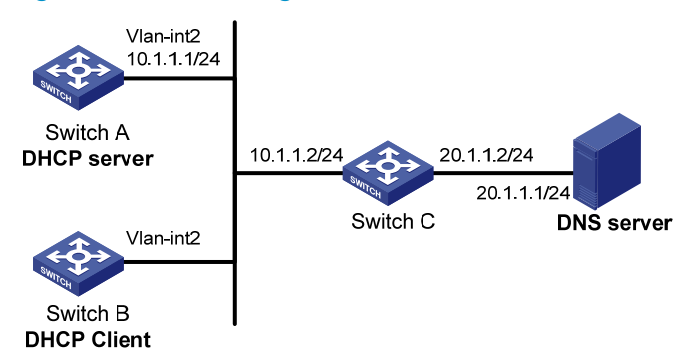

### Configuration procedure

1. Configure Switch A:

# Specify the IP address of VLAN-interface 2. <SwitchA> system-view [SwitchA] interface vlan-interface 2 [SwitchA-Vlan-interface2] ip address 10.1.1.1 24 [SwitchA-Vlan-interface2] quit # Enable the DHCP service. [SwitchA] dhcp enable # Exclude an IP address from automatic allocation. [SwitchA] dhcp server forbidden-ip 10.1.1.2 # Configure DHCP address pool 0 and specify the subnet, lease duration, DNS server address, and a static route to subnet 20.1.1.0/24. [SwitchA] dhcp server ip-pool 0 [SwitchA-dhcp-pool-0] network 10.1.1.0 mask 255.255.255.0 [SwitchA-dhcp-pool-0] expired day 10 [SwitchA-dhcp-pool-0] dns-list 20.1.1.1 [SwitchA-dhcp-pool-0] option 121 hex 18 14 01 01 0A 01 01 02 2. Enable the DHCP client on VLAN-interface 2 of Switch B.

<SwitchB> system-view [SwitchB] interface vlan-interface 2 [SwitchB-Vlan-interface2] ip address dhcp-alloc

### Verifying the configuration

# Use the **display dhcp client** command to view the IP address and other network parameters assigned to Switch B.

```
[SwitchB-Vlan-interface2] display dhcp client verbose 
Vlan-interface2 DHCP client information: 
  Current machine state: BOUND 
  Allocated IP: 10.1.1.3 255.255.255.0 
  Allocated lease: 864000 seconds, T1: 432000 seconds, T2: 756000 seconds 
  Lease from 2009.02.20 11:06:35 to 2009.03.02 11:06:35 
  DHCP server: 10.1.1.1 
  Transaction ID: 0x410090f0 
  Classless static route: 
    Destination: 20.1.1.0, Mask: 255.255.255.0, NextHop: 10.1.1.2 
  DNS server: 20.1.1.1 
  Client ID: 3030-3066-2e65-3230- 
             302e-3030-3032-2d45- 
             7468-6572-6e65-7430- 
             2f30 
  T1 will timeout in 4 days 23 hours 59 minutes 50 seconds.
```
# Use the **display ip routing-table** command to view the route information on Switch B. A static route to network 20.1.1.0/24 is added to the routing table.

[SwitchB-Vlan-interface2] display ip routing-table

```
Routing Tables: Public
```
Destinations : 5 Routes : 5

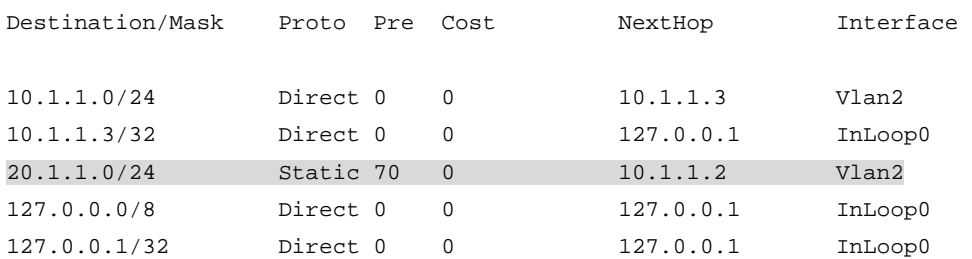

## Configuring DHCP snooping

The DHCP snooping-enabled device must be either between the DHCP client and relay agent, or between the DHCP client and server. It does not work if it is between the DHCP relay agent and DHCP server.

## DHCP snooping functions

DHCP snooping can:

- 1. Ensure that DHCP clients obtain IP addresses from authorized DHCP servers.
- 2. Record IP-to-MAC mappings of DHCP clients.

### Ensuring that DHCP clients obtain IP addresses from authorized DHCP servers

With DHCP snooping, the ports of a switch can be configured as trusted or untrusted to make sure that clients obtain IP addresses only from authorized DHCP servers.

- Trusted—A trusted port forwards DHCP messages normally to ensure the clients get IP addresses from an authorized DHCP server.
- Untrusted—An untrusted port discards received DHCP-ACK and DHCP-OFFER messages to avoid IP address allocation from any unauthorized server.

Configure ports that connect to authorized DHCP servers or other DHCP snooping devices as trusted, and configure other ports as untrusted.

### Recording IP-to-MAC mappings of DHCP clients

DHCP snooping reads DHCP-REQUEST messages and DHCP-ACK messages from trusted ports to record DHCP snooping entries. A DHCP snooping entry includes the MAC and IP addresses of the client, the port that connects to the DHCP client, and the VLAN of the port. Using DHCP snooping entries, DHCP snooping can implement the following functions:

- ARP detection—Whether ARP packets are sent from an authorized client is determined based on DHCP snooping entries. This feature prevents ARP attacks from unauthorized clients. For more information, see *Security Configuration Guide.*
- **IP source guard**—IP source guard uses dynamic binding entries generated by DHCP snooping to filter packets on a per-port basis. This prevents unauthorized packets from traveling through. For more information, see *Security Configuration Guide*.
- VLAN mapping—The device replaces service provider VLANs (SVLANs) in packets with customer VLANs (CVLANs) by searching corresponding DHCP snooping entries for DHCP client information including IP addresses, MAC addresses, and CVLANs, before sending the packets to clients. For more information, see *Layer 2*—*LAN Switching Configuration Guide*.

## Application environment of trusted ports

### Configuring a trusted port connected to a DHCP server

As shown in [Figure 36](#page-84-0), the DHCP snooping device port that is connected to an authorized DHCP server should be configured as a trusted port. The trusted port forwards reply messages from the authorized DHCP server to the client, but the untrusted port does not forward reply messages from the unauthorized DHCP server. This ensures that the DHCP client obtains an IP address from the authorized DHCP server.

<span id="page-84-0"></span>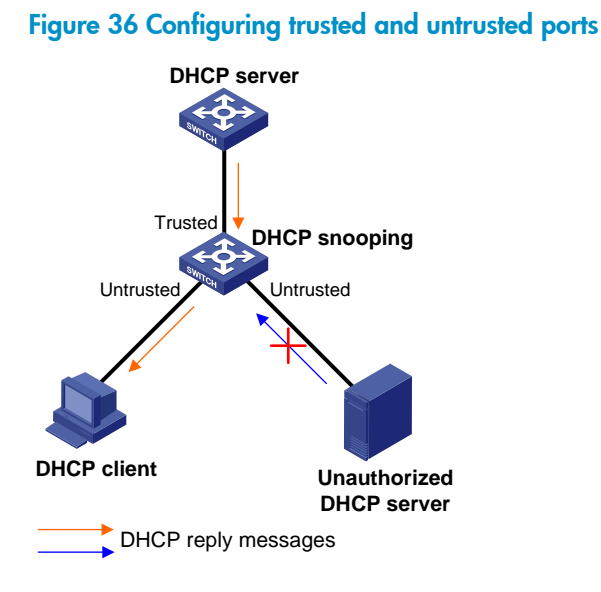

## Configuring trusted ports in a cascaded network

In a cascaded network involving multiple DHCP snooping devices, the ports connected to other DHCP snooping devices should be configured as trusted ports.

To save system resources, you can disable the trusted ports, which are indirectly connected to DHCP clients, from recording client IP-to-MAC bindings upon receiving DHCP requests.

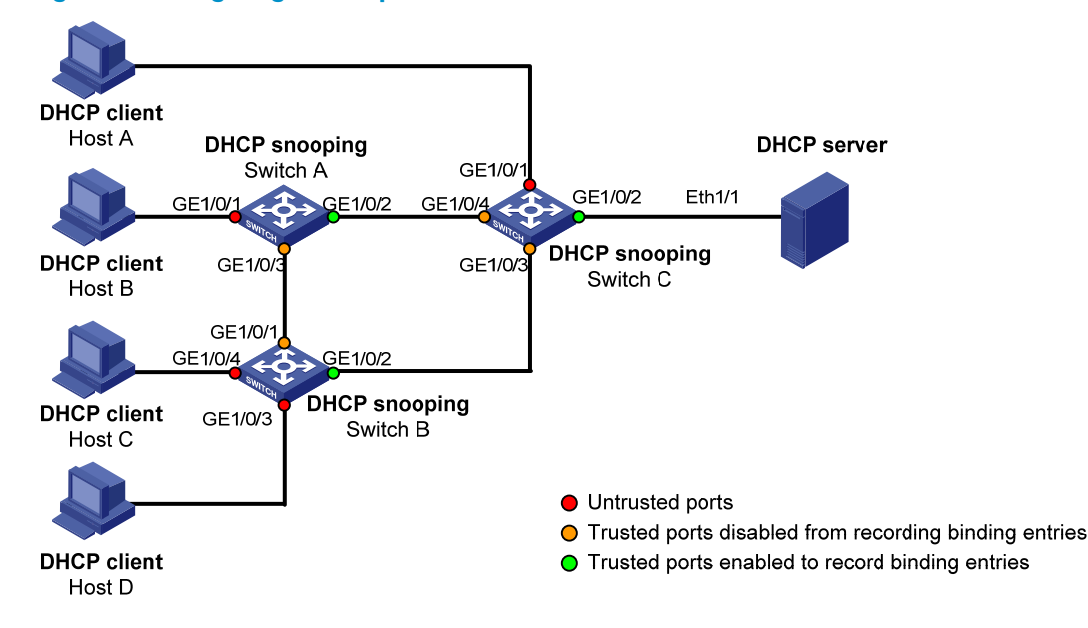

#### Figure 37 Configuring trusted ports in a cascaded network

## DHCP snooping support for Option 82

Option 82 records the location information about the DHCP client so the administrator can locate the DHCP client for security control and accounting purposes. For more information, see ["Configuring DHCP](#page-67-0)  [relay agent.](#page-67-0)"

If DHCP snooping supports Option 82, it handles a client's request according to the contents defined in Option 82, if any. The handling strategies are described in [Table 4](#page-85-0).

If a reply returned by the DHCP server contains Option 82, the DHCP snooping device removes the Option 82 before forwarding the reply to the client. If the reply contains no Option 82, the DHCP snooping device forwards it directly.

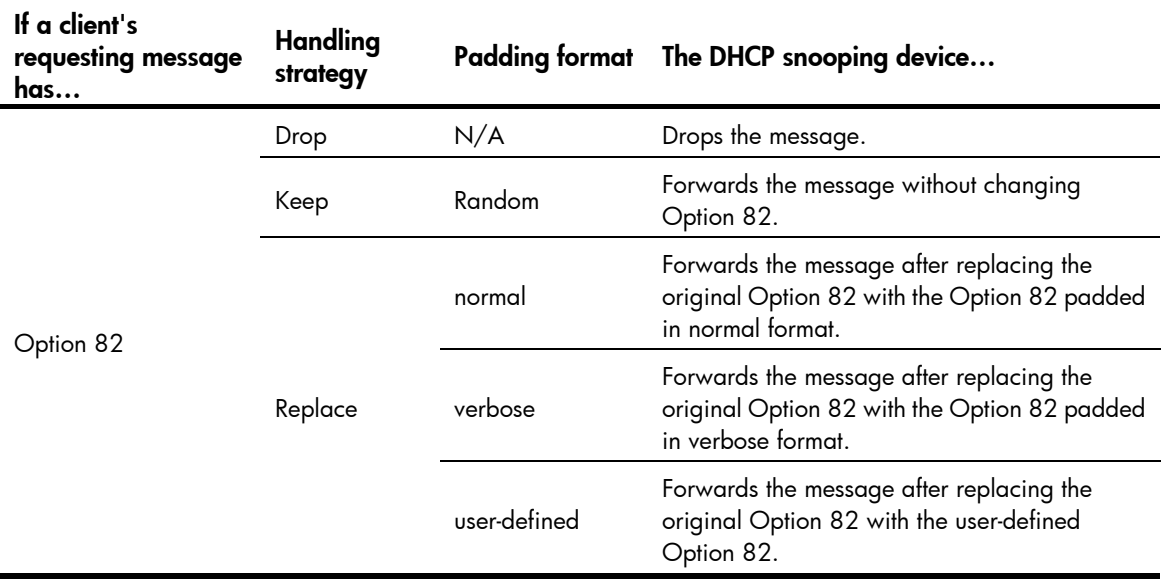

#### <span id="page-85-0"></span>Table 4 Handling strategies of DHCP snooping

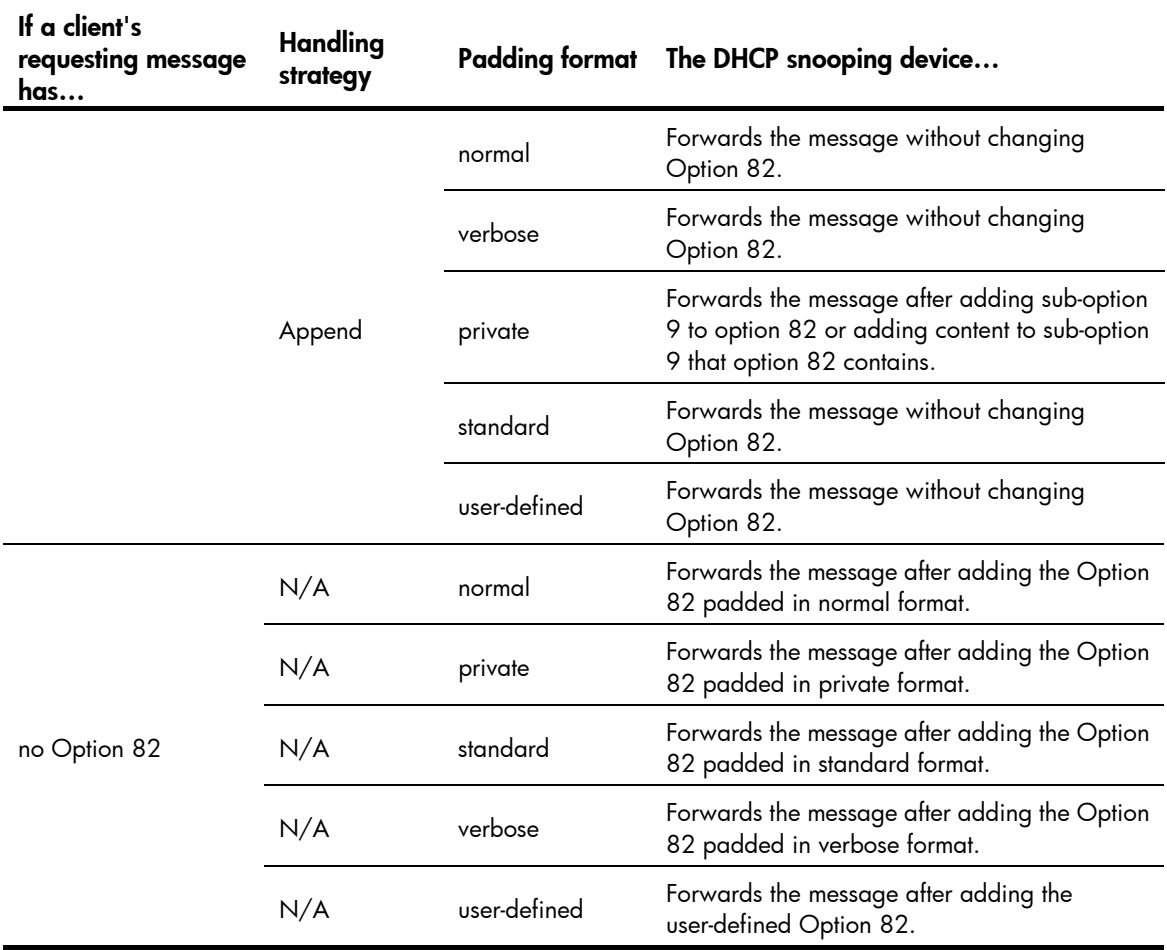

The handling strategy and padding format for Option 82 on the DHCP snooping device are the same as those on the relay agent.

## DHCP snooping configuration task list

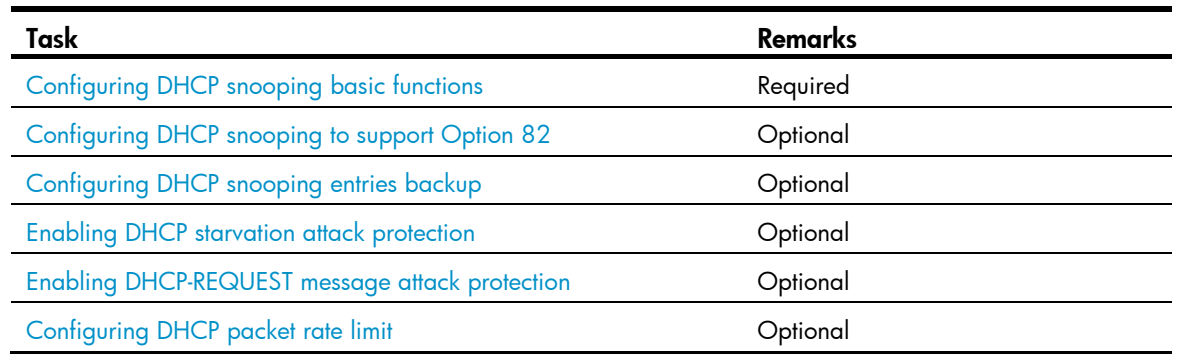

## <span id="page-86-0"></span>Configuring DHCP snooping basic functions

Follow these guidelines when configure DHCP snooping basic functions:

- You must specify the ports connected to the authorized DHCP servers as trusted to make sure that DHCP clients can obtain valid IP addresses. The trusted port and the port connected to the DHCP client must be in the same VLAN.
- You can specify Layer 2 Ethernet interfaces and Layer 2 aggregate interfaces as trusted ports. For more information about aggregate interfaces, see *Layer 2—LAN Switching Configuration Guide*.
- If a Layer 2 Ethernet interface is added to an aggregation group, the DHCP snooping configuration of the interface will not take effect. After the interface quits the aggregation group, the configuration will be effective.
- DHCP snooping can work with basic QinQ or flexible QinQ. When receiving a packet without any VLAN tag from the DHCP client to the DHCP server, the DHCP snooping device adds a VLAN tag to the packet. If the packet has one VLAN tag, the device adds another VLAN tag to the packet and records the two VLAN tags in a DHCP snooping entry. The newly added VLAN tag is the outer tag. If the packet has two VLAN tags, the device directly forwards the packet to the DHCP server without adding any tag.
- If you need to add a new VLAN tag and meanwhile modify the original VLAN tag for the packet, DHCP snooping cannot work with flexible QinQ.

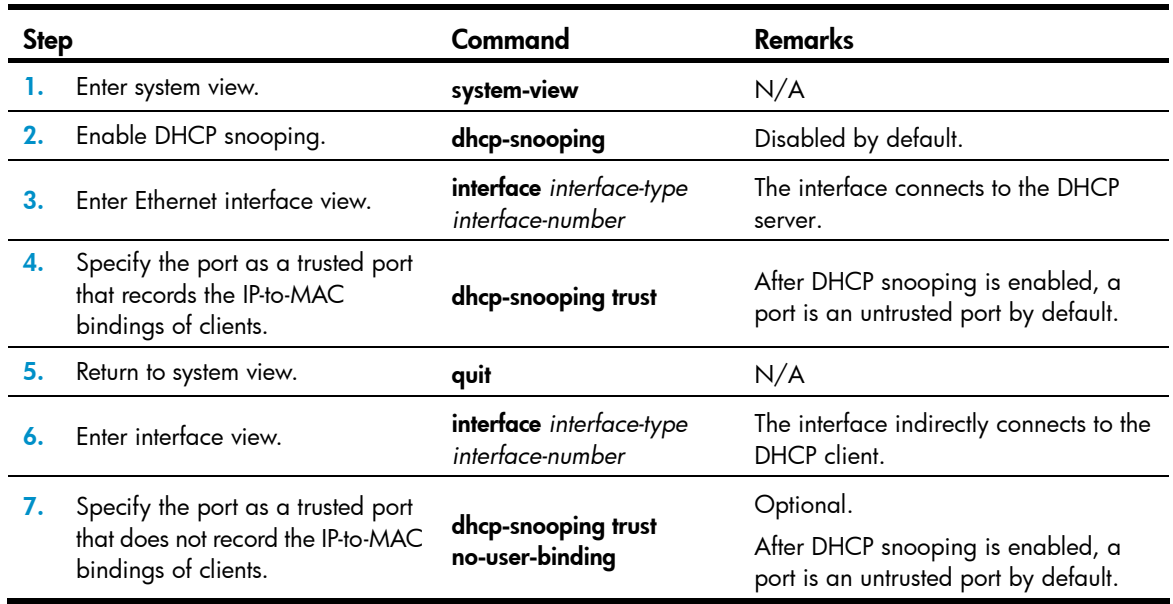

To configure DHCP snooping basic functions:

## <span id="page-87-0"></span>Configuring DHCP snooping to support Option 82

Follow these guidelines when configure DHCP snooping to support Option 82:

- You can only enable DHCP snooping to support Option 82 on Layer 2 Ethernet interfaces, and Layer 2 aggregate interfaces.
- If a Layer 2 Ethernet interface is added to an aggregation group, enabling DHCP snooping to support Option 82 on the interface will not take effect. After the interface quits the aggregation group, the configuration will be effective.
- Option 82 support requires configuration on both the DHCP server and the device enabled with DHCP snooping. See "[Configuring DHCP server"](#page-47-0) for DHCP server configuration of this kind.
- If the handling strategy of the DHCP-snooping-enabled device is configured as replace, you need to configure a padding format for Option 82. If the handling strategy is keep or drop, you need not configure any padding format.
- If the Option 82 is padded with the device name, the device name must contain no spaces. Otherwise, the DHCP-snooping device will drop the message. You can use the sysname command to specify the device name. For more information about this command, see *Fundamentals Command Reference*.
- If DHCP snooping and QinQ work together or the DHCP snooping device receives a DHCP packet with two VLAN tags, and the normal or verbose padding format is adopted for Option 82, DHCP snooping fills the VLAN ID field of sub-option 1 with outer VLAN tag.inter VLAN tag. For example, if the outer VLAN tag is 10 (a in hexadecimal) and the inner VLAN tag is 20 (14 in hexadecimal), the VLAN ID is 000a.0014.

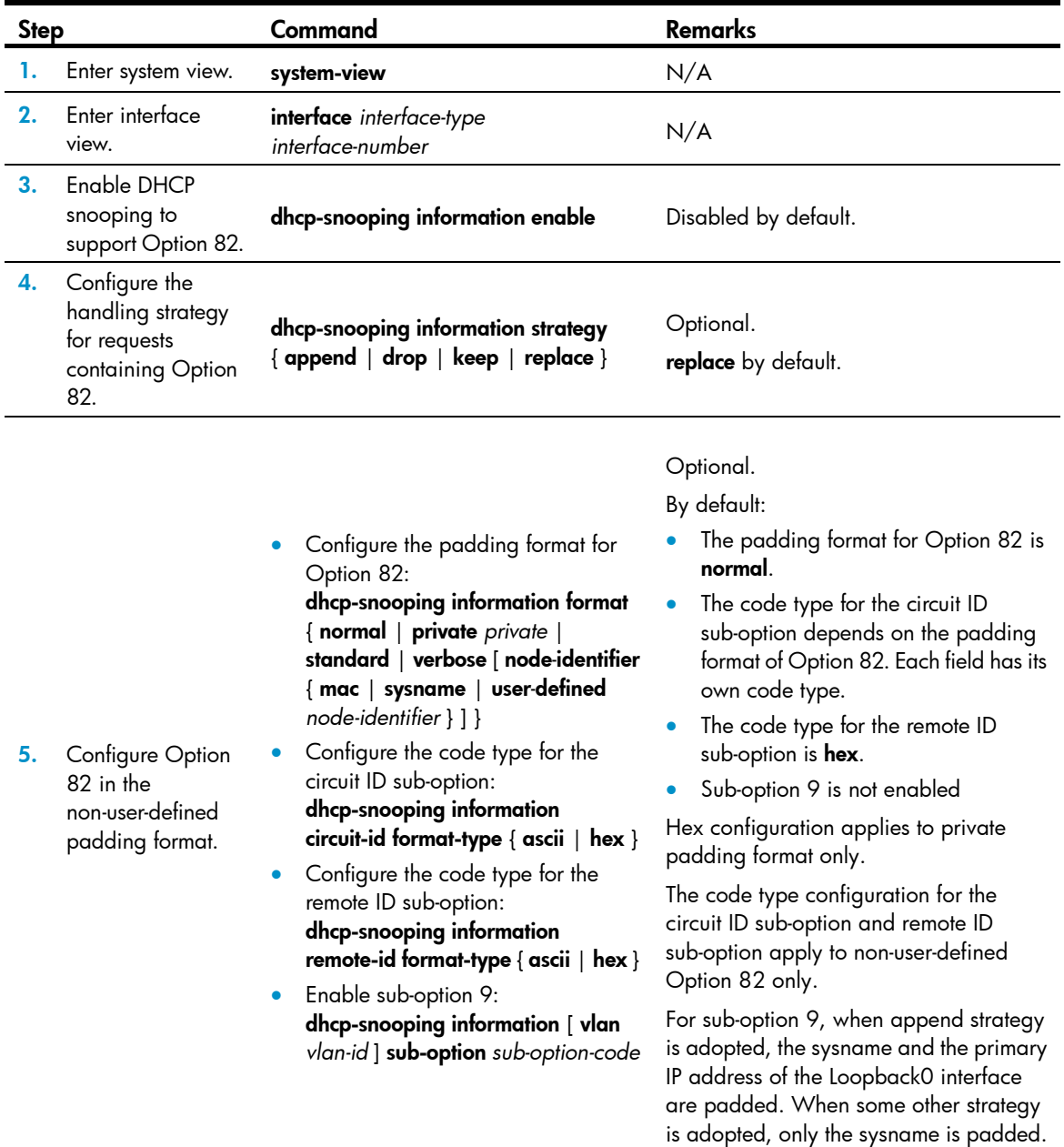

To configure DHCP snooping to support Option 82:

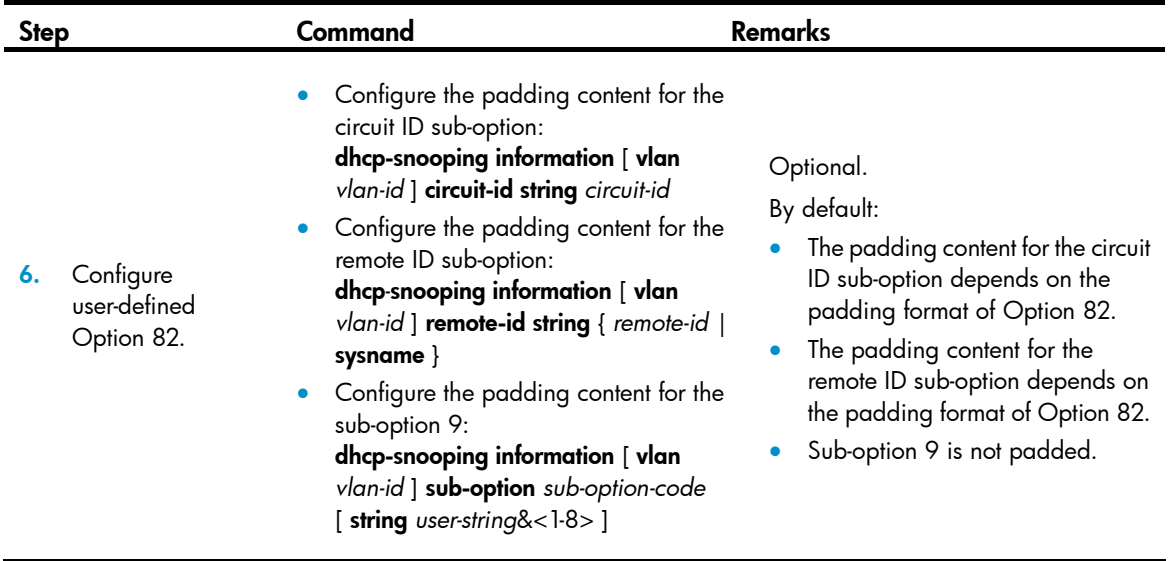

## <span id="page-89-0"></span>Configuring DHCP snooping entries backup

DHCP snooping entries cannot survive a reboot. If the DHCP snooping device is rebooted, security modules (such as IP source guard) that use DHCP snooping entries to authenticate users will reject requests from clients until new entries are learned.

The DHCP snooping entries backup feature enables you to store DHCP snooping entries in a file. When the DHCP snooping device reboots, it reads DHCP snooping entries from this file.

After DHCP snooping is disabled with the **undo dhcp-snooping** command, the device will delete all DHCP snooping entries, including those stored in the file.

To configure DHCP snooping entries backup:

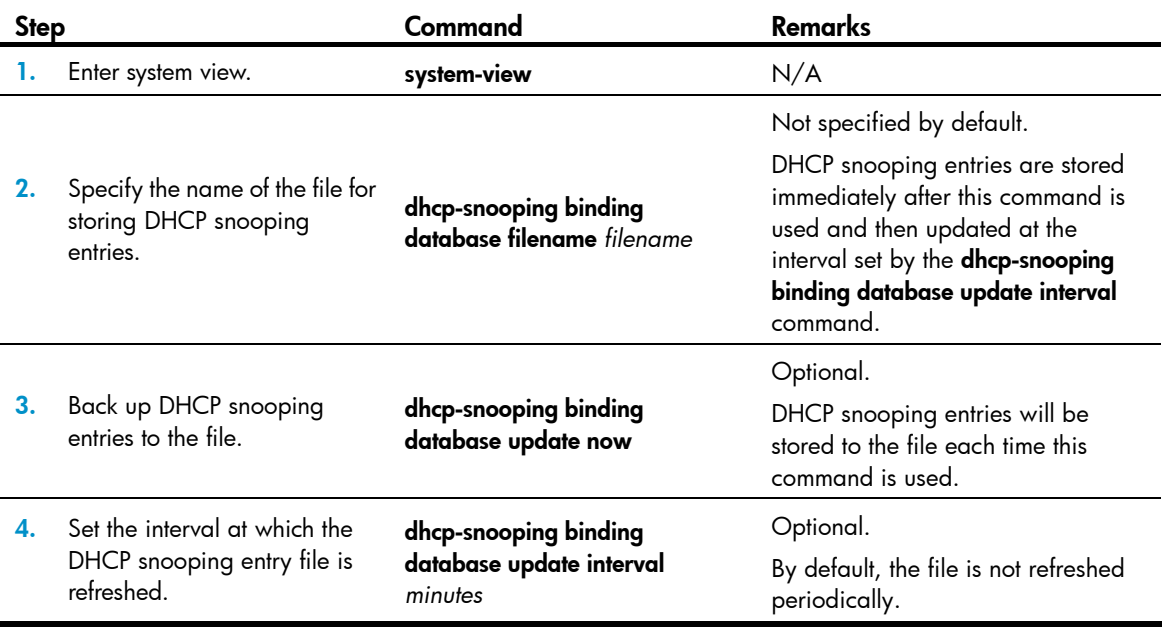

## <span id="page-90-0"></span>Enabling DHCP starvation attack protection

A DHCP starvation attack occurs when an attacker constantly sends forged DHCP requests using different MAC addresses in the **chaddr** field to a DHCP server. This exhausts the IP address resources of the DHCP server so legitimate DHCP clients cannot obtain IP addresses. The DHCP server may also fail to work because of exhaustion of system resources. You can protect against starvation attacks in the following ways:

- To relieve a DHCP starvation attack that uses DHCP packets encapsulated with different source MAC addresses, you can limit the number of MAC addresses that a Layer 2 port can learn.
- To prevent a DHCP starvation attack that uses DHCP requests encapsulated with the same source MAC address, enable MAC address check on the DHCP snooping device. With this function enabled, the DHCP snooping device compares the **chaddr** field of a received DHCP request with the source MAC address field of the frame. If they are the same, the request is considered valid and forwarded to the DHCP server. If not, the request is discarded.

Enable MAC address check only on Layer 2 Ethernet interfaces and Layer 2 aggregate interfaces.

To enable MAC address check:

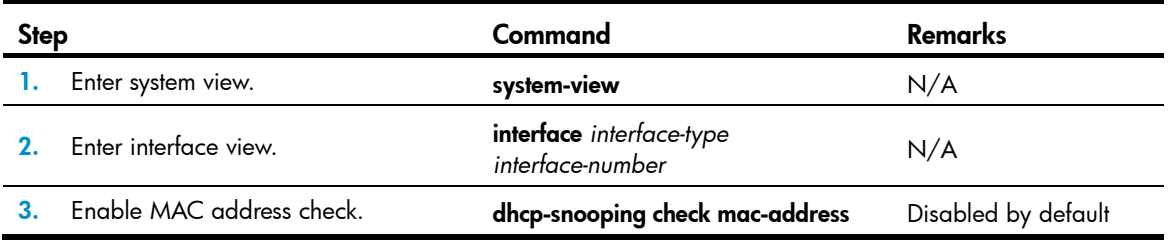

## <span id="page-90-1"></span>Enabling DHCP-REQUEST message attack protection

Attackers may forge DHCP-REQUEST messages to renew the IP address leases for legitimate DHCP clients that no longer need the IP addresses. These forged messages keep a victim DHCP server renewing the leases of IP addresses instead of releasing the IP addresses. This wastes IP address resources.

To prevent such attacks, you can enable DHCP-REQUEST message check on DHCP snooping devices. With this feature enabled, upon receiving a DHCP-REQUEST message, a DHCP snooping device looks up local DHCP snooping entries for the corresponding entry of the message. If an entry is found, the DHCP snooping device compares the entry with the message information. If they are consistent, the DHCP-REQUEST message is considered a valid lease renewal request and forwarded to the DHCP server. If they are not consistent, the message is considered a forged lease renewal request and discarded. If no corresponding entry is found, the message is considered valid and forwarded to the DHCP server.

Enable DHCP-REQUEST message check only on Layer 2 Ethernet interfaces, and Layer 2 aggregate interfaces.

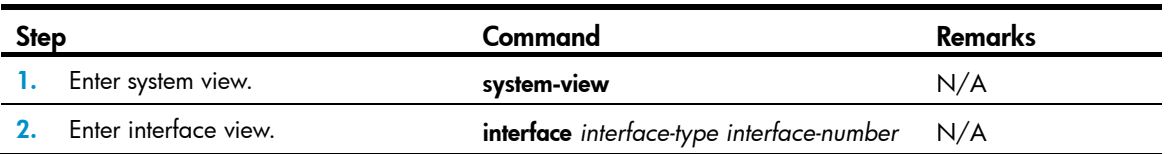

To enable DHCP-REQUEST message check:

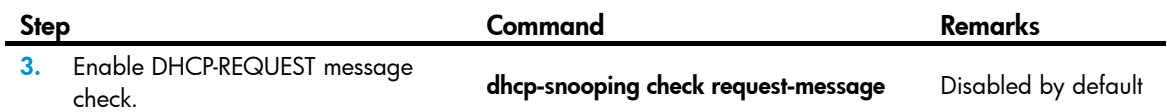

## <span id="page-91-0"></span>Configuring DHCP packet rate limit

- You can configure DHCP packet rate limit only on Layer 2 Ethernet interfaces and Layer 2 aggregate interfaces.
- If a Layer 2 Ethernet interface belongs to an aggregation group, it uses the DHCP packet maximum rate configured on the corresponding Layer 2 aggregate interface.
- To identify DHCP packets from unauthorized DHCP servers, DHCP snooping delivers all incoming DHCP packets to the CPU. If a malicious user sends a large number of DHCP requests to the DHCP snooping device, the CPU of the device will be overloaded, and the device may even crash. To solve this problem, you can configure DHCP packet rate limit on relevant interfaces.

To configure DHCP packet rate limit:

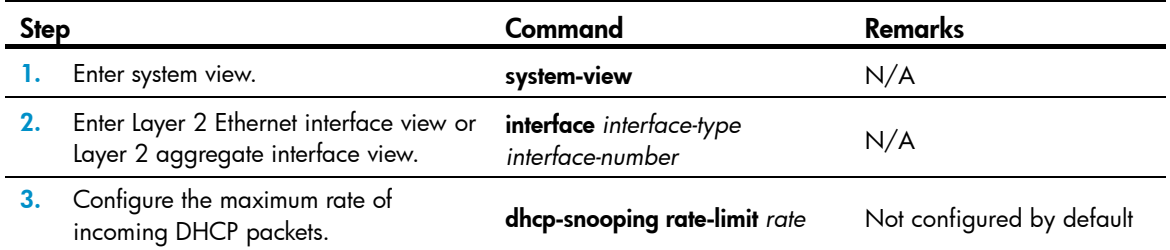

## Displaying and maintaining DHCP snooping

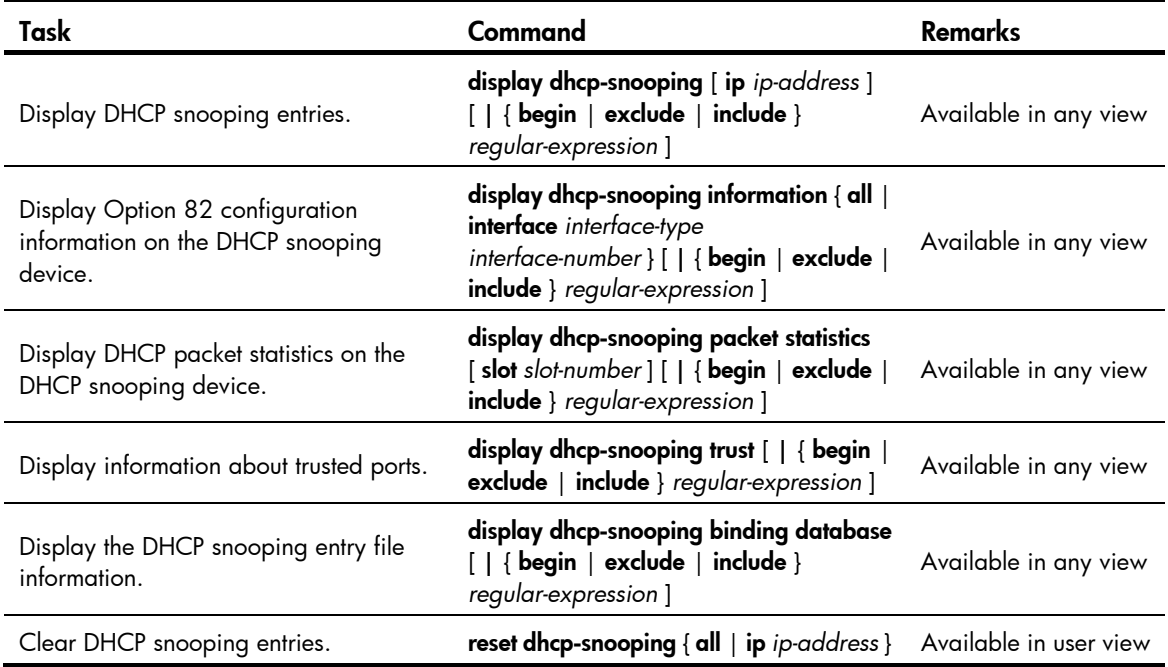

Task Command Remarks

Clear DHCP packet statistics on the DHCP snooping device.

reset dhcp-snooping packet statistics reser ancp-snooping packer stansnes<br>
Slot *slot-number* 1

### DHCP snooping configuration examples

### DHCP snooping configuration example

#### Network requirements

As shown in [Figure 38](#page-92-0), Switch B is connected to a DHCP server through GigabitEthernet 1/0/1, and to two DHCP clients through GigabitEthernet 1/0/2 and GigabitEthernet 1/0/3. GigabitEthernet 1/0/1 forwards DHCP server responses while the other two do not.

Switch B records clients' IP-to-MAC address bindings in DHCP-REQUEST messages and DHCP-ACK messages received from trusted ports.

#### Figure 38 Network diagram

<span id="page-92-0"></span>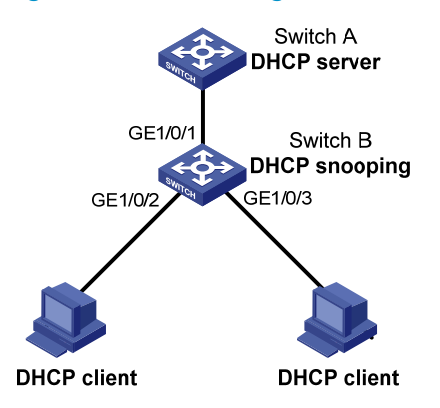

#### Configuration procedure

# Enable DHCP snooping. <SwitchB> system-view

[SwitchB] dhcp-snooping

# Specify GigabitEthernet 1/0/1 as trusted. [SwitchB] interface GigabitEthernet 1/0/1 [SwitchB-GigabitEthernet1/0/1] dhcp-snooping trust

[SwitchB-GigabitEthernet1/0/1] quit

### DHCP snooping Option 82 support configuration example

#### Network requirements

As shown in [Figure 38,](#page-92-0) enable DHCP snooping and Option 82 support on Switch B.

- Configure the handling strategy for DHCP requests containing Option 82 as replace.
- On GigabitEthernet  $1/0/2$ , configure the padding content for the circuit ID sub-option as company001 and for the remote ID sub-option as device001.
- On GigabitEthernet 1/0/3, configure the padding format as **verbose**, access node identifier as sysname, and code type as ascii for Option 82.
- Switch B forwards DHCP requests to the DHCP server (Switch A) after replacing Option 82 in the requests, so that the DHCP clients can obtain IP addresses.

#### Configuration procedure

#### # Enable DHCP snooping.

<SwitchB> system-view [SwitchB] dhcp-snooping

#### # Specify GigabitEthernet 1/0/1 as trusted.

[SwitchB] interface GigabitEthernet 1/0/1 [SwitchB-GigabitEthernet1/0/1] dhcp-snooping trust [SwitchB-GigabitEthernet1/0/1] quit

#### # Configure GigabitEthernet 1/0/2 to support Option 82.

[SwitchB] interface GigabitEthernet 1/0/2 [SwitchB-GigabitEthernet1/0/2] dhcp-snooping information enable [SwitchB-GigabitEthernet1/0/2] dhcp-snooping information strategy replace [SwitchB-GigabitEthernet1/0/2] dhcp-snooping information circuit-id string company001 [SwitchB-GigabitEthernet1/0/2] dhcp-snooping information remote-id string device001 [SwitchB-GigabitEthernet1/0/2] quit

#### # Configure GigabitEthernet 1/0/3 to support Option 82.

[SwitchB] interface GigabitEthernet 1/0/3

[SwitchB-GigabitEthernet1/0/3] dhcp-snooping information enable

[SwitchB-GigabitEthernet1/0/3] dhcp-snooping information strategy replace

[SwitchB-GigabitEthernet1/0/3] dhcp-snooping information format verbose node-identifier sysname

[SwitchB-GigabitEthernet1/0/3] dhcp-snooping information circuit-id format-type ascii [SwitchB-GigabitEthernet1/0/3] dhcp-snooping information remote-id format-type ascii

## Configuring BOOTP client

### **Overview**

### BOOTP application

After you specify an interface of a device as a BOOTP client, the interface can use BOOTP to get information (such as IP address) from the BOOTP server.

To use BOOTP, an administrator must configure a BOOTP parameter file for each BOOTP client on the BOOTP server. The parameter file contains information such as MAC address and IP address of a BOOTP client. When a BOOTP client sends a request to the BOOTP server, the BOOTP server searches for the BOOTP parameter file and returns the corresponding configuration information.

BOOTP is usually used in relatively stable environments. In network environments that change frequently, DHCP is more suitable.

Because a DHCP server can interact with a BOOTP client, you can use the DHCP server to configure an IP address for the BOOTP client, without any BOOTP server.

### Obtaining an IP address dynamically

A BOOTP client dynamically obtains an IP address from a BOOTP server in the following steps:

- 1. The BOOTP client broadcasts a BOOTP request, which contains its own MAC address.
- 2. The BOOTP server receives the request and searches the configuration file for the corresponding IP address and other information according to the MAC address of the BOOTP client. The BOOTP server then returns a BOOTP response to the BOOTP client.
- 3. The BOOTP client obtains the IP address from the received response.

A DHCP server can take the place of the BOOTP server in the above mentioned dynamic IP address acquisition.

### Protocols and standards

- RFC 951, *Bootstrap Protocol (BOOTP)*
- RFC 2132, *DHCP Options and BOOTP Vendor Extensions*
- RFC 1542, *Clarifications and Extensions for the Bootstrap Protocol*

## Configuration restrictions

- BOOTP client configuration only applies to Layer 3 Ethernet interfaces, Layer 3 aggregate interfaces and VLAN interfaces.
- If several VLAN interfaces sharing the same MAC address obtain IP addresses through a BOOTP relay agent, the BOOTP server cannot be a Windows Server 2000 or Windows Server 2003.
- You cannot configure an interface of an aggregation group as a BOOTP client.
- Only HP 5500 EI switch series support Layer 3 Ethernet port configuration.

## Configuring an interface to dynamically obtain an IP address through BOOTP

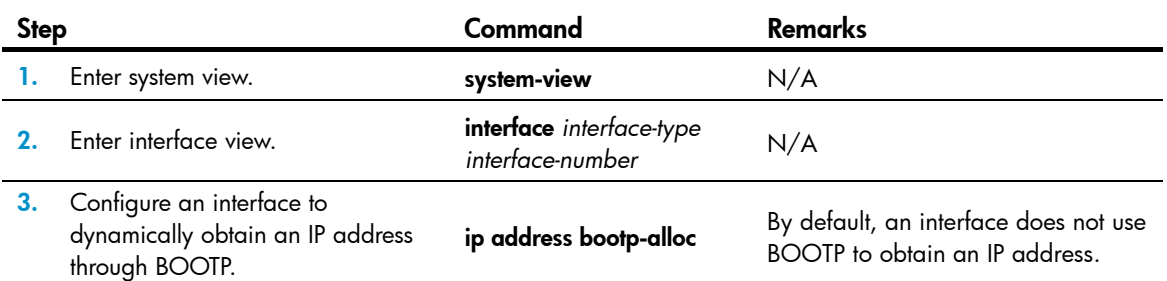

## Displaying and maintaining BOOTP client configuration

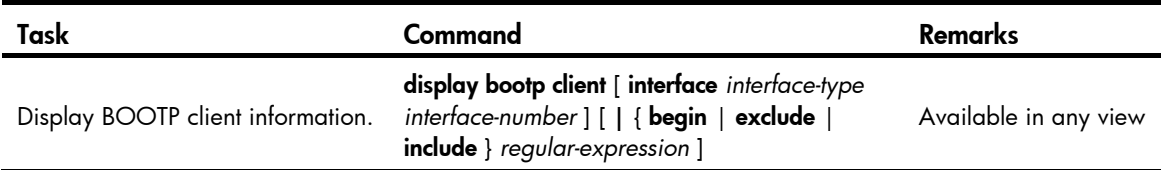

## BOOTP client configuration example

### Network requirements

As shown in [Figure 30](#page-64-0), Switch B's port belonging to VLAN 1 connects to the LAN. VLAN-interface 1 obtains an IP address from the DHCP server by using BOOTP.

### Configuration procedure

The following describes only the configuration on Switch B serving as a client.

# Configure VLAN-interface 1 to dynamically obtain an IP address from the DHCP server.

```
<SwitchB> system-view 
[SwitchB] interface vlan-interface 1 
[SwitchB-Vlan-interface1] ip address bootp-alloc
```
# Use the **display bootp client** command to view the IP address assigned to the BOOTP client.

To make the BOOTP client obtain an IP address from the DHCP server, you must perform additional configurations on the DHCP server. For more information, see "[Configuring DHCP server.](#page-47-0)"

## Configuring IPv4 DNS

### **Overview**

Domain Name System (DNS) is a distributed database used by TCP/IP applications to translate domain names into corresponding IP addresses. With DNS, you can use easy-to-remember domain names in some applications and let the DNS server translate them into correct IP addresses.

DNS services can be static or dynamic. After a user specifies a name, the device checks the local static name resolution table for an IP address. If no IP address is available, it contacts the DNS server for dynamic name resolution, which takes more time than static name resolution. To improve efficiency, you can put frequently queried name-to-IP address mappings in the local static name resolution table.

### Static domain name resolution

Static domain name resolution means setting up mappings between domain names and IP addresses. IP addresses of the corresponding domain names can be found in the static domain resolution table when you use applications such as Telnet.

### Dynamic domain name resolution

- 1. A user program sends a name query to the resolver of the DNS client.
- 2. The DNS resolver looks up the local domain name cache for a match. If the resolver finds a match, it sends the corresponding IP address back. If not, it sends a query to the DNS server.
- 3. The DNS server looks up the corresponding IP address of the domain name in its DNS database. If no match is found, the server sends a query to a higher level DNS server. This process continues until a result, whether successful or not, is returned.
- 4. After receiving a response from the DNS server, the DNS client returns the resolution result to the application.

<span id="page-96-0"></span>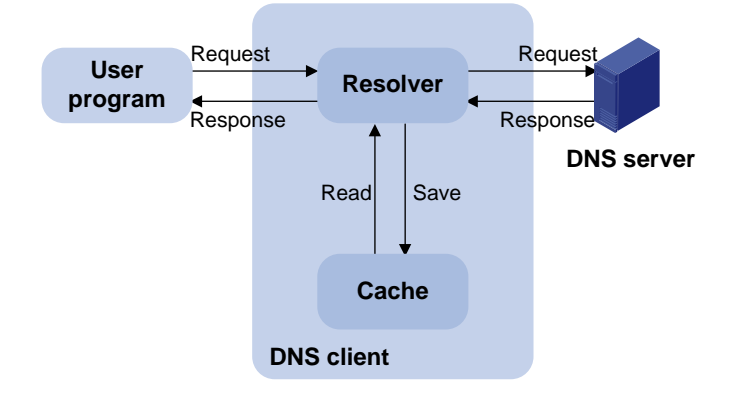

#### Figure 39 Dynamic domain name resolution

[Figure 39](#page-96-0) shows the relationship between the user program, DNS client, and DNS server.

The DNS client is made up of the resolver and cache. The user program and DNS client can run on the same device or different devices, but the DNS server and the DNS client usually run on different devices. Dynamic domain name resolution allows the DNS client to store latest mappings between domain names and IP addresses in the dynamic domain name cache. The DNS client does not need to send a request to the DNS server for a repeated query next time. The aged mappings are removed from the cache after some time, and latest entries are required from the DNS server. The DNS server decides how long a mapping is valid, and the DNS client gets the aging information from DNS messages.

#### DNS suffixes

The DNS client holds a list of suffixes which the user sets. The resolver can use the list to supply the missing part of incomplete names.

For example, a user can configure com as the suffix for aabbcc.com. The user only needs to type aabbcc to obtain the IP address of aabbcc.com because the resolver adds the suffix and delimiter before passing the name to the DNS server.

- If there is no dot (.) in the domain name (for example, aabbcc), the resolver considers this a host name and adds a DNS suffix before the query. If no match is found after all the configured suffixes are used, the original domain name (for example, aabbcc) is used for the query.
- If there is a dot (.) in the domain name (for example, www.aabbcc), the resolver directly uses this domain name for the query. If the query fails, the resolver adds a DNS suffix for another query.
- If the dot (.) is at the end of the domain name (for example, aabbcc.com.), the resolver considers it a Fully Qualified Domain Name (FQDN) and returns the query result, successful or failed. The dot (.) is considered a terminating symbol.

The device supports static and dynamic DNS client services.

#### NOTE:

If an alias is configured for a domain name on the DNS server, the device can resolve the alias into the IP address of the host.

### DNS proxy

A DNS proxy forwards DNS requests and replies between DNS clients and a DNS server.

As shown in [Figure 40,](#page-97-0) a DNS client sends a DNS request to the DNS proxy, which forwards the request to the designated DNS server, and conveys the reply from the DNS server to the client.

The DNS proxy simplifies network management. When the DNS server address is changed, you can change the configuration on only the DNS proxy instead of on each DNS client.

#### Figure 40 DNS proxy networking application

<span id="page-97-0"></span>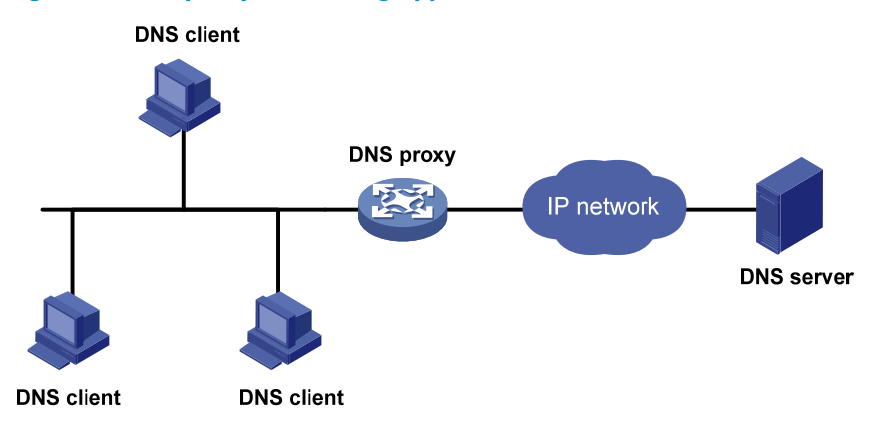

<span id="page-98-1"></span>A DNS proxy operates as follows:

- 1. A DNS client considers the DNS proxy as the DNS server, and sends a DNS request to the DNS proxy. The destination address of the request is the IP address of the DNS proxy.
- 2. The DNS proxy searches the local static domain name resolution table and dynamic domain name resolution table after receiving the request. If the requested information is found, the DNS proxy returns a DNS reply to the client.
- 3. If the requested information is not found, the DNS proxy sends the request to the designated DNS server for domain name resolution.
- 4. After receiving a reply from the DNS server, the DNS proxy records the IP address-to-domain name mapping and forwards the reply to the DNS client.

With no DNS server or route to a DNS server specified, the DNS proxy does not forward DNS requests, or answer requests from the DNS clients.

### DNS spoofing

DNS spoofing is applied to the dial-up network, as shown in [Figure 41.](#page-98-0)

- The device connects to the PSTN/ISDN network through a dial-up interface and triggers the establishment of a dial-up connection only when packets are to be forwarded through the dial-up interface.
- The device serves as a DNS proxy and is specified as a DNS server on the hosts. After the dial-up connection is established through the dial-up interface, the device dynamically obtains the DNS server address through DHCP or other autoconfiguration mechanisms.

<span id="page-98-0"></span>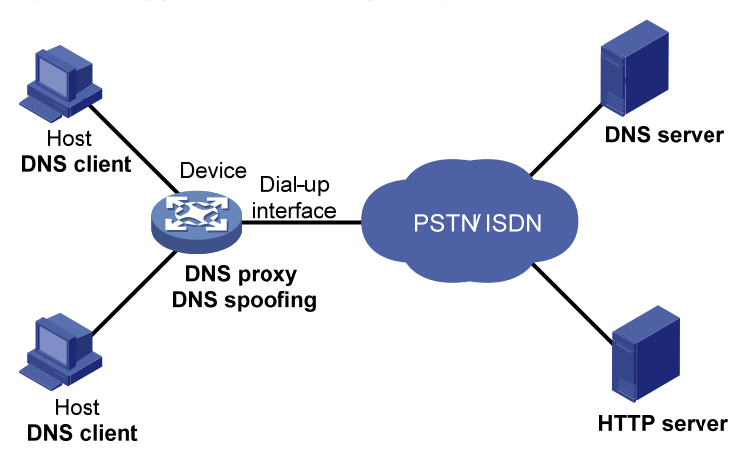

#### Figure 41 Application of DNS spoofing

Without DNS spoofing enabled, the device forwards the DNS requests received from the hosts to the DNS server, if it cannot find a match in the local domain name resolution table. However, without any dial-up connection established, the device cannot obtain the DNS server address, so it cannot forward or answer the requests from the clients. The domain name cannot be resolved and no traffic triggers the establishment of a dial-up connection.

DNS spoofing can solve this problem. DNS spoofing enables the device to reply the DNS client with a configured IP address when the device does not have a DNS server address or route to a DNS server. Subsequent packets sent by the DNS client trigger the establishment of a dial-up connection with the network.

In the network of [Figure 41,](#page-98-0) a host accesses the HTTP server in following these steps:

- 1. The host sends a DNS request to the device to resolve the domain name of the HTTP server into an IP address.
- 2. Upon receiving the request, the device searches the local static and dynamic DNS entries for a match. If no match is found and the device does know the DNS server address, the device spoofs the host by replying a configured IP address. The TTL of the DNS reply is 0. The device must have a route to the IP address with the dial-up interface as the outgoing interface.
- 3. Upon receiving the reply, the host sends an HTTP request to the replied IP address.
- 4. When forwarding the HTTP request through the dial-up interface, the device establishes a dial-up connection with the network and dynamically obtains the DNS server address through DHCP or other autoconfiguration mechanisms.
- 5. When the DNS reply ages out, the host sends a DNS request to the device again.
- 6. Then the device operates the same as a DNS proxy. For more information, see ["A DNS proxy](#page-98-1)  [operates as follows:](#page-98-1)."
- 7. After obtaining the IP address of the HTTP server, the host can access the HTTP server.

Because the IP address configured with DNS spoofing is not the actual IP address of the requested domain name, the TTL of the DNS reply is set to 0 to prevent the DNS client from generating incorrect domain name-to-IP address mappings.

## Configuring the IPv4 DNS client

### Configuring static domain name resolution

Configuring static domain name resolution refers to specifying the mappings between host names and IPv4 addresses. Static domain name resolution allows applications such as Telnet to contact hosts by using host names instead of IPv4 addresses.

Follow these guidelines when you configure static domain name resolution:

- The IPv4 address you last assign to the host name will overwrite the previous one if there is any.
- You may create up to 50 static mappings between domain names and IPv4 addresses.

To configure static domain name resolution:

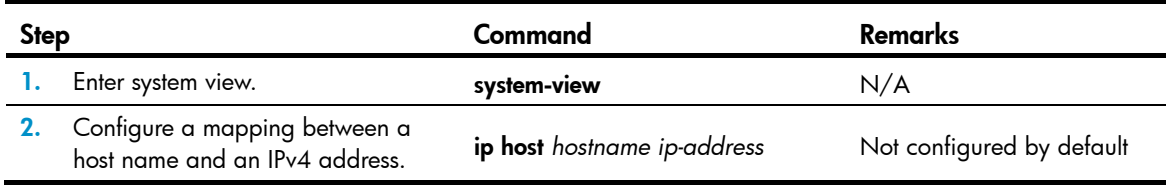

### Configuring dynamic domain name resolution

To send DNS queries to a correct server for resolution, dynamic domain name resolution needs to be enabled and a DNS server needs to be configured.

In addition, you can configure a DNS suffix that the system will automatically add to the provided domain name for resolution.

#### Configuration restrictions and guidelines

- You can configure up to six DNS servers, including those with IPv6 addresses, in system view, and up to six DNS servers on all interfaces of a device.
- A DNS server configured in system view has a higher priority than one configured in interface view. A DNS server configured earlier has a higher priority than one configured later in the same view. A DNS server manually configured has a higher priority than one dynamically obtained through DHCP. A name query request is first sent to the DNS server that has the highest priority. If no reply is received, it is sent to the DNS server that has the second highest priority, and thus in turn.
- You can specify up to ten DNS suffixes.

#### Configuration procedure

To configure dynamic domain name resolution:

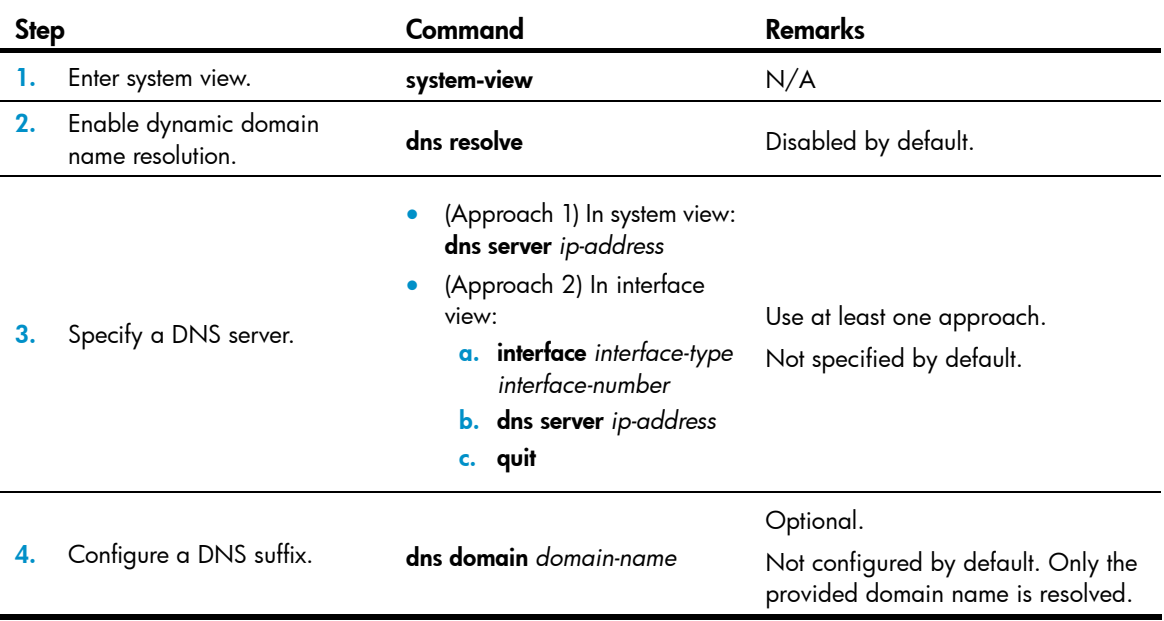

## Configuring the DNS proxy

You can specify multiple DNS servers by using the dns server command repeatedly. Upon receiving a name query request from a client, the DNS proxy forwards the request to the DNS server that has the highest priority. If having not received a reply, it forwards the request to a DNS server that has the second highest priority, and thus in turn.

To configure the DNS proxy:

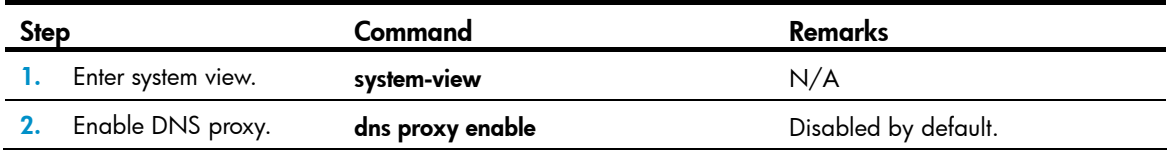

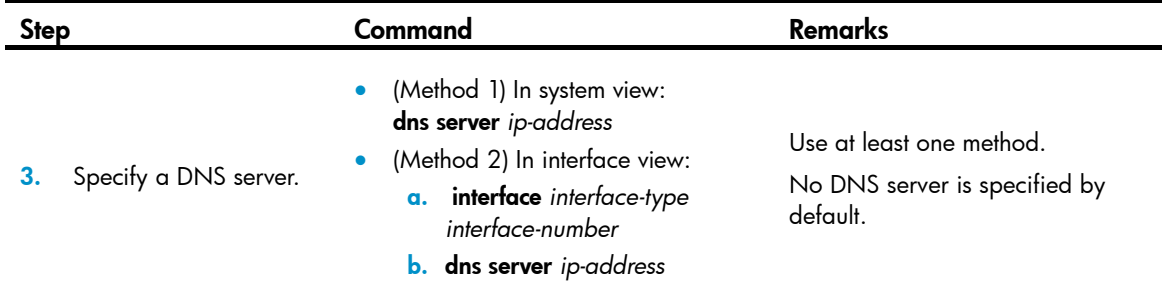

## Configuring DNS spoofing

DNS spoofing is effective only when:

- The DNS proxy is enabled on the device.
- No DNS server or route to any DNS server is specified on the device.

To configure DNS spoofing:

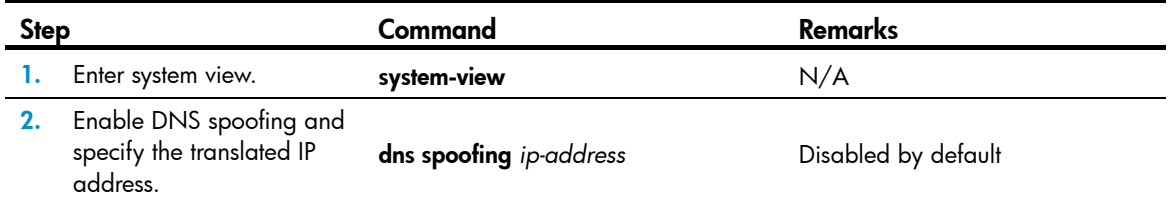

## Setting the DSCP value for DNS packets

An IPv4 packet header contains an 8-bit Type of Service (ToS) field. As defined in RFC 2474, the first six bits set the Differentiated Services Code Point (DSCP) value, and the last two bits are reserved. Network devices use the DSCP value as a reference to determine the packet priority for transmission.

To set the DSCP value for DNS packets:

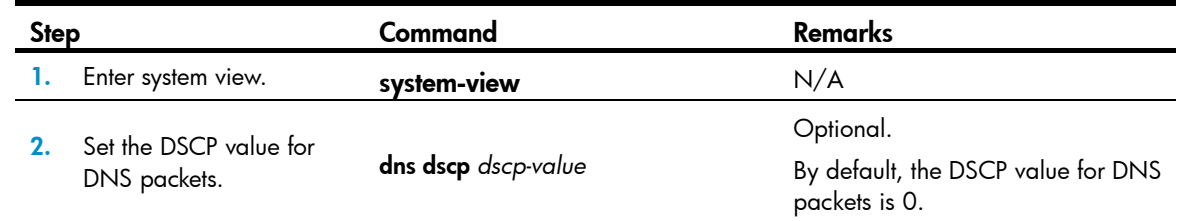

## Specifying the source interface for DNS packets

By default, the device uses the primary IP address of the output interface of the matching route as the source IP address of a DNS request. Therefore, the source IP address of the DNS packets may vary with DNS servers. In some scenarios, the DNS server only responds to DNS requests sourced from a specific IP address. In such cases, you must specify the source interface for the DNS packets so that the device can always use the primary IP address of the specified source interface as the source IP address of DNS packets.

To specify the source interface for DNS packets:

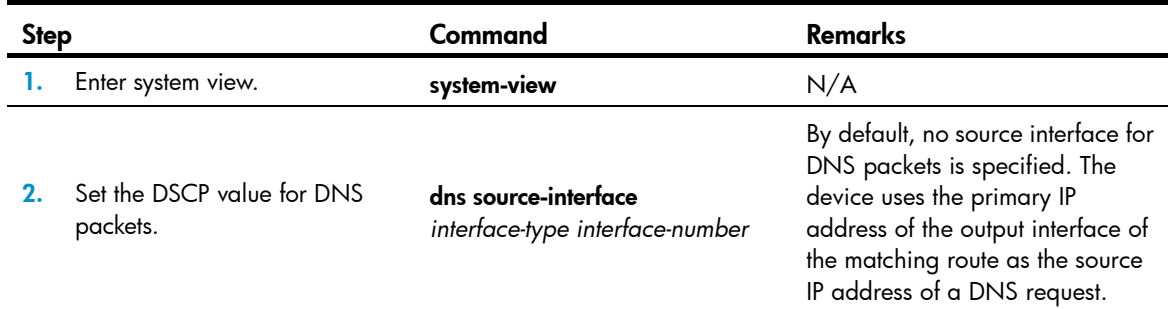

## Displaying and maintaining IPv4 DNS

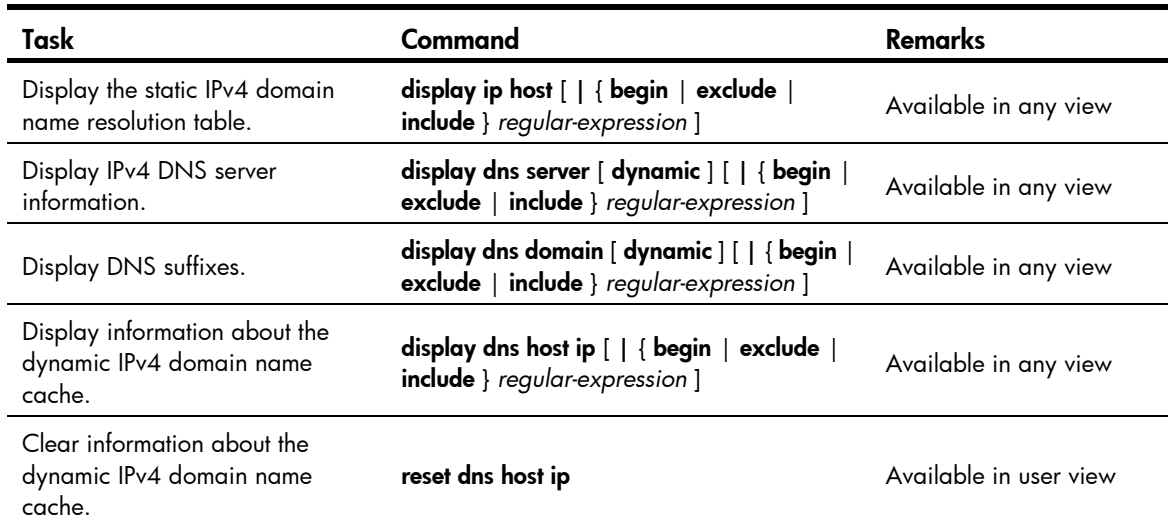

## Static domain name resolution configuration example

### Network requirements

As shown in [Figure 42,](#page-102-0) the device wants to access the host by using an easy-to-remember domain name rather than an IP address.

Configure static domain name resolution on the device so that the device can use the domain name host.com to access the host whose IP address is 10.1.1.2.

#### Figure 42 Network diagram

<span id="page-102-0"></span>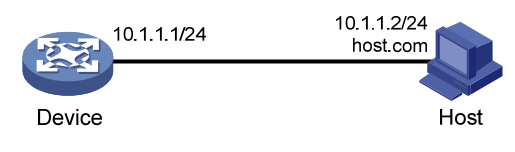

### Configuration procedure

# Configure a mapping between host name host.com and IP address 10.1.1.2.

```
<Sysname> system-view 
[Sysname] ip host host.com 10.1.1.2
```
# Use the ping host.com command to verify that the device can use static domain name resolution to resolve domain name host.com into IP address 10.1.1.2.

```
[Sysname] ping host.com 
  PING host.com (10.1.1.2): 
  56 data bytes, press CTRL_C to break 
     Reply from 10.1.1.2: bytes=56 Sequence=1 ttl=128 time=1 ms 
     Reply from 10.1.1.2: bytes=56 Sequence=2 ttl=128 time=4 ms 
     Reply from 10.1.1.2: bytes=56 Sequence=3 ttl=128 time=3 ms 
     Reply from 10.1.1.2: bytes=56 Sequence=4 ttl=128 time=2 ms 
     Reply from 10.1.1.2: bytes=56 Sequence=5 ttl=128 time=3 ms 
   --- host.com ping statistics --- 
     5 packet(s) transmitted 
     5 packet(s) received 
     0.00% packet loss 
    round-trip min/avg/max = 1/2/4 ms
```
## <span id="page-103-1"></span>Dynamic domain name resolution configuration example

### Network requirements

As shown in [Figure 43,](#page-103-0) the device wants to access the host by using an easy-to-remember domain name rather than an IP address, and to request the DNS server on the network for an IP address by using dynamic domain name resolution. The IP address of the DNS server is 2.1.1.2/16 and the DNS server has a com domain, which stores the mapping between domain name host and IP address 3.1.1.1/16.

Configure dynamic domain name resolution and the domain name suffix com on the device that serves as a DNS client so that the device can use domain name host to access the host with the domain name host.com and the IP address 3.1.1.1/16.

#### Figure 43 Network diagram

<span id="page-103-0"></span>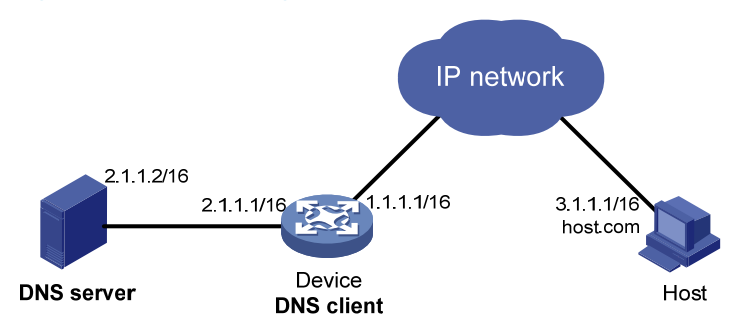

### Configuration procedure

Before performing the following configuration, make sure the device and the host are accessible to each other via available routes, and that the IP addresses of the interfaces are configured as shown [Figure 43](#page-103-0).

This configuration may vary with DNS servers. The following configuration is performed on a PC running Windows Server 2000.

- 1. Configure the DNS server:
	- a. Select Start > Programs > Administrative Tools > DNS.

The DNS server configuration page appears, as shown in [Figure 44](#page-104-0).

b. Right click Forward Lookup Zones, select New Zone, and then follow the steps to create a new zone named com.

#### <span id="page-104-0"></span>Figure 44 Creating a zone

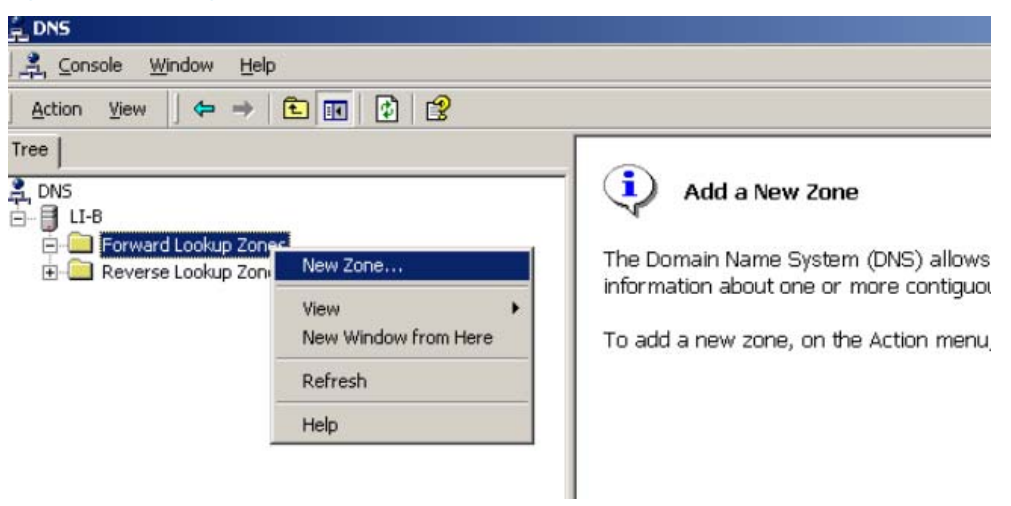

c. On the DNS server configuration page, right click zone com, and select New Host.

### Figure 45 Adding a host

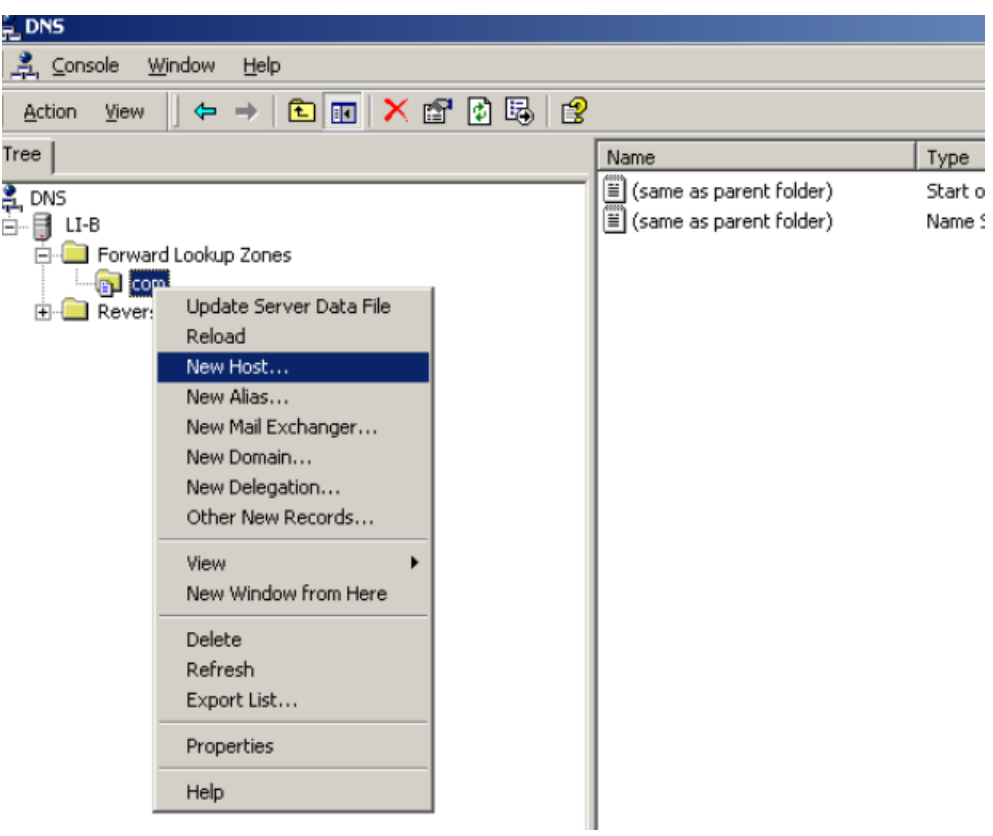

- d. On the page that appears, enter host name host and IP address 3.1.1.1.
- e. Click Add Host.

The mapping between the IP address and host name is created.

Figure 46 Adding a mapping between domain name and IP address

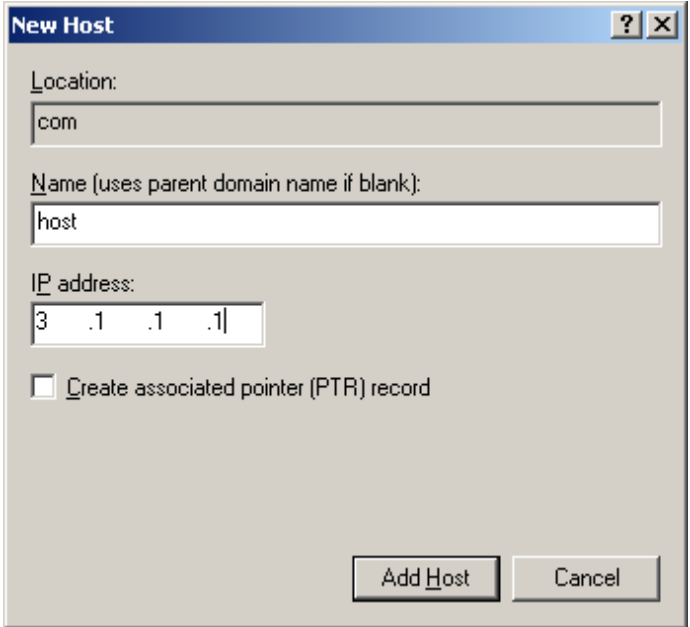

2. Configure the DNS client:

# Enable dynamic domain name resolution.

<Sysname> system-view

[Sysname] dns resolve

# Specify the DNS server 2.1.1.2.

```
[Sysname] dns server 2.1.1.2
```
# Configure com as the name suffix.

[Sysname] dns domain com

### Verifying the configuration

# Use the **ping host** command on the device to verify that the communication between the device and the host is normal and that the corresponding destination IP address is 3.1.1.1.

```
[Sysname] ping host 
 Trying DNS resolve, press CTRL_C to break 
 Trying DNS server (2.1.1.2) 
  PING host.com (3.1.1.1): 
  56 data bytes, press CTRL_C to break 
    Reply from 3.1.1.1: bytes=56 Sequence=1 ttl=126 time=3 ms 
    Reply from 3.1.1.1: bytes=56 Sequence=2 ttl=126 time=1 ms 
    Reply from 3.1.1.1: bytes=56 Sequence=3 ttl=126 time=1 ms 
     Reply from 3.1.1.1: bytes=56 Sequence=4 ttl=126 time=1 ms 
    Reply from 3.1.1.1: bytes=56 Sequence=5 ttl=126 time=1 ms 
    --- host.com ping statistics --- 
     5 packet(s) transmitted 
     5 packet(s) received 
     0.00% packet loss 
    round-trip min/avg/max = 1/1/3 ms
```
## DNS proxy configuration example

### Network requirements

When the IP address of the DNS server changes, you must configure the new IP address of the DNS server on each device on the LAN. To simplify network management, you can use the DNS proxy function.

As shown in [Figure 47:](#page-107-0)

- Specify Device A as the DNS server of Device B (the DNS client). Device A acts as a DNS proxy. The IP address of the real DNS server is 4.1.1.1.
- Configure the IP address of the DNS proxy on Device B. DNS requests of Device B are forwarded to the real DNS server through the DNS proxy.

#### Figure 47 Network diagram

<span id="page-107-0"></span>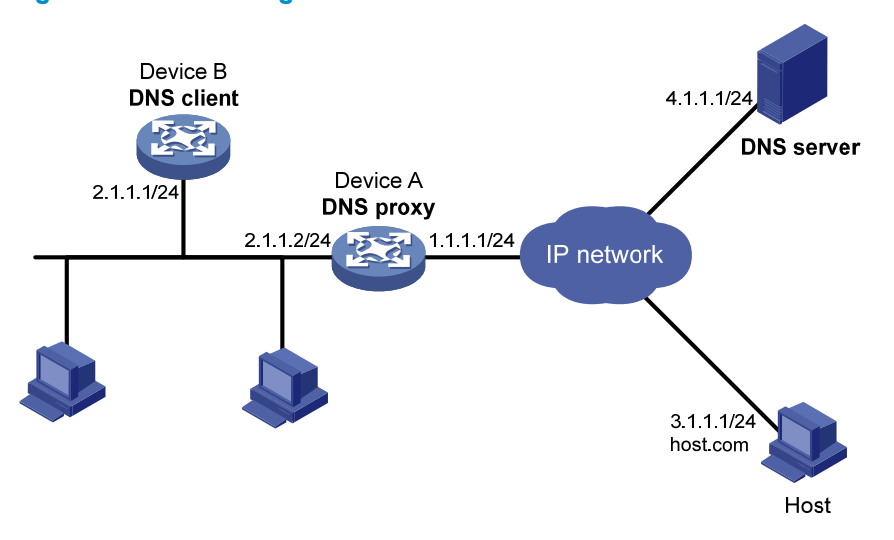

### Configuration procedure

Before performing the following configuration, make sure Device A, the DNS server, and the host are reachable to each other and the IP addresses of the interfaces are configured as shown in [Figure 47.](#page-107-0)

1. Configure the DNS server:

This configuration may vary with different DNS servers. When a PC running Windows Server 2000 acts as the DNS server, see "[Dynamic domain name resolution configuration example"](#page-103-1) for related configuration information.

2. Configure the DNS proxy:

```
# Specify the DNS server 4.1.1.1. 
<DeviceA> system-view 
[DeviceA] dns server 4.1.1.1 
# Enable DNS proxy. 
[DeviceA] dns proxy enable
```
3. Configure the DNS client:

# Enable the domain name resolution function.

```
<DeviceB> system-view 
[DeviceB] dns resolve 
# Specify the DNS server 2.1.1.2. 
[DeviceB] dns server 2.1.1.2
```
### Verifying the configuration

# Execute the **ping host.com** command on Device B to verify that the communication between the device and the host is normal and that the corresponding destination IP address is 3.1.1.1.

```
[DeviceB] ping host.com 
Trying DNS resolve, press CTRL_C to break 
  Trying DNS server (2.1.1.2) 
   PING host.com (3.1.1.1): 
   56 data bytes, press CTRL_C to break
```
```
 Reply from 3.1.1.1: bytes=56 Sequence=1 ttl=126 time=3 ms 
 Reply from 3.1.1.1: bytes=56 Sequence=2 ttl=126 time=1 ms 
 Reply from 3.1.1.1: bytes=56 Sequence=3 ttl=126 time=1 ms 
 Reply from 3.1.1.1: bytes=56 Sequence=4 ttl=126 time=1 ms 
  Reply from 3.1.1.1: bytes=56 Sequence=5 ttl=126 time=1 ms 
--- host.com ping statistics --- 
  5 packet(s) transmitted 
  5 packet(s) received 
  0.00% packet loss 
 round-trip min/avg/max = 1/1/3 ms
```
# Troubleshooting IPv4 DNS configuration

### Symptom

After enabling dynamic domain name resolution, the user cannot get the correct IP address.

### **Solution**

- 1. Use the **display dns host ip** command to verify that the specified domain name is in the cache.
- 2. If the specified domain name does not exist, verify that dynamic domain name resolution is enabled and that the DNS client can communicate with the DNS server.
- 3. If the specified domain name is in the cache, but the IP address is incorrect, verify that the DNS client has the correct IP address of the DNS server.
- 4. Verify that the mapping between the domain name and IP address is correct on the DNS server.

# Configuring IRDP

# **Overview**

As an extension of the Internet Control Message Protocol (ICMP), the ICMP Router Discovery Protocol (IRDP) enables hosts to discover the IP addresses of their neighboring routers and set their default routes.

#### NOTE:

- The hosts in this chapter support IRDP.
- Only HP 5500 EI switch series support Layer 3 Ethernet port configuration.

## Background

Before a host can send packets to another network, it must know the IP address of at least one router on the local subnet. The host can obtain this information either through manual configuration, or from routing protocol packets sent by routers on the local subnet.

Both methods have disadvantages. The first method requires the administrator to manually configure and maintain router address information on hosts, and cannot track dynamic changes. The second method requires hosts to recognize various routing protocols, and will fail to work if no routing protocol runs on the local subnet.

IRDP was introduced to solve the problem. IRDP uses two new types of ICMP messages to allow hosts to discover neighboring routers. IRDP adapts to dynamic changes, requires less manual configuration, and does not rely on any routing protocols.

### Working mechanism

IRDP uses the following types of ICMP messages.

- **Router advertisement (RA)**—Sent by a router to advertise its IP address and preference.
- **Router solicitation (RS)**—Sent by a host to voluntarily request the IP addresses of routers on the subnet.

IRDP operates in the following steps:

- 1. A router periodically broadcasts or multicasts an RA, which contains the IP addresses (including the primary IP address and manually configured secondary IP addresses) of interfaces. Hosts listen for RAs to obtain the IP addresses of neighboring routers.
- 2. Rather than wait for RAs, a newly attached host can voluntarily send an RS to request immediate RAs for the IP addresses of routers on the subnet. If no response to the RS is received, the host retransmits the RS several times. If the host still receives no RAs, it will obtain the IP addresses of routers from periodic RAs.
- 3. Upon receiving an RA, a host adds the IP addresses in the RA to its routing table. The host selects the IP address with the highest preference among all obtained IP addresses as the default gateway.

IRDP allows hosts to locate routers, but does not suggest the best route to a specific destination. If a host selects a router that is not the best next hop to a specific destination, the router will send back an ICMP redirect message to provide a better next hop.

### **Concepts**

#### Preference of an IP address

Every IP address advertised in RAs has a preference value. The IP address with the highest preference is selected as the default router address.

You can configure the preference for IP addresses advertised on a router interface.

The bigger the preference value, the higher the preference. The minimum preference value (-2147483648) is used to indicate that the address, even though it may be advertised, is not to be used by neighboring hosts as a default router address.

#### Lifetime of an IP address

An RA contains a lifetime field that specifies the lifetime of advertised IP addresses. If no new RA for an IP address is received within the lifetime of the IP address, the host removes the corresponding route information.

All the IP addresses advertised by an interface have the same lifetime.

#### Advertising interval

A router interface with IRDP enabled sends out RAs at a random interval between the minimum advertising interval and the maximum advertising interval. This mechanism prevents the local link from being overloaded by a large number of RAs sent simultaneously from routers.

HP recommends shortening the advertising interval on a link that suffers high packet loss rates.

#### Destination address of RAs

An RA uses either of the two destination IP addresses:

- broadcast address 255.255.255.255.
- Multicast address 224.0.0.1, which identifies all the hosts on the local subnet.

By default, the destination IP address of an RA is the broadcast address. If the interface that sends RAs supports multicast, configure 224.0.0.1 as the destination IP address.

#### Proxy-advertised IP addresses

By default, an interface advertises its primary IP address and manually configured secondary IP addresses. You can configure other IP addresses for an interface to proxy-advertise.

### Protocols and standards

RFC 1256, *ICMP Router Discovery Messages*

# Configuration procedure

IRDP configuration takes effect only when IRDP is enabled. To configure IRDP:

101

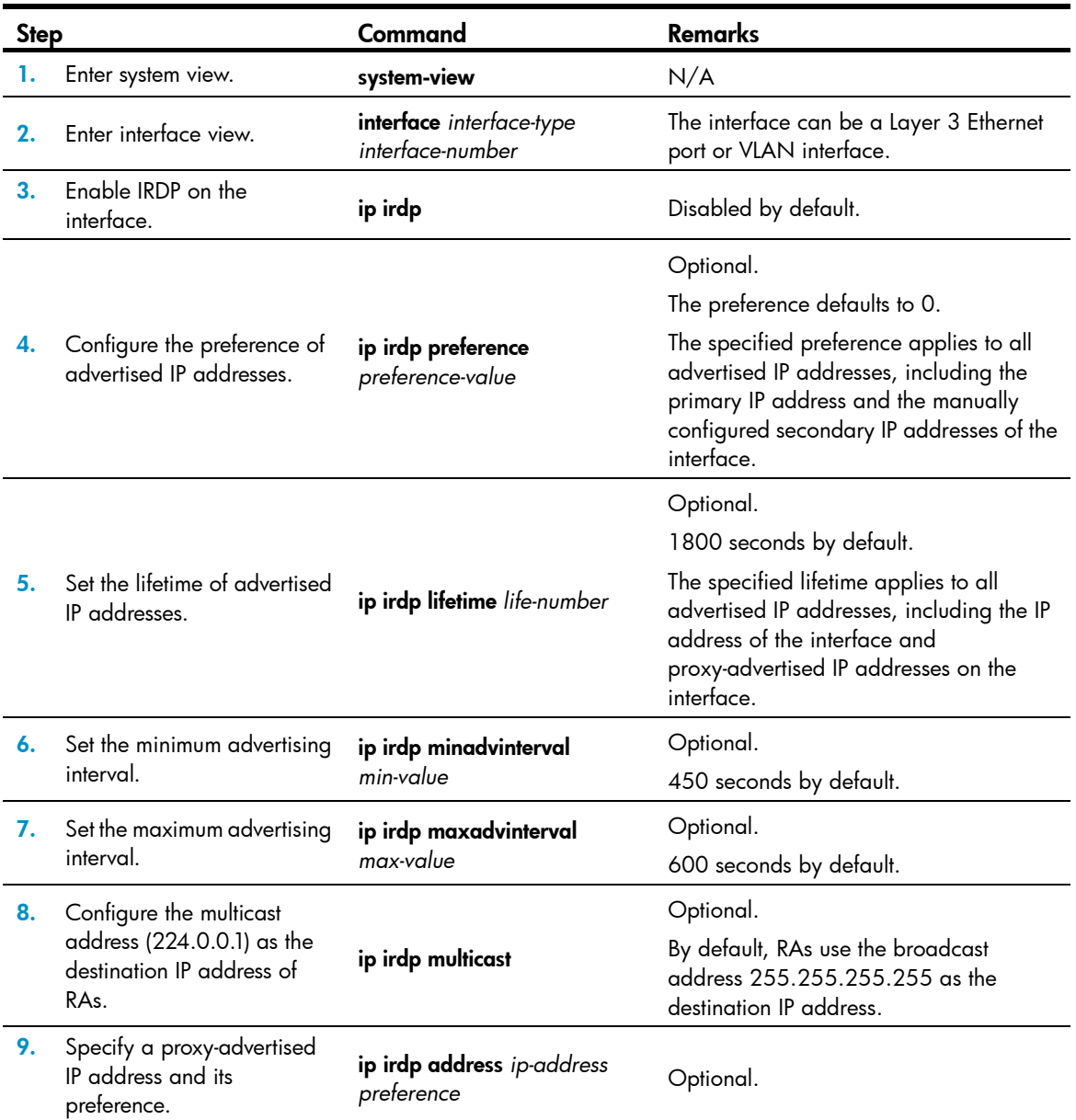

# IRDP configuration example

## Network requirements

Host A and Host B that run Linux operating systems reside in the internal network of a company. Switch A and Switch B serve as the egress routers and connect to external networks 192.168.1.0/24 and 192.168.2.0/24 respectively.

Configure Switch A as the default gateway of the hosts. The packets to the external networks can be properly routed.

#### Figure 48 Network diagram

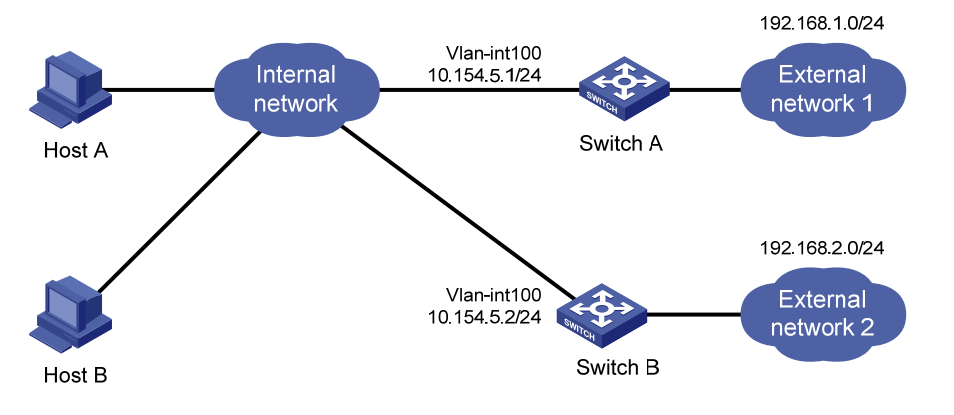

### Configuration procedure

1. Configure Switch A:

# Specify the IP address for VLAN-interface 100.

<SwitchA> system-view

[SwitchA] interface Vlan-interface 100 [SwitchA-Vlan-interface100] ip address 10.154.5.1 24

# Enable IRDP on VLAN-interface 100.

[SwitchA-Vlan-interface100] ip irdp

# Specify preference 1000 for the IP address of VLAN-interface 100.

[SwitchA-Vlan-interface100] ip irdp preference 1000

# Configure the multicast address 224.0.0.1 as the destination IP address for RAs sent by VLAN-interface 100.

[SwitchA-Vlan-interface100] ip irdp multicast

# Specify the IP address 192.168.1.0 and preference 400 for VLAN-interface 100 to proxy-advertise.

[SwitchA-Vlan-interface100] ip irdp address 192.168.1.0 400

2. Configure Switch B:

# Specify the IP address of VLAN-interface 100.

<SwitchB> system-view

[SwitchB] interface Vlan-interface 100

[SwitchB-Vlan-interface100] ip address 10.154.5.2 24

#### # Enable IRDP on VLAN-interface 100.

[SwitchB-Vlan-interface100] ip irdp

# Specify preference 500 for the IP address of VLAN-interface 100.

[SwitchB-Vlan-interface100] ip irdp preference 500

# Configure the multicast address 224.0.0.1 as the destination IP address for RAs sent by VLAN-interface 100.

[SwitchB-Vlan-interface100] ip irdp multicast

#### # Specify the IP address 192.168.2.0 and preference 400 for VLAN-interface 100 to proxy-advertise.

[SwitchB-Vlan-interface100] ip irdp address 192.168.2.0 400

## Verifying the configuration

After enabling IRDP on Host A and Host B, display the routing table for the hosts (Host A for example).

[HostA@localhost ~]\$ netstat -rne

Kernel IP routing table

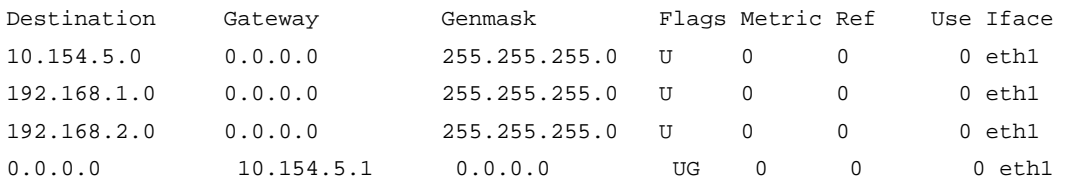

The output shows that the default route on Host A points to IP address 10.154.5.1, and Host A has routes to 192.168.1.0/24 and 192.168.2.0/24.

# Optimizing IP performance

The term "interface" in this chapter collectively refers to VLAN interfaces and Layer 3 Ethernet interfaces. You can set an Ethernet port as a Layer 3 interface by using the port link-mode route command (see *Layer 2*—*LAN Switching Configuration Guide*)

Only HP 5500 EI switch series support Layer 3 Ethernet port configuration.

Only HP 5500 EI switch series support the **vpn-instance** *vpn-instance-name* argument.

# Enabling receiving and forwarding of directed broadcasts to a directly connected network

Directed broadcast packets are broadcast on a specific network. In the destination IP address of a directed broadcast, the network ID identifies the target network, and the host ID is made up of all ones. If a device is allowed to forward directed broadcasts to a directly connected network, hackers may mount attacks to the network. However, you can enable the feature by using the UDP Helper function to convert broadcasts to unicasts and forward them to a specified server.

# Enabling receiving of directed broadcasts to a directly connected network

If the switch is enabled to receive directed broadcasts, the switch determines whether to forward them according to the configuration on the outgoing interface.

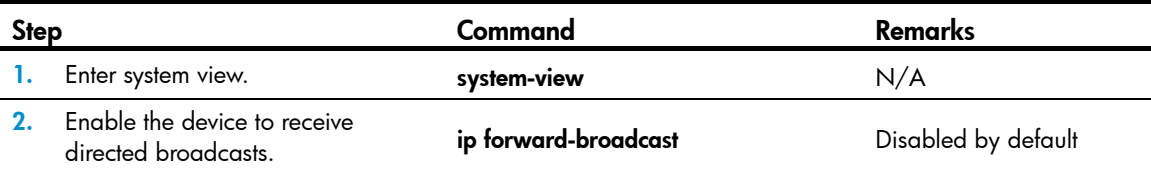

To enable the device to receive directed broadcasts:

## Enabling forwarding of directed broadcasts to a directly connected network

Follow these guidelines when you enable the device to forward directed broadcasts:

- If an ACL is referenced in the **ip forward-broadcast** command, only packets permitted by the ACL can be forwarded.
- If you repeatedly execute the **ip forward-broadcast** command on an interface, only the last command takes effect. If the command executed last does not include acl *acl-number*, the ACL configured previously is removed.

To enable the device to forward directed broadcasts:

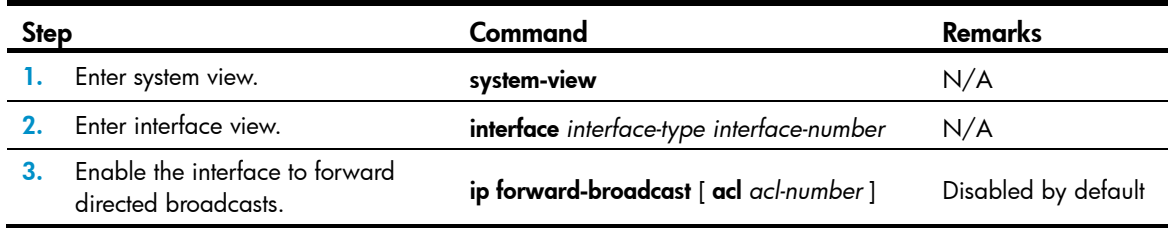

### Configuration example

#### Network requirements

As shown in [Figure 49,](#page-115-0) the host's interface and VLAN-interface 3 of the switch are on the same network segment (1.1.1.0/24). VLAN-interface 2 of Switch and the server are on another network segment (2.2.2.0/24). The default gateway of the host is VLAN-interface 3 (IP address 1.1.1.2/24) of Switch.

Configure the switch so that the server can receive directed broadcasts from the host to IP address 2.2.2.255.

#### Figure 49 Network diagram

<span id="page-115-0"></span>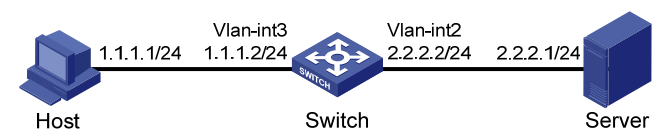

#### Configuration procedure

# Enable the switch to receive directed broadcasts. <Switch> system-view

[Switch] ip forward-broadcast

# Configure IP addresses for VLAN-interface 3 and VLAN-interface 2.

[Switch] interface vlan-interface 3 [Switch-Vlan-interface3] ip address 1.1.1.2 24 [Switch-Vlan-interface3] quit [Switch] interface vlan-interface 2 [Switch-Vlan-interface2] ip address 2.2.2.2 24

# Enable VLAN-interface 2 to forward directed broadcasts.

[Switch-Vlan-interface2] ip forward-broadcast

# Configuring TCP attributes

## Configuring TCP path MTU discovery

#### IMPORTANT:

All the devices on the TCP path must be enabled to send ICMP error messages by using the ip unreachables enable command.

TCP path MTU discovery (in RFC 1191) discovers the path MTU between the source and destination ends of a TCP connection. It works as follows:

- 1. A TCP source device sends a packet with the Don't Fragment (DF) bit set.
- 2. A router that fails to forward the packet because it exceeds the MTU on the outgoing interface discards the packet and returns an ICMP error message, which contains the MTU of the outgoing interface.
- 3. Upon receiving the ICMP message, the TCP source device calculates the current path MTU of the TCP connection.
- 4. The TCP source device sends subsequent TCP segments that each are smaller than the MSS (MSS =path MTU–IP header length–TCP header length).

If the TCP source device still receives ICMP error messages when the MSS is smaller than 32 bytes, the TCP source device will fragment packets.

An ICMP error message received from a router that does not support RFC 1191 has the MTU of the outgoing interface set to 0. Upon receiving the ICMP message, the TCP source device selects the path MTU smaller than the current path MTU from the MTU table as described in RFC 1191 to calculate the TCP MSS. The MTU table contains MTUs of 68, 296, 508, 1006, 1280, 1492, 2002, 4352, 8166, 17914, 32000, and 65535 bytes. Because the minimum TCP MSS specified by the system is 32 bytes, the actual minimum MTU is 72 bytes.

After you enable TCP path MTU discovery, all new TCP connections will detect the path MTU. The device uses the path MTU to calculate the MSS to avoid IP fragmentation.

The path MTU uses an aging mechanism to make sure that the source device can increase the path MTU when the minimum link MTU on the path increases.

- When the TCP source device receives an ICMP error message, it reduces the path MTU and starts an age timer for the path MTU.
- After the age timer expires, the source device uses a larger MSS in the MTU table as described in RFC 1191.
- If no ICMP error message is received within two minutes, the source device increases the MSS again until the MSS is as large as the MSS negotiated during TCP three-way handshake.

To enable TCP path MTU discovery:

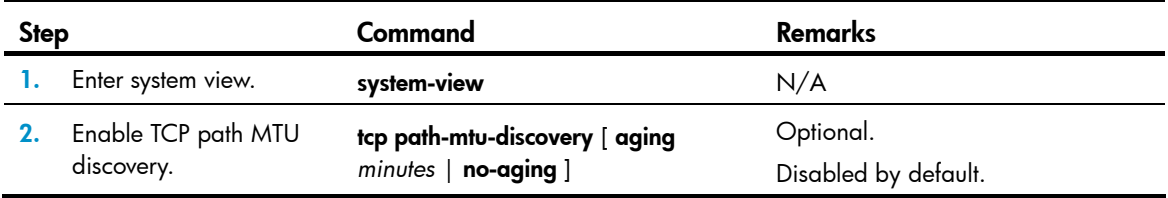

### Configuring the TCP send/receive buffer size

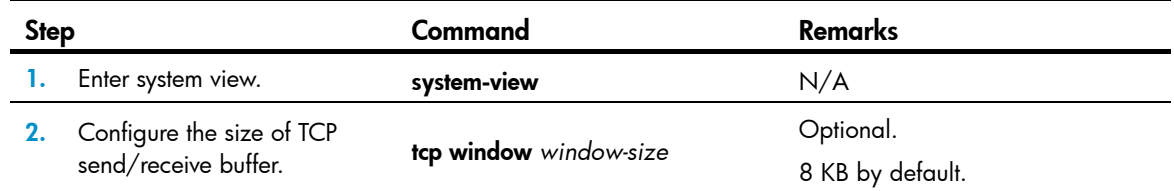

### Configuring TCP timers

You can configure the following TCP timers:

- synwait timer—When sending a SYN packet, TCP starts the synwait timer. If no response packet is received within the synwait timer interval, the TCP connection cannot be created.
- finwait timer—When a TCP connection is changed into FIN\_WAIT\_2 state, the finwait timer is started. If no FIN packet is received within the timer interval, the TCP connection is terminated. If a FIN packet is received, the TCP connection state changes to TIME\_WAIT. If a non-FIN packet is received, the system restarts the timer upon receiving the last non-FIN packet. The connection is broken after the timer expires.

The actual length of the finwait timer is determined by the following formula:

Actual length of the finwait timer = (Configured length of the finwait timer  $-75$ ) + configured length of the synwait timer

To configure TCP timers:

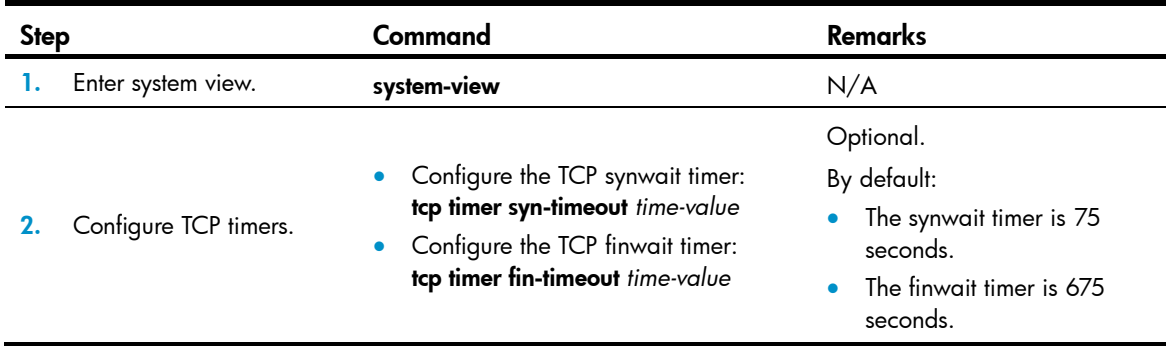

# Configuring ICMP to send error packets

Sending error packets is a major function of ICMP. In case of network abnormalities, error packets are usually sent by the network or transport layer protocols to notify corresponding devices so as to facilitate control and management.

## Advantages of sending ICMP error packets

ICMP error packets include the following types:

ICMP redirect packets

A host may have only a default route to the default gateway in its routing table after startup. If the following conditions are satisfied, the default gateway will send ICMP redirect packets to the source host, telling it to reselect a correct next hop to send the subsequent packets:

- $\circ$  The receiving and forwarding interfaces are the same.
- $\circ$  The selected route has not been created or modified by an ICMP redirect packet.
- $\circ$  The selected route is not the default route of the device.
- There is no source route option in the packet.

The ICMP redirect packets function simplifies host administration and enables a host to gradually establish a sound routing table to find the best route.

• ICMP timeout packets

If the device receives an IP packet with a timeout error, it drops the packet and sends an ICMP timeout packet to the source.

The device sends an ICMP timeout packet under the following conditions:

- $\circ$  If the device finds that the destination of a packet is not itself and the TTL field of the packet is 1, it will send a "TTL timeout" ICMP error message.
- $\circ$  When the device receives the first fragment of an IP datagram whose destination is the device itself, it starts a timer. If the timer times out before all the fragments of the datagram are received, the device will send a "reassembly timeout" ICMP error packet.
- ICMP destination unreachable packets

If the device receives an IP packet with the destination unreachable, it will drop the packet and send an ICMP destination unreachable error packet to the source.

Conditions for sending an ICMP destination unreachable packet:

- $\circ$  If neither a route nor the default route for forwarding a packet is available, the device will send a "network unreachable" ICMP error packet.
- $\circ$  If the destination of a packet is local but the transport layer protocol of the packet is not supported by the local device, the device sends a "protocol unreachable" ICMP error packet to the source.
- $\circ$  When receiving a packet with the destination being local and transport layer protocol being UDP, if the packet's port number does not match the running process, the device will send the source a "port unreachable" ICMP error packet.
- $\circ$  If the source uses "strict source routing" to send packets, but the intermediate device finds that the next hop specified by the source is not directly connected, the device will send the source a "source routing failure" ICMP error packet.
- $\circ$  When forwarding a packet, if the MTU of the sending interface is smaller than the packet, but the packet has been set as "Don't Fragment," the device will send the source a "fragmentation needed and Don't Fragment (DF)-set" ICMP error packet.

## Disadvantages of sending ICMP error packets

Sending ICMP error packets facilitates network control and management, but it has the following disadvantages:

- Increases network traffic.
- A device's performance degrades if it receives a lot of malicious packets that cause it to respond with ICMP error packets.
- A host's performance degrades if the redirection function increases the size of its routing table.
- End users are affected because of receiving ICMP destination unreachable packets caused by malicious users.

To prevent such problems, disable the device from sending ICMP error packets.

## Configuration procedure

The device stops sending "TTL timeout" ICMP error packets after sending ICMP timeout packets is disabled. However, "reassembly timeout" error packets will be sent normally.

To enable sending ICMP error packets:

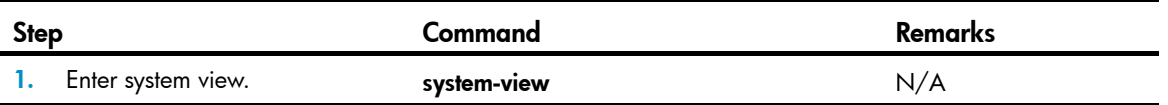

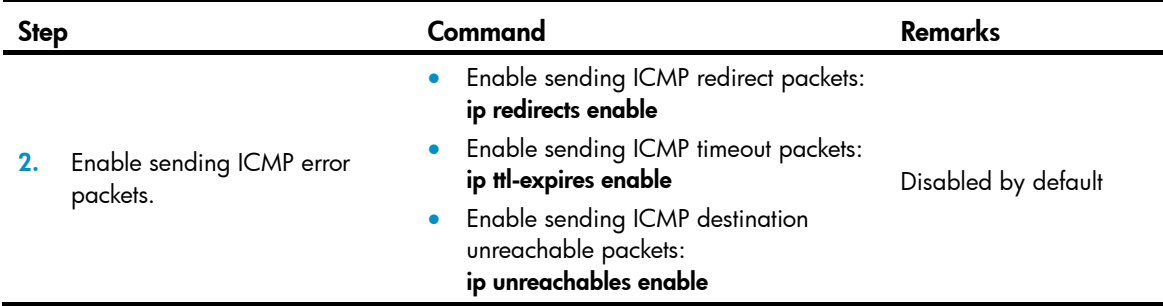

# Displaying and maintaining IP performance optimization

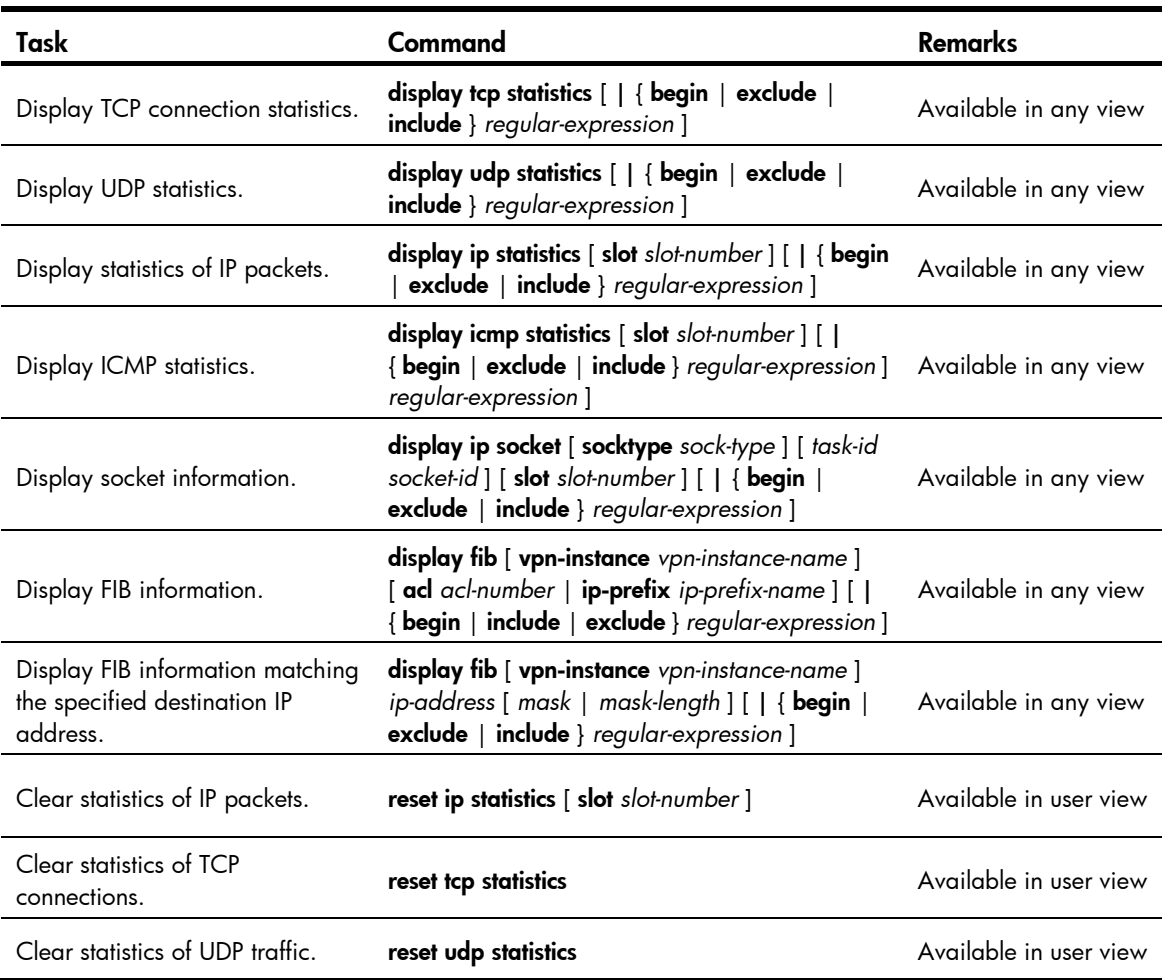

# Configuring UDP helper

The term "interface" in this chapter collectively refers to VLAN interfaces and Layer 3 Ethernet interfaces. You can set an Ethernet port as a Layer 3 interface by using the port link-mode route command (see *Layer 2*—*LAN Switching Configuration Guide*).

Only HP 5500 EI switch series support Layer 3 Ethernet port configuration.

Only HP 5500 EI switch series support the **vpn-instance** *vpn-instance-name* argument.

# **Overview**

UDP helper functions as a relay agent that converts UDP broadcast packets into unicast packets and forwards them to a specified destination server. This is helpful when a host cannot obtain network configuration information or request device names through broadcasting because the server or host to be requested is located on another broadcast domain.

With UDP helper enabled, a device decides whether to forward a received UDP broadcast packet according to the UDP destination port number of the packet.

- If the destination port number of the packet matches the one pre-configured on the device, the device modifies the destination IP address in the IP header, and then sends the packet to the specified destination server.
- If the destination port number of the packet does not match the one pre-configured on the device, the device sends the packet to the upper layer protocol for processing.

# Configuration restrictions and guidelines

- The receiving of directed broadcasts to a directly connected network is disabled by default on the switch. As a result, UDP helper is available only when the **ip forward-broadcast** command is configured in system view. For more information about reception and forwarding of directed broadcasts to a directly connected network, see "Configuring IP performance optimization."
- A UDP helper enabled device must not forward DHCP broadcast packets that use destination port 67 or 68. Therefore, the UDP port numbers set with the **udp-helper port** command must not include 67 or 68.
- You can specify a port number or the corresponding parameter for a UDP port to forward packets. For example, udp-helper port 53 and udp-helper port dns specify the same UDP port number.
- The configuration of all UDP ports is removed if you disable UDP helper.
- You can configure up to 256 UDP port numbers to enable the forwarding of packets with these UDP port numbers.
- You can configure up to 20 destination servers on an interface.

# Configuration procedure

To configure UDP helper:

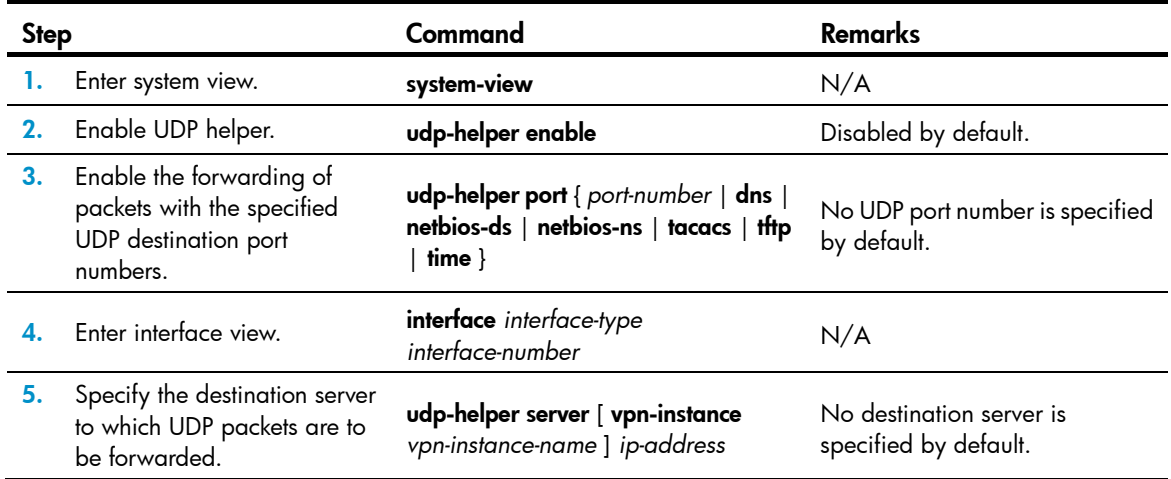

# Displaying and maintaining UDP helper

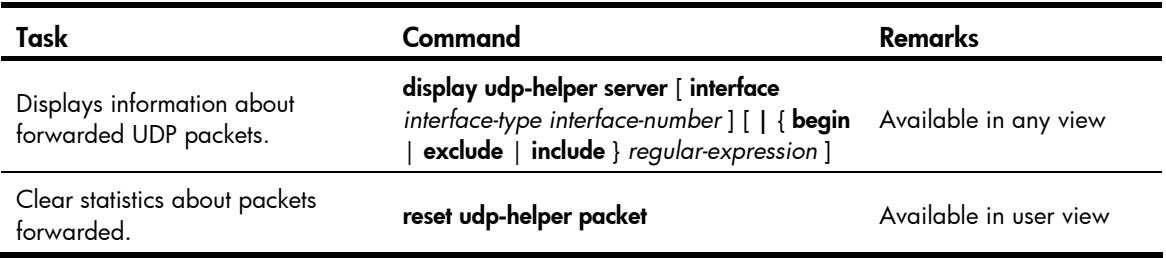

# UDP helper configuration example

## Network requirements

As shown in [Figure 50](#page-121-0), the IP address of VLAN-interface 1 of Switch A is 10.110.1.1/16, and the interface connects to the subnet 10.110.0.0/16.

Configure UDP helper to forward broadcast packets with UDP destination port number 55 and destination IP address 255.255.255.255 or 10.110.255.255 to the destination server 10.2.1.1/16 in public network.

#### Figure 50 Network diagram

<span id="page-121-0"></span>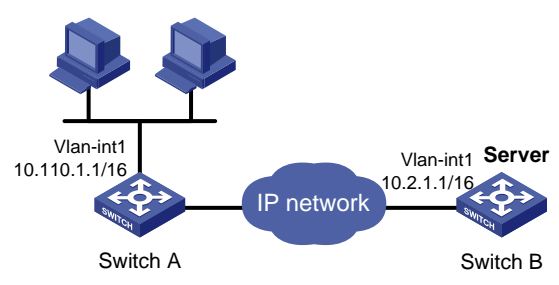

## Configuration procedure

Verify that a route from Switch A to the subnet 10.2.0.0/16 is available.

# Enable Switch A to receive directed broadcasts.

<SwitchA> system-view

[SwitchA] ip forward-broadcast

# Enable UDP helper.

[SwitchA] udp-helper enable

# Enable the forwarding broadcast packets with the UDP destination port 55. [SwitchA] udp-helper port 55

# Specify the destination server 10.2.1.1 on VLAN-interface 1 in public network.

[SwitchA] interface vlan-interface 1

[SwitchA-Vlan-interface1] ip address 10.110.1.1 16

[SwitchA-Vlan-interface1] udp-helper server 10.2.1.1

# Configuring IPv6 basics

The term "interface" in this chapter collectively refers to VLAN interfaces and Layer 3 Ethernet interfaces. You can set an Ethernet port as a Layer 3 interface by using the port link-mode route command (see *Layer 2*—*LAN Switching Configuration Guide*).

Only the HP 5500 EI switches support configuring IPv6 basics on Layer 3 Ethernet interfaces.

Only the HP 5500 EI switches support the **vpn-instance** *vpn-instance-name* argument.

# **Overview**

Internet Protocol Version 6 (IPv6), also called IP next generation (IPng), was designed by the Internet Engineering Task Force (IETF) as the successor to Internet Protocol version 4 (IPv4). The significant difference between IPv6 and IPv4 is that IPv6 increases the IP address size from 32 bits to 128 bits.

## IPv6 features

#### Header format simplification

IPv6 removes several IPv4 header fields or moves them to the IPv6 extension headers to reduce the length of the basic IPv6 packet header. The basic IPv6 packet header has a fixed length of 40 bytes to simplify IPv6 packet handling and to improve forwarding efficiency. Although IPv6 address size is four times larger than IPv4 address size, the basic IPv6 packet header size is only twice the size of the option-less IPv4 packet header.

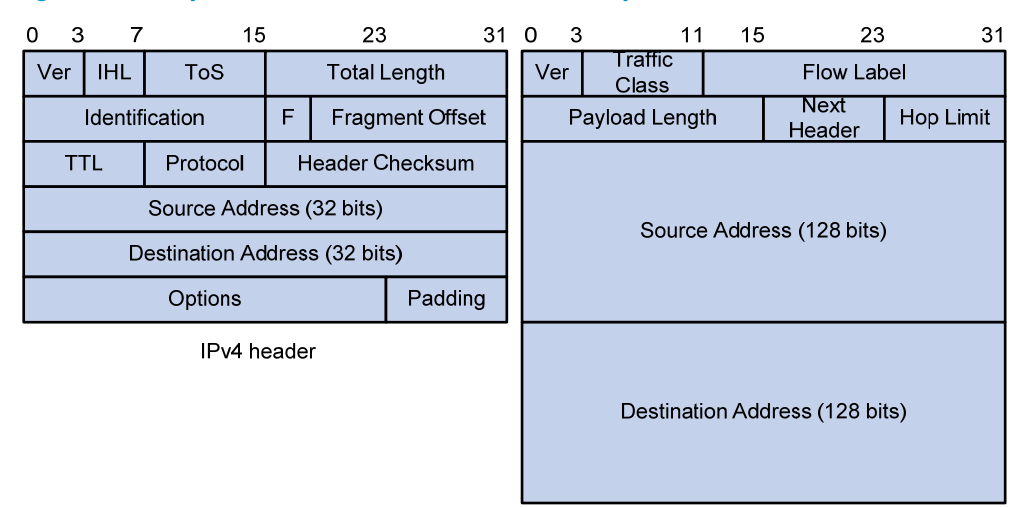

#### Figure 51 IPv4 packet header format and basic IPv6 packet header format

Basic IPv6 header

#### Larger address space

The source and destination IPv6 addresses are 128 bits (or 16 bytes) long. IPv6 can provide  $3.4 \times 10^{38}$ addresses to meet the requirements of hierarchical address division and the allocation of public and private addresses.

#### Hierarchical address structure

IPv6 uses hierarchical address structure to speed up route lookups and reduce the IPv6 routing table size through route aggregation.

#### Address autoconfiguration

To simplify host configuration, IPv6 supports stateful and stateless address autoconfiguration.

- Stateful address autoconfiguration enables a host to acquire an IPv6 address and other configuration information from a server (for example, a DHCP server).
- Stateless address autoconfiguration enables a host to automatically generate an IPv6 address and other configuration information by using its link-layer address and the prefix information advertised by a router.

To communicate with other hosts on the same link, a host automatically generates a link-local address based on its link-layer address and the link-local address prefix (FE80::/10).

#### Built-in security

IPv6 defines extension headers to support IPsec. IPsec provides end-to-end security for network security solutions and enhances interoperability among different IPv6 applications.

#### QoS support

The Flow Label field in the IPv6 header allows the device to label the packets and facilitates the special handling of a flow.

#### Enhanced neighbor discovery mechanism

The IPv6 neighbor discovery protocol is implemented through a group of Internet Control Message Protocol version 6 (ICMPv6) messages to manage the information exchange among neighboring nodes on the same link. The group of ICMPv6 messages replaces Address Resolution Protocol (ARP) messages, Internet Control Message Protocol version 4 (ICMPv4) Router Discovery messages, and ICMPv4 Redirect messages and provides a series of other functions.

#### Flexible extension headers

IPv6 eliminates the Options field in the header and introduces optional extension headers to provide scalability and improve efficiency. The Options field in the IPv4 packet header contains a maximum of 40 bytes, whereas the IPv6 extension headers are restricted to the maximum size of IPv6 packets only.

### IPv6 addresses

#### IPv6 address format

An IPv6 address is represented as a set of 16-bit hexadecimals separated by colons. An IPv6 address is divided into eight groups, and each 16-bit group is represented by four hexadecimal numbers, for example, 2001:0000:130F:0000:0000:09C0:876A:130B.

To simplify the representation of IPv6 addresses, you can handle zeros in IPv6 addresses by using the following methods:

- The leading zeros in each group can be removed. For example, the previous address can be represented in a shorter format as 2001:0:130F:0:0:9C0:876A:130B.
- If an IPv6 address contains two or more consecutive groups of zeros, they can be replaced by a double colon (::). For example, the previous address can be represented in the shortest format as 2001:0:130F::9C0:876A:130B.

A double colon may appear once or not at all in an IPv6 address. This limit allows the device to determine how many zeros the double colon represents, and correctly convert it to zeros to restore a 128-bit IPv6 address.

An IPv6 address consists of an address prefix and an interface ID, both of which are equivalent to the network ID and the host ID of an IPv4 address, respectively.

An IPv6 address prefix is written in IPv6-address/prefix-length notation where the IPv6-address is represented in any of the formats previously mentioned and the prefix-length is a decimal number indicating how many leftmost bits of the IPv6 address comprises the address prefix.

#### IPv6 address types

IPv6 addresses fall into the following types:

- Unicast address-An identifier for a single interface, similar to an IPv4 unicast address. A packet sent to a unicast address is delivered to the interface identified by that address.
- Multicast address—An identifier for a set of interfaces (typically belonging to different nodes), similar to an IPv4 multicast address. A packet sent to a multicast address is delivered to all interfaces identified by that address.
- Anycast address-An identifier for a set of interfaces (typically belonging to different nodes). A packet sent to an anycast address is delivered to the nearest one of the interfaces identified by that address. The nearest interface is chosen according to the routing protocols' measure of distance.

#### NOTE:

There are no broadcast addresses in IPv6. Their function is replaced by multicast addresses.

The type of an IPv6 address is designated by the first several bits, the format prefix. [Table 5](#page-125-0) lists the mappings between address types and format prefixes.

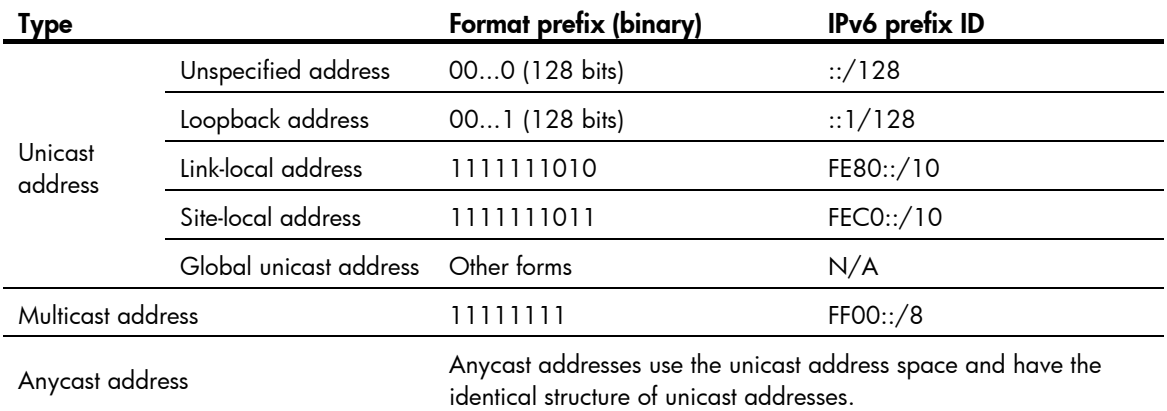

#### <span id="page-125-0"></span>Table 5 Mappings between address types and format prefixes

#### Unicast addresses

Unicast addresses comprise global unicast addresses, link-local unicast addresses, site-local unicast addresses, the loopback address, and the unspecified address.

• Global unicast addresses, equivalent to public IPv4 addresses, are provided for network service providers. This type of address allows efficient prefix aggregation to restrict the number of global routing entries.

- Link-local addresses are used for communication among link-local nodes for neighbor discovery and stateless autoconfiguration. Packets with link-local source or destination addresses are not forwarded to other links.
- Site-local unicast addresses are similar to private IPv4 addresses. Packets with site-local source or destination addresses are not forwarded out of the local site (or a private network).
- A loopback address is 0:0:0:0:0:0:0:1 (or ::1). It cannot be assigned to any physical interface and can be used by a node to send an IPv6 packet to itself in the same way as the loopback address in IPv4.
- An unspecified address is 0:0:0:0:0:0:0:0 (or ::). It cannot be assigned to any node. Before acquiring a valid IPv6 address, a node fills this address in the source address field of IPv6 packets. The unspecified address cannot be used as a destination IPv6 address.

#### <span id="page-126-0"></span>Multicast addresses

IPv6 multicast addresses listed in [Table 6](#page-126-0) are reserved for special purposes.

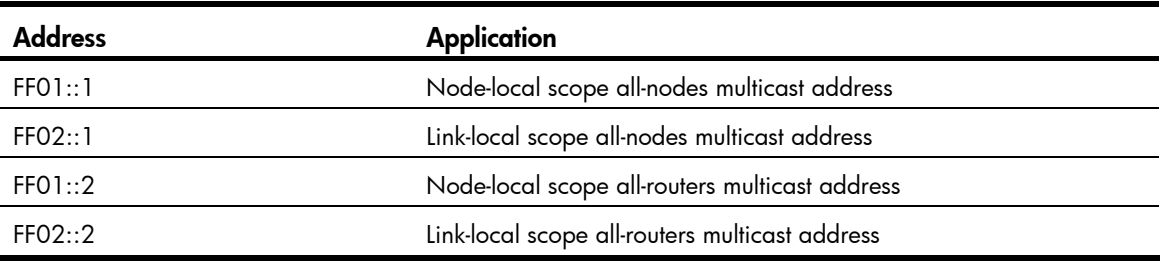

#### Table 6 Reserved IPv6 multicast addresses

Multicast addresses also include solicited-node addresses. A node uses a solicited-node multicast address to acquire the link-layer address of a neighboring node on the same link and to detect duplicate addresses. Each IPv6 unicast or anycast address has a corresponding solicited-node address. The format of a solicited-node multicast address is: FF02:0:0:0:0:1:FFXX:XXXX where FF02:0:0:0:0:1:FF is fixed and consists of 104 bits, and XX:XXXX is the last 24 bits of an IPv6 unicast address or anycast address.

#### EUI-64 address-based interface identifiers

An interface identifier is 64 bits and uniquely identifies an interface on a link.

Interfaces generate EUI-64 address-based interface identifiers differently.

• On an IEEE 802 interface (such as a VLAN interface)

The interface identifier is derived from the link-layer address (typically a MAC address) of the interface. The MAC address is 48 bits long. To obtain an EUI-64 address-based interface identifier, you must insert the hexadecimal number FFFE (16 bits of 1111111111111110) into the MAC address (behind the 24th high-order bit), and set the universal/local (U/L) bit (which is the seventh high-order bit) to 1, to make sure that the obtained EUI-64 address-based interface identifier is globally unique.

[Figure 52](#page-127-0) shows how an EUI-64 address-based interface identifier is generated from a MAC address.

#### <span id="page-127-0"></span>Figure 52 Converting a MAC address into an EUI-64 address-based interface identifier

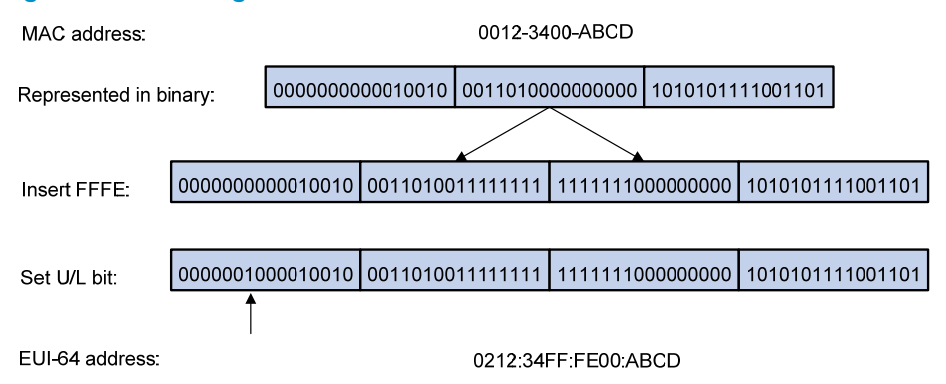

• On a tunnel interface

The lower 32 bits of the EUI-64 address-based interface identifier are the source IPv4 address of the tunnel interface. The higher 32 bits of the EUI-64 address-based interface identifier of an ISATAP tunnel interface are 0000:5EFE, whereas those of other tunnel interfaces are all zeros. For more information about tunnels, see "Configuring tunneling [Configuring tunneling \(available only](#page-190-0)  [on the HP 5500 EI\).](#page-190-0)"

• On an interface of another type

The EUI-64 address-based interface identifier is generated randomly by the device.

### IPv6 neighbor discovery protocol

The IPv6 Neighbor Discovery (ND) protocol uses five types of ICMPv6 messages to implement the following functions:

- [Address resolution](#page-128-0)
- [Neighbor reachability detection](#page-128-1)
- Duplicate address detection
- [Router/prefix discovery and address autoconfiguration](#page-129-0)
- **[Redirection](#page-129-1)**

#### Table 7 ICMPv6 messages used by ND

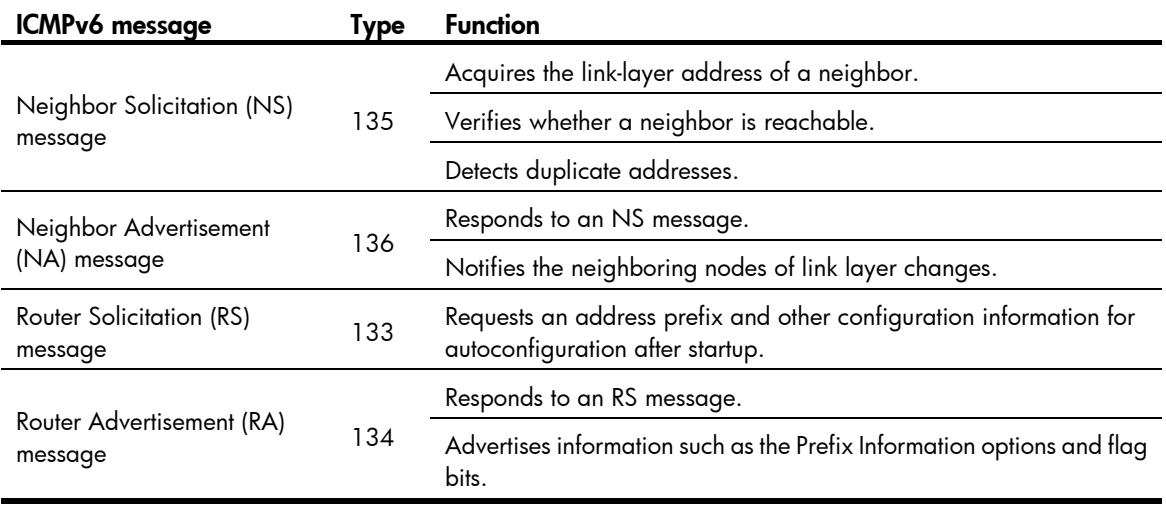

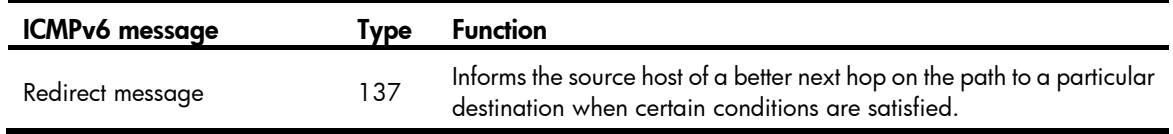

#### <span id="page-128-3"></span><span id="page-128-0"></span>Address resolution

This function is similar to the ARP function in IPv4. An IPv6 node acquires the link-layer addresses of neighboring nodes on the same link through NS and NA message exchanges. [Figure 53](#page-128-3) shows how Host A acquires the link-layer address of Host B on a single link.

#### Figure 53 Address resolution

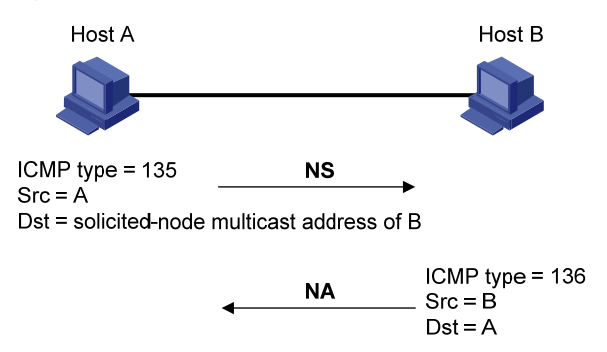

The address resolution operates in the following steps:

- 1. Host A multicasts an NS message. The source address of the NS message is the IPv6 address of the sending interface of Host A and the destination address is the solicited-node multicast address of Host B. The NS message contains the link-layer address of Host A.
- 2. After receiving the NS message, Host B determines whether the destination address of the packet is its solicited-node multicast address. If yes, Host B learns the link-layer address of Host A, and then unicasts an NA message containing its link-layer address.
- 3. Host A acquires the link-layer address of Host B from the NA message.

#### <span id="page-128-1"></span>Neighbor reachability detection

After Host A acquires the link-layer address of its neighbor Host B, Host A can use NS and NA messages to check whether Host B is reachable.

- 1. Host A sends an NS message whose destination address is the IPv6 address of Host B.
- 2. If Host A receives an NA message from Host B, Host A decides that Host B is reachable. Otherwise, Host B is unreachable.

#### <span id="page-128-2"></span>Duplicate address detection

After Host A acquires an IPv6 address, it performs Duplicate Address Detection (DAD) to check whether the address is being used by any other node (similar to the gratuitous ARP function in IPv4). DAD is accomplished through NS and NA message exchanges. [Figure 54](#page-129-2) shows the DAD process.

#### Figure 54 Duplicate address detection

<span id="page-129-2"></span>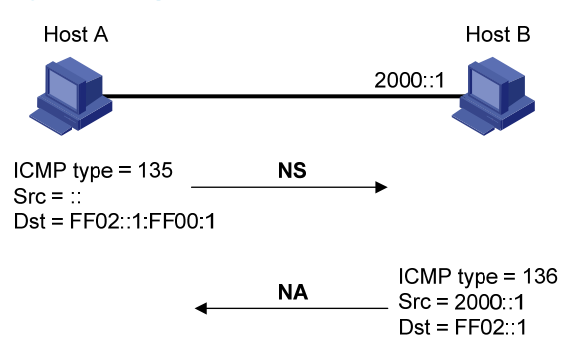

- 1. Host A sends an NS message whose source address is the unspecified address and whose destination address is the corresponding solicited-node multicast address of the IPv6 address to be detected. The NS message contains the IPv6 address.
- 2. If Host B uses this IPv6 address, Host B returns an NA message. The NA message contains the IPv6 address of Host B.
- 3. Host A learns that the IPv6 address is being used by Host B after receiving the NA message from Host B. If receiving no NA message, Host A decides that the IPv6 address is not in use and uses this address.

#### <span id="page-129-0"></span>Router/prefix discovery and address autoconfiguration

Router/prefix discovery enables a node to locate the neighboring routers and to learn from the received RA message configuration parameters such as the prefix of the network where the node is located.

Stateless address autoconfiguration enables a node to generate an IPv6 address automatically according to the information obtained through router/prefix discovery.

Router/prefix discovery is implemented through RS and RA messages in the following steps:

- 1. At startup, a node sends an RS message to request the address prefix and other configuration information for autoconfiguration.
- 2. A router returns an RA message containing information such as Prefix Information options. (The router also periodically sends an RA message. In addition to an address prefix, the Prefix Information option also contains the preferred lifetime and valid lifetime of the address prefix. Nodes update the preferred lifetime and valid lifetime accordingly through periodic RA messages.)
- 3. The node automatically generates an IPv6 address and other configuration information according to the address prefix and other configuration parameters in the RA message. (The automatically generated address is applicable within the valid lifetime and is removed when the valid lifetime expires.)

#### <span id="page-129-1"></span>**Redirection**

A newly started host may contain only a default route to the gateway in its routing table. When certain conditions are satisfied, the gateway sends an ICMPv6 Redirect message to the source host, so the host can select a better next hop to forward packets (similar to the ICMP redirection function in IPv4).

The gateway sends an ICMPv6 Redirect message when the following conditions are satisfied.

- The receiving interface is the forwarding interface.
- The selected route itself is not created or modified by an ICMPv6 Redirect message.
- The selected route is not the default route.

# IPv6 path MTU discovery

The links that a packet passes from a source to a destination may have different MTUs. In IPv6, when the packet size exceeds the path MTU of a link, the packet is fragmented at the source end of the link to reduce the processing pressure on intermediate devices and to use network resources effectively.

The path MTU discovery mechanism is designed to find the minimum MTU of all links in the path between a source and a destination. [Figure 55](#page-130-0) shows how a source host discovers the path MTU to a destination host.

<span id="page-130-0"></span>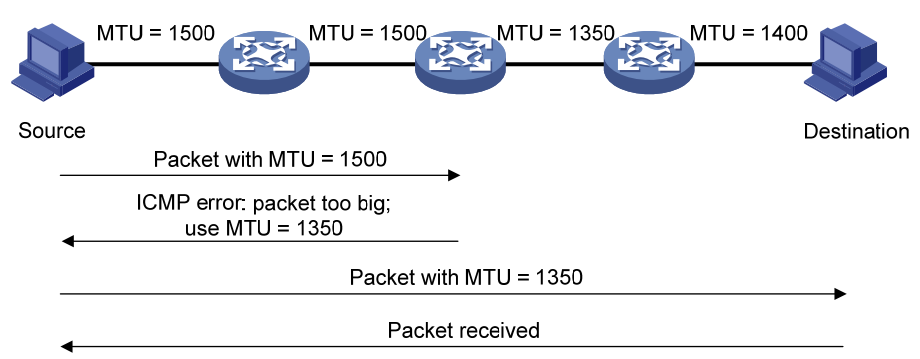

#### Figure 55 Path MTU discovery process

- 1. The source host compares its MTU with the packet to be sent, performs necessary fragmentation, and sends the resulting packet to the destination host.
- 2. If the MTU supported by a forwarding interface is smaller than the packet, the device discards the packet and returns an ICMPv6 error packet containing the interface MTU to the source host.
- 3. After receiving the ICMPv6 error packet, the source host uses the returned MTU to limit the packet size, performs fragmentation, and sends the resulting packet to the destination host.
- 4. Step 2 and step 3 are repeated until the destination host receives the packet. In this way, the source host decides the minimum MTU of all links in the path to the destination host.

### IPv6 transition technologies

Before IPv6 dominates the Internet, high-efficient and seamless IPv6 transition technologies are needed to enable communication between IPv4 and IPv6 networks. Several IPv6 transition technologies can be used in different environments and periods, such as dual stack (RFC 2893) and tunneling (RFC 2893).

#### Dual stack

Dual stack is the most direct transition approach. A network node that supports both IPv4 and IPv6 is a dual stack node. A dual stack node configured with an IPv4 address and an IPv6 address can forward both IPv4 and IPv6 packets. For an upper layer application that supports both IPv4 and IPv6, either TCP or UDP can be selected at the transport layer, whereas the IPv6 stack is preferred at the network layer. Dual stack is suitable for communication between IPv4 nodes or between IPv6 nodes. It is the basis of all transition technologies. However, it does not solve the IPv4 address depletion issue because each dual stack node must have a globally unique IP address.

#### **Tunneling**

Tunneling is an encapsulation technology that utilizes one network protocol to encapsulate packets of another network protocol and transfer them over the network. For more information about tunneling, see ["Configuring tunneling \(available only on the HP 5500 EI\)](#page-190-0)."

## Protocols and standards

Protocols and standards related to IPv6 include:

- RFC 1881, *IPv6 Address Allocation Management*
- RFC 1887, *An Architecture for IPv6 Unicast Address Allocation*
- RFC 1981, *Path MTU Discovery for IP version 6*
- RFC 2375, *IPv6 Multicast Address Assignments*
- RFC 2460, *Internet Protocol, Version 6 (IPv6) Specification*
- RFC 2464, *Transmission of IPv6 Packets over Ethernet Networks*
- RFC 2526, *Reserved IPv6 Subnet Anycast Addresses*
- RFC 2894, *Router Renumbering for IPv6*
- RFC 3307, *Allocation Guidelines for IPv6 Multicast Addresses*
- RFC 3513, *Internet Protocol Version 6 (IPv6) Addressing Architecture*
- RFC 4191, *Default Router Preferences and More-Specific Routes*
- RFC 4443, *Internet Control Message Protocol (ICMPv6) for the Internet Protocol Version 6 (IPv6) Specification*
- RFC 4861, *Neighbor Discovery for IP Version 6 (IPv6)*
- RFC 4862, *IPv6 Stateless Address Autoconfiguration*

# IPv6 basics configuration task list

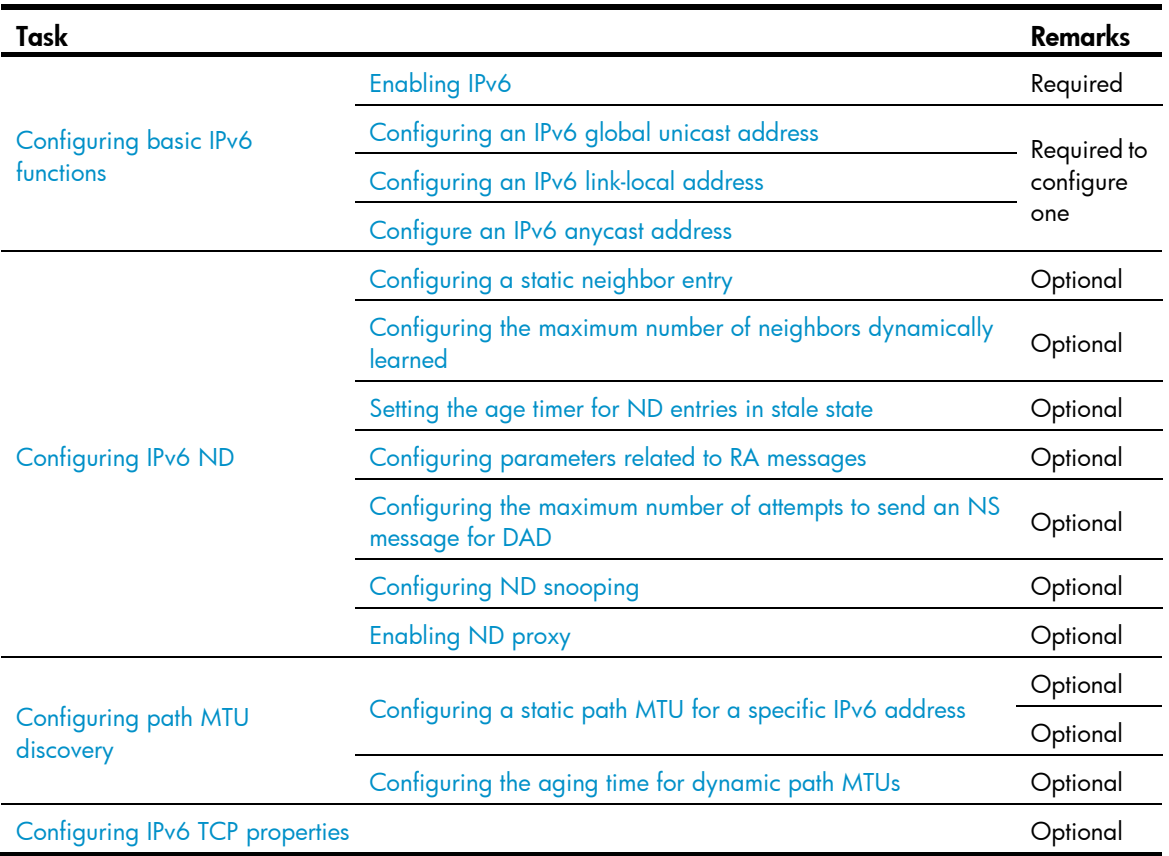

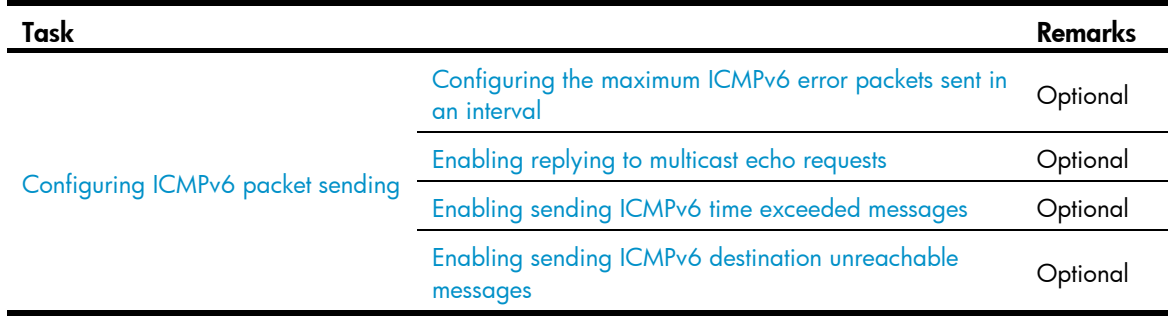

# <span id="page-132-0"></span>Configuring basic IPv6 functions

## <span id="page-132-1"></span>Enabling IPv6

Enable IPv6 before you perform any IPv6-related configuration. Without IPv6 enabled, an interface cannot forward IPv6 packets even if it has an IPv6 address configured.

To enable IPv6:

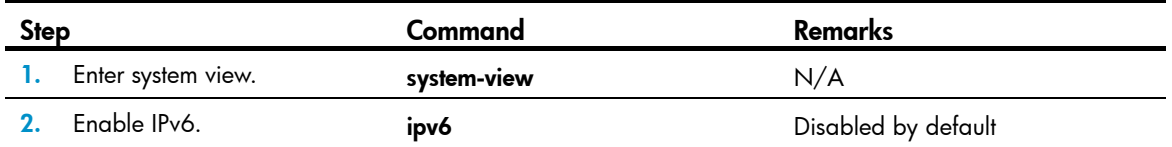

# <span id="page-132-2"></span>Configuring an IPv6 global unicast address

Configure an IPv6 global unicast address by using the following options:

- **EUI-64 IPv6 addressing**—The IPv6 address prefix of an interface is manually configured, and the interface identifier is generated automatically by the interface.
- Manual configuration—The IPv6 global unicast address is configured manually.
- Stateless address autoconfiguration—The IPv6 global unicast address is generated automatically based on the address prefix information contained in the RA message.

Follow these guidelines when you configure an IPv6 global unicast address:

- You can configure multiple IPv6 global unicast addresses with different prefixes on an interface.
- A manually configured global unicast address takes precedence over an automatically generated one. If a global unicast address has been automatically generated on an interface when you manually configure another one with the same address prefix, the latter overwrites the previous. The overwritten automatic global unicast address will not be restored even if the manual one is removed. Instead, a new global unicast address will be automatically generated based on the address prefix information in the RA message that the interface receives at the next time.

#### EUI-64 IPv6 addressing

To configure an interface to generate an EUI-64 IPv6 address:

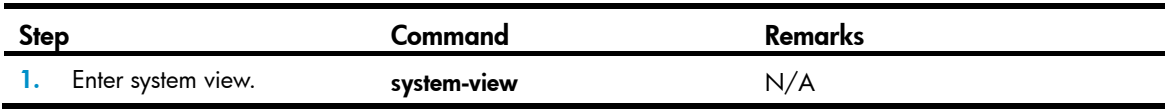

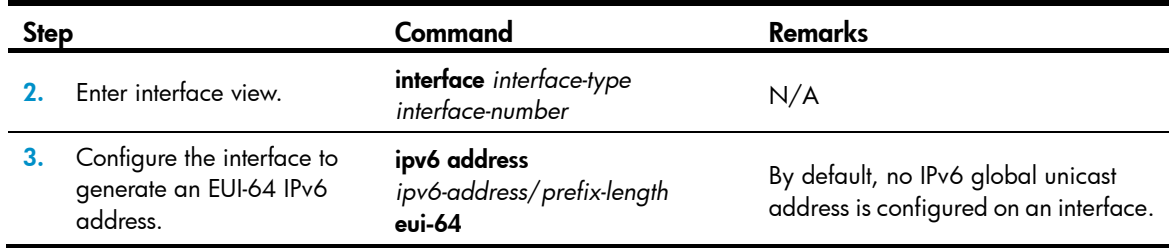

#### Manual configuration

To specify an IPv6 address manually for an interface:

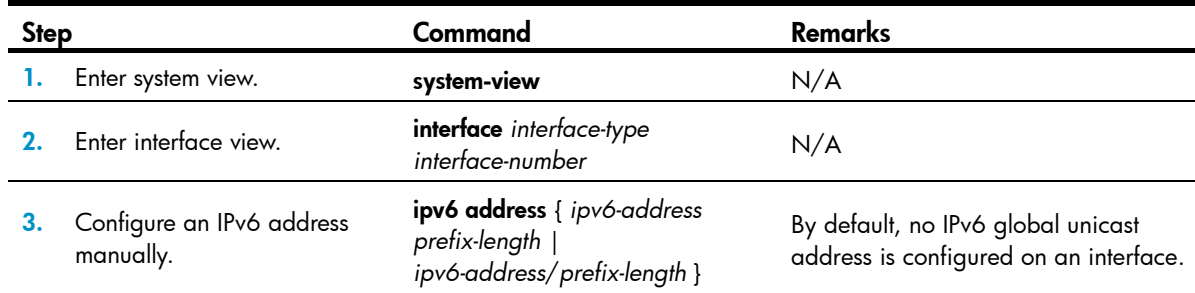

#### Stateless address autoconfiguration

To configure an interface to generate an IPv6 address by using stateless address autoconfiguration:

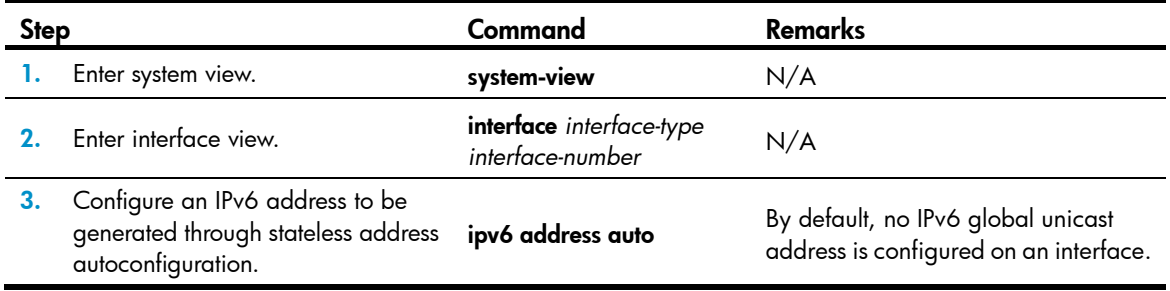

#### NOTE:

Using the **undo ipv6 address auto** command on an interface removes all IPv6 global unicast addresses automatically generated on the interface.

With stateless address autoconfiguration enabled on an interface, the device automatically generates an IPv6 global unicast address by using the address prefix information in the received RA message and the interface ID. On an IEEE 802 interface (such as a VLAN interface), the interface ID is generated based on the MAC address of the interface, and is globally unique. As a result, the interface ID portion of the IPv6 global address remains unchanged and exposes the sender. An attacker can further exploit communication details such as the communication peer and time.

To fix the vulnerability, configure the temporary address function that enables the system to generate and use temporary IPv6 addresses with different interface ID portions on an interface. With this function configured on an IEEE 802 interface, the system can generate two addresses, public IPv6 address and temporary IPv6 address.

**Public IPv6 address**—Comprises an address prefix provided by the RA message, and a fixed interface ID generated based on the MAC address of the interface.

**Temporary IPv6 address**—Comprises an address prefix provided by the RA message, and a random interface ID generated through MD5.

Before sending a packet, the system preferably uses the temporary IPv6 address of the sending interface as the source address of the packet to be sent. When this temporary IPv6 address expires, the system removes it and generates a new one. This enables the system to send packets with different source addresses through the same interface. If the temporary IPv6 address cannot be used because of a DAD conflict, the public IPv6 address is used.

The preferred lifetime and valid lifetime for temporary IPv6 addresses are specified as follows:

- The preferred lifetime of a temporary IPv6 address takes the value of the smaller of the following values:
	- $\circ$  The preferred lifetime of the address prefix in the RA message.
	- o The preferred lifetime configured for temporary IPv6 addresses minus DESYNC\_FACTOR (which is a random number ranging 0 to 600, in seconds).
- The valid lifetime of a temporary IPv6 address takes the value of the smaller of the following values:
	- $\circ$  The valid lifetime of the address prefix.
	- $\circ$  The valid lifetime configured for temporary IPv6 addresses.

To configure the temporary address function:

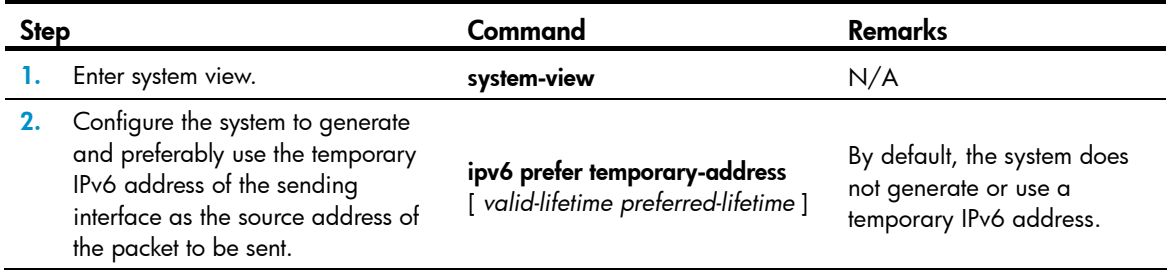

You must also enable stateless address autoconfiguration on an interface if you need temporary IPv6 addresses to be generated on that interface. Temporary IPv6 addresses do not override public IPv6 addresses. Therefore, an interface may have multiple IPv6 addresses with the same address prefix but different interface ID portions.

If the public IPv6 address fails to be generated on an interface because of a prefix conflict or other reasons, no temporary IPv6 address will be generated on the interface.

## <span id="page-134-0"></span>Configuring an IPv6 link-local address

IPv6 link-local addresses can be configured in either of the following ways:

- Automatic generation—The device automatically generates a link-local address for an interface according to the link-local address prefix (FE80::/10) and the link-layer address of the interface.
- Manual assignment-IPv6 link-local addresses can be assigned manually.

An interface can have only one link-local address. To avoid link-local address conflicts, use the automatic generation method.

Manual assignment takes precedence over automatic generation.

• If you first use automatic generation and then manual assignment, the manually assigned link-local address will overwrite the automatically generated one.

• If you first use manual assignment and then automatic generation, the automatically generated link-local address will not take effect and the link-local address is still the manually assigned one. If you delete the manually assigned address, the automatically generated link-local address is validated.

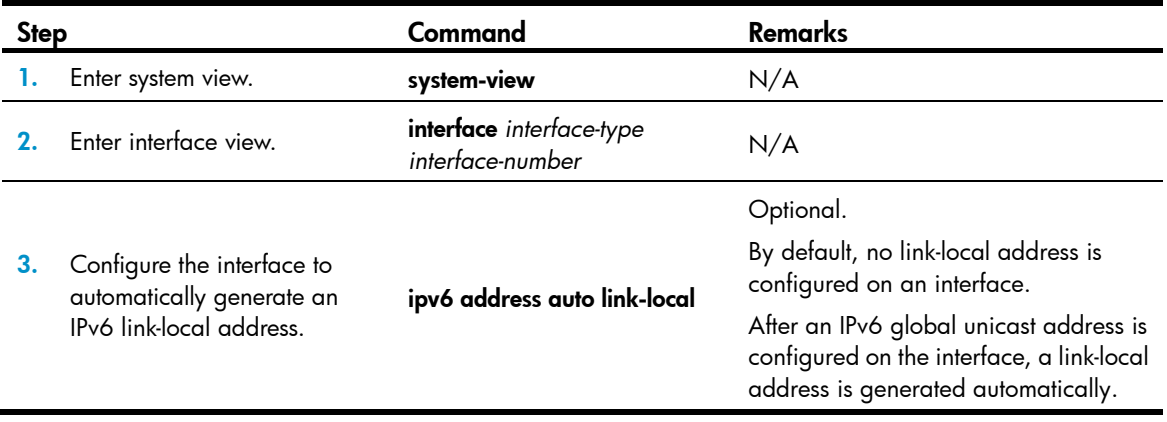

To configure automatic generation of an IPv6 link-local address for an interface:

To configure an IPv6 link-local address manually:

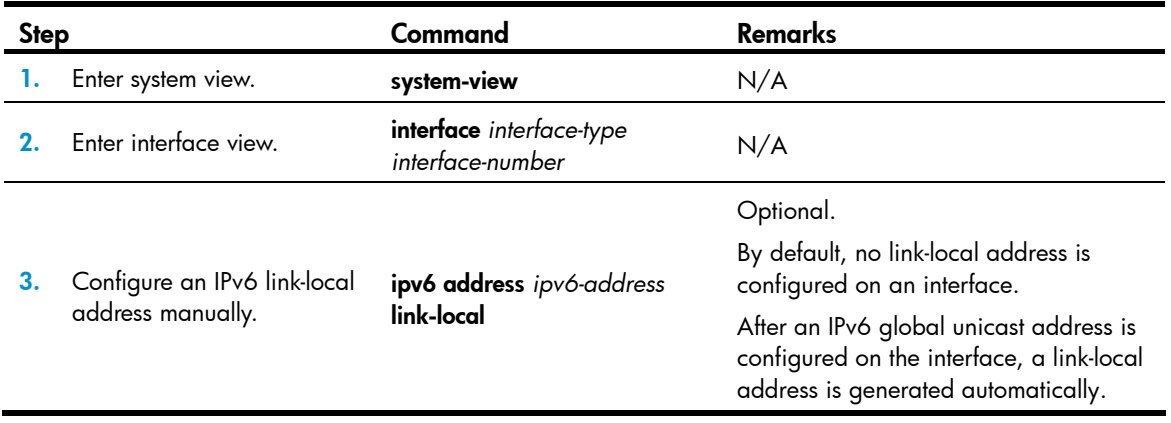

After an IPv6 global unicast address is configured for an interface, a link-local address is generated automatically.

- The automatically generated link-local address is the same as the one generated by using the ipv6 address auto link-local command.
- If a link-local address is manually assigned to an interface, this manual link-local address takes effect. If the manually assigned link-local address is removed, the automatically generated link-local address takes effect.

The undo ipv6 address auto link-local command can only remove the link-local addresses generated through the ipv6 address auto link-local command.

- If an IPv6 global unicast address is already configured for an interface, the interface still has a link-local address because the system automatically generates one for the interface.
- If no IPv6 global unicast address is configured, the interface has no link-local address.

## <span id="page-135-0"></span>Configure an IPv6 anycast address

To configure an IPv6 anycast address for an interface:

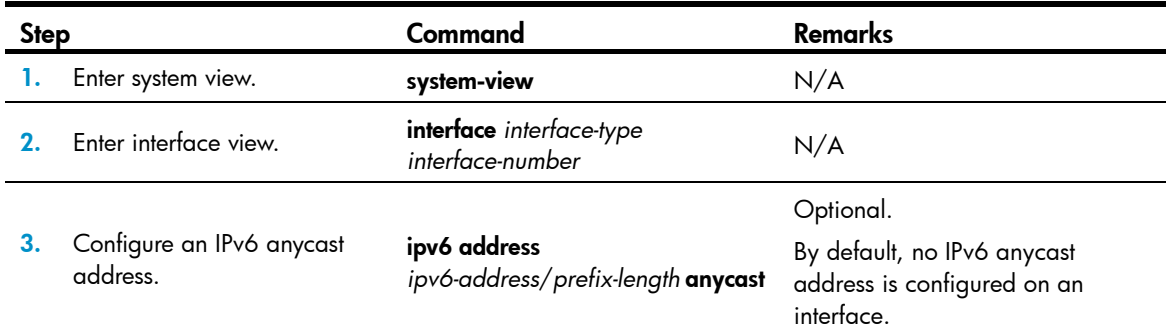

# <span id="page-136-0"></span>Configuring IPv6 ND

## <span id="page-136-1"></span>Configuring a static neighbor entry

The IPv6 address of a neighboring node can be resolved into a link-layer address dynamically through NS and NA messages or through a manually configured static neighbor entry.

The device uniquely identifies a static neighbor entry by the neighbor's IPv6 address and the local Layer 3 interface number. You can configure a static neighbor entry by using either of the following methods:

- Method 1—Associate a neighbor IPv6 address and link-layer address with the Layer 3 interface of the local node.
- Method 2—Associate a neighbor IPv6 address and link-layer address with a port in a VLAN containing the local node.

You can use either of the previous configuration methods to configure a static neighbor entry for a VLAN interface.

- After a static neighbor entry is configured by using the first method, the device must resolve the corresponding Layer 2 port information about the VLAN interface.
- If you use the second method, make sure that the corresponding VLAN interface exists and that the Layer 2 port specified by *port-type port-number* belongs to the VLAN specified by *vlan-id*. After a static neighbor entry is configured, the device associates the VLAN interface with the IPv6 address to identify the static neighbor entry uniquely.

To configure a static neighbor entry:

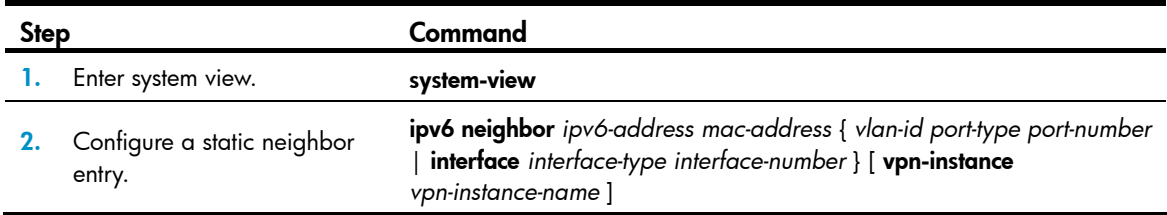

## <span id="page-136-2"></span>Configuring the maximum number of neighbors dynamically learned

The device can dynamically acquire the link-layer address of a neighboring node through NS and NA messages and add it into the neighbor table. A large table can reduce the forwarding performance of the device. You can restrict the size of the neighbor table by setting the maximum number of neighbors that an interface can dynamically learn. When the number of dynamically learned neighbors reaches the threshold, the interface will stop learning neighbor information.

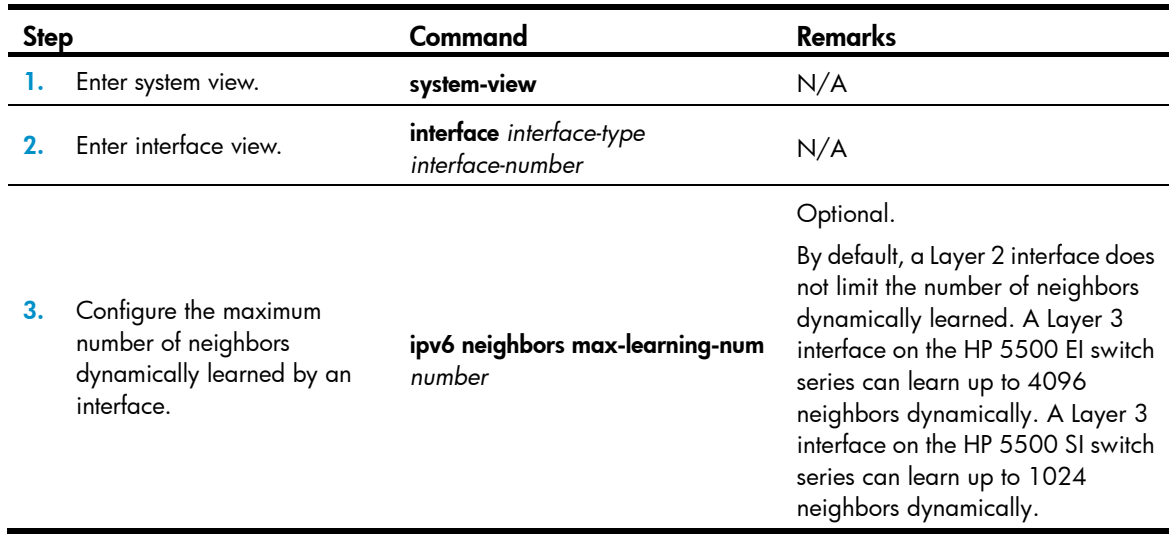

To configure the maximum number of neighbors dynamically learned:

## <span id="page-137-0"></span>Setting the age timer for ND entries in stale state

ND entries in stale state have an age timer. If an ND entry in stale state is not refreshed before the timer expires, it transits to the delay state. If it is still not refreshed in five seconds, the ND entry transits to the probe state, and the device sends an NS message for detection. If no response is received, the device removes the ND entry.

To set the age timer for ND entries in stale state:

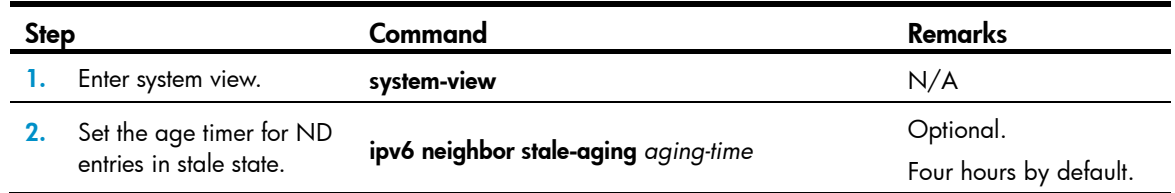

## <span id="page-137-1"></span>Configuring parameters related to RA messages

You can enable an interface to send RA messages, and configure the interval for sending RA messages and parameters in RA messages. After receiving an RA message, a host can use these parameters to perform corresponding operations. [Table 8](#page-138-0) lists and describes the configurable parameters in an RA message.

The maximum interval for sending RA messages should be less than (or equal to) the router lifetime in RA messages, so the router can be updated through an RA message before expiration.

The values of the NS retransmission timer and the reachable time configured for an interface are sent to hosts via RA messages. Furthermore, this interface sends NS messages at the interval of the NS retransmission timer and considers a neighbor reachable within the reachable time.

#### <span id="page-138-0"></span>Table 8 Parameters in an RA message and their descriptions

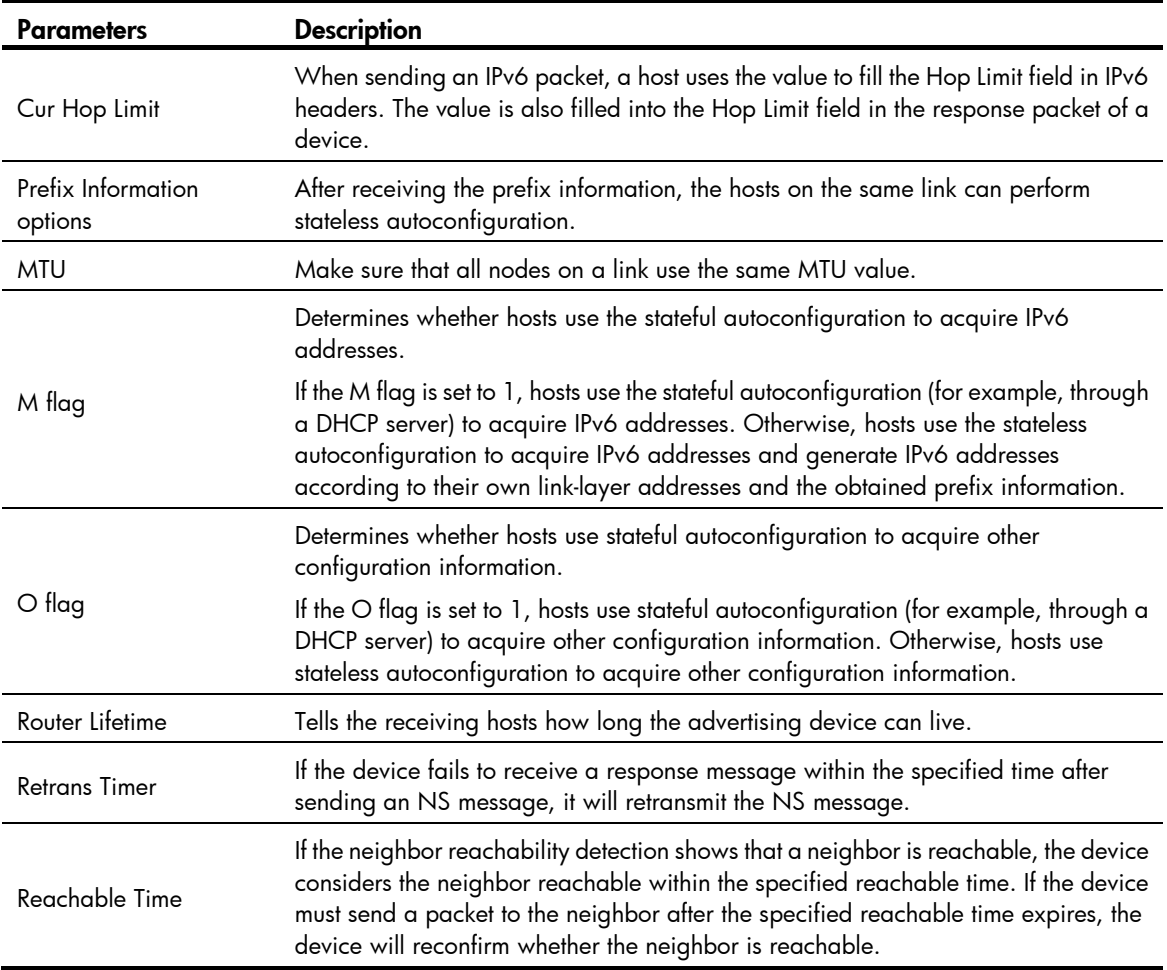

To allow sending of RA messages:

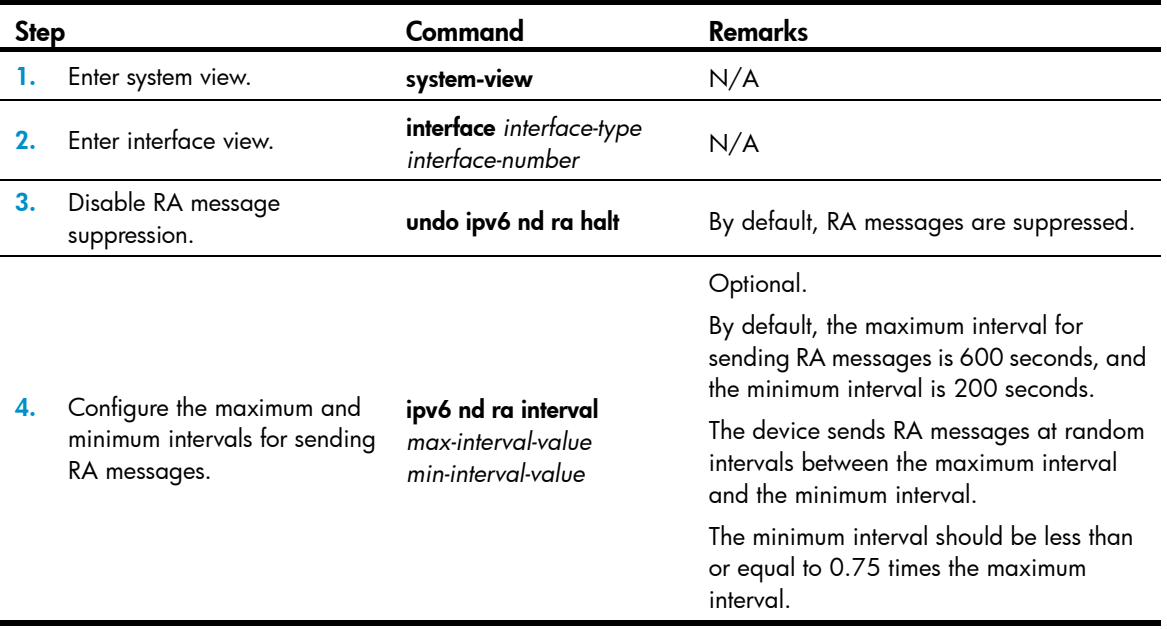

To configure parameters related to RA messages:

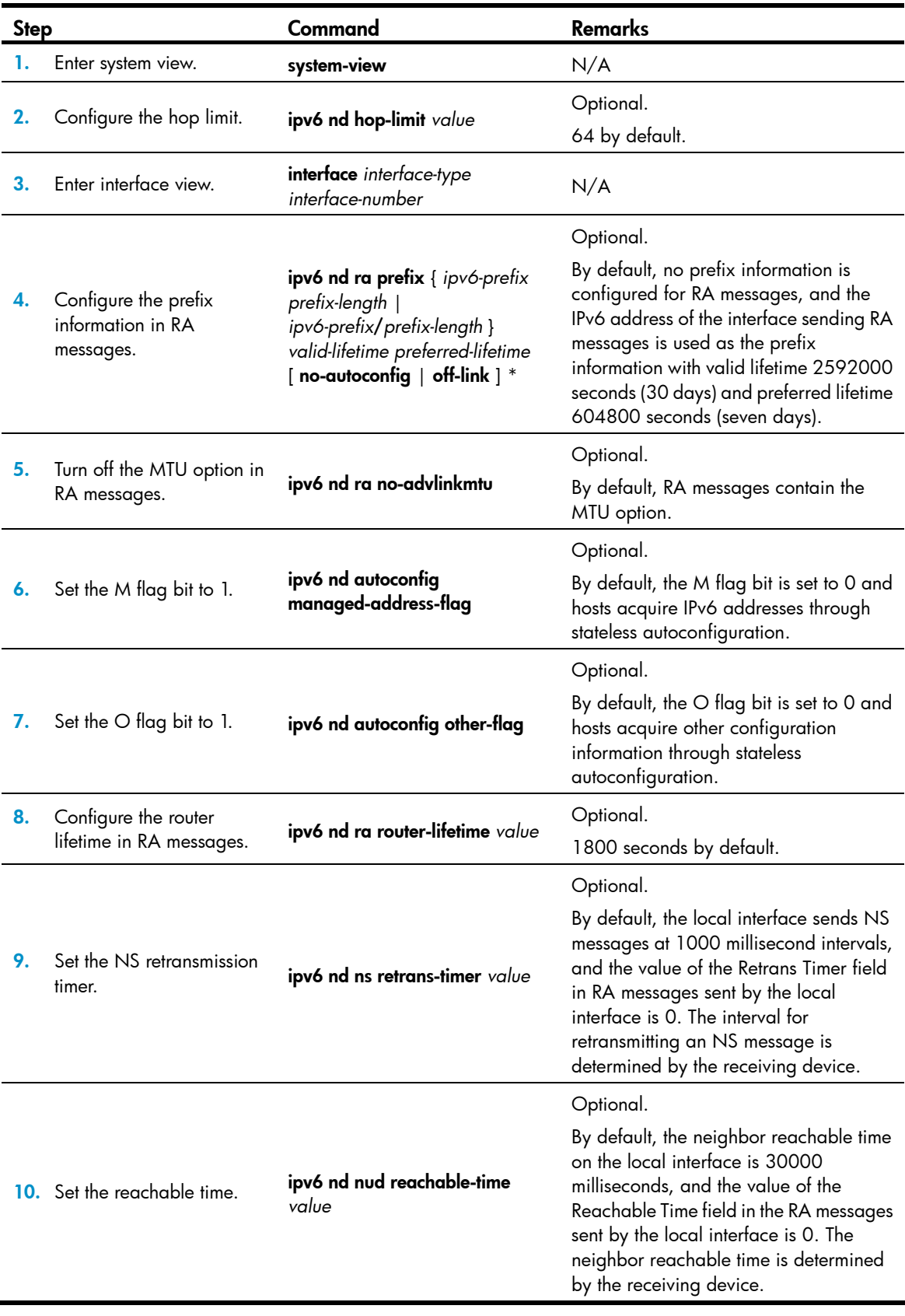

# <span id="page-140-0"></span>Configuring the maximum number of attempts to send an NS message for DAD

An interface sends an NS message for DAD after acquiring an IPv6 address. If the interface does not receive a response within a specific time (determined by the **ipv6 nd ns retrans-timer** command), it continues to send an NS message. If the interface still does not receive a response after the number of sent attempts reaches the threshold (specified with the **ipv6 nd dad attempts** command), the acquired address is considered usable.

To configure the attempts to send an NS message for DAD:

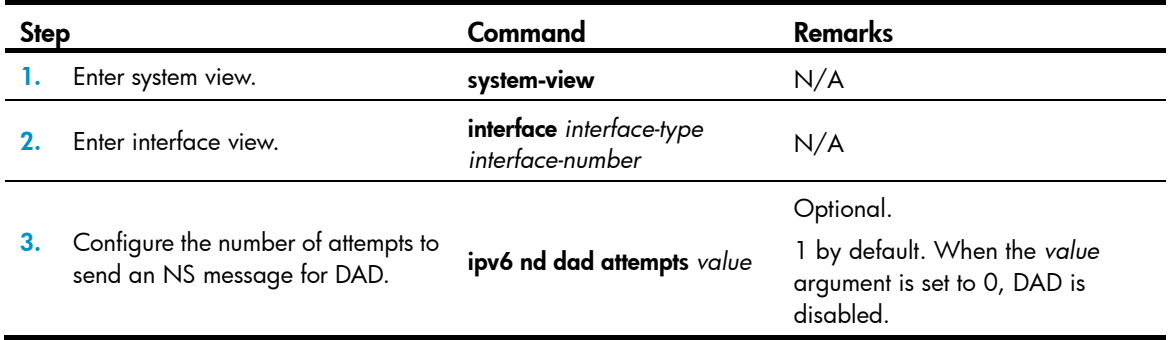

# <span id="page-140-1"></span>Configuring ND snooping

#### **Introduction**

The ND snooping feature is used in Layer 2 switching networks. It creates ND snooping entries using DAD NS messages.

ND snooping entries are used to do the following:

- Cooperate with the ND detection function. For more information about ND detection, see *Security Configuration Guide*.
- Cooperate with the IP Source Guard function. For more information about IP source guard, see *Security Configuration Guide*.
- Work in all SAVI scenarios. For more information about SAVI, see *Security Configuration Guide*.

After you enable ND snooping on a VLAN of a device, ND packets received by the interfaces of the VLAN are redirected to the CPU. When ND snooping is enabled globally, the CPU uses the ND packets to create or update ND snooping entries comprising source IPv6 address, source MAC address, receiving VLAN, and receiving port information.

The following items describe how an ND snooping entry is created, updated, and aged out.

1. Create an ND snooping entry.

The device only uses received DAD NS messages to create ND snooping entries.

2. Update an ND snooping entry.

Upon receiving an ND packet, the device searches the ND snooping table for an entry containing the source IPv6 address of the packet. If the entry was refreshed within one second, the device does not update the entry. If the entry is not refreshed for more than one second, the device matches the MAC address of the ND packet and the receiving port against that in the entry.

 $\circ$  If both of them match those in the entry, the device updates the aging time of the ND snooping entry.

- $\circ$  If neither of them matches the entry and the received packet is a DAD NS message, the message is ignored.
- $\circ$  If neither of them matches the entry and the received packet is not a DAD NS message, the device performs active acknowledgement.

The active acknowledgement is performed in the following steps.

- $\circ$  The device checks the validity of the existing ND snooping entry. The device sends out a DAD NS message including the IPv6 address of the ND snooping entry. If a corresponding NA message (whose source IPv6 address, source MAC address, receiving port, and source VLAN are consistent with those of the existing entry) is received, the device updates the aging time of the existing entry. If no corresponding NA message is received within one second after the DAD NS message is sent, the device starts to check the validity of the received ND packet.
- $\circ$  To check the validity of the received ND packet (packet A for example), the device sends out a DAD NS message including the source IPv6 address of packet A. If a corresponding NA message (whose source IPv6 address, source MAC address, receiving port, and source VLAN are consistent with those of packet A) is received, the device updates the aging time of the entry. If no corresponding NA message is received within one second after the DAD NS message is sent, the device does not update the entry.
- 3. Age out an ND snooping entry.

An ND snooping entry is aged out after 25 minutes. If an ND snooping entry is not updated within 15 minutes, the device performs active acknowledgement.

The device sends out a DAD NS message including the IPv6 address of the ND snooping.

- $\circ$  If a corresponding NA message is received (the source IPv6 address, source MAC address, receiving port, and source VLAN are consistent with those of the existing entry), the device updates the aging time of the existing entry.
- $\circ$  If no corresponding NA message is received within one second after the DAD NS message is sent out, the device removes the entry when the timer expires.

#### Configuration procedure

To configure ND snooping:

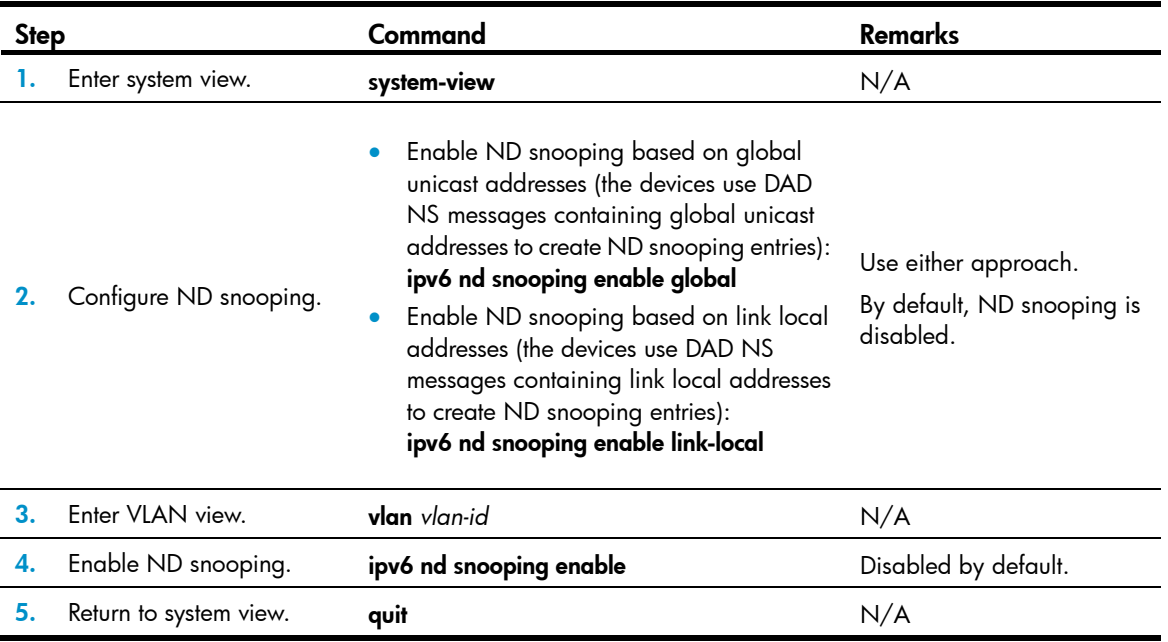

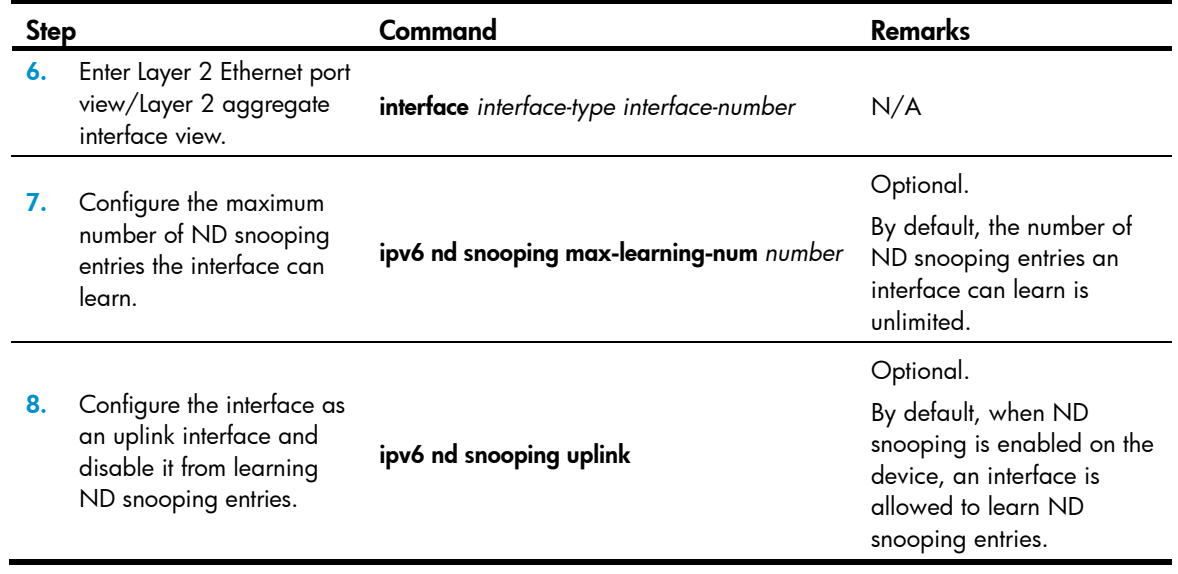

### <span id="page-142-0"></span>Enabling ND proxy

ND proxy supports the NS and NA messages only.

#### **Introduction**

If a host sends an NS message requesting the hardware address of another host that is isolated from the sending host at Layer 2, the device between the hosts must be able to forward the NS message to allow Layer 3 communication between the two hosts. This process is achieved by ND proxy.

Depending on application scenarios, ND proxy falls into common ND proxy and local ND proxy.

Common ND proxy

As shown in [Figure 56](#page-142-1), VLAN-interface 1 with IPv6 address 4:1::99/64 and VLAN-interface 2 with IPv6 address 4:2::99/64 belong to different subnets. Host A and Host B reside on the same network but in different broadcast domains.

#### Figure 56 Application environment of common ND proxy

<span id="page-142-1"></span>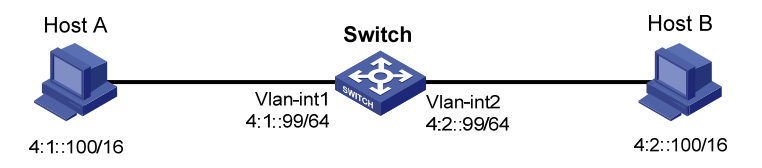

Because Host A's IPv6 address is on the same subnet as Host B's, Host A directly sends an NS message to obtain Host B's MAC address. However, Host B cannot receive the NS message because they belong to different broadcast domains.

To solve this problem, enable common ND proxy on VLAN-interface 1 and VLAN-interface 2 of the switch. The switch finds the matching forwarding entry according to the destination IPv6 address of the NS message and sends the message through the output interface of that entry. Upon receiving the NS message, Host B sends an NA message to the switch, which forwards it to Host A.

Local ND proxy

As shown in [Figure 57](#page-143-0), both Host A and Host B belong to VLAN 2, but they connect to GigabitEthernet 1/0/3 and GigabitEthernet 1/0/1 respectively, which are isolated at Layer 2.

<span id="page-143-0"></span>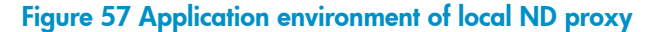

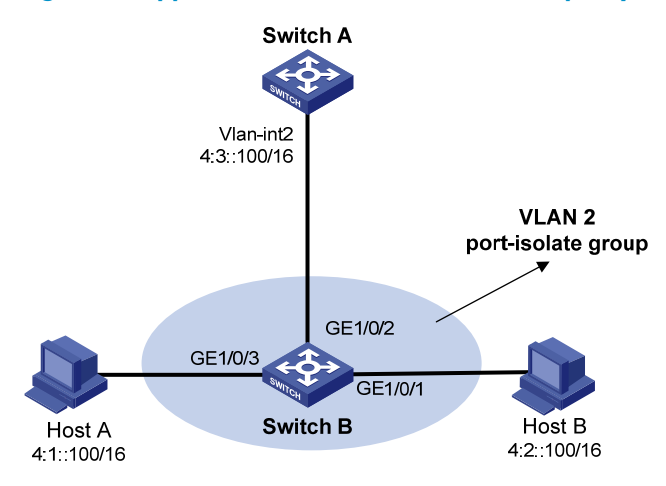

Because Host A's IPv6 address is on the same subnet as Host B's, Host A directly sends an NS message to obtain Host B's MAC address. However, Host B cannot receive the NS message because they are isolated at Layer 2.

To solve this problem, enable local ND proxy on VLAN-interface 2 of the switch A so that the switch A can forward messages between Host A and Host B.

Local ND proxy implements Layer 3 communication for two hosts in the following cases:

- $\circ$  The two hosts must connect to different isolated Layer 2 ports of a VLAN.
- o If super VLAN is used, the two hosts must belong to different sub VLANs.
- $\circ$  If isolate-user-VLAN is used, the two hosts must belong to different secondary VLANs.

#### Configuration procedure

You can enable common ND proxy and local ND proxy in VLAN interface view, Layer 3 Ethernet port view.

To enable common ND proxy:

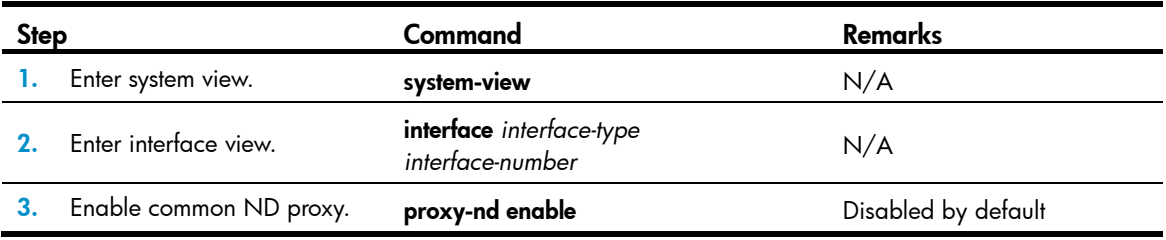

To enable local ND proxy:

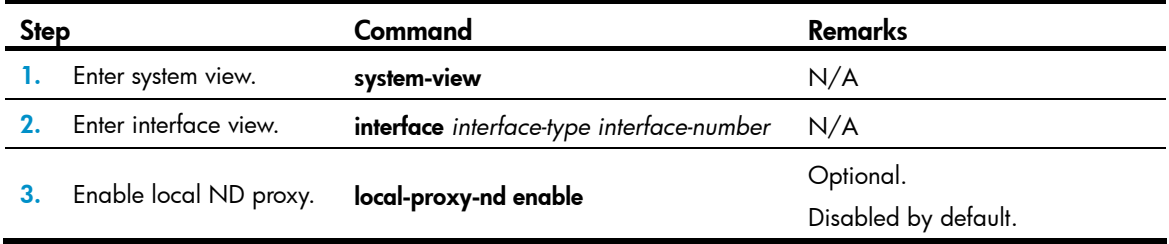
# Configuring path MTU discovery

### Configuring a static path MTU for a specific IPv6 address

You can configure a static path MTU for a specific destination IPv6 address. When a source host sends a packet through an interface, it compares the interface MTU with the static path MTU of the specified destination IPv6 address. If the packet size is larger than the smaller one of the two values, the host fragments the packet according to the smaller value.

To configure a static path MTU for a specific IPv6 address:

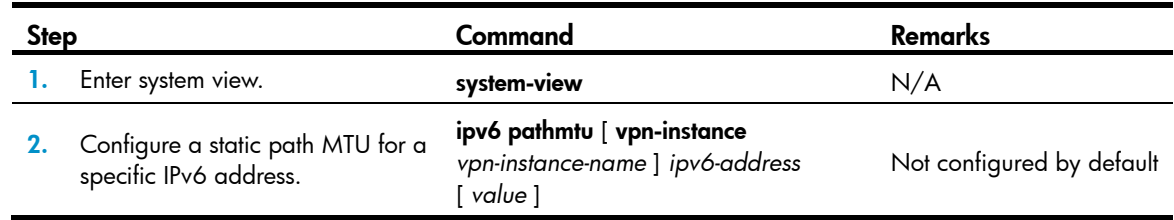

### Configuring the aging time for dynamic path MTUs

After the path MTU from a source host to a destination host is dynamically determined (see "IPv6 path [MTU discovery"](#page-130-0)), the source host sends subsequent packets to the destination host based on this MTU. After the aging time expires, the dynamic path MTU is removed and the source host re-determines a dynamic path MTU through the path MTU mechanism.

The aging time is invalid for a static path MTU.

To configure the aging time for dynamic path MTUs:

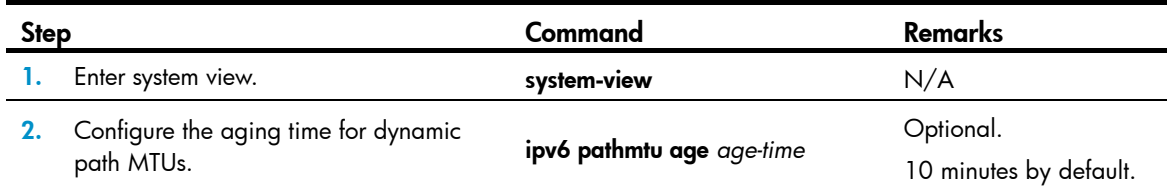

## Configuring IPv6 TCP properties

You can configure the following IPv6 TCP properties:

- synwait timer—When a SYN packet is sent, the synwait timer is triggered. If no response packet is received before the synwait timer expires, the IPv6 TCP connection establishment fails.
- **finwait timer**—When the IPv6 TCP connection status is FIN\_WAIT\_2, the finwait timer is triggered. If no packet is received before the finwait timer expires, the IPv6 TCP connection is terminated. If a FIN packet is received, the IPv6 TCP connection status becomes TIME\_WAIT. If non-FIN packets are received, the finwait timer is reset upon receipt of the last non-FIN packet and the connection is terminated after the finwait timer expires.

#### Size of the IPv6 TCP sending/receiving buffer

To configure IPv6 TCP properties:

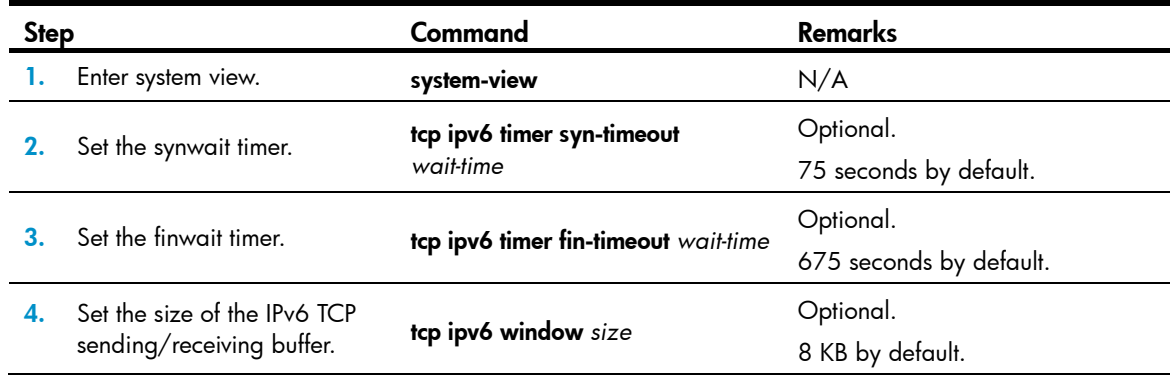

## Configuring ICMPv6 packet sending

### Configuring the maximum ICMPv6 error packets sent in an interval

If too many ICMPv6 error packets are sent within a short time in a network, network congestion may occur. To avoid network congestion, you can control the maximum number of ICMPv6 error packets sent within a specific time by adopting the token bucket algorithm.

You can set the capacity of a token bucket to determine the number of tokens in the bucket. In addition, you can set the update interval of the token bucket, the interval for restoring the configured capacity. One token allows one ICMPv6 error packet to be sent. Each time an ICMPv6 error packet is sent, the number of tokens in a token bucket decreases by one. If the number of ICMPv6 error packets successively sent exceeds the capacity of the token bucket, the additional ICMPv6 error packets cannot be sent out until the capacity of the token bucket is restored.

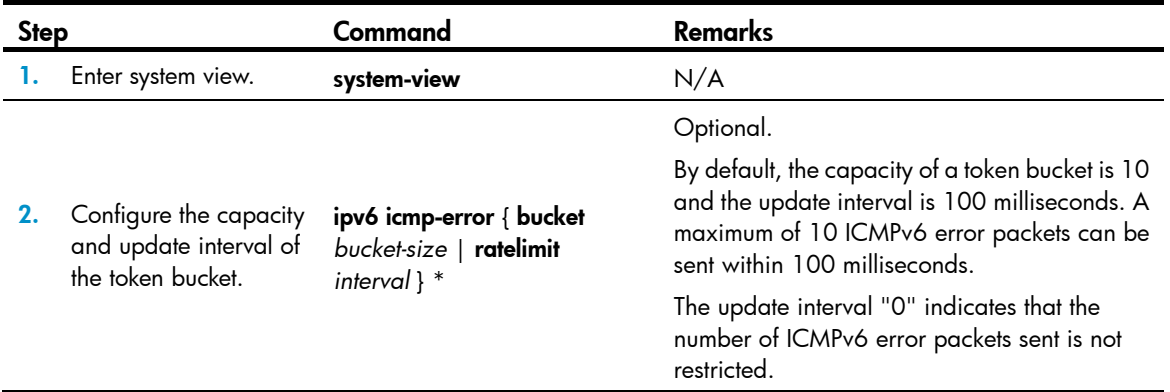

To configure the capacity and update interval of the token bucket:

### Enabling replying to multicast echo requests

If hosts are configured to answer multicast echo requests, an attacker can use this mechanism to attack a host. For example, if Host A (an attacker) sends an echo request with the source being Host B to a multicast address, all hosts in the multicast group will send echo replies to Host B. To prevent such an attack, disable a device from answering multicast echo requests by default. In some application scenarios, however, you must enable the device to answer multicast echo requests.

To enable replying to multicast echo requests:

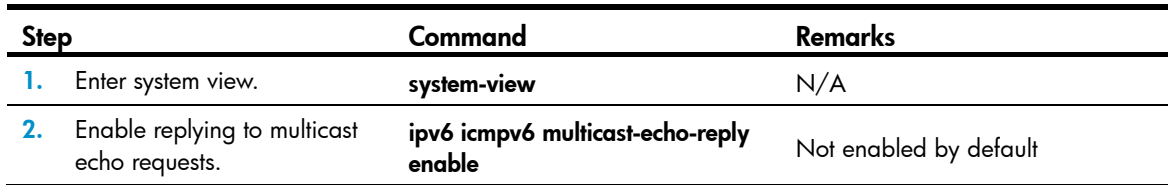

## Enabling sending ICMPv6 time exceeded messages

A device sends out an ICMPv6 Time Exceeded message in the following situations:

- If a received IPv6 packet's destination IP address is not a local address and its hop limit is 1, the device sends an ICMPv6 Hop Limit Exceeded message to the source.
- Upon receiving the first fragment of an IPv6 datagram with the destination IP address being the local address, the device starts a timer. If the timer expires before all the fragments arrive, an ICMPv6 Fragment Reassembly Timeout message is sent to the source.

If large quantities of malicious packets are received, the performance of a device degrades greatly because it must send back ICMP Time Exceeded messages. You can disable sending ICMPv6 Time Exceeded messages.

To enable sending ICMPv6 time exceeded messages:

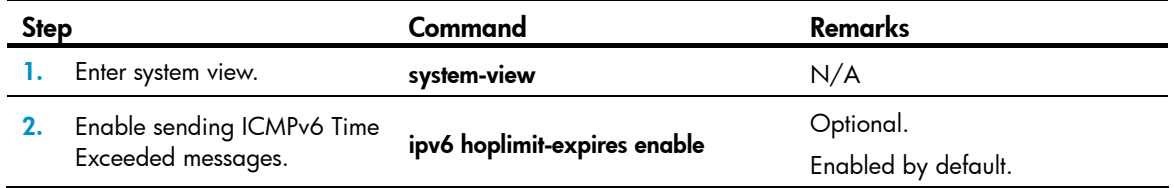

### Enabling sending ICMPv6 destination unreachable messages

If the device fails to forward a received IPv6 packet because of one of the following reasons, it drops the packet and sends a corresponding ICMPv6 Destination Unreachable error message to the source.

- If no route is available for forwarding the packet, the device sends a "no route to destination" ICMPv6 error message to the source.
- If the device fails to forward the packet because of an administrative prohibition (such as a firewall filter or an ACL), the device sends the source a "destination network administratively prohibited" ICMPv6 error message.
- If the device fails to deliver the packet because the destination is beyond the scope of the source IPv6 address (for example, the source IPv6 address of the packet is a link-local address whereas the destination IPv6 address of the packet is a global unicast address), the device sends the source a "beyond scope of source address" ICMPv6 error message.
- If the device fails to resolve the corresponding link layer address of the destination IPv6 address, the device sends the source an "address unreachable" ICMPv6 error message.
- If the packet with the destination being local and transport layer protocol being UDP and the packet's destination port number does not match the running process, the device sends the source a "port unreachable" ICMPv6 error message.

If an attacker sends abnormal traffic that causes the device to generate ICMPv6 destination unreachable messages, end users may be affected. To prevent such attacks, you can disable the device from sending ICMPv6 destination unreachable messages.

To enable sending ICMPv6 destination unreachable messages:

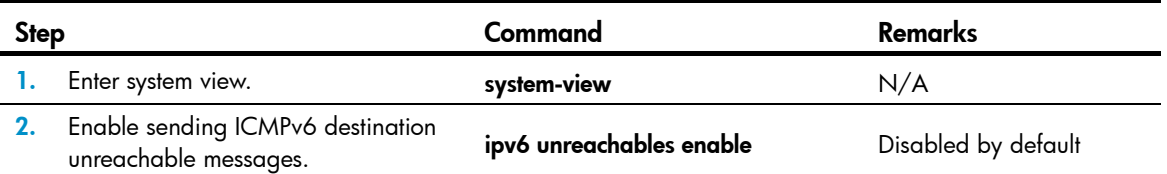

# Displaying and maintaining IPv6 basics configuration

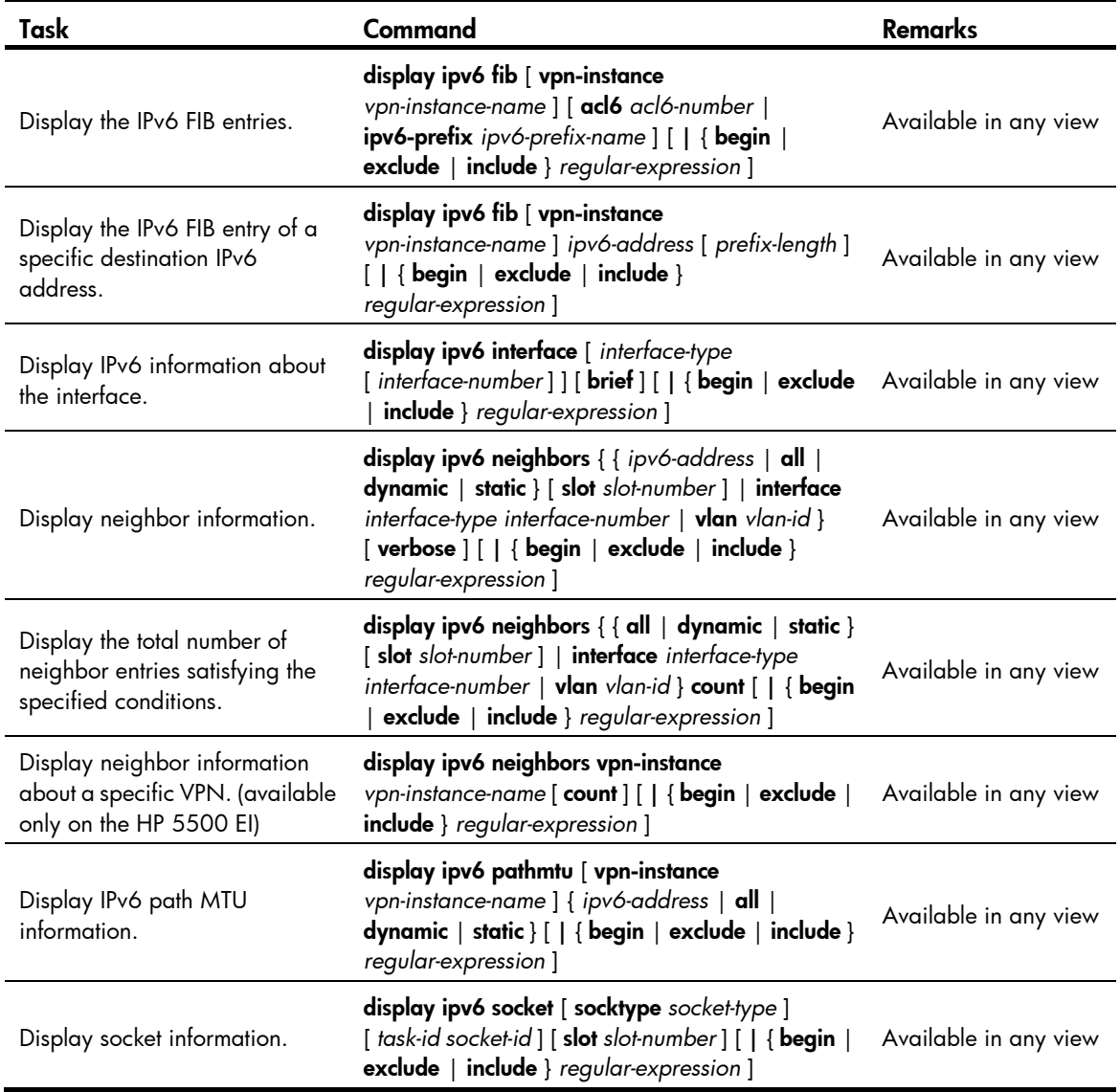

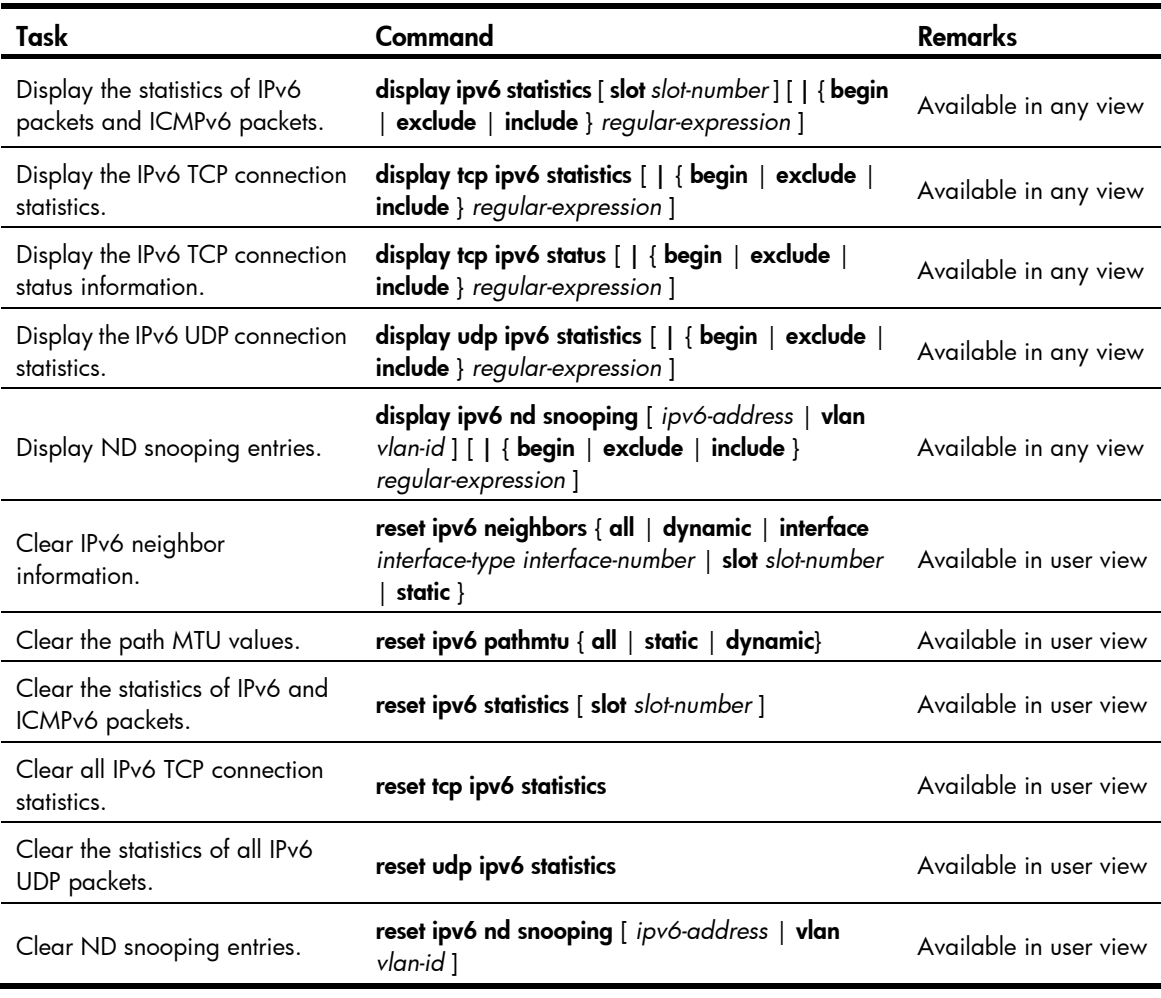

#### NOTE:

Only HP 5500 EI switch series support the verbose argument.

## IPv6 basics configuration example

#### Network requirements

As shown in [Figure 58](#page-149-0), a host, Switch A and Switch B are connected through Ethernet ports. Add the Ethernet ports into corresponding VLANs, configure IPv6 addresses for the VLAN interfaces and verify that they are connected.

- The global unicast addresses of VLAN-interface 1 and VLAN-interface 2 on Switch A are 2001::1/64 and 3001::1/64, respectively.
- The global unicast address of VLAN-interface 2 on Switch B is 3001::2/64, and a route to Host is available.
- IPv6 is enabled for the host to automatically obtain an IPv6 address through IPv6 ND, and a route to Switch B is available.

#### Figure 58 Network diagram

<span id="page-149-0"></span>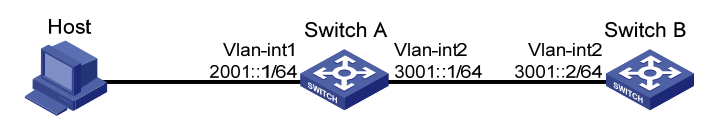

The VLAN interfaces have been created on the switch.

#### Configuration procedure

1. Configure Switch A:

# Enable IPv6.

<SwitchA> system-view [SwitchA] ipv6

# Specify a global unicast address for VLAN-interface 2.

```
[SwitchA] interface vlan-interface 2 
[SwitchA-Vlan-interface2] ipv6 address 3001::1/64 
[SwitchA-Vlan-interface2] quit
```
# Specify a global unicast address for VLAN-interface 1, and allow it to advertise RA messages (no interface advertises RA messages by default).

```
[SwitchA] interface vlan-interface 1 
[SwitchA-Vlan-interface1] ipv6 address 2001::1/64 
[SwitchA-Vlan-interface1] undo ipv6 nd ra halt 
[SwitchA-Vlan-interface1] quit
```
#### 2. Configure Switch B:

#### # Enable IPv6.

<SwitchB> system-view [SwitchB] ipv6

# Configure a global unicast address for VLAN-interface 2.

[SwitchB] interface vlan-interface 2 [SwitchB-Vlan-interface2] ipv6 address 3001::2/64 [SwitchB-Vlan-interface2] quit

# Configure an IPv6 static route with destination IP address 2001::/64 and next hop address 3001::1.

[SwitchB] ipv6 route-static 2001:: 64 3001::1

3. Configure the host:

# Enable IPv6 for Host to automatically obtain an IPv6 address through IPv6 ND.

# On Switch A, use the ping ipv6 command to ping Switch B for the connectivity.

```
[SwitchA] ping ipv6 3001::1 
   PING 3001::1 : 56 data bytes, press CTRL_C to break 
     Reply from 3001::1 
     bytes=56 Sequence=0 hop limit=64 time = 3 ms 
     Reply from 3001::1 
     bytes=56 Sequence=1 hop limit=64 time = 2 ms 
     Reply from 3001::1 
     bytes=56 Sequence=2 hop limit=64 time = 2 ms 
     Reply from 3001::1
```

```
 bytes=56 Sequence=3 hop limit=64 time = 3 ms 
   Reply from 3001::1 
   bytes=56 Sequence=4 hop limit=64 time = 9 ms 
 --- 3001::1 ping statistics --- 
   5 packet(s) transmitted 
   5 packet(s) received 
   0.00% packet loss 
   round-trip min/avg/max = 2/3/9 ms
```
# Display neighbor information about GigabitEthernet 1/0/2 on Switch A.

[SwitchA] display ipv6 neighbors interface GigabitEthernet 1/0/2

Type: S-Static D-Dynamic

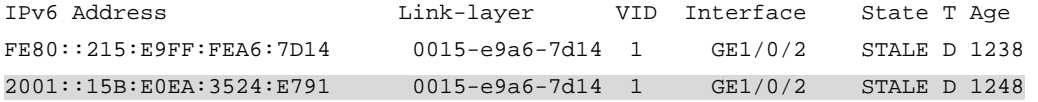

The output shows that the IPv6 global unicast address that the host obtained is 2001::15B:E0EA:3524:E791.

### Verifying the configuration

# Display the IPv6 interface settings on Switch A. All of the IPv6 global unicast addresses configured on the interface are displayed.

```
[SwitchA] display ipv6 interface vlan-interface 2 
Vlan-interface2 current state :UP 
Line protocol current state :UP 
IPv6 is enabled, link-local address is FE80::20F:E2FF:FE00:2 
  Global unicast address(es): 
    3001::1, subnet is 3001::/64 
  Joined group address(es): 
    FF02::1:FF00:0 
    FF02::1:FF00:1 
    FF02::1:FF00:2 
    FF02::2 
    FF02::1 
  MTU is 1500 bytes 
  ND DAD is enabled, number of DAD attempts: 1 
  ND reachable time is 30000 milliseconds 
  ND retransmit interval is 1000 milliseconds 
  Hosts use stateless autoconfig for addresses 
IPv6 Packet statistics: 
  InReceives: 25829 
  InTooShorts: 0 
  InTruncatedPkts: 0 
  InHopLimitExceeds: 0 
  InBadHeaders: 0 
  InBadOptions: 0 
  ReasmReqds: 0 
  ReasmOKs: 0
```
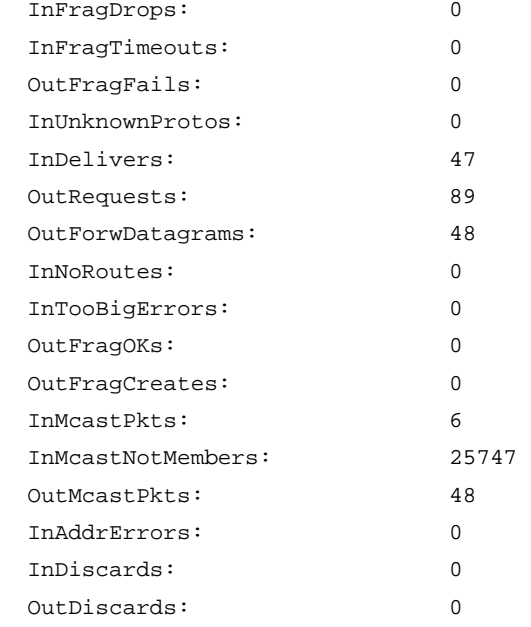

```
[SwitchA] display ipv6 interface vlan-interface 1 
Vlan-interface1 current state :UP 
Line protocol current state :UP 
IPv6 is enabled, link-local address is FE80::20F:E2FF:FE00:1C0 
  Global unicast address(es): 
    2001::1, subnet is 2001::/64 
  Joined group address(es): 
    FF02::1:FF00:0 
    FF02::1:FF00:1 
    FF02::1:FF00:1C0 
    FF02::2 
    FF02::1 
  MTU is 1500 bytes 
  ND DAD is enabled, number of DAD attempts: 1 
  ND reachable time is 30000 milliseconds 
  ND retransmit interval is 1000 milliseconds 
  ND advertised reachable time is 0 milliseconds 
  ND advertised retransmit interval is 0 milliseconds 
  ND router advertisements are sent every 600 seconds 
  ND router advertisements live for 1800 seconds 
  Hosts use stateless autoconfig for addresses 
IPv6 Packet statistics: 
   InReceives: 272 
   InTooShorts: 0 
   InTruncatedPkts: 0 
  InHopLimitExceeds: 0 
  InBadHeaders: 0 
   InBadOptions: 0 
  ReasmReqds: 0 
  ReasmOKs: 0
```
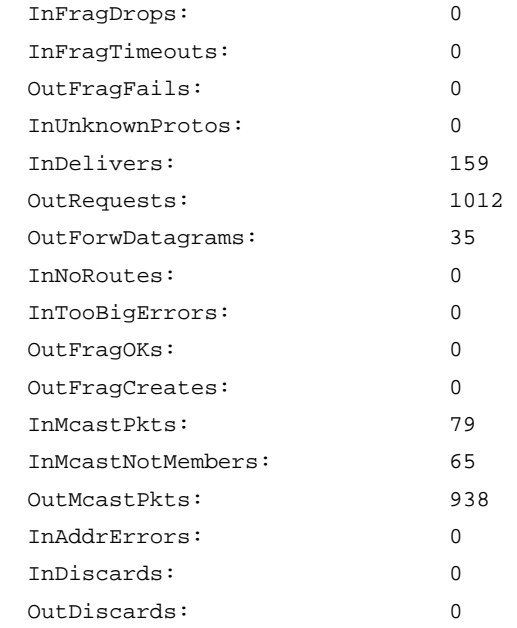

# Display the IPv6 interface settings on Switch B. All the IPv6 global unicast addresses configured on the interface are displayed.

```
[SwitchB] display ipv6 interface vlan-interface 2 
Vlan-interface2 current state :UP 
Line protocol current state :UP 
IPv6 is enabled, link-local address is FE80::20F:E2FF:FE00:1234 
  Global unicast address(es): 
    3001::2, subnet is 3001::/64 
  Joined group address(es): 
    FF02::1:FF00:0 
    FF02::1:FF00:2 
    FF02::1:FF00:1234 
    FF02::2 
    FF02::1 
  MTU is 1500 bytes 
  ND DAD is enabled, number of DAD attempts: 1 
  ND reachable time is 30000 milliseconds 
  ND retransmit interval is 1000 milliseconds 
  Hosts use stateless autoconfig for addresses 
IPv6 Packet statistics: 
  InReceives: 117 
  InTooShorts: 0 
  InTruncatedPkts: 0 
  InHopLimitExceeds: 0 
  InBadHeaders: 0 
  InBadOptions: 0 
  ReasmReqds: 0 
  ReasmOKs: 0 
  InFragDrops: 0 
  InFragTimeouts: 0
```
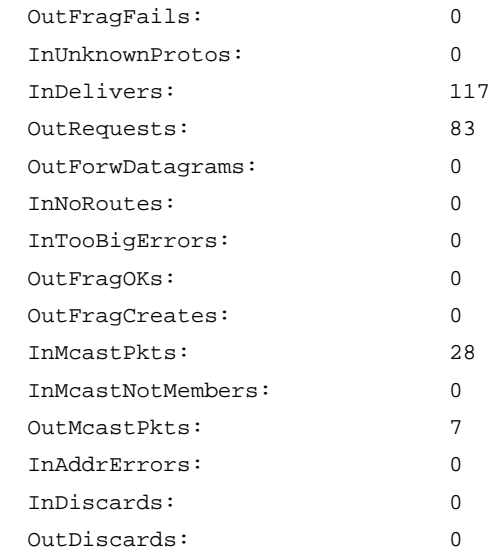

# Ping Switch A and Switch B on the host, and ping Switch A and the host on Switch B to verify that they are connected.

#### IMPORTANT:

When you ping a link-local address, you should use the -i parameter to specify an interface for the link-local address.

```
[SwitchB] ping ipv6 -c 1 3001::1 
   PING 3001::1 : 56 data bytes, press CTRL_C to break 
     Reply from 3001::1 
    bytes=56 Sequence=1 hop limit=64 time = 2 ms 
   --- 3001::1 ping statistics --- 
     1 packet(s) transmitted 
     1 packet(s) received 
     0.00% packet loss 
     round-trip min/avg/max = 2/2/2 ms 
[SwitchB-Vlan-interface2] ping ipv6 -c 1 2001::15B:E0EA:3524:E791 
   PING 2001::15B:E0EA:3524:E791 : 56 data bytes, press CTRL_C to break 
     Reply from 2001::15B:E0EA:3524:E791 
    bytes=56 Sequence=1 hop limit=63 time = 3 ms 
   --- 2001::15B:E0EA:3524:E791 ping statistics --- 
     1 packet(s) transmitted 
     1 packet(s) received 
     0.00% packet loss 
     round-trip min/avg/max = 3/3/3 ms
```
The output shows that Switch B can ping Switch A and the host.

# Troubleshooting IPv6 basics configuration

## Symptom

The peer IPv6 address cannot be pinged.

### **Solution**

- 1. Use the **display current-configuration** command in any view or the **display this** command in system view to verify that IPv6 is enabled.
- 2. Use the display ipv6 interface command in any view to verify that the IPv6 address of the interface is correct and the interface is up.
- 3. Use the debugging ipv6 packet command in user view to enable the debugging for IPv6 packets to help locate the cause.

## DHCPv6 overview

# Hardware compatibility

## Introduction to DHCPv6

The Dynamic Host Configuration Protocol for IPv6 (DHCPv6) was designed based on IPv6 addressing scheme and is used for assigning IPv6 prefixes, IPv6 addresses and other configuration parameters to hosts.

Compared with other IPv6 address allocation methods (such as manual configuration and stateless address autoconfiguration), DHCPv6 can:

- Record addresses assigned to hosts and assign specific addresses to hosts, thus facilitating network management.
- Assign prefixes to devices, facilitating automatic configuration and management of the entire network.
- Assign other configuration parameters, such as DNS server addresses and domain names.

# DHCPv6 address/prefix assignment

A process of DHCPv6 address/prefix assignment involves two or four messages. The following describe the detailed processes.

### <span id="page-155-0"></span>Rapid assignment involving two messages

#### Figure 59 Rapid assignment involving two messages

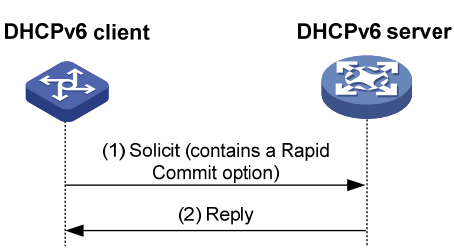

As shown in [Figure 59,](#page-155-0) the rapid assignment involving two messages operates in the following steps.

- 1. The DHCPv6 client sends out a Solicit message that contains a Rapid Commit option, requesting that rapid assignment of address/prefix and other configuration parameters should be preferred.
- 2. If the DHCPv6 server supports rapid assignment, it responds with a Reply message containing the assigned IPv6 address/prefix and other configuration parameters. If the DHCPv6 server does not support rapid assignment, [Assignment involving four messages](#page-155-1) is implemented.

### <span id="page-155-1"></span>Assignment involving four messages

[Figure 60](#page-156-0) shows the process of IPv6 address/prefix assignment involving four messages.

#### <span id="page-156-0"></span>Figure 60 Assignment involving four messages

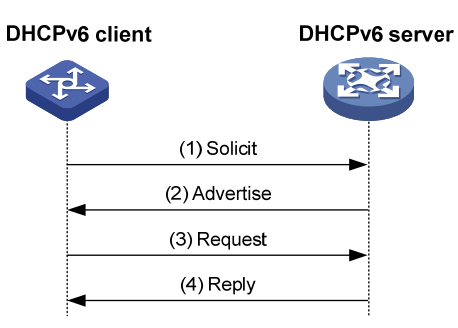

The assignment involving four messages operates in the following steps:

- 1. The DHCPv6 client sends out a Solicit message, requesting an IPv6 address/prefix and other configuration parameters.
- 2. If the Solicit message does not contain a Rapid Commit option, or if the DHCPv6 server does not support rapid assignment even though the Solicit message contains a Rapid Commit option, the DHCPv6 server responds with an Advertise message, informing the DHCPv6 client of the assignable address/prefix and other configuration parameters.
- 3. The DHCPv6 client may receive multiple Advertise messages offered by different DHCPv6 servers. It then selects an offer according to the receiving sequence and server priority, and sends a Request message to the selected server for the confirmation of assignment.
- 4. The DHCPv6 server sends a Reply message to the client, confirming that the address/prefix and other configuration parameters are assigned to the client.

## Address/prefix lease renewal

The IPv6 address/prefix assigned by the DHCPv6 server has a lease time, which depends on the valid lifetime. When the valid lifetime of the IPv6 address/prefix expires, the DHCPv6 client cannot use the IPv6 address/prefix any longer. To continue using the IPv6 address/prefix, the DHCPv6 client has to renew the lease time.

As shown in [Figure 61,](#page-156-1) at T1, the DHCPv6 client unicasts a Renew message to the DHCPv6 server that assigned the IPv6 address/prefix to the DHCPv6 client. The recommended value of T1 is half the preferred lifetime. Then the DHCPv6 server responds with a Reply message, informing the client about whether or not the lease is renewed.

#### Figure 61 Using the Renew message for address/prefix lease renewal

<span id="page-156-1"></span>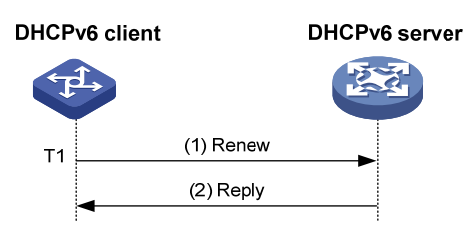

As shown in [Figure 62](#page-157-0), if the DHCPv6 client receives no response from the DHCPv6 server after sending out a Renew message at T1, it multicasts a Rebind message to all DHCPv6 servers at T2 (that is, when 80% preferred lifetime expires). Then the DHCPv6 server responds with a Reply message, informing the client about whether or not the lease is renewed.

If the DHCPv6 client receives no response from the DHCPv6 servers, the client stops using the address/prefix when the valid lifetime expires. For more information about the valid lifetime and the preferred lifetime, see "[Configuring IPv6 basics](#page-123-0)."

#### Figure 62 Using the Rebind message for address/prefix lease renewal

<span id="page-157-0"></span>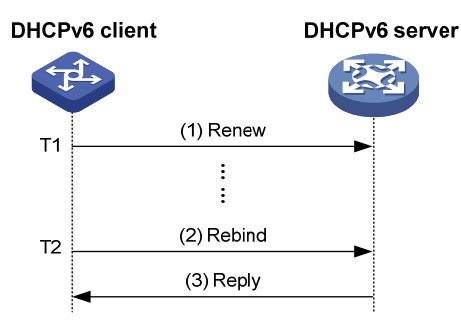

## Configuring stateless DHCPv6

After obtaining an IPv6 address/prefix, a device can use stateless DHCPv6 to obtain other configuration parameters from a DHCPv6 server. This application is called stateless DHCPv6 configuration.

With an IPv6 address obtained through stateless address autoconfiguration, a device automatically enables the stateless DHCPv6 function after it receives an RA message with the managed address configuration flag (M flag) set to 0 and with the other stateful configuration flag (O flag) set to 1.

Stateless address autoconfiguration means that a node automatically generates an IPv6 address based on the information obtained through router/prefix discovery. For more information, see "[Configuring](#page-123-0)  [IPv6 basics.](#page-123-0)"

#### <span id="page-157-1"></span>**Operation**

#### Figure 63 Operation of stateless DHCPv6 **DHCPv6 client** DHCPv6 server Information-request: includes an Option Request option Renly

includes the requested options

As shown in [Figure 63](#page-157-1), stateless DHCPv6 operates in the following steps:

- 1. The DHCPv6 client multicasts an Information-request message to the multicast address of all DHCPv6 servers and DHCPv6 relay agents. The Information-request message contains an Option Request option, specifying the configuration parameters that the client requests from the DHCPv6 server.
- 2. After receiving the Information-request message, the DHCPv6 server returns the client a Reply message containing the requested configuration parameters.
- 3. The client checks the Reply message. If the obtained configuration parameters match those requested in the Information-request message, the client performs network configuration with the

parameters. If not, the client ignores the configuration parameters. If multiple replies are received, the first received reply will be used.

## Protocols and standards

- RFC 3736, *Stateless Dynamic Host Configuration Protocol (DHCP) Service for IPv6*
- RFC 3315, *Dynamic Host Configuration Protocol for IPv6 (DHCPv6)*
- RFC 2462, *IPv6 Stateless Address Autoconfiguration*
- RFC 3633, *IPv6 Prefix Options for Dynamic Host Configuration Protocol (DHCP) version 6*

# Configuring DHCPv6 server

## **Overview**

As shown in [Figure 64](#page-159-0), the DHCPv6 server assigns the DHCPv6 client an IPv6 prefix to facilitate IPv6 address management and network configuration. After obtaining the IPv6 prefix, the DHCPv6 client sends an RA message containing the prefix information to the subnet where it resides, so that hosts on the subnet can automatically configure their IPv6 addresses by using the prefix.

A device serving as a DHCPv6 server assigns DHCPv6 clients IPv6 prefixes, but not IPv6 addresses, and supports DHCPv6 stateless configuration to assign other configuration parameters.

# **Host A DHCPv6** client **DHCPv6** server **Host B Host C**

#### <span id="page-159-0"></span>Figure 64 Typical DHCPv6 server application

### **Concepts**

#### DHCPv6 multicast address

The multicast address FF05::1:3 identifies all DHCPv6 servers on the site-local network. The multicast address FF02::1:2 identifies all DHCPv6 servers and relay agents on the link-local link.

#### <span id="page-159-1"></span>DUID

A DHCP unique identifier (DUID) uniquely identifies a DHCPv6 device (DHCPv6 client, server, or relay agent).

#### Figure 65 DUID-LL format

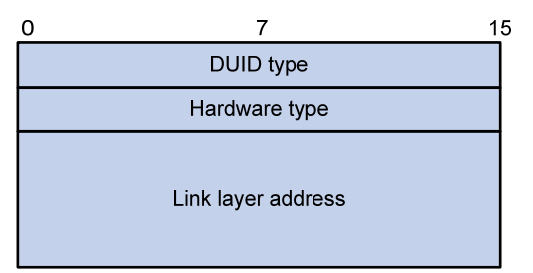

A DUID based on link-layer address (DUID-LL) defined in RFC 3315 is used to identify a DHCPv6 device. [Figure 65](#page-159-1) shows the DUID-LL format, where:

- **DUID type**—The device supports DUID-LL as the DUID type with the value of 0x0003.
- Hardware type—The device supports Ethernet as the hardware type with the value of 0x0001.
- Link layer address-Its value is the bridge MAC address of the device.

#### IA

Identified by an IAID, an Identity Association (IA) provides a construct through which the obtained addresses, prefixes, and other configuration parameters assigned from a server to a client are managed. A client can maintain multiple IAs, each of which is configured on an interface to manage the addresses, prefixes, and other configuration parameters obtained by that interface.

#### IAID

An IAID uniquely identifies an IA. It is chosen by the client and must be unique among the IAIDs on the client.

#### PD

The Prefix Delegation (PD) is the lease record created by the DHCPv6 server for each assigned prefix. The PD contains information such as the IPv6 prefix, client DUID, IAID, valid lifetime, preferred lifetime, lease expiration time, and the IPv6 address of the requesting client.

#### Prefix selection process

Upon receiving a request, the DHCPv6 server selects the prefix and other configuration parameters from the address pool that is applied to the interface receiving the request. An address pool may contain the static prefixes configured for specific clients, or have a prefix pool referenced for dynamic assignment from the specific prefix range.

A DHCPv6 server selects a prefix from the address pool according to the following sequence:

- 1. The desired static prefix with the DUID and IAID matching those of the client
- 2. The static prefix with the DUID and IAID matching those of the client
- 3. The desired static prefix with the DUID matching the client's DUID and with no client IAID specified
- 4. The static prefix with the DUID matching the client's DUID and with no client IAID specified
- 5. The desired idle prefix in the prefix pool
- 6. An idle prefix in the prefix pool

## DHCPv6 server configuration task list

Before you configure the DHCPv6 server, enable IPv6 by using the ipv6 command.

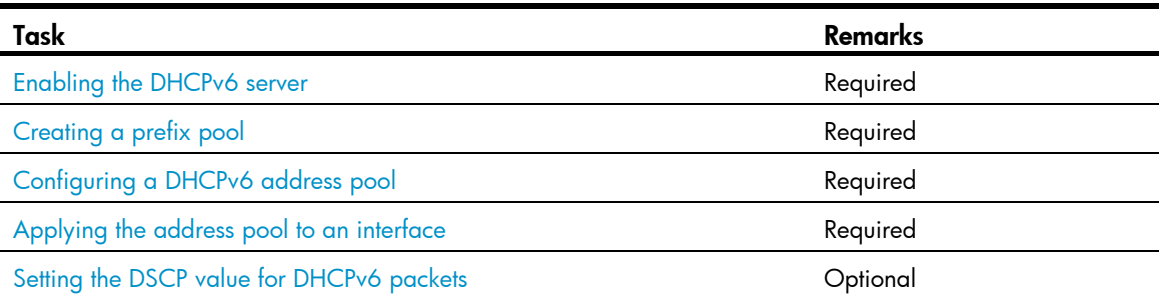

## <span id="page-161-0"></span>Enabling the DHCPv6 server

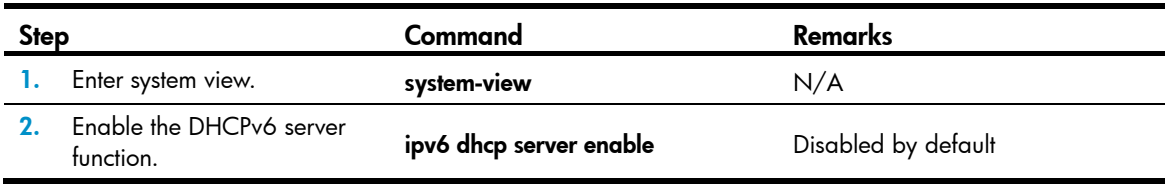

## <span id="page-161-1"></span>Creating a prefix pool

A prefix pool specifies a range of prefixes.

To create a prefix pool:

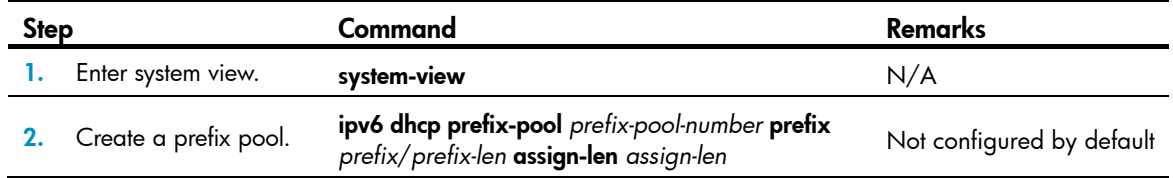

# <span id="page-161-2"></span>Configuring a DHCPv6 address pool

You can configure prefixes and other configuration parameters, such as the DNS server address, domain name, SIP server address, domain name of the SIP server, and address family translation router (AFTR) in a DHCPv6 address pool, for the DHCPv6 server to assign them to DHCPv6 clients.

## Configuration restrictions and guidelines

- Only one prefix pool can be referenced by an address pool.
- A non-existing prefix pool can be referenced by an address pool. However, no prefix is available in the prefix pool for dynamic prefix assignment until the prefix pool is created.
- You cannot modify the prefix pool referenced by an address pool, or the preferred lifetime or valid lifetime by using the **prefix-pool** command. You must remove the configuration before you can have another prefix pool referenced by the address pool, or modify the preferred lifetime and valid lifetime.
- You can configure up to eight DNS server addresses, one domain name, eight SIP server addresses, and eight SIP server domain names in an address pool.

### Configuration procedure

To configure a DHCPv6 address pool:

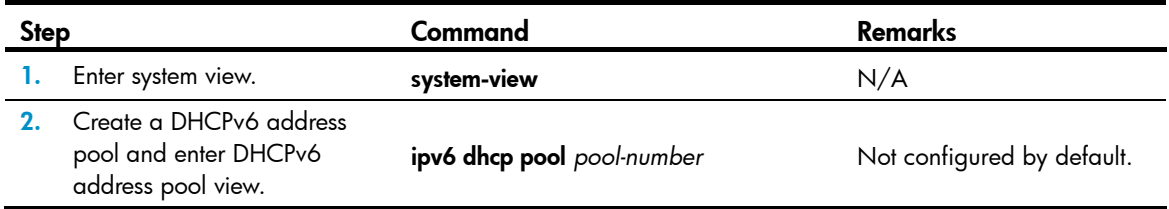

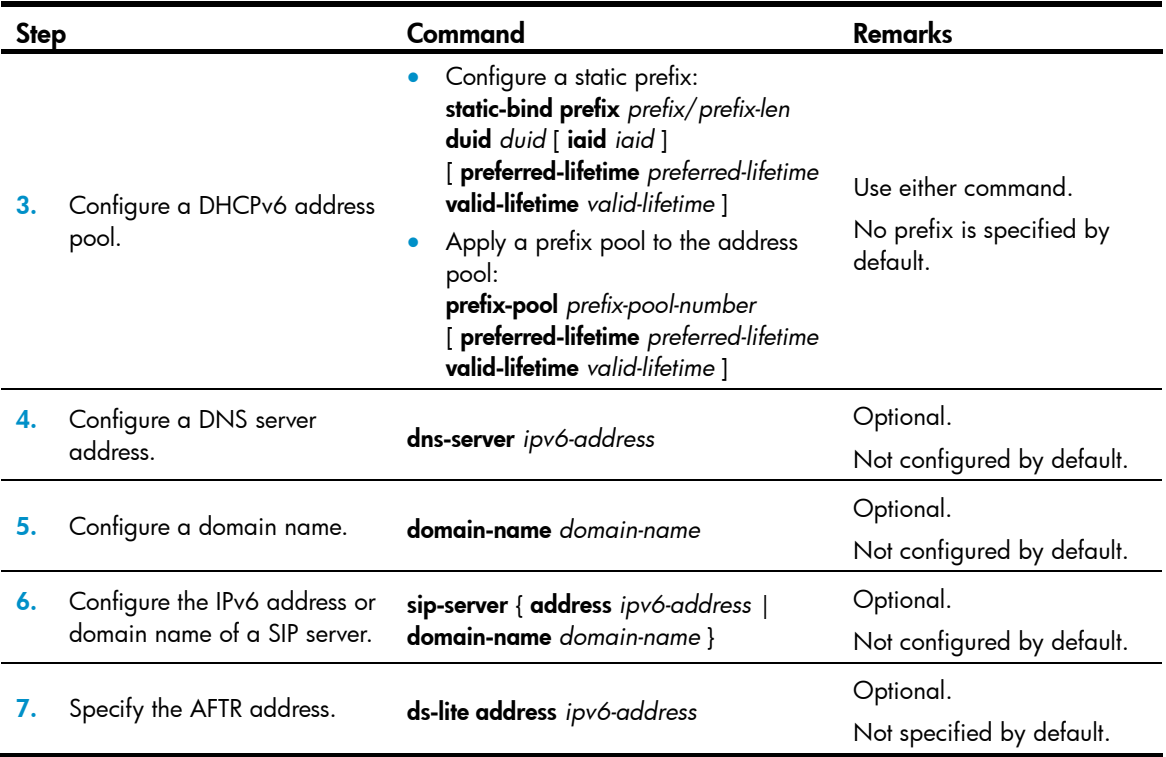

## <span id="page-162-0"></span>Applying the address pool to an interface

After an address pool is applied to an interface, a prefix and other configuration parameters can be selected from the address pool and assigned to the DHCPv6 client requesting through the interface.

Follow these guidelines when you apply an address pool to an interface:

- An interface cannot serve as a DHCPv6 server and DHCPv6 relay agent at the same time.
- It is not recommended that you enable DHCPv6 server and DHCPv6 client on the same interface.
- Only one address pool can be applied to an interface.
- A non-existing address pool can be applied to an interface. However, the server cannot assign any prefix or other configuration information from the address pool until the address pool is created.
- You cannot modify the address pool applied to an interface or parameters such as the server priority by using the **ipv6 dhcp server apply pool** command. You must remove the applied address pool before you can apply another address pool to the interface or modify parameters such as the server priority.

To apply an address pool to an interface:

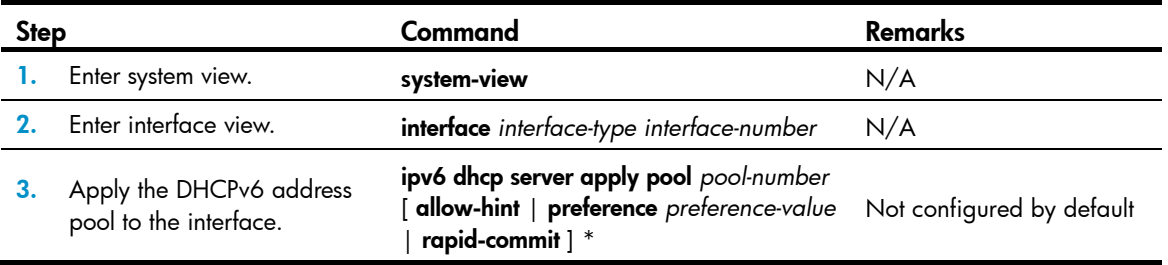

# <span id="page-163-0"></span>Setting the DSCP value for DHCPv6 packets

An IPv6 packet header contains an 8-bit Traffic class field. This field identifies the service type of IPv6 packets. As defined in RFC 2474, the first six bits set the Differentiated Services Code Point (DSCP) value, and the last two bits are reserved. Network devices use the DSCP value as a reference to determine the packet priority for transmission.

To set the DSCP value for DHCPv6 packets:

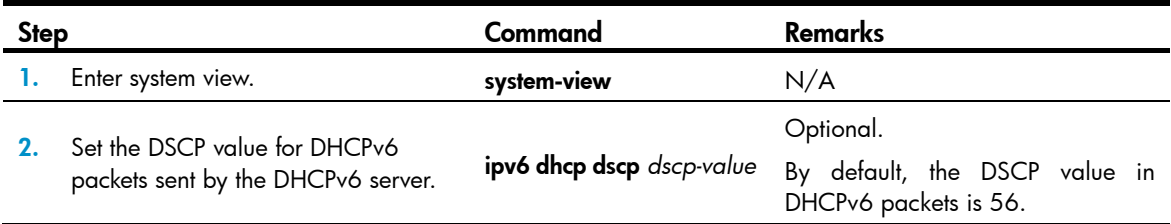

## Displaying and maintaining the DHCPv6 server

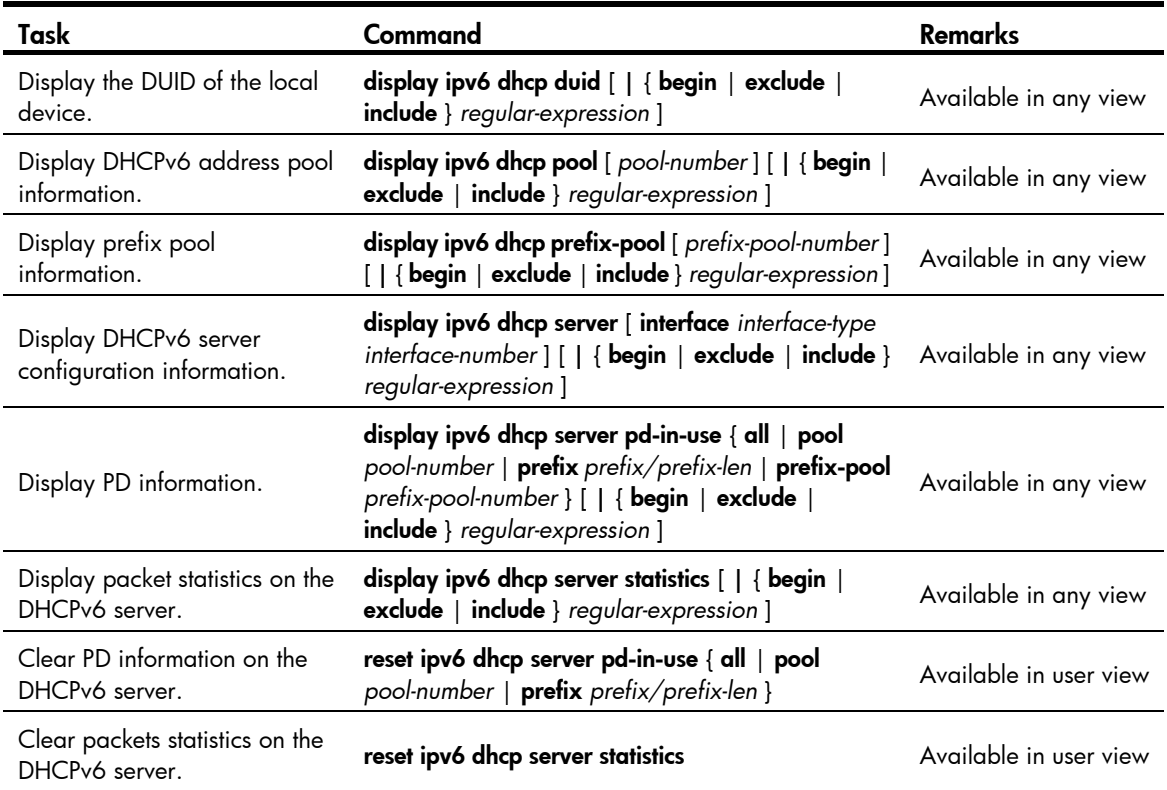

## DHCPv6 server configuration example

### Network requirements

As shown in [Figure 66,](#page-164-0) the switch serves as a DHCPv6 server, and assigns the IPv6 prefix, DNS server address, domain name, SIP server address, and SIP server domain name to the DHCPv6 clients. The IPv6 address of the switch is 1::1/64.

The switch assigns prefix 2001:0410:0201::/48 to the client whose DUID is 00030001CA0006A40000, and assigns prefixes ranging from 2001:0410::/48 to 2001:0410:FFFF::/48 (excluding 2001:0410:0201::/48) to other clients. The DNS server address is 2::2:3. The DHCPv6 clients reside in domain aaa.com. The SIP server address is 2:2::4, and the domain name of the SIP server is bbb.com.

### Configuration considerations

To configure the DHCPv6 server:

- 1. Enable IPv6 and DHCPv6 server.
- 2. Create a prefix pool containing prefix 2001:0410::/32 with the length of the assigned prefix being 48, so that the server assigns clients the prefixes ranging 2001:0410::/48 to 2001:0410:FFFF::/48.
- 3. Create an address pool. Configure a static prefix in the address pool and have the prefix pool referenced by the address pool. Configure other configuration parameters.
- 4. Apply the address pool to the interface through which the server is connected to the clients.

#### <span id="page-164-0"></span>Figure 66 Network diagram

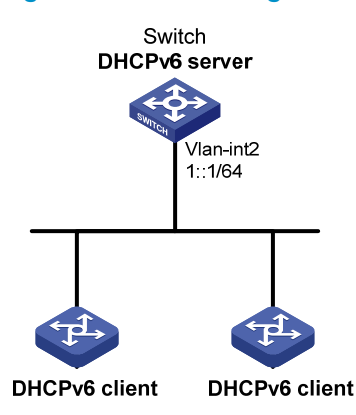

### Configuration procedure

# Enable IPv6 and DHCPv6 server. <Switch> system-view [Switch] ipv6 [Switch] ipv6 dhcp server enable # Configure the IPv6 address of VLAN-interface 2. [Switch] interface vlan-interface 2 [Switch-Vlan-interface2] ipv6 address 1::1/64 [Switch-Vlan-interface2] quit

# Create and configure prefix pool 1.

[Switch] ipv6 dhcp prefix-pool 1 prefix 2001:0410::/32 assign-len 48

# Create address pool 1.

[Switch] ipv6 dhcp pool 1

# Apply prefix pool 1 to address pool 1, and set the preferred lifetime to one day, the valid lifetime to three days.

[Switch-ipv6-dhcp-pool-1] prefix-pool 1 preferred-lifetime 86400 valid-lifetime 259200

# Configure static prefix 2001:0410:0201::/48 in address pool 1, and set the client DUID as 00030001CA0006A40000, the preferred lifetime to one day, and the valid lifetime to three days.

[Switch-ipv6-dhcp-pool-1] static-bind prefix 2001:0410:0201::/48 duid 00030001CA0006A40000 preferred-lifetime 86400 valid-lifetime 259200

# Configure the DNS server address as 2:2::3.

[Switch-ipv6-dhcp-pool-1] dns-server 2:2::3

# Configure the domain name as aaa.com.

[Switch-ipv6-dhcp-pool-1] domain-name aaa.com

# Configure the SIP server address as 2:2::4, and the domain name of the SIP server as bbb.com.

```
[Switch-ipv6-dhcp-pool-1] sip-server address 2:2::4 
[Switch-ipv6-dhcp-pool-1] sip-server domain-name bbb.com 
[Switch-ipv6-dhcp-pool-1] quit
```
# Apply address pool 1 to VLAN-interface 2, configure the address pool to support the desired prefix assignment and rapid prefix assignment, and set the precedence to the highest.

[Switch] interface vlan-interface 2

```
[Switch-Vlan-interface2] ipv6 dhcp server apply pool 1 allow-hint preference 255 
rapid-commit
```
#### Verifying the configuration

# Display DHCPv6 server configuration information on VLAN-interface 2.

```
[Switch-Vlan-interface2] display ipv6 dhcp server interface vlan-interface 2 
Using pool: 1 
Preference value: 255 
Allow-hint: Enabled 
Rapid-commit: Enabled
```
#### # Display information about address pool 1.

```
[Switch-Vlan-interface2] display ipv6 dhcp pool 1 
DHCPv6 pool: 1 
   Static bindings: 
     DUID: 00030001CA0006A40000 
     IAID: A1A1A1A1 
     Prefix: 2001:410:201::/48 
       preferred lifetime 86400, valid lifetime 2592000 
   Prefix pool: 1 
     preferred lifetime 86400, valid lifetime 2592000 
   DNS server address: 
     2:2::3
```

```
 Domain name: aaa.com 
 SIP server address: 
  2:2:4 SIP server domain name: 
   bbb.com
```
#### # Display information about prefix pool 1.

```
[Switch-Vlan-interface2] display ipv6 dhcp prefix-pool 1 
Prefix: 2001:410::/32 
Assigned length: 48 
Total prefix number: 65536 
Available: 65535 
In-use: 0 
Static: 1
```
# After the client whose DUID is 00030001CA0006A40000 obtains an IPv6 prefix, display the PD information on the DHCPv6 server.

[Switch-Vlan-interface2] display ipv6 dhcp server pd-in-use all Total number = 1 Prefix Type Pool Lease-expiration 2001:410:201::/48 Static(C) 1 Jul 10 2009 19:45:01

# After the other client obtains an IPv6 prefix, display the PD information on the DHCPv6 server.

[Switch-Vlan-interface2] display ipv6 dhcp server pd-in-use all

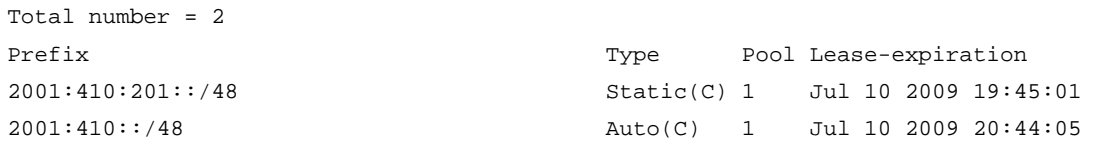

# Configuring DHCPv6 relay agent

## **Overview**

A DHCPv6 client usually uses a multicast address to contact the DHCPv6 server on the local link to obtain an IPv6 address and other configuration parameters. As shown in [Figure 67,](#page-167-0) if the DHCPv6 server resides on another subnet, the DHCPv6 client can contact the server via a DHCPv6 relay agent, so you do not need to deploy a DHCPv6 server on each subnet.

<span id="page-167-0"></span>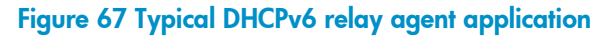

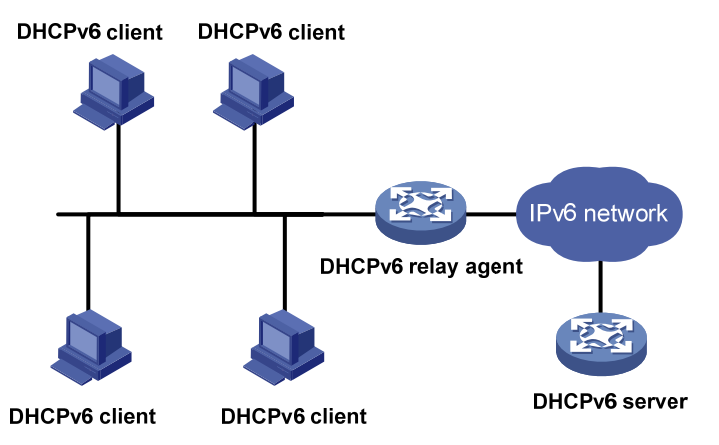

### <span id="page-167-1"></span>DHCPv6 relay agent operation

[Figure 68](#page-167-1) shows how the DHCPv6 client obtains an IPv6 address and other network configuration parameters from the DHCPv6 server through the DHCPv6 relay agent, using the process of rapid assignment involving two messages.

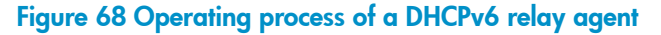

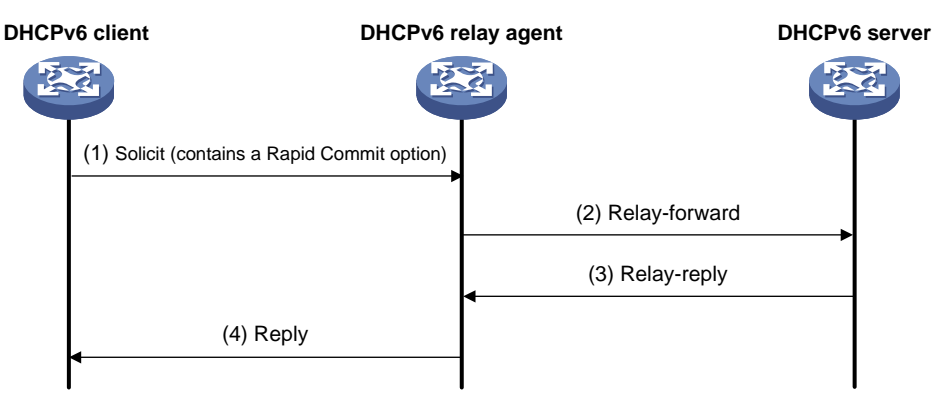

The operation process is as follows:

1. The DHCPv6 client sends a Solicit message containing the Rapid Commit option to the multicast address FF02::1:2 of all the DHCPv6 servers and relay agents.

- 2. After receiving the Solicit message, the DHCPv6 relay agent encapsulates the message into the Relay Message option of a Relay-forward message, and sends the message to the DHCPv6 server.
- 3. After obtaining the Solicit message from the Relay-forward message, the DHCPv6 server selects an IPv6 address and other required parameters, and adds them to the reply which is encapsulated within the Relay Message option of a Relay-reply message. The DHCPv6 server then sends the Relay-reply message to the DHCPv6 relay agent.
- 4. The DHCPv6 relay agent obtains the reply from the Relay-reply message and sends the reply to the DHCPv6 client.

The DHCPv6 client uses the IPv6 address and other network parameters assigned by the DHCPv6 server to perform network configuration.

# Configuring the DHCPv6 relay agent

Upon receiving a Solicit message from a DHCPv6 client, the interface that operates as a DHCPv6 relay agent encapsulates the request into a Relay-forward message and forwards the message to the specified DHCPv6 server, which then assigns an IPv6 address and other configuration parameters to the DHCPv6 client.

### Configuration guidelines

Follow these guidelines when you configure the DHCPv6 relay agent:

- Before you configure the DHCPv6 relay agent, enable IPv6 by using the **ipv6** command in system view.
- Executing the **ipv6 dhcp relay server-address** command repeatedly can specify multiple DHCPv6 servers. Up to eight DHCPv6 servers can be specified for an interface. After receiving requests from DHCPv6 clients, the DHCPv6 relay agent forwards the requests to all the specified DHCPv6 servers.
- If the DHCPv6 server address is a link-local address or link-scoped multicast address on the local link, you must specify an outgoing interface using the interface keyword in the ipv6 dhcp relay server-address command. Otherwise, DHCPv6 packets may fail to be forwarded to the DHCPv6 server.
- After you remove all the specified DHCPv6 servers from an interface with the undo ipv6 dhcp relay server-address command, DHCPv6 relay agent is disabled on the interface.
- An interface cannot serve as a DHCPv6 relay agent and DHCPv6 server at the same time.
- HP does not recommend enabling the DHCPv6 relay agent and DHCPv6 client on the same interface

### Configuration procedure

To configure the DHCPv6 relay agent:

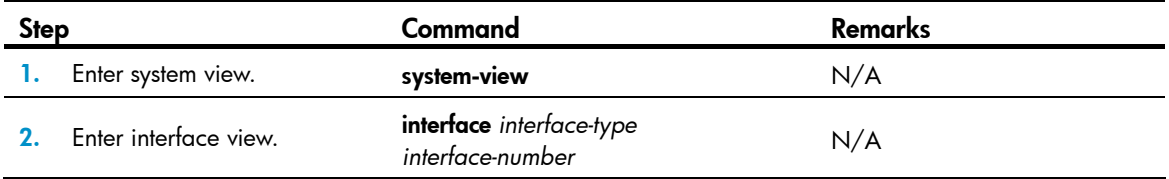

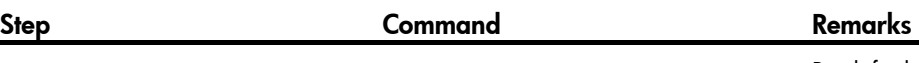

3. Enable DHCPv6 relay agent on the interface and specify a DHCPv6 server.

ipv6 dhcp relay server-address *ipv6-address* [ interface *interface-type interface-number* ]

By default, DHCPv6 relay agent is disabled and no DHCPv6 server is specified on the interface.

# Setting the DSCP value for DHCPv6 packets

An IPv6 packet header contains an 8-bit Traffic class field. This field identifies the service type of IPv6 packets. As defined in RFC 2474, the first six bits set the Differentiated Services Code Point (DSCP) value, and the last two bits are reserved. Network devices use the DSCP value as a reference to determine the packet priority for transmission.

To set the DSCP value for DHCPv6 packets:

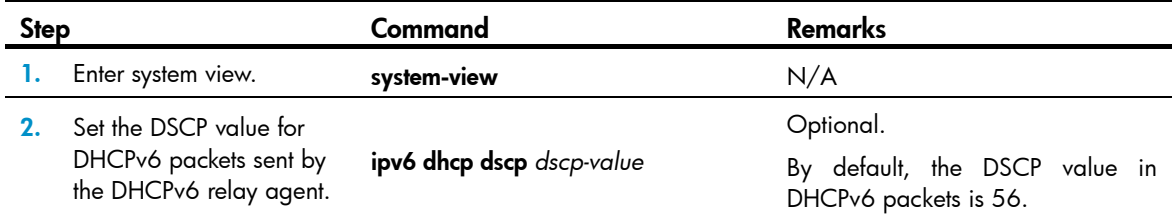

# Displaying and maintaining the DHCPv6 relay agent

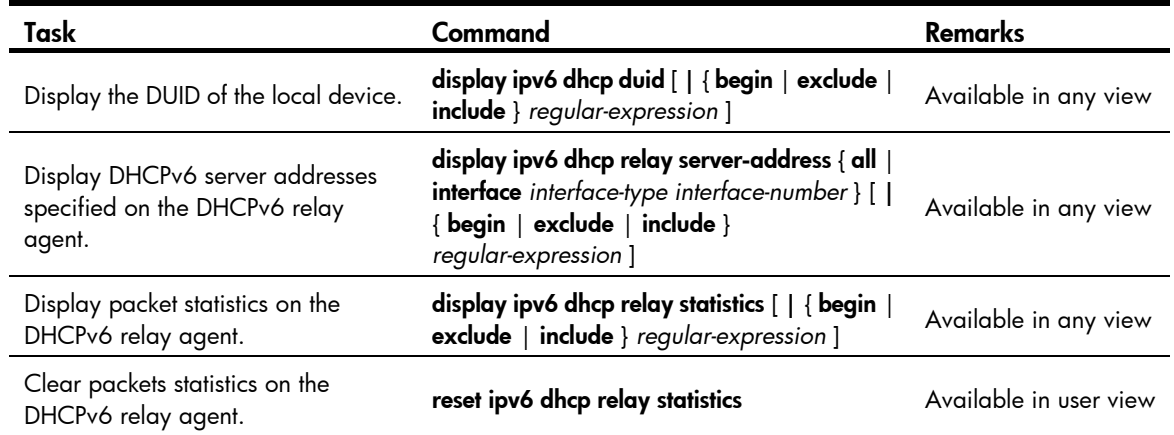

# DHCPv6 relay agent configuration example

#### Network requirements

As shown in [Figure 69,](#page-170-0) the network address prefix of DHCPv6 clients is 1::/64, and the IPv6 address of the DHCPv6 server is 2::2/64. The DHCPv6 client and server need to communicate via a DHCPv6 relay agent (Switch A).

Switch A acts as the gateway of network 1::/64. It sends RA messages to notify the hosts to obtain IPv6 addresses and other configuration parameters through DHCPv6.

#### Figure 69 Network diagram

<span id="page-170-0"></span>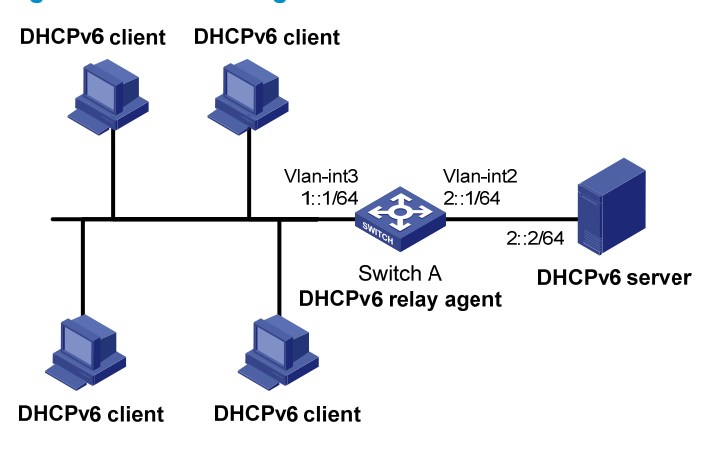

### Configuration procedure

- 1. Configure Switch A as a DHCPv6 relay agent: # Enable the IPv6 packet forwarding function. <SwitchA> system-view [SwitchA] ipv6 # Configure the IPv6 addresses of VLAN-interface 2 and VLAN-interface 3, respectively. [SwitchA] interface vlan-interface 2 [SwitchA-Vlan-interface2] ipv6 address 2::1 64 [SwitchA-Vlan-interface2] quit [SwitchA] interface vlan-interface 3 [SwitchA-Vlan-interface3] ipv6 address 1::1 64 # Enable DHCPv6 relay agent and specify the DHCPv6 server address on VLAN-interface 3. [SwitchA-Vlan-interface3] ipv6 dhcp relay server-address 2::2
- 2. Configure Switch A as a gateway:

# Enable Switch A to send RA messages and turn on the M and O flags. [SwitchA-Vlan-interface3] undo ipv6 nd ra halt [SwitchA-Vlan-interface3] ipv6 nd autoconfig managed-address-flag [SwitchA-Vlan-interface3] ipv6 nd autoconfig other-flag

### Verifying the configuration

```
# Display address information about DHCPv6 server addresses specified on the DHCPv6 relay agent on 
Switch A. 
[SwitchA-Vlan-interface3] display ipv6 dhcp relay server-address all 
Interface: Vlan3 
Server address(es) 0utput Interface
2::2 
# Display packet statistics on the DHCPv6 relay agent. 
[SwitchA-Vlan-interface3] display ipv6 dhcp relay statistics
```
Packets dropped : 0

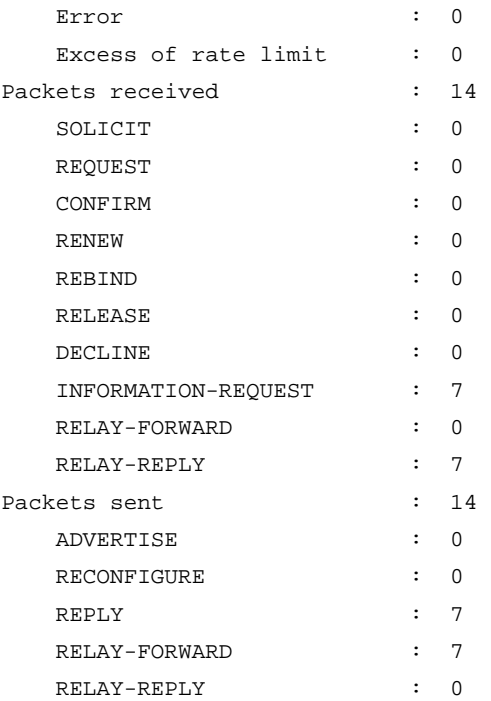

# Configuring DHCPv6 client

## **Overview**

Serving as a DHCPv6 client, the device only supports stateless DHCPv6 configuration, that is, the device can only obtain other network configuration parameters, except the IPv6 address and prefix from the DHCPv6 server.

With an IPv6 address obtained through stateless address autoconfiguration, the device automatically enables the stateless DHCPv6 function after it receives an RA message with the M flag set to 0 and the O flag set to 1.

# Configuring the DHCPv6 client

### Configuration prerequisites

To make the DHCPv6 client successfully obtain configuration parameters through stateless DHCPv6 configuration, make sure that the DHCPv6 server is available.

### Configuration guidelines

- For more information about the ipv6 address auto command, see the *Layer 3—IP Services Command Reference*.
- HP does not recommend enabling the DHCPv6 client and DHCPv6 server, or the DHCPv6 client and DHCPv6 relay agent on the same interface at the same time.

### Configuration procedure

To configure the DHCPv6 client:

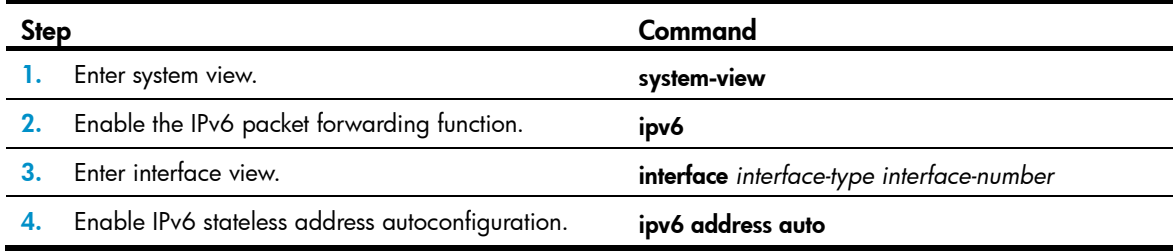

# Setting the DSCP value for DHCPv6 packets

An IPv6 packet header contains an 8-bit Traffic class field. This field identifies the service type of IPv6 packets. As defined in RFC 2474, the first six bits set the Differentiated Services Code Point (DSCP) value, and the last two bits are reserved. Network devices use the DSCP value as a reference to determine the packet priority for transmission.

To set the DSCP value for DHCPv6 packets:

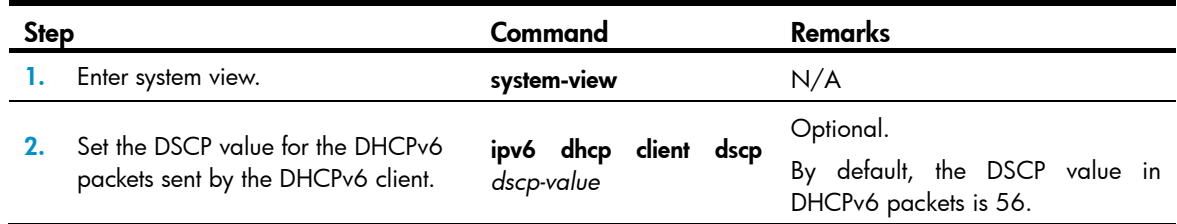

## Displaying and maintaining the DHCPv6 client

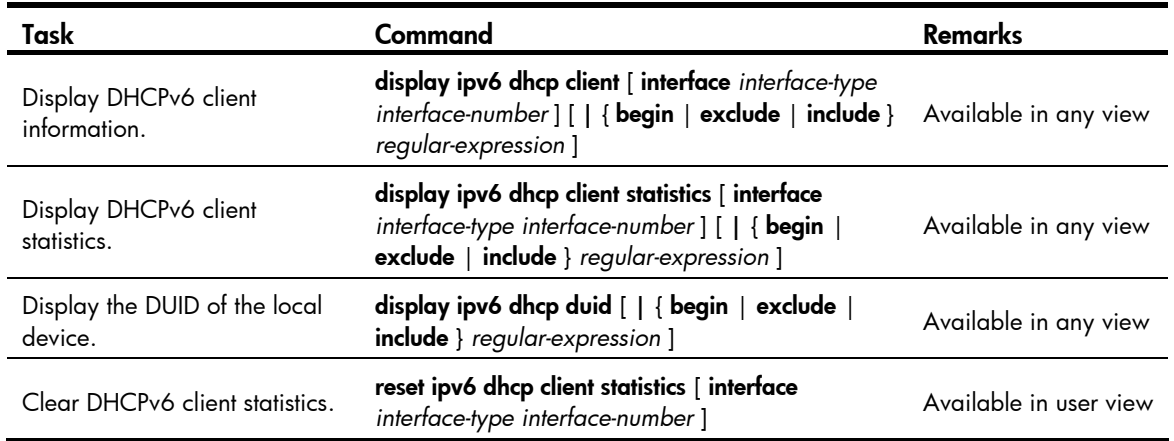

# Stateless DHCPv6 configuration example

#### <span id="page-173-0"></span>Network requirements

As shown in [Figure 70](#page-173-0), through stateless DHCPv6, Switch A obtains the DNS server address, domain name, and other information from the server.

Switch B acts as the gateway to send RA messages periodically.

#### Figure 70 Network diagram

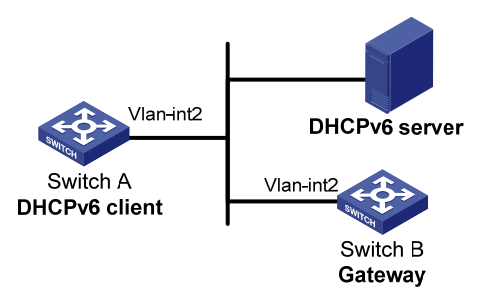

#### Configuration procedure

1. Configure Switch B:

# Enable the IPv6 packet forwarding function.

```
<SwitchB> system-view
```
[SwitchB] ipv6

# Configure the IPv6 address of VLAN-interface 2.

[SwitchB] interface vlan-interface 2 [SwitchB-Vlan-interface2] ipv6 address 1::1 64

# Set the O flag in the RA messages to 1.

[SwitchB-Vlan-interface2] ipv6 nd autoconfig other-flag

#### # Enable Switch B to send RA messages.

[SwitchB-Vlan-interface2] undo ipv6 nd ra halt

2. Configure Switch A:

# Enable the IPv6 packet forwarding function.

<SwitchA> system-view

[SwitchA] ipv6

# Enable stateless IPv6 address autoconfiguration on VLAN-interface 2.

[SwitchA] interface vlan-interface 2

[SwitchA-Vlan-interface2] ipv6 address auto

With this command executed, if VLAN-interface 2 has no IPv6 address configured, Switch A will automatically generate a link-local address, and send an RS message, requesting the gateway (Switch B) to reply with an RA message immediately.

#### Verifying the configuration

After receiving an RA message with the M flag set to 0 and the O flag set to 1, Switch A automatically enables the stateless DHCPv6 function.

# Use the **display ipv6 dhcp client** command to view the current client configuration information. If the client successfully obtains configuration information from the server, the following information will be displayed.

```
[SwitchA-Vlan-interface2] display ipv6 dhcp client interface vlan-interface 2 
Vlan-interface2 is in stateless DHCPv6 client mode 
State is OPEN 
Preferred Server:
```
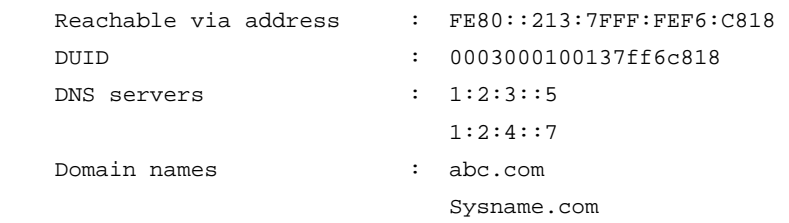

# Use the **display ipv6 dhcp client statistics** command to view the current client statistics.

[SwitchA-Vlan-interface2] display ipv6 dhcp client statistics

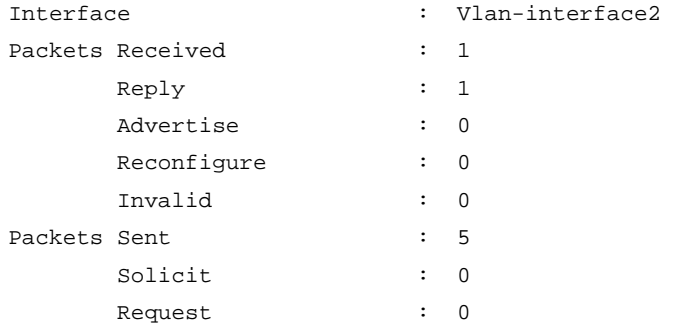

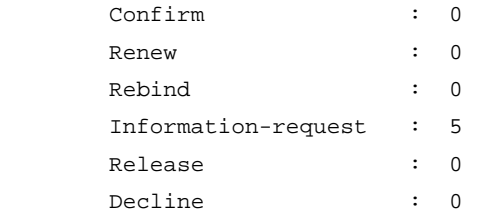

# Configuring DHCPv6 snooping

A DHCPv6 snooping device does not work if it is between a DHCPv6 relay agent and a DHCPv6 server. The DHCPv6 snooping device works when it is between a DHCPv6 client and a DHCPv6 relay agent or between a DHCPv6 client and a DHCPv6 server.

You can configure only Layer 2 Ethernet ports or Layer 2 aggregate interfaces as DHCPv6 snooping trusted ports. For more information about aggregate interfaces, see *Layer 2—LAN Switching Configuration Guide*.

### **Overview**

DHCPv6 snooping is security feature with the following functions:

- Ensure that DHCPv6 clients obtain IPv6 addresses from authorized DHCPv6 servers.
- Record IP-to-MAC mappings of DHCPv6 clients.

### Ensuring that DHCPv6 clients obtain IPv6 addresses from authorized DHCPv6 servers

If DHCPv6 clients obtain invalid IPv6 addresses and network configuration parameters from an unauthorized DHCP server, they will be unable to communicate normally with other network devices. With DHCPv6 snooping, the ports of a device can be configured as trusted or untrusted to make sure that the clients obtain IPv6 addresses only from authorized DHCPv6 servers.

- Trusted-A trusted port forwards DHCPv6 messages normally.
- Untrusted—An untrusted port discards reply messages from any DHCPv6 server.

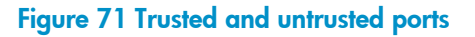

<span id="page-176-0"></span>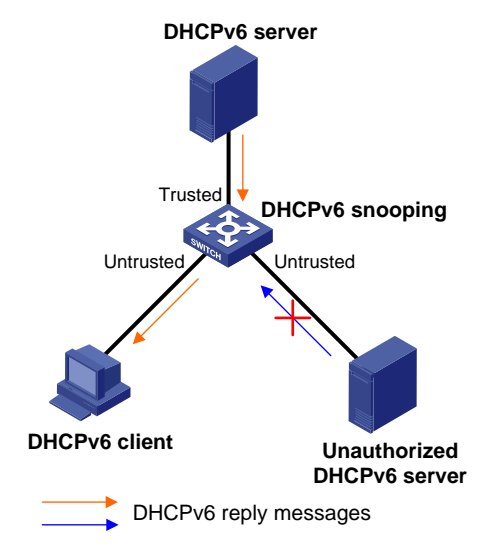

A DHCPv6 snooping device's port that is connected to an authorized DHCPv6 server, DHCPv6 relay agent, or another DHCPv6 snooping device should be configured as a trusted port. The trusted port forwards reply messages from the authorized DHCPv6 server. Other ports are configured as untrusted so

that they do not forward reply messages from any DHCPv6 servers. This ensures that the DHCPv6 client can obtain an IPv6 address from the authorized DHCPv6 server only.

As shown in [Figure 71,](#page-176-0) configure the port that connects to the DHCPv6 server as a trusted port, and other ports as untrusted.

## Recording IP-to-MAC mappings of DHCPv6 clients

DHCPv6 snooping reads DHCPv6 messages to create and update DHCPv6 snooping entries, including MAC addresses of clients, IPv6 addresses obtained by the clients, ports that connect to DHCPv6 clients, and VLANs to which the ports belong. You can use the **display ipv6 dhcp snooping user-binding** command to view the IPv6 address obtained by each client, so you can manage and monitor the clients' IPv6 addresses.

## Enabling DHCPv6 snooping

To allow clients to obtain IPv6 addresses from an authorized DHCPv6 server, enable DHCPv6 snooping globally and configure trusted and untrusted ports properly. To record DHCPv6 snooping entries for a VLAN, enable DHCPv6 snooping for the VLAN.

To enable DHCPv6 snooping:

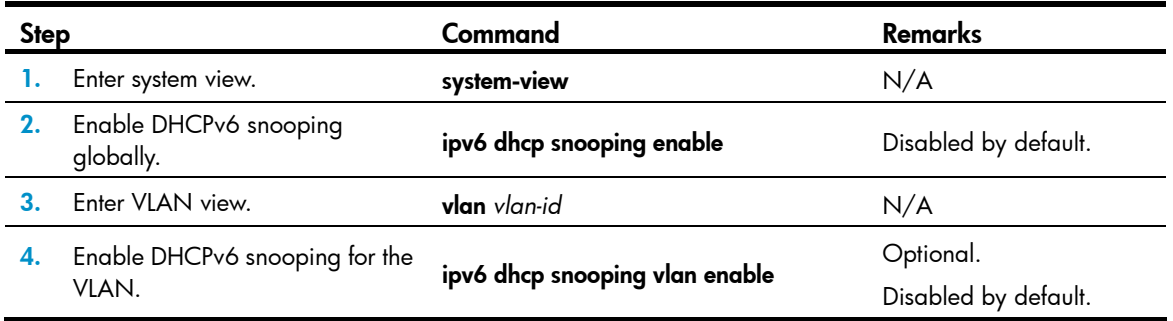

# Configuring a DHCPv6 snooping trusted port

After enabling DHCPv6 snooping globally, you can specify trusted and untrusted ports for a VLAN as needed. A DHCPv6 snooping trusted port normally forwards received DHCPv6 packets. A DHCPv6 snooping untrusted port discards any DHCPv6 reply message received from a DHCPv6 server. Upon receiving a DHCPv6 request from a client in the VLAN, the DHCPv6 snooping device forwards the packet through trusted ports rather than any untrusted port in the VLAN, reducing network traffic.

You must specify a port connected to an authorized DHCPv6 server as trusted to make sure that DHCPv6 clients can obtain valid IPv6 addresses. The trusted port and the ports connected to the DHCPv6 clients must be in the same VLAN.

If a Layer 2 Ethernet port is added to an aggregation group, the DHCPv6 snooping configuration of the interface will not take effect until the interface quits from the aggregation group.

To configure a DHCPv6 snooping trusted port:

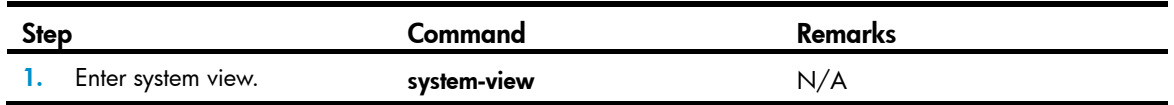

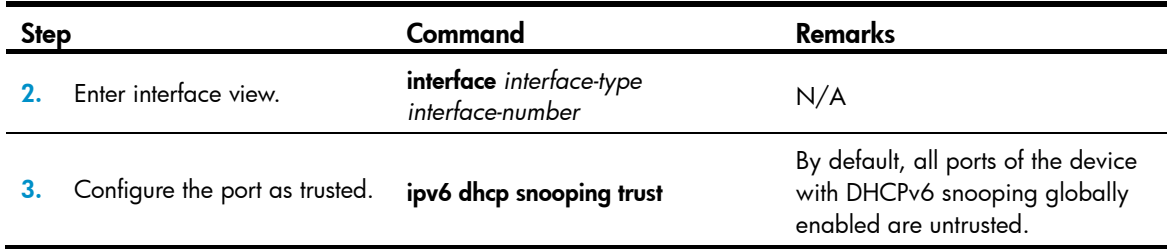

# Configuring the maximum number of DHCPv6 snooping entries an interface can learn

Perform this optional task to prevent an interface from learning too many DHCPv6 snooping entries and to save system resources.

To configure the maximum number of DHCPv6 snooping entries an interface can learn:

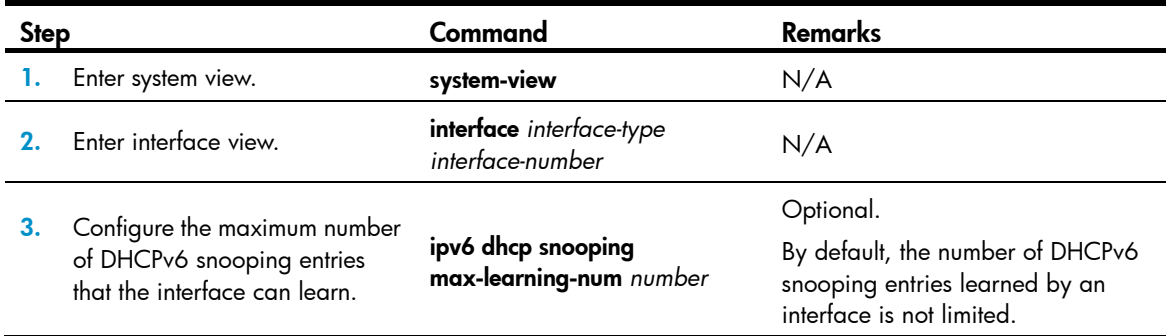

## Configuring DHCPv6 snooping to support Option 18 and Option 37

Option 18 is the Interface ID option and Option 37 is the Remote ID option. Upon receiving a DHCPv6 request, the DHCPv6 snooping device adds Option 18 or Option 37 into the request message before forwarding it to the DHCPv6 server.

#### Figure 72 Option 18 format

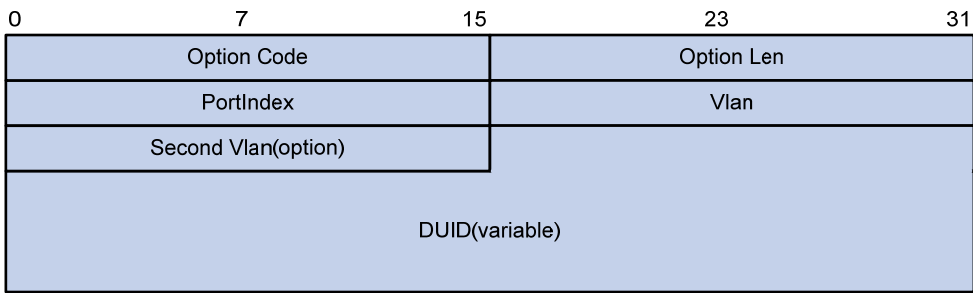

#### Figure 73 Option 37 format

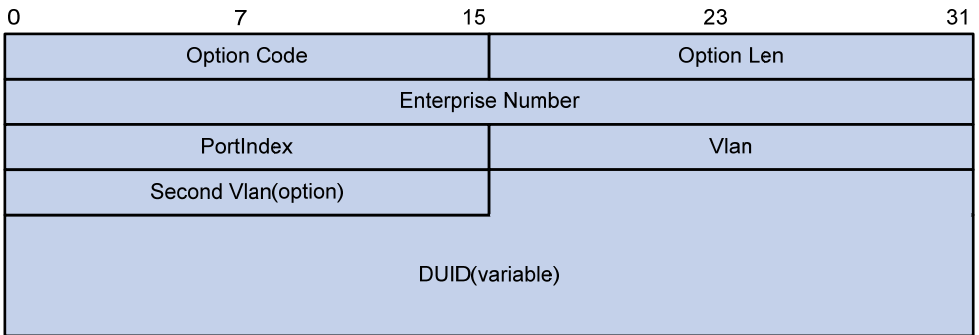

The Second Vlan field is optional. If the received DHCPv6 request does not contain a second VLAN, Option 18 or Option 37 also does not contain it.

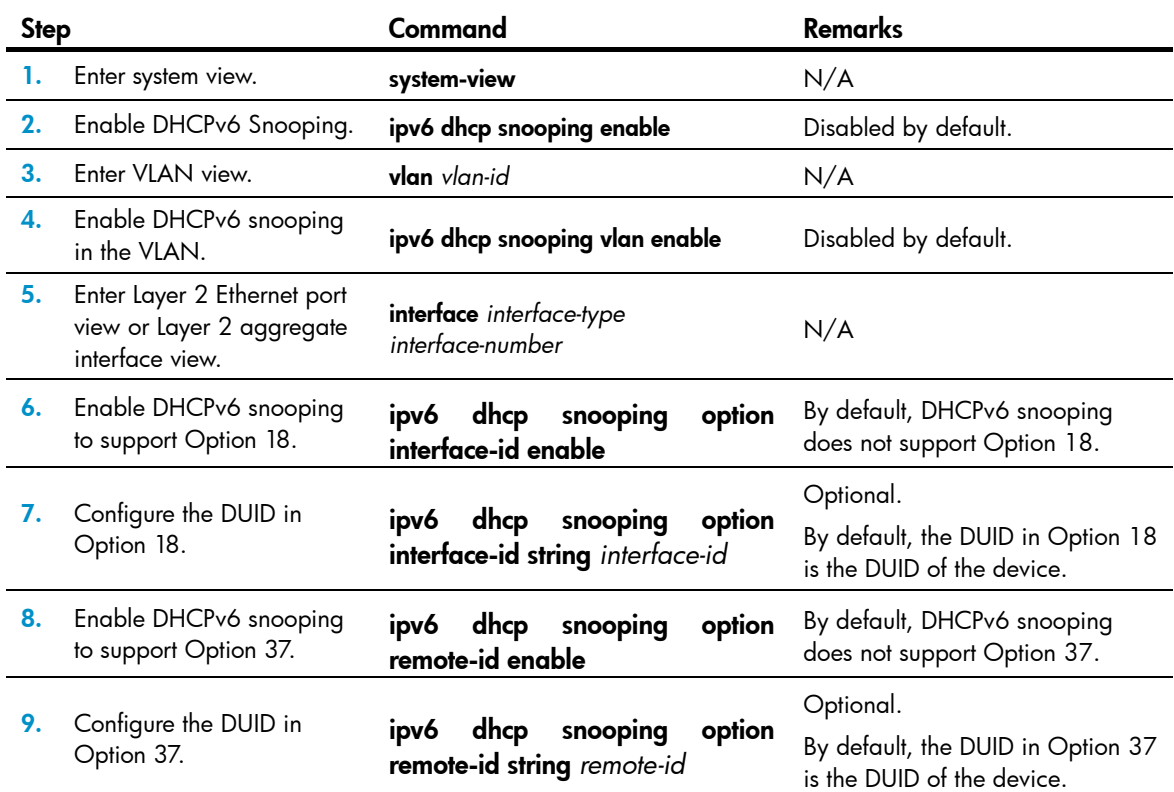

To configure DHCPv6 Snooping to support Option 18 and Option 37:

# Displaying and maintaining DHCPv6 snooping

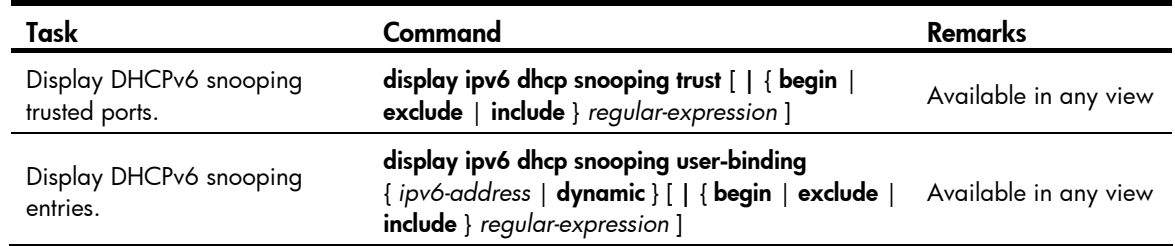
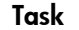

**Task Command Remarks** Command

Clear DHCPv6 snooping entries.

reset ipv6 dhcp snooping user-binding **reser ipvo ancp shooping user-pinaing**<br>{ *ipv6-address* | **dynamic** }

## <span id="page-180-1"></span>DHCPv6 snooping configuration example

### Network requirements

As shown in [Figure 74](#page-180-0), Switch is connected to a DHCPv6 server through GigabitEthernet 1/0/1, and is connected to DHCPv6 clients through GigabitEthernet 1/0/2 and GigabitEthernet 1/0/3. These three interfaces belong to VLAN 2. Configure Switch to forward DHCPv6 reply messages received on GigabitEthernet 1/0/1 only and record the IP-to-MAC mappings for DHCPv6 clients.

#### Figure 74 Network diagram

<span id="page-180-0"></span>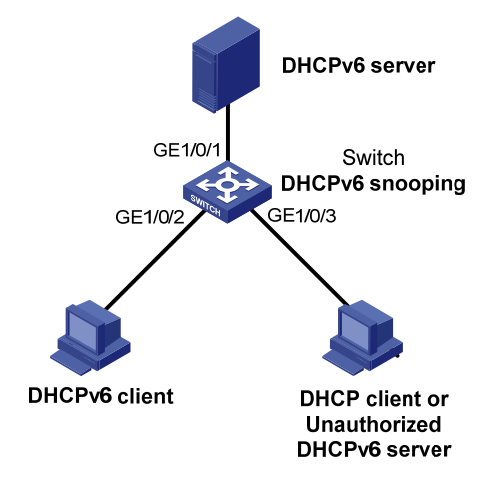

### Configuration procedure

# Enable DHCPv6 snooping globally. <Switch> system-view [Switch] ipv6 dhcp snooping enable # Add GigabitEthernet 1/0/1, GigabitEthernet 1/0/2, and GigabitEthernet 1/0/3 to VLAN 2. [Switch] vlan 2 [Switch-vlan2] port GigabitEthernet 1/0/1 GigabitEthernet 1/0/2 GigabitEthernet 1/0/3 # Enable DHCPv6 snooping for VLAN 2. [Switch-vlan2] ipv6 dhcp snooping vlan enable [Switch] quit # Configure GigabitEthernet 1/0/1 as a DHCPv6 snooping trusted port. [Switch] interface GigabitEthernet 1/0/1 [Switch-GigabitEthernet1/0/1] ipv6 dhcp snooping trust

### Verifying the configuration

Connect GigabitEthernet 1/0/2 to a DHCPv6 client, GigabitEthernet 1/0/1 to a DHCPv6 server, and GigabitEthernet 1/0/3 to an unauthorized DHCPv6 server. The DHCPv6 client obtains an IPv6 address from DHCPv6 server, but cannot obtain any IPv6 address from the unauthorized DHCPv6 server. You can use the display ipv6 dhcp snooping user-binding command to view the DHCPv6 snooping entries on Switch.

# Configuring IPv6 DNS

## <span id="page-182-1"></span>**Overview**

IPv6 Domain Name System (DNS) is responsible for translating domain names into IPv6 addresses. Like IPv4 DNS, IPv6 DNS includes static domain name resolution and dynamic domain name resolution. The functions and implementations of the two types of domain name resolution are the same as those of IPv4 DNS. For more information, see ["Configuring IPv4 DNS.](#page-96-0)"

## <span id="page-182-0"></span>Configuring the IPv6 DNS client

### Configuring static domain name resolution

Configuring static domain name resolution refers to specifying the mappings between host names and IPv6 addresses. Static domain name resolution allows applications such as Telnet to contact hosts by using host names instead of IPv6 addresses.

Follow these guidelines when you configure static domain name resolution:

- A host name can be mapped to one IPv6 address only. If you map a host name to different IPv6 addresses, the last configuration takes effect.
- You can configure up to 50 mappings between domain name and IPv6 address on the switch.

To configure static domain name resolution:

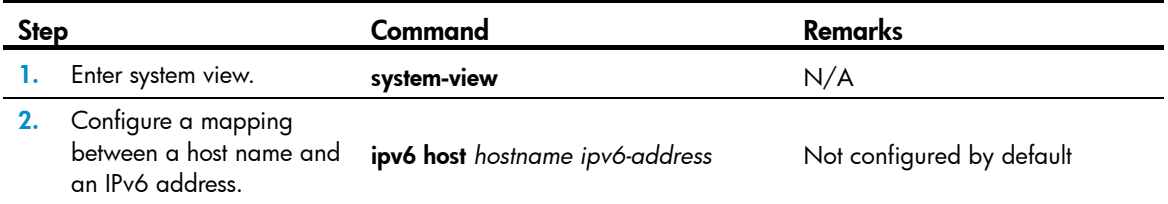

### Configuring dynamic domain name resolution

To send DNS queries to a correct server for resolution, dynamic domain name resolution needs to be enabled and a DNS server needs to be configured.

In addition, you can configure a DNS suffix that the system automatically adds to the provided domain name for resolution.

Follow these guidelines when you configure dynamic domain name resolution:

- You can configure up to six DNS servers, including those with IPv4 addresses on the switch.
- You can specify up to ten DNS suffixes on the switch.

To configure dynamic domain name resolution:

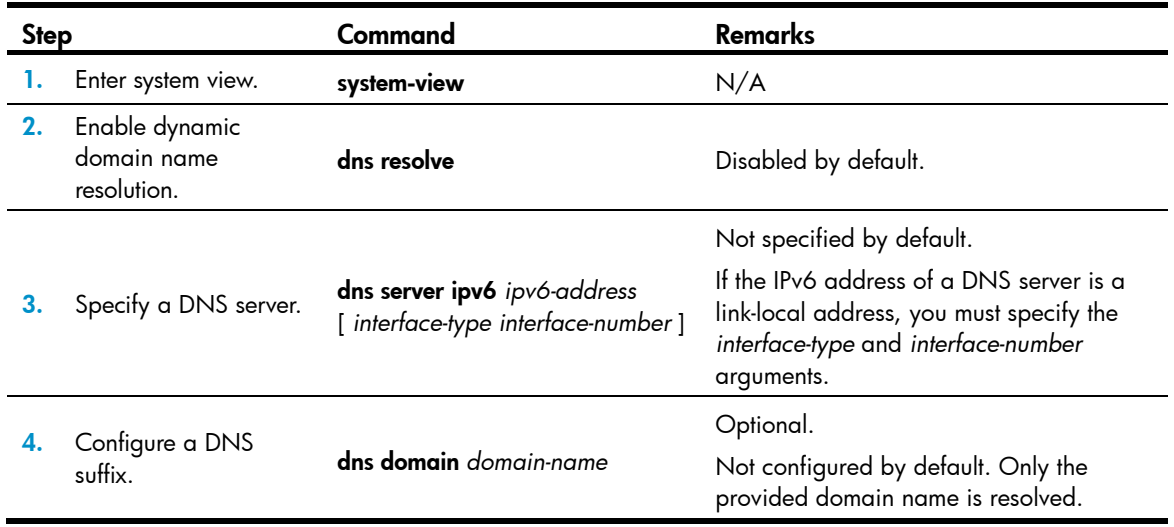

## <span id="page-183-1"></span>Setting the DSCP value for IPv6 DNS packets

An IPv6 packet header contains an 8-bit Traffic class field. This field identifies the service type of IPv6 packets. As defined in RFC 2474, the first six bits set the Differentiated Services Code Point (DSCP) value, and the last two bits are reserved. Network devices use the DSCP value as a reference to determine the packet priority for transmission.

To set the DSCP value for IPv6 DNS packets:

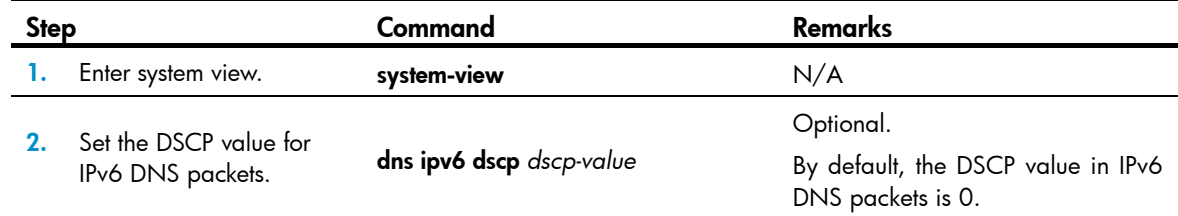

## <span id="page-183-0"></span>Displaying and maintaining IPv6 DNS

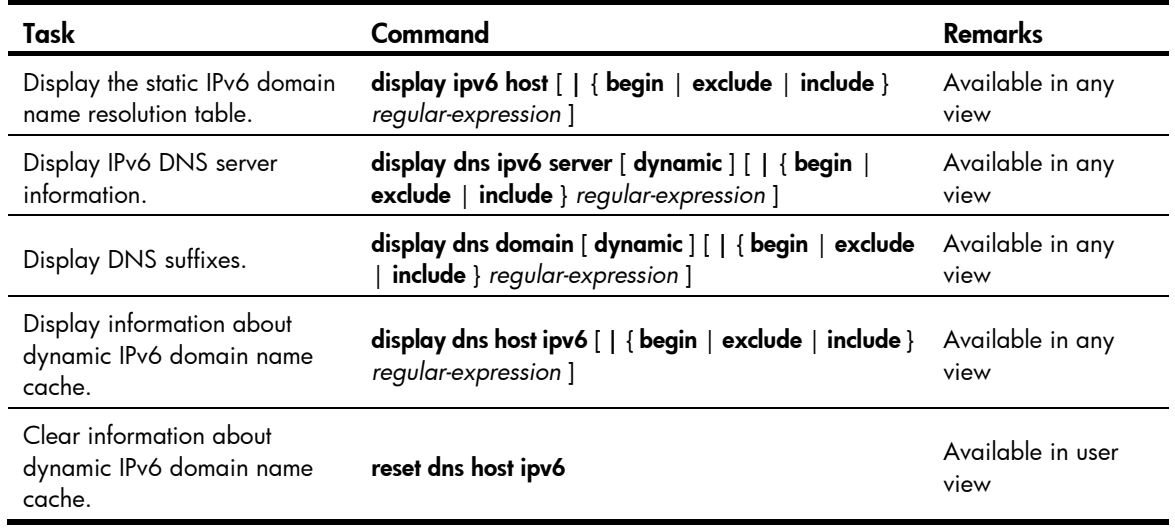

## <span id="page-184-1"></span>Static domain name resolution configuration example

### <span id="page-184-0"></span>Network requirements

As shown in [Figure 75](#page-184-0), the device wants to access the host by using an easy-to-remember domain name rather than an IPv6 address. Configure static domain name resolution on the device so that the device can use the domain name host.com to access the host whose IPv6 address is 1::2.

#### Figure 75 Network diagram

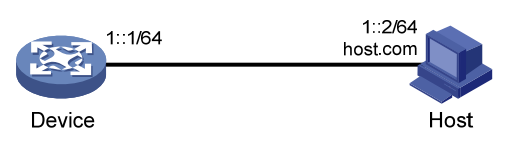

### Configuration procedure

# Configure a mapping between host name host.com and IPv6 address 1::2.

```
<Device> system-view 
[Device] ipv6 host host.com 1::2 
# Enable IPv6 packet forwarding.
```
[Device] ipv6

# Use the ping ipv6 host.com command to verify that the device can use static domain name resolution to resolve domain name host.com into IPv6 address 1::2.

```
[Device] ping ipv6 host.com 
   PING host.com (1::2): 
   56 data bytes, press CTRL_C to break 
     Reply from 1::2 
    bytes=56 Sequence=1 hop limit=64 time = 3 ms 
     Reply from 1::2 
    bytes=56 Sequence=2 hop limit=64 time = 1 ms 
     Reply from 1::2 
    bytes=56 Sequence=3 hop limit=64 time = 1 ms 
     Reply from 1::2 
     bytes=56 Sequence=4 hop limit=64 time = 2 ms 
     Reply from 1::2 
    bytes=56 Sequence=5 hop limit=64 time = 2 ms 
   --- host.com ping statistics --- 
     5 packet(s) transmitted 
     5 packet(s) received 
     0.00% packet loss 
     round-trip min/avg/max = 1/1/3 ms
```
## <span id="page-185-1"></span>Dynamic domain name resolution configuration example

### Network requirements

As shown in [Figure 76](#page-185-0), the device wants to access the host by using an easy-to-remember domain name rather than an IPv6 address. The IPv6 address of the DNS server is 2::2/64 and the server has a com domain, which stores the mapping between domain name host and IPv6 address 1::1/64.

Configure dynamic domain name resolution and the domain name suffix com on the device that serves as a DNS client so that the device can use domain name host to access the host with the domain name host.com and the IPv6 address 1::1/64.

#### <span id="page-185-0"></span>Figure 76 Network diagram

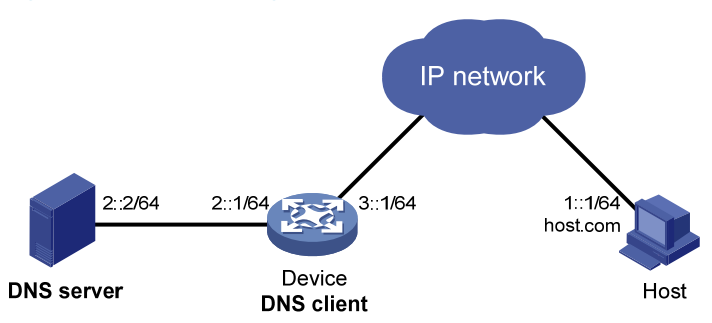

### Configuration procedure

Before performing the following configuration, make sure the device and the host are accessible to each other via available routes, and the IPv6 addresses of the interfaces are configured as shown [Figure 76](#page-185-0).

This configuration may vary with DNS servers. The following configuration is performed on a PC running Windows Server 2003. Make sure that the DNS server supports the IPv6 DNS function so that the server can process IPv6 DNS packets, and the interfaces of the DNS server can forward IPv6 packets.

- 1. Configure the DNS server:
	- $a.$  Select Start > Programs > Administrative Tools > DNS.

The DNS server configuration page appears, as shown in [Figure 77](#page-186-0).

b. Right-click Forward Lookup Zones, select New Zone, and then follow the instructions to create a new zone named com.

#### <span id="page-186-0"></span>Figure 77 Creating a zone

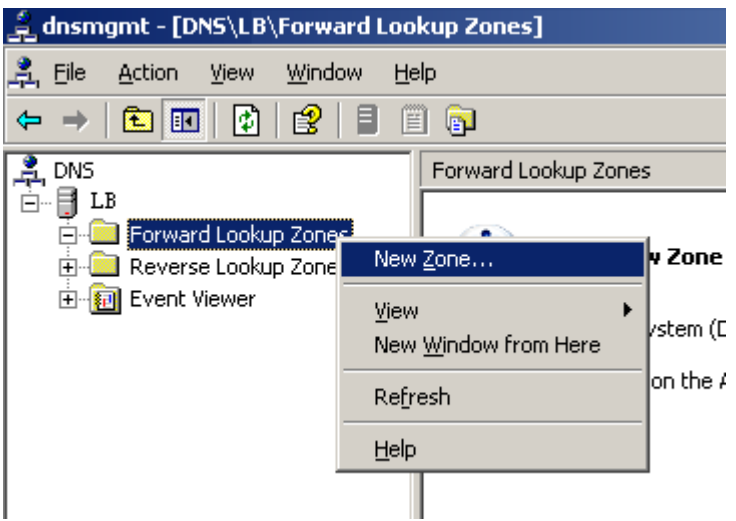

c. On the DNS server configuration page, right-click zone com and select Other New Records.

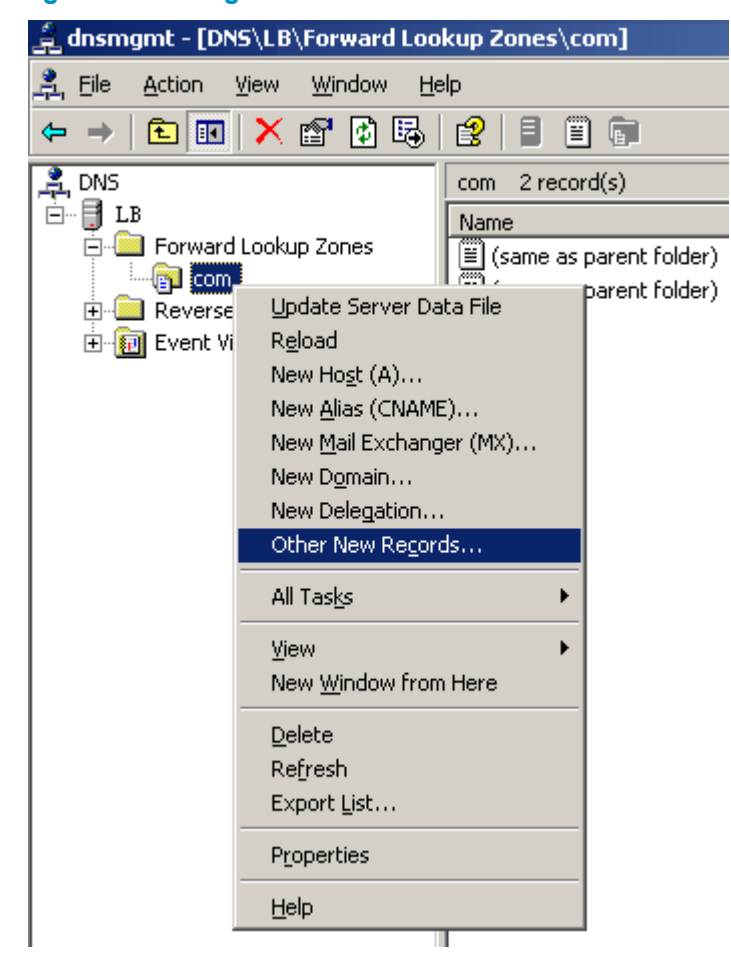

#### Figure 78 Creating a record

d. On the page that appears, select IPv6 Host (AAAA) as the resource record type, and click Create Record.

#### Figure 79 Selecting the resource record type

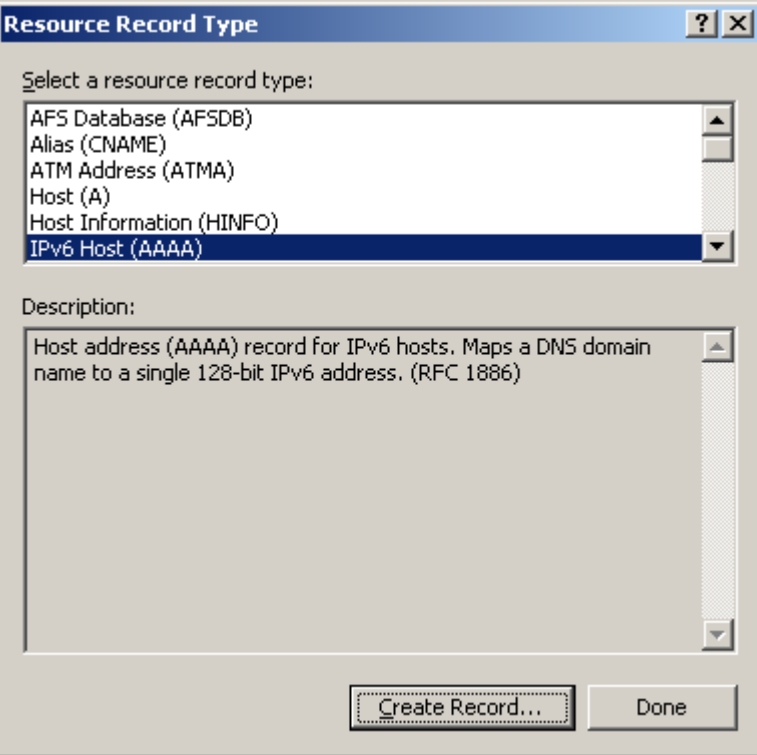

- e. On the page that appears, enter host name host and IPv6 address 1::1.
- f. Click OK.

The mapping between the IP address and host name is created.

#### Figure 80 Adding a mapping between domain name and IPv6 address

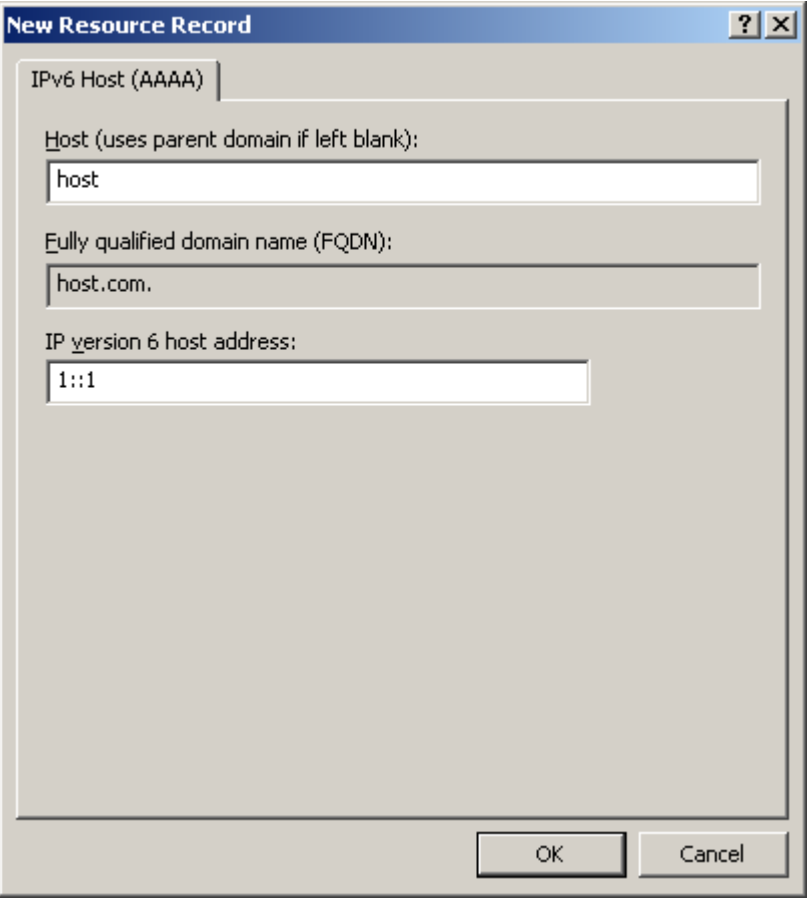

2. Configure the DNS client:

# Enable dynamic domain name resolution.

<Device> system-view [Device] dns resolve # Specify the DNS server 2::2. [Device] dns server ipv6 2::2 # Configure com as the DNS suffix. [Device] dns domain com

### Verifying the configuration

# Use the ping ipv6 host command on the device to verify that the communication between the device and the host is normal and that the corresponding destination IP address is 1::1.

```
[Device] ping ipv6 host 
 Trying DNS resolve, press CTRL_C to break 
 Trying DNS server (2::2) 
  PING host.com (1::1): 
  56 data bytes, press CTRL_C to break 
    Reply from 1::1 
    bytes=56 Sequence=1 hop limit=126 time = 2 ms 
    Reply from 1::1
```

```
 bytes=56 Sequence=2 hop limit=126 time = 1 ms 
  Reply from 1::1 
  bytes=56 Sequence=3 hop limit=126 time = 1 ms 
  Reply from 1::1 
  bytes=56 Sequence=4 hop limit=126 time = 1 ms 
  Reply from 1::1 
  bytes=56 Sequence=5 hop limit=126 time = 1 ms 
 --- host.com ping statistics --- 
  5 packet(s) transmitted 
  5 packet(s) received 
  0.00% packet loss 
 round-trip min/avg/max = 1/1/2 ms
```
# Configuring tunneling (available only on the HP 5500 EI)

You can set an Ethernet port to operate in route mode (Layer 3) or bridge mode (Layer 2) by using the port link-mode route command (see *Layer 2—LAN Switching Configuration Guide*).

### <span id="page-190-0"></span>**Overview**

Tunneling is an encapsulation technology: one network protocol encapsulates packets of another network protocol and transfers them over a virtual point-to-point connection. The virtual connection is called a tunnel. Packets are encapsulated and de-encapsulated at both ends of a tunnel. Tunneling refers to the whole process from data encapsulation to data transfer to data de-encapsulation.

Tunneling provides the following features:

- Transition techniques, such as IPv6 over IPv4 tunneling, to interconnect IPv4 and IPv6 networks.
- Virtual Private Networks (VPNs) for guaranteeing communication security, such as IPv4 over IPv4 tunneling, IPv4/IPv6 over IPv6 tunneling, Generic Routing Encapsulation (GRE), Dynamic Virtual Private Network (DVPN), and IPsec tunneling.
- Traffic engineering, such as Multiprotocol Label Switching traffic engineering (MPLS TE) to prevent network congestion.

Unless otherwise specified, the term "tunnel" used throughout this chapter refers to an IPv6 over IPv4 tunnel.

### IPv6 over IPv4 tunneling

#### **Implementation**

IPv6 over IPv4 tunneling adds an IPv4 header to IPv6 data packets so that IPv6 packets can pass an IPv4 network through a tunnel to realize internetworking between isolated IPv6 networks, as shown in [Figure](#page-191-0)  [81.](#page-191-0) The IPv6 over IPv4 tunnel can be established between two hosts, a host and a device, or two devices. The tunnel destination node can forward IPv6 packets if it is not the destination of the IPv6 packets.

The devices at both ends of an IPv6 over IPv4 tunnel must support the IPv4/IPv6 dual stack.

#### Figure 81 IPv6 over IPv4 tunnel

<span id="page-191-0"></span>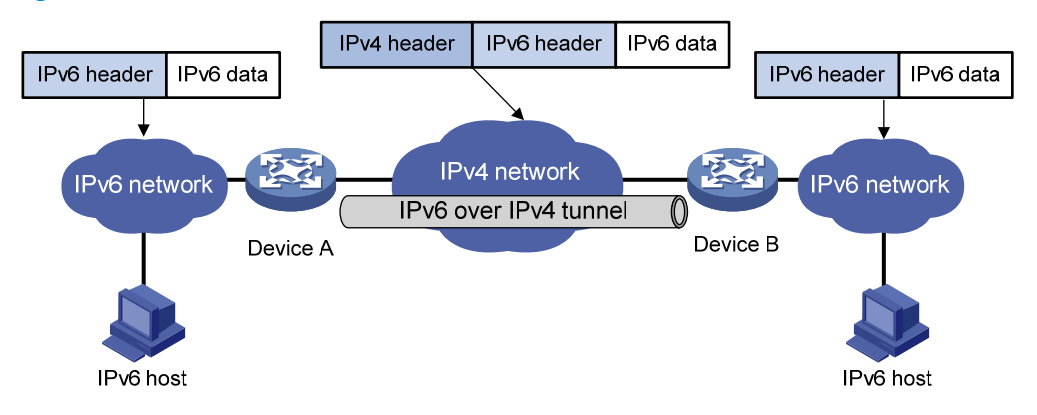

The IPv6 over IPv4 tunnel processes packets in the following ways.

- 1. A host in the IPv6 network sends an IPv6 packet to Device A at the tunnel source.
- 2. After determining from the routing table that the packet needs to be forwarded through the tunnel, Device A encapsulates the IPv6 packet with an IPv4 header and forwards it through the physical interface of the tunnel.
- 3. Upon receiving the packet, Device B de-encapsulates the packet.
- 4. Device B forwards the packet according to the destination address in the de-encapsulated IPv6 packet. If the destination address is the device itself, Device B forwards the IPv6 packet to the upper-layer protocol for processing.

#### Tunnel types

Depending on how the IPv4 address of the tunnel destination is acquired, IPv6 over IPv4 tunnels are divided into the following types:

- Manually configured tunnel—The destination address of the tunnel cannot be automatically acquired through the destination IPv6 address of an IPv6 packet at the tunnel source, and must be manually configured.
- Automatic tunnel—The destination address of the tunnel is an IPv6 address with an IPv4 address embedded, and the IPv4 address can be automatically acquired through the destination IPv6 address of an IPv6 packet at the tunnel source.

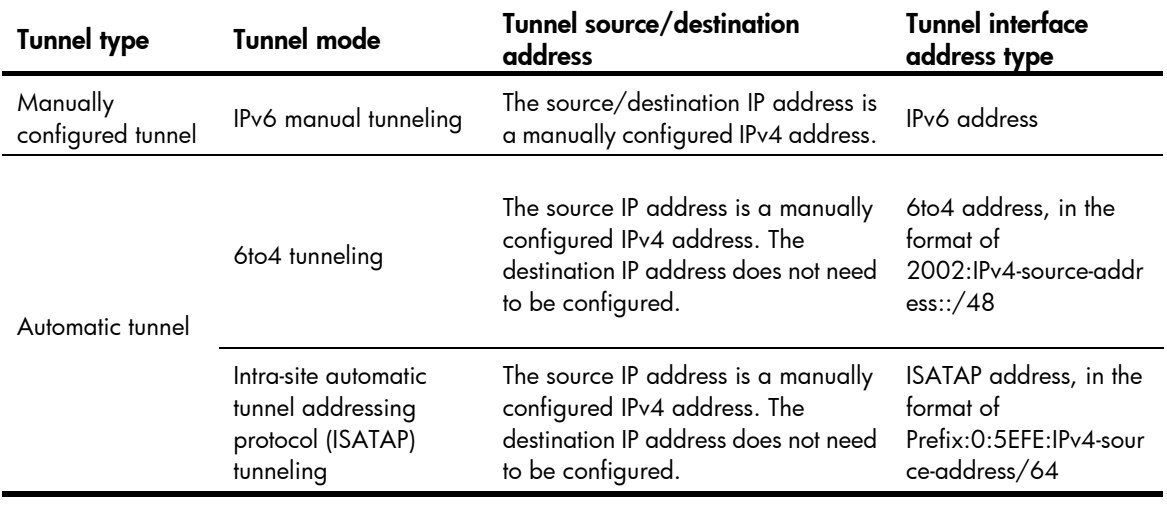

#### Table 9 IPv6 over IPv4 tunnel modes and key parameters

According to the way an IPv6 packet is encapsulated, IPv6 over IPv4 tunnels are divided into the following modes:

• IPv6 manual tunneling

A manually configured tunnel is a point-to-point link. Each link is a separate tunnel. IPv6 manual tunnels are mainly used to provide stable connections for regular secure communication between border routers or between border routers and hosts for access to remote IPv6 networks.

• 6to4 tunneling

An automatic 6to4 tunnel is a point-to-multipoint tunnel mainly constructed between edge routers, and is used to connect multiple isolated IPv6 networks over an IPv4 network to remote IPv6 networks. The embedded IPv4 address in an IPv6 address is used to automatically acquire the destination IPv4 address of the tunnel.

The automatic 6to4 tunnel adopts 6to4 addresses. The address format is 2002:abcd:efgh:subnet number::interface ID/64, where 2002 represents the fixed IPv6 address prefix, and abcd:efgh represents the 32-bit globally unique source IPv4 address of the 6to4 tunnel, in hexadecimal notation. For example, 1.1.1.1 can be represented by 0101:0101. The part that follows 2002:abcd:efgh uniquely identifies a host in a 6to4 network. The tunnel destination is automatically determined by the embedded IPv4 address, which makes it easy to create a 6to4 tunnel.

The tunnel can forward IPv6 packets because the 16-bit subnet number of the 64-bit address prefix in 6to4 addresses can be customized and the first 48 bits in the address prefix are fixed to a permanent value and the IPv4 address of the tunnel source or destination.

#### Figure 82 6to4 tunnel

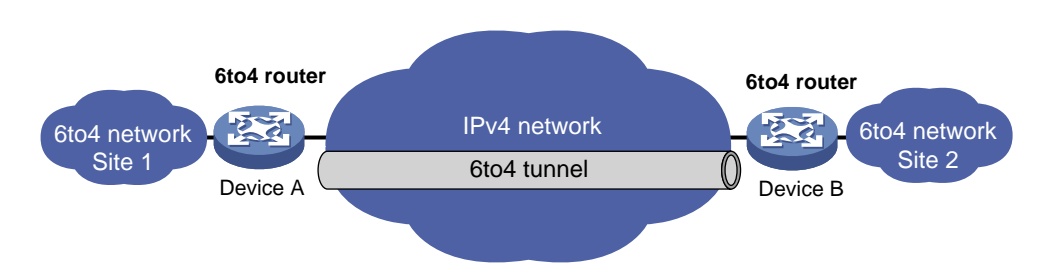

#### • ISATAP tunneling

An ISATAP tunnel is a point-to-multipoint automatic tunnel. The destination of a tunnel can automatically be acquired from the embedded IPv4 address in the destination address of an IPv6 packet.

When an ISATAP tunnel is used, the destination address of an IPv6 packet and the IPv6 address of a tunnel interface both adopt special ISATAP addresses. The ISATAP address format is prefix(64bit):0:5EFE:abcd:efgh. The 64-bit prefix is the prefix of a valid IPv6 unicast address, but abcd:efgh is a 32-bit source IPv4 address in hexadecimal, which might not be globally unique. Through the embedded IPv4 address, an ISATAP tunnel can be automatically created to transfer IPv6 packets.

The ISATAP tunnel is mainly used for communication between IPv6 routers or between a host and an IPv6 router over an IPv4 network.

#### Figure 83 Principle of ISATAP tunneling

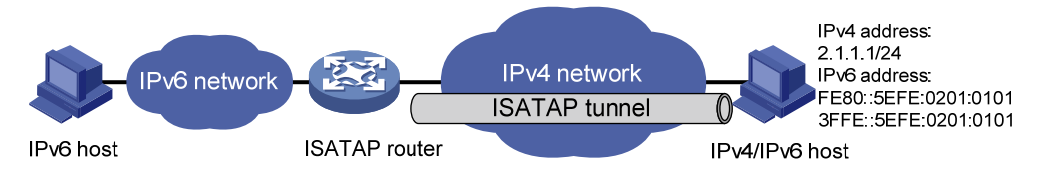

### Protocols and standards

- RFC 1853, *IP in IP Tunneling*
- RFC 2473, *Generic Packet Tunneling in IPv6 Specification*
- RFC 2893, *Transition Mechanisms for IPv6 Hosts and Routers*
- RFC 3056, *Connection of IPv6 Domains via IPv4 Clouds*
- RFC 4214, *Intra-Site Automatic Tunnel Addressing Protocol (ISATAP)*

## <span id="page-193-1"></span>Tunneling configuration task list

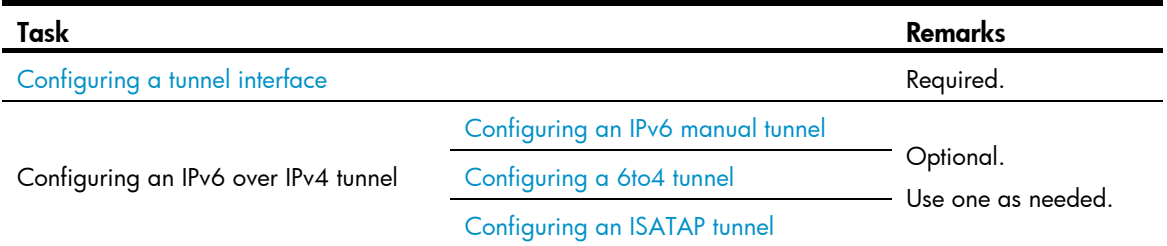

## <span id="page-193-0"></span>Configuring a tunnel interface

Configure a Layer 3 virtual tunnel interface on each device on a tunnel so that devices at both ends can send, identify, and process packets from the tunnel.

### Configuration guidelines

Follow these guidelines when you configure a tunnel interface:

- Before configuring a tunnel interface on a switch, you may need create a service loopback group with its service type as Tunnel, and add unused Layer 2 Ethernet interfaces of the switch to the service loopback group.
- On the switch, an encapsulated packet cannot be forwarded a second time at Layer 3 by using the destination address and routing table, but is sent to the loopback interface, which then sends the packet to the forwarding module for Layer 3 forwarding. You must reference a service loopback group on the tunnel interface. Otherwise, the tunnel interface will not be up and packets cannot be transmitted over the tunnel. For creation and configuration of a service loopback group, see *Layer 2—LAN Switching Configuration Guide.*
- The tunnel bandwidth command does not change the actual bandwidth of the tunnel interface, but sets a bandwidth value for dynamical routing protocols to calculate the cost of a tunnel path. You can determine the value according to the bandwidth of the output interface.
- The switch fragments IP unicast packets larger than the MTU on the tunnel interface, and sends an ICMP error packet to the source device to inform it to modify its MTU.
- The switch fragments IPv6 unicast packets larger than the MTU on the tunnel interface, and sends an ICMPv6 error packet to the source device to inform it to modify its MTU. The minimum MTU value in the ICMPv6 error packet is 1280 bytes, and you must configure a MTU no smaller than 1280 bytes for the tunnel (such as an IPv6 over IPv4 tunnel or an IPv6 over IPv6 tunnel).
- By default, sending of ICMP destination unreachable packets is disabled. To enable it, use the ip unreachables enable command.

### Configuration procedure

To configure a tunnel interface:

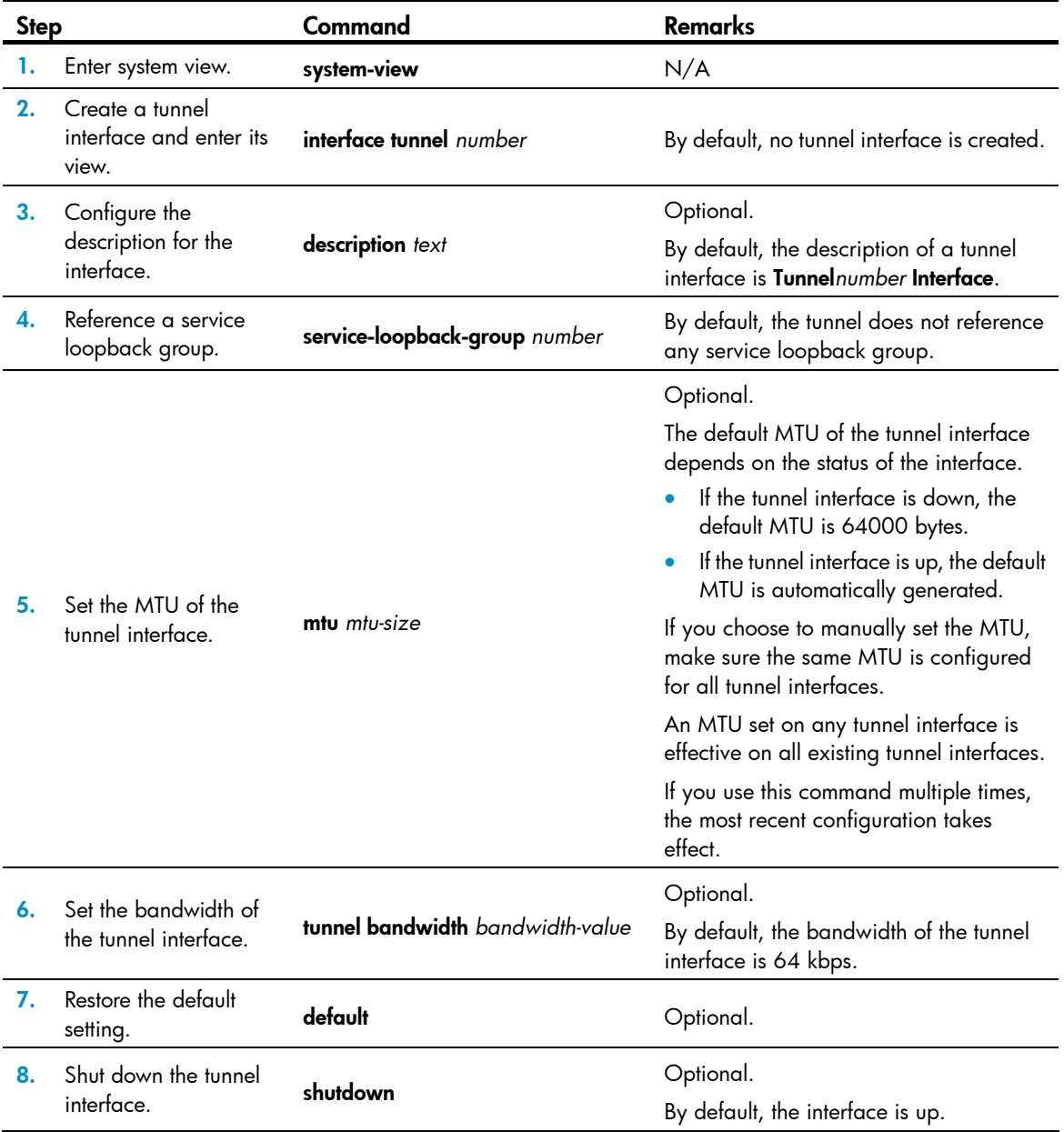

## <span id="page-195-0"></span>Configuring an IPv6 manual tunnel

### Configuration prerequisites

Configure IP addresses for interfaces (such as the VLAN interface, and loopback interface) on the device to ensure normal communication. One of the interfaces will be used as the source interface of the tunnel.

## Configuration guidelines

Follow these guidelines when you configure an IPv6 manual tunnel:

- After a tunnel interface is deleted, all the features configured on the tunnel interface will be deleted.
- Specify public addresses or interfaces as the source and destination addresses or interfaces.
- To encapsulate and forward IPv6 packets whose destination address does not belong to the subnet where the current tunnel interface resides, you must configure a static route or dynamic routing for forwarding those packets through this tunnel interface. If you configure a static route to that destination IPv6 address, specify this tunnel interface as the outbound interface, or the peer tunnel interface address as the next hop. A similar configuration is required at the other tunnel end. If you configure dynamic routing at both ends, enable the dynamic routing protocol on both tunnel interfaces. For the detailed configuration, see *Layer 3—IP Routing Configuration Guide*.

### Configuration procedure

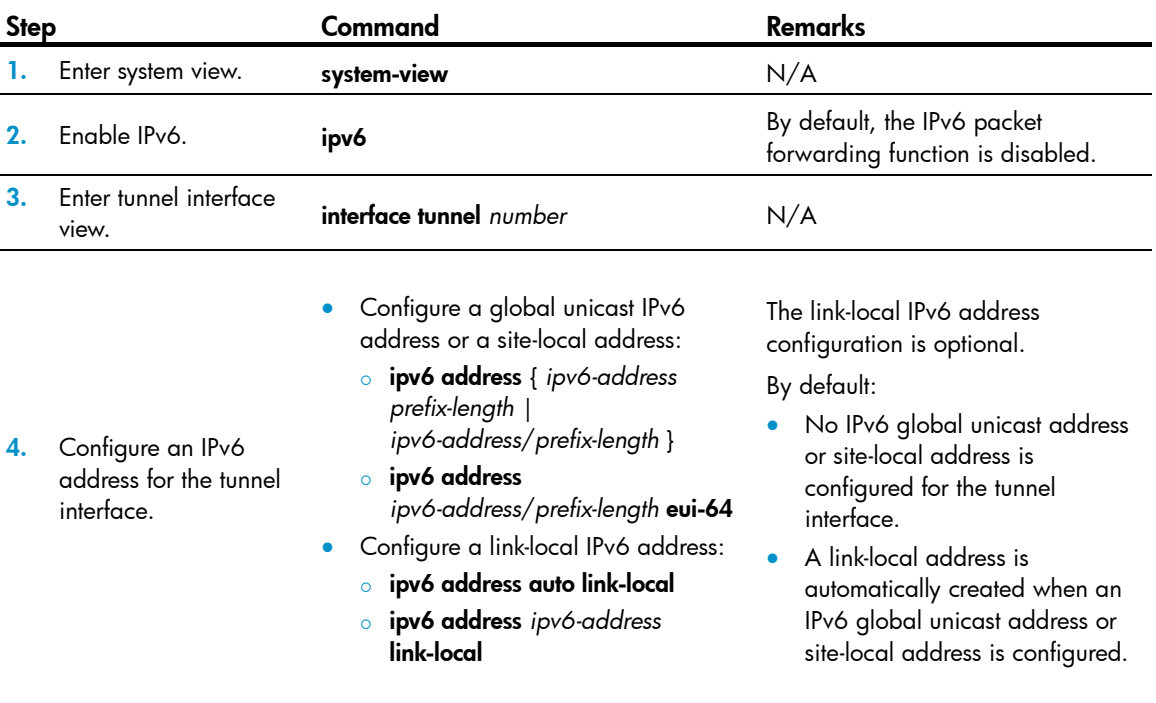

To configure an IPv6 manual tunnel:

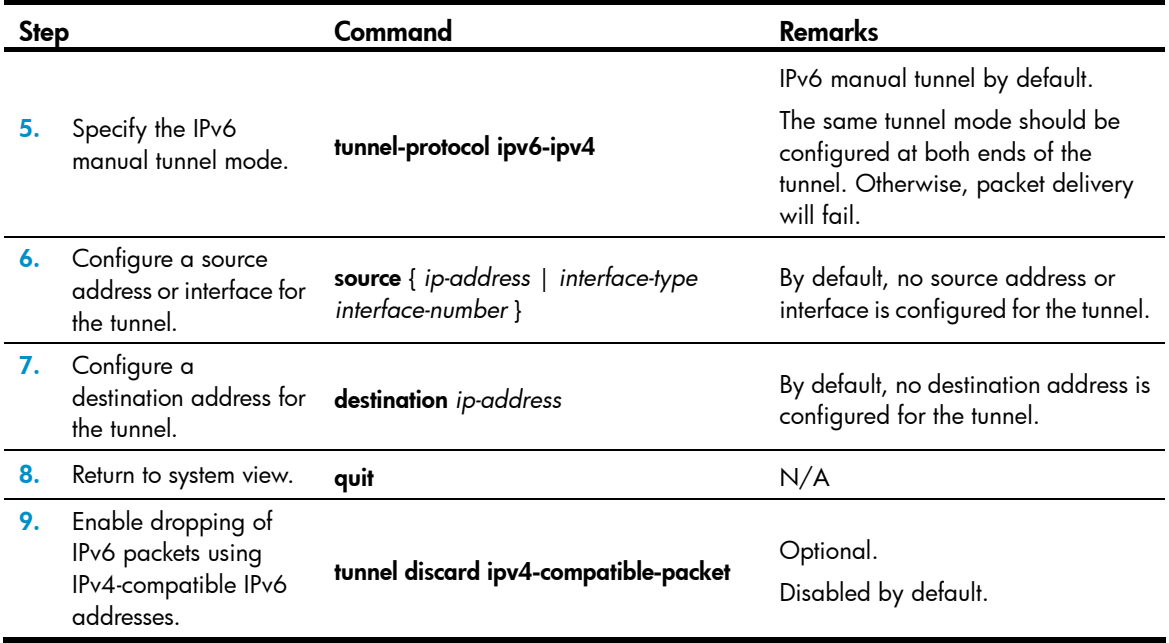

### Configuration example

#### <span id="page-196-0"></span>Network requirements

As shown in [Figure 84,](#page-196-0) two IPv6 networks are connected over an IPv4 network. Configure an IPv6 over IPv4 tunnel between Switch A and Switch B to make the two IPv6 networks reachable to each other. If the destination IPv4 address cannot be automatically obtained from the destination IPv6 addresses of packets, configure an IPv6 manual tunnel.

#### Figure 84 Network diagram

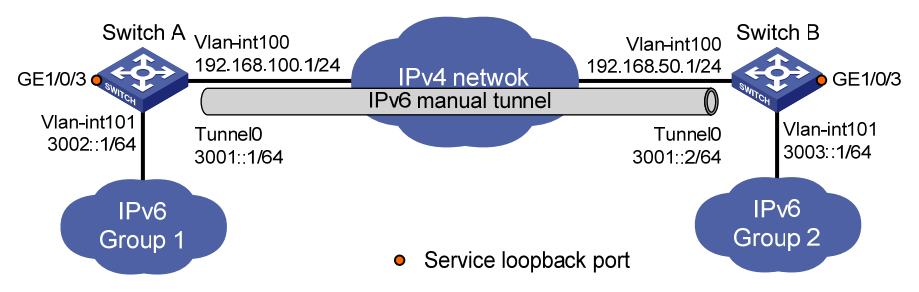

#### Configuration procedure

Before configuring an IPv6 manual tunnel, make sure Switch A and Switch B have the corresponding VLAN interfaces created and can reach to each other.

• Configure Switch A:

```
# Enable IPv6. 
<SwitchA> system-view 
[SwitchA] ipv6 
# Specify an IPv4 address for VLAN-interface 100. 
[SwitchA] interface vlan-interface 100 
[SwitchA-Vlan-interface100] ip address 192.168.100.1 255.255.255.0 
[SwitchA-Vlan-interface100] quit
```
#### # Specify an IPv6 address for VLAN-interface 101.

[SwitchA] interface vlan-interface 101 [SwitchA-Vlan-interface101] ipv6 address 3002::1 64 [SwitchA-Vlan-interface101] quit

# Create service loopback group 1 to support the tunnel service.

[SwitchA] service-loopback group 1 type tunnel

# Assign GigabitEthernet 1/0/3 to service loopback group 1, and disable STP, NDP, and LLDP on the interface.

```
[SwitchA] interface GigabitEthernet 1/0/3 
[SwitchA-GigabitEthernet1/0/3] undo stp enable 
[SwitchA-GigabitEthernet1/0/3] undo ndp enable 
[SwitchA-GigabitEthernet1/0/3] undo lldp enable 
[SwitchA-GigabitEthernet1/0/3] port service-loopback group 1 
[SwitchA-GigabitEthernet1/0/3] quit
```
#### # Configure a manual IPv6 tunnel.

[SwitchA] interface tunnel 0 [SwitchA-Tunnel0] ipv6 address 3001::1/64 [SwitchA-Tunnel0] source vlan-interface 100 [SwitchA-Tunnel0] destination 192.168.50.1 [SwitchA-Tunnel0] tunnel-protocol ipv6-ipv4

# Reference service loopback group 1 on the tunnel.

```
[SwitchA-Tunnel0] service-loopback-group 1 
[SwitchA-Tunnel0] quit
```
# Configure a static route to IPv6 Group 2 through Tunnel 0 on Switch A.

[SwitchA] ipv6 route-static 3003:: 64 tunnel 0

#### Configure Switch B

#### # Enable IPv6.

<SwitchB> system-view [SwitchB] ipv6

#### # Specify an IPv4 address for VLAN-interface 100.

[SwitchB] interface vlan-interface 100

[SwitchB-Vlan-interface100] ip address 192.168.50.1 255.255.255.0

[SwitchB-Vlan-interface100] quit

#### # Specify an IPv6 address for VLAN-interface 101.

```
[SwitchB] interface vlan-interface 101
```
[SwitchB-Vlan-interface101] ipv6 address 3003::1 64

```
[SwitchB-Vlan-interface101] quit
```
# Create service loopback group 1 to support the tunnel service.

[SwitchB] service-loopback group 1 type tunnel

# Assign GigabitEthernet 1/0/3 to service loopback group 1, and disable STP, NDP, and LLDP.

```
[SwitchB] interface GigabitEthernet 1/0/3
```

```
[SwitchB-GigabitEthernet1/0/3] undo stp enable
```

```
[SwitchB-GigabitEthernet1/0/3] undo ndp enable
```

```
[SwitchB-GigabitEthernet1/0/3] undo lldp enable
```

```
[SwitchB-GigabitEthernet1/0/3] port service-loopback group 1
```

```
[SwitchB-GigabitEthernet1/0/3] quit
```
#### # Configure an IPv6 manual tunnel.

```
[SwitchB] interface tunnel 0 
[SwitchB-Tunnel0] ipv6 address 3001::2/64 
[SwitchB-Tunnel0] source vlan-interface 100 
[SwitchB-Tunnel0] destination 192.168.100.1 
[SwitchB-Tunnel0] tunnel-protocol ipv6-ipv4 
# Reference service loopback group 1 on the tunnel. 
[SwitchB-Tunnel0] service-loopback-group 1 
[SwitchB-Tunnel0] quit 
# Configure a static route to IPv6 Group 1 through Tunnel 0 on Switch B. 
[SwitchB] ipv6 route-static 3002:: 64 tunnel 0
```
#### Verifying the configuration

```
Display the status of the tunnel interfaces on Switch A and Switch B.
```

```
[SwitchA] display ipv6 interface tunnel 0 
Tunnel0 current state :UP 
Line protocol current state :UP 
IPv6 is enabled, link-local address is FE80::C0A8:6401 
   Global unicast address(es): 
     3001::1, subnet is 3001::/64 
   Joined group address(es): 
     FF02::1:FF00:0 
     FF02::1:FF00:1 
     FF02::1:FFA8:6401 
     FF02::2 
    FF02::1 
  MTU is 1480 bytes 
  ND reachable time is 30000 milliseconds 
  ND retransmit interval is 1000 milliseconds 
  Hosts use stateless autoconfig for addresses 
IPv6 Packet statistics: 
   InReceives: 55 
... 
[SwitchB] display ipv6 interface tunnel 0 
Tunnel0 current state :UP 
Line protocol current state :UP 
IPv6 is enabled, link-local address is FE80::C0A8:3201 
   Global unicast address(es): 
     3001::2, subnet is 3001::/64 
   Joined group address(es): 
     FF02::1:FF00:0 
     FF02::1:FF00:1 
     FF02::1:FFA8:3201 
     FF02::2 
     FF02::1 
   MTU is 1480 bytes 
  ND reachable time is 30000 milliseconds 
   ND retransmit interval is 1000 milliseconds
```

```
 Hosts use stateless autoconfig for addresses 
IPv6 Packet statistics: 
  InReceives: 55 
...
```
# Ping the IPv6 address of VLAN-interface 101 at the peer end from Switch A.

```
[SwitchA] ping ipv6 3003::1
```

```
 PING 3003::1 : 56 data bytes, press CTRL_C to break 
   Reply from 3003::1 
   bytes=56 Sequence=1 hop limit=64 time = 1 ms 
   Reply from 3003::1 
  bytes=56 Sequence=2 hop limit=64 time = 1 ms 
   Reply from 3003::1 
  bytes=56 Sequence=3 hop limit=64 time = 1 ms 
   Reply from 3003::1 
  bytes=56 Sequence=4 hop limit=64 time = 1 ms 
   Reply from 3003::1 
   bytes=56 Sequence=5 hop limit=64 time = 1 ms 
 --- 3003::1 ping statistics --- 
   5 packet(s) transmitted 
   5 packet(s) received 
   0.00% packet loss 
  round-trip min/avg/max = 1/1/1 ms
```
## <span id="page-199-0"></span>Configuring a 6to4 tunnel

### Configuration prerequisites

Configure IP addresses for interfaces (such as the VLAN interface, and loopback interface) on the device to ensure normal communication. One of the interfaces will be used as the source interface of the tunnel.

### Configuration guidelines

Follow these guidelines when you configure a 6to4 tunnel:

- Specify a public address or interface as the source address or interface for the tunnel.
- No destination address needs to be configured for a 6to4 tunnel because the destination address can automatically be obtained from the IPv4 address embedded in the 6to4 IPv6 address.
- To encapsulate and forward IPv6 packets whose destination address does not belong to the subnet where the receiving tunnel interface resides, configure a static route to reach the destination IPv6 address through this tunnel interface on the device. Because automatic tunnels do not support dynamic routing, you can configure a static route to that destination IPv6 address with this tunnel interface as the outbound interface or the peer tunnel interface address as the next hop. A similar configuration is required at the other tunnel end. For the detailed configuration, see *Layer 3—IP Routing Configuration Guide*.
- Automatic tunnel interfaces using the same encapsulation protocol cannot share the same source IP address.

### Configuration procedure

To configure a 6to4 tunnel:

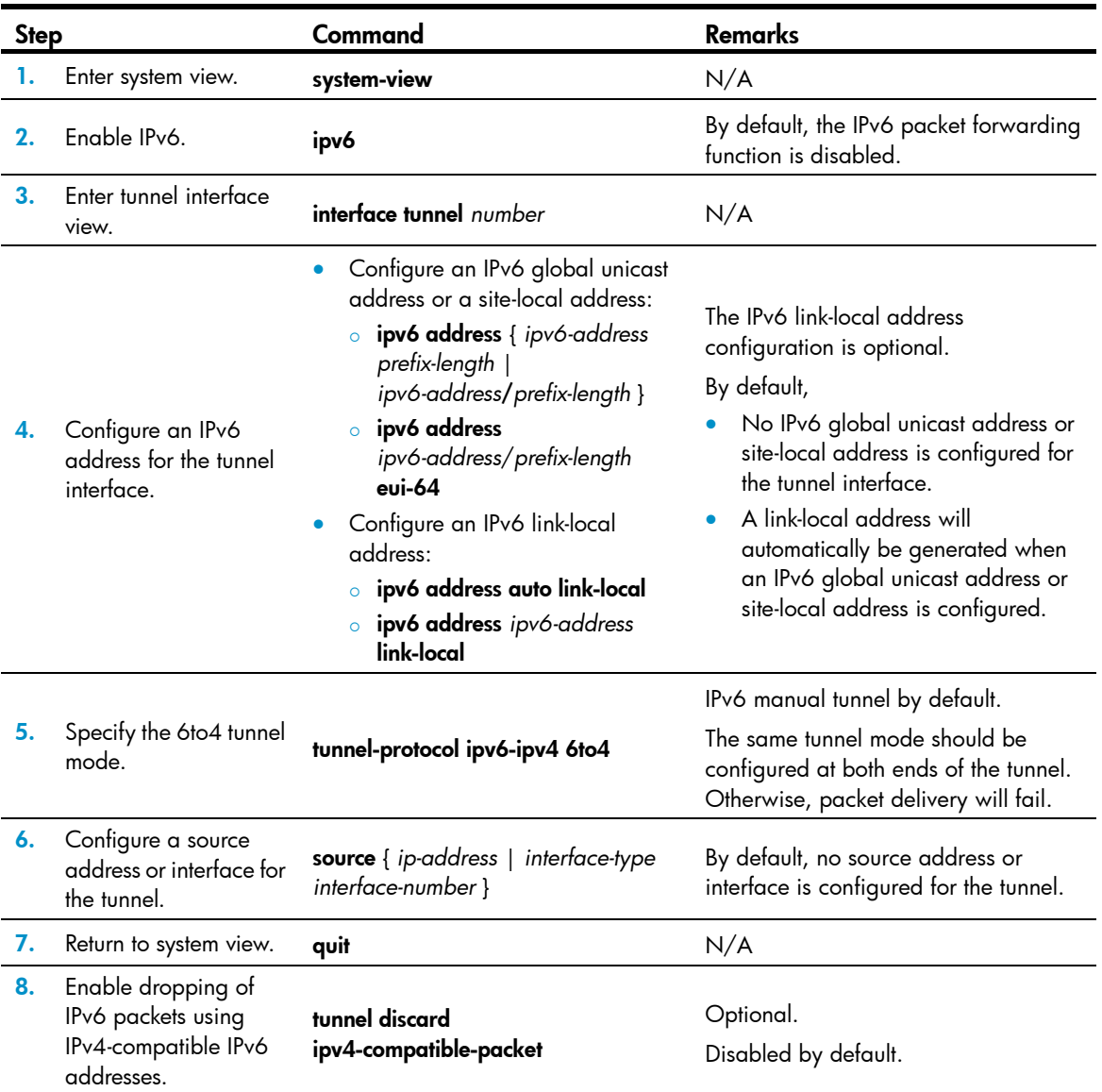

### Configuration example

#### Network requirements

As shown in [Figure 85](#page-201-0), two 6to4 networks are connected to an IPv4 network through two 6to4 switches (Switch A and Switch B). Configure a 6to4 tunnel to make Host A and Host B reachable to each other.

#### Figure 85 Network diagram

<span id="page-201-0"></span>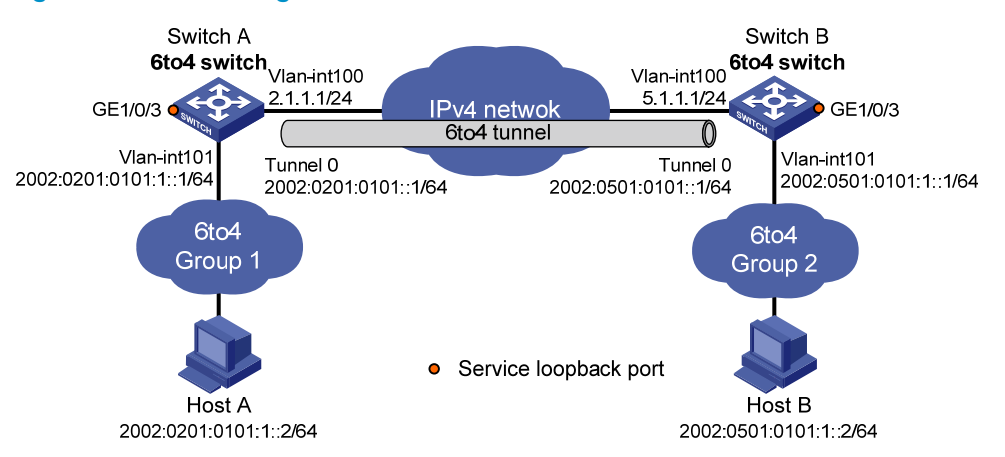

#### Configuration consideration

To enable communication between 6to4 networks, configure 6to4 addresses for 6to4 switches and hosts in the 6to4 networks.

- The IPv4 address of VLAN-interface 100 on Switch A is 2.1.1.1/24, and the corresponding 6to4 prefix is 2002:0201:0101::/48 after it is translated to an IPv6 address. Assign interface Tunnel 0 to subnet 2002:0201:0101::/64 and VLAN-interface 101 to subnet 2002:0201:0101:1::/64.
- The IPv4 address of VLAN-interface 100 on Switch B is 5.1.1.1/24, and the corresponding 6to4 prefix is 2002:0501:0101::/48 after it is translated to an IPv6 address. Assign interface Tunnel 0 to subnet 2002:0501:0101::/64 and VLAN-interface 101 to subnet 2002:0501:0101:1::/64.

#### Configuration procedure

Before configuring a 6to4 tunnel, make sure Switch A and Switch B have the corresponding VLAN interfaces created and are reachable to each other.

• Configure Switch A:

```
# Enable IPv6. 
<SwitchA> system-view 
[SwitchA] ipv6 
# Specify an IPv4 address for VLAN-interface 100. 
[SwitchA] interface vlan-interface 100 
[SwitchA-Vlan-interface100] ip address 2.1.1.1 24 
[SwitchA-Vlan-interface100] quit 
# Specify an IPv6 address for VLAN-interface 101. 
[SwitchA] interface vlan-interface 101 
[SwitchA-Vlan-interface101] ipv6 address 2002:0201:0101:1::1/64 
[SwitchA-Vlan-interface101] quit 
# Create service loopback group 1 to support the tunnel service. 
[SwitchA] service-loopback group 1 type tunnel
```
# Assign GigabitEthernet 1/0/3 to service loopback group 1, and disable STP, NDP, and LLDP on the interface.

```
[SwitchA] interface GigabitEthernet 1/0/3 
[SwitchA-GigabitEthernet1/0/3] undo stp enable 
[SwitchA-GigabitEthernet1/0/3] undo ndp enable 
[SwitchA-GigabitEthernet1/0/3] undo lldp enable
```
[SwitchA-GigabitEthernet1/0/3] port service-loopback group 1 [SwitchA-GigabitEthernet1/0/3] quit

#### # Configure a 6to4 tunnel.

[SwitchA] interface tunnel 0

[SwitchA-Tunnel0] ipv6 address 2002:201:101::1/64

[SwitchA-Tunnel0] source vlan-interface 100

[SwitchA-Tunnel0] tunnel-protocol ipv6-ipv4 6to4

#### # Reference service loopback group 1 on the tunnel.

[SwitchA-Tunnel0] service-loopback-group 1

[SwitchA-Tunnel0] quit

# Configure a static route whose destination address is 2002::/16 and next-hop is the tunnel interface.

[SwitchA] ipv6 route-static 2002:: 16 tunnel 0

#### • Configure Switch B:

#### # Enable IPv6.

<SwitchB> system-view

[SwitchB] ipv6

#### # Specify an IPv4 address for VLAN-interface 100.

[SwitchB] interface vlan-interface 100

[SwitchB-Vlan-interface100] ip address 5.1.1.1 24

[SwitchB-Vlan-interface100] quit

#### # Specify an IPv6 address for VLAN-interface 101.

[SwitchB] interface vlan-interface 101

[SwitchB-Vlan-interface101] ipv6 address 2002:0501:0101:1::1/64

[SwitchB-Vlan-interface101] quit

#### # Create service loopback group 1 to support the tunnel service.

[SwitchB] service-loopback group 1 type tunnel

# Assign GigabitEthernet 1/0/3 to service loopback group 1, and disable STP, NDP, and LLDP on the interface.

[SwitchB] interface GigabitEthernet 1/0/3

[SwitchB-GigabitEthernet1/0/3] undo stp enable

[SwitchB-GigabitEthernet1/0/3] undo ndp enable

```
[SwitchB-GigabitEthernet1/0/3] undo lldp enable
```
[SwitchB-GigabitEthernet1/0/3] port service-loopback group 1

[SwitchB-GigabitEthernet1/0/3] quit

#### # Configure the 6to4 tunnel.

[SwitchB] interface tunnel 0 [SwitchB-Tunnel0] ipv6 address 2002:0501:0101::1/64 [SwitchB-Tunnel0] source vlan-interface 100

[SwitchB-Tunnel0] tunnel-protocol ipv6-ipv4 6to4

#### # Reference service loopback group 1 on the tunnel.

[SwitchB-Tunnel0] service-loopback-group 1

[SwitchB-Tunnel0] quit

# Configure a static route whose destination address is 2002::/16 and the next hop is the tunnel interface.

[SwitchB] ipv6 route-static 2002:: 16 tunnel 0

#### Verifying the configuration

```
# Ping Host B from Host A or ping Host A from Host B. 
D:\>ping6 -s 2002:201:101:1::2 2002:501:101:1::2 
Pinging 2002:501:101:1::2 
from 2002:201:101:1::2 with 32 bytes of data: 
Reply from 2002:501:101:1::2: bytes=32 time=13ms 
Reply from 2002:501:101:1::2: bytes=32 time=1ms 
Reply from 2002:501:101:1::2: bytes=32 time=1ms 
Reply from 2002:501:101:1::2: bytes=32 time<1ms 
Ping statistics for 2002:501:101:1::2: 
    Packets: Sent = 4, Received = 4, Lost = 0 (0% loss),
Approximate round trip times in milli-seconds: 
     Minimum = 0ms, Maximum = 13ms, Average = 3ms
```
## <span id="page-203-0"></span>Configuring an ISATAP tunnel

### Configuration prerequisites

Configure IP addresses for interfaces (such as the VLAN interface, and loopback interface) on the device to ensure normal communication. One of the interfaces will be used as the source interface of the tunnel.

### Configuration guidelines

Follow these guidelines when you configure an ISATAP tunnel:

- Specify a public address or interface as the source address or interface for the tunnel.
- No destination address needs to be configured for an ISATAP tunnel. The destination address of the tunnel can be automatically obtained through the IPv4 address embedded in the ISATAP address.
- To encapsulate and forward IPv6 packets whose destination address does not belong to the subnet where the receiving tunnel interface resides, configure a static route to reach the destination IPv6 address through this tunnel interface on the device. Because automatic tunnels do not support dynamic routing, you can configure a static route to that destination IPv6 address with this tunnel interface as the outbound interface or the peer tunnel interface address as the next hop. A similar configuration is required at the other tunnel end. For the detailed configuration, see *Layer 3—IP Routing Configuration Guide*.
- The automatic tunnel interfaces using the same encapsulation protocol cannot share the same source IP address.

### Configuration procedure

To configure an ISATAP tunnel:

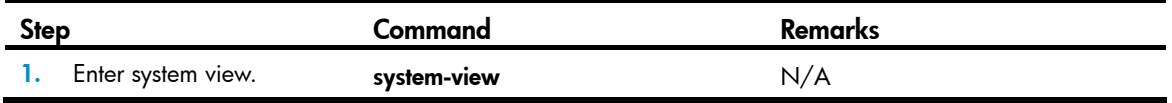

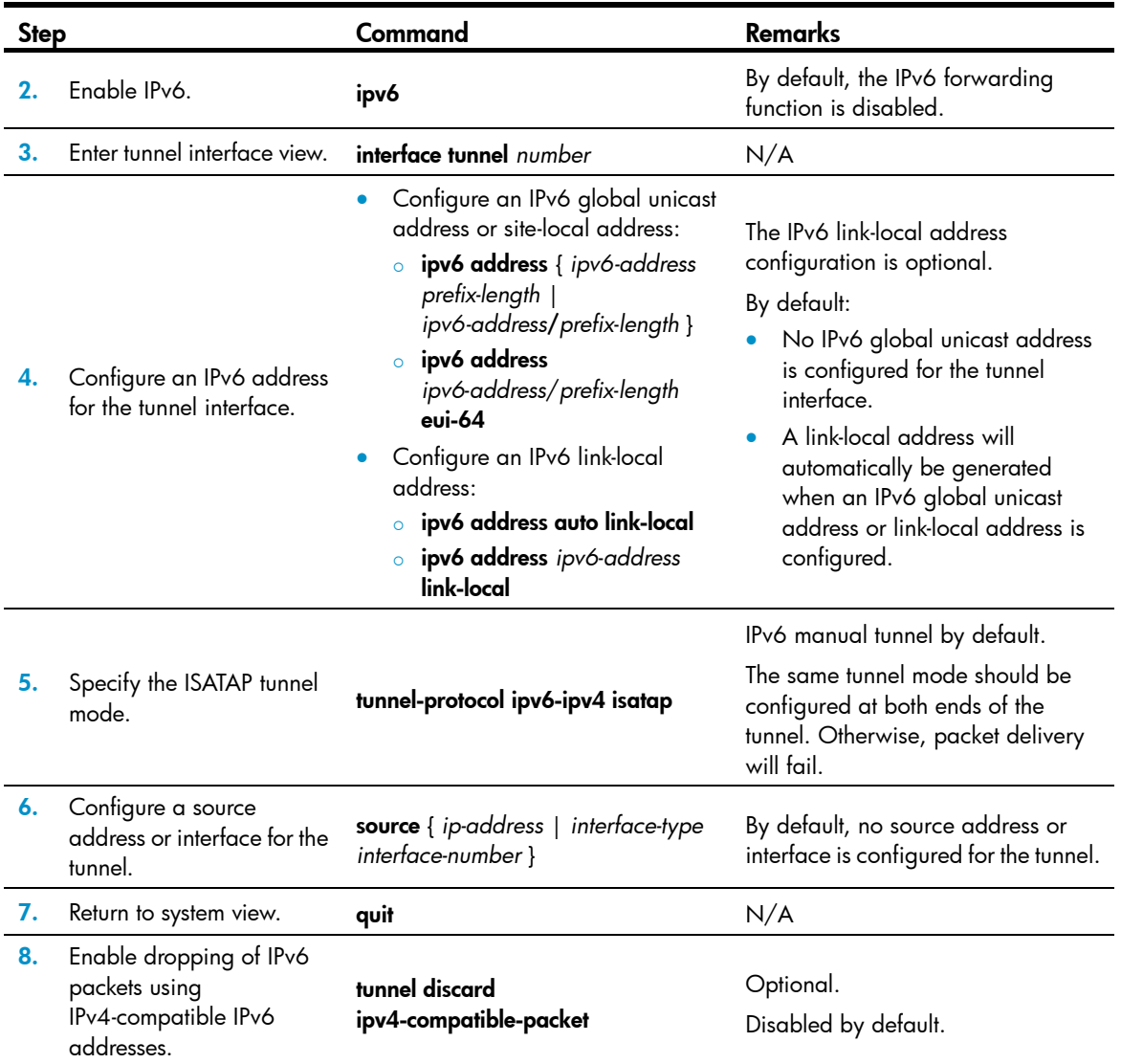

### Configuration example

#### <span id="page-204-0"></span>Network requirements

As shown in [Figure 86,](#page-204-0) an IPv6 network is connected to an IPv4 network through an ISATAP switch. IPv6 hosts reside in the IPv4 network.

Configure the IPv6 hosts to access the IPv6 network through the ISATAP tunnel.

#### Figure 86 Network diagram

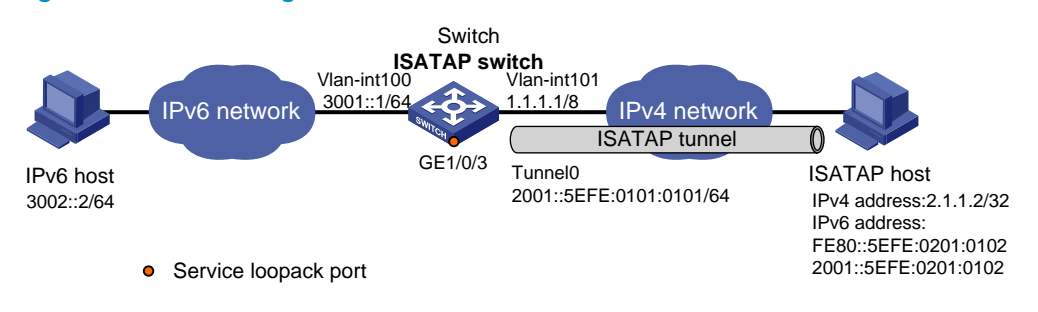

#### Configuration procedure

Before configuring an ISATAP tunnel, make sure the corresponding VLAN interfaces have been created on the switch, and that VLAN-interface 101 on the ISATAP switch and the ISATAP host can reach each other.

Configure the switch:

# Enable IPv6.

<Switch> system-view [Switch] ipv6

# Specify addresses for interfaces. [Switch] interface vlan-interface 100 [Switch-Vlan-interface100] ipv6 address 3001::1/64 [Switch-Vlan-interface100] quit [Switch] interface vlan-interface 101

[Switch-Vlan-interface101] ip address 1.1.1.1 255.0.0.0 [Switch-Vlan-interface101] quit

# Create service loopback group 1 to support the tunnel service.

[Switch] service-loopback group 1 type tunnel

# Assign GigabitEthernet 1/0/3 to service loopback group 1, and disable STP, NDP, and LLDP on the interface.

[Switch] interface GigabitEthernet 1/0/3 [Switch-GigabitEthernet1/0/3] undo stp enable

[Switch-GigabitEthernet1/0/3] undo ndp enable [Switch-GigabitEthernet1/0/3] undo lldp enable [Switch-GigabitEthernet1/0/3] port service-loopback group 1 [Switch-GigabitEthernet1/0/3] quit

#### # Configure an ISATAP tunnel.

[Switch] interface tunnel 0 [Switch-Tunnel0] ipv6 address 2001::5efe:0101:0101 64 [Switch-Tunnel0] source vlan-interface 101 [Switch-Tunnel0] tunnel-protocol ipv6-ipv4 isatap

# Disable the RA suppression so that hosts can acquire information such as the address prefix from

the RA message released by the ISATAP switch.

[Switch-Tunnel0] undo ipv6 nd ra halt

# Reference service loopback group 1 on the tunnel.

[Switch-Tunnel0] service-loopback-group 1 [Switch-Tunnel0] quit

# Configure a static route to the ISATAP host.

[Switch] ipv6 route-static 2001:: 16 tunnel 0

• Configure the ISATAP host:

The specific configuration on the ISATAP host is related to its operating system. The following example shows the configuration of the host running the Windows XP.

# Install IPv6.

C:\>ipv6 install

# On a Windows XP-based host, the ISATAP interface is usually interface 2. Configure the IPv4 address of the ISATAP router on the interface to complete the configuration on the host. Before doing that, display the ISATAP interface information:

```
C:\rightarrowipv6 if 2
Interface 2: Automatic Tunneling Pseudo-Interface 
   Guid {48FCE3FC-EC30-E50E-F1A7-71172AEEE3AE} 
   does not use Neighbor Discovery 
   does not use Router Discovery 
   routing preference 1 
   EUI-64 embedded IPv4 address: 0.0.0.0 
  router link-layer address: 0.0.0.0 
     preferred link-local fe80::5efe:2.1.1.2, life infinite 
   link MTU 1280 (true link MTU 65515) 
   current hop limit 128 
   reachable time 42500ms (base 30000ms) 
   retransmission interval 1000ms 
   DAD transmits 0 
   default site prefix length 48
```
# A link-local address (fe80::5efe:2.1.1.2) in the ISATAP format was automatically generated for the ISATAP interface. Configure the IPv4 address of the ISATAP switch on the ISATAP interface.

```
C:\>ipv6 rlu 2 1.1.1.1
```
# Display information on the ISATAP interface.  $C:\s\times\text{inv6}$  if 2

```
Interface 2: Automatic Tunneling Pseudo-Interface 
   Guid {48FCE3FC-EC30-E50E-F1A7-71172AEEE3AE} 
   does not use Neighbor Discovery 
   uses Router Discovery 
   routing preference 1 
   EUI-64 embedded IPv4 address: 2.1.1.2 
   router link-layer address: 1.1.1.1 
     preferred global 2001::5efe:2.1.1.2, life 29d23h59m46s/6d23h59m46s (public) 
     preferred link-local fe80::5efe:2.1.1.2, life infinite 
   link MTU 1500 (true link MTU 65515) 
   current hop limit 255 
   reachable time 42500ms (base 30000ms) 
   retransmission interval 1000ms 
   DAD transmits 0 
   default site prefix length 48
```
# By comparison, it is found that the host acquires the address prefix 2001::/64 and automatically generates the address 2001::5efe:2.1.1.2. Meanwhile, "uses Router Discovery" is displayed, indicating that the router discovery function is enabled on the host. At this time, ping the IPv6 address of the tunnel interface of the switch. If the address is successfully pinged, an ISATAP tunnel is established.

```
C:\>ping 2001::5efe:1.1.1.1 
Pinging 2001::5efe:1.1.1.1 with 32 bytes of data: 
Reply from 2001::5efe:1.1.1.1: time=1ms
```
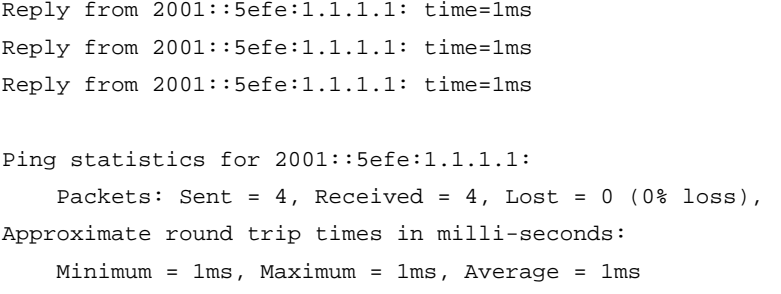

#### Verifying the configuration

The ISATAP host can access the host in the IPV6 network.

## <span id="page-207-0"></span>Displaying and maintaining tunneling configuration

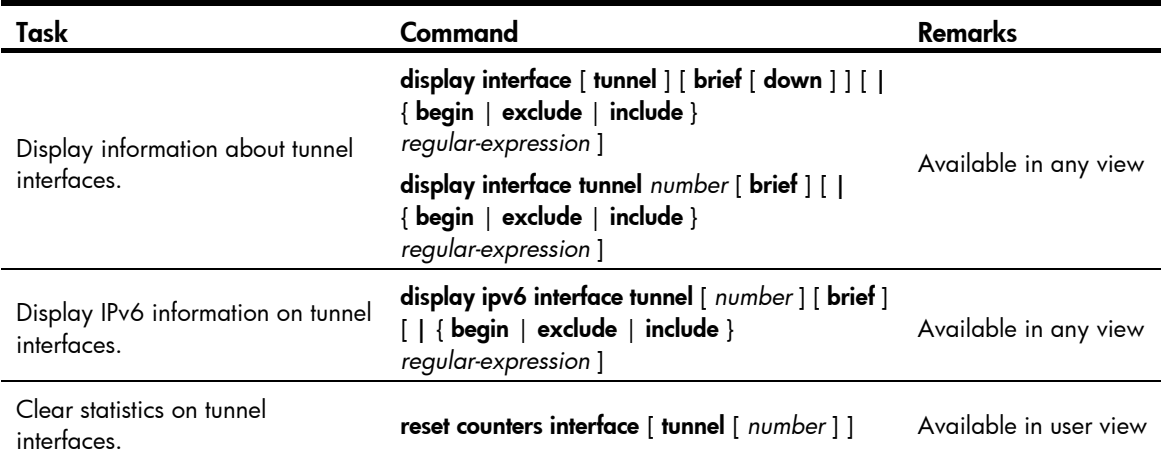

## <span id="page-207-1"></span>Troubleshooting tunneling configuration

### Symptom

After the configuration of related parameters such as tunnel source address, tunnel destination address, and tunnel mode, the tunnel interface is still not up.

### **Solution**

- 1. The common cause is that the physical interface of the tunnel source is not up. Use the **display** interface tunnel or display ipv6 interface tunnel commands to view whether the physical interface of the tunnel source is up. If the physical interface is down, check the network connections.
- 2. Another possible cause is that the tunnel destination is unreachable. Use the display ipv6 routing-table or display ip routing-table command to view whether the tunnel destination is reachable. If no routing entry is available for tunnel communication in the routing table, configure related routes.

## Support and other resources

## <span id="page-208-0"></span>Contacting HP

For worldwide technical support information, see the HP support website:

<http://www.hp.com/support>

Before contacting HP, collect the following information:

- Product model names and numbers
- Technical support registration number (if applicable)
- Product serial numbers
- Error messages
- Operating system type and revision level
- Detailed questions

### Subscription service

HP recommends that you register your product at the Subscriber's Choice for Business website:

<http://www.hp.com/go/wwalerts>

After registering, you will receive email notification of product enhancements, new driver versions, firmware updates, and other product resources.

## <span id="page-208-1"></span>Related information

### **Documents**

To find related documents, browse to the Manuals page of the HP Business Support Center website:

<http://www.hp.com/support/manuals>

- For related documentation, navigate to the Networking section, and select a networking category.
- For a complete list of acronyms and their definitions, see *HP FlexNetwork Technology Acronyms.*

### **Websites**

- HP.com [http://www.hp.com](http://www.hp.com/)
- HP Networking <http://www.hp.com/go/networking>
- HP manuals<http://www.hp.com/support/manuals>
- HP download drivers and software <http://www.hp.com/support/downloads>
- HP software depot [http://www.software.hp.com](http://www.software.hp.com/)
- HP Education <http://www.hp.com/learn>

## <span id="page-209-0"></span>**Conventions**

This section describes the conventions used in this documentation set.

### Command conventions

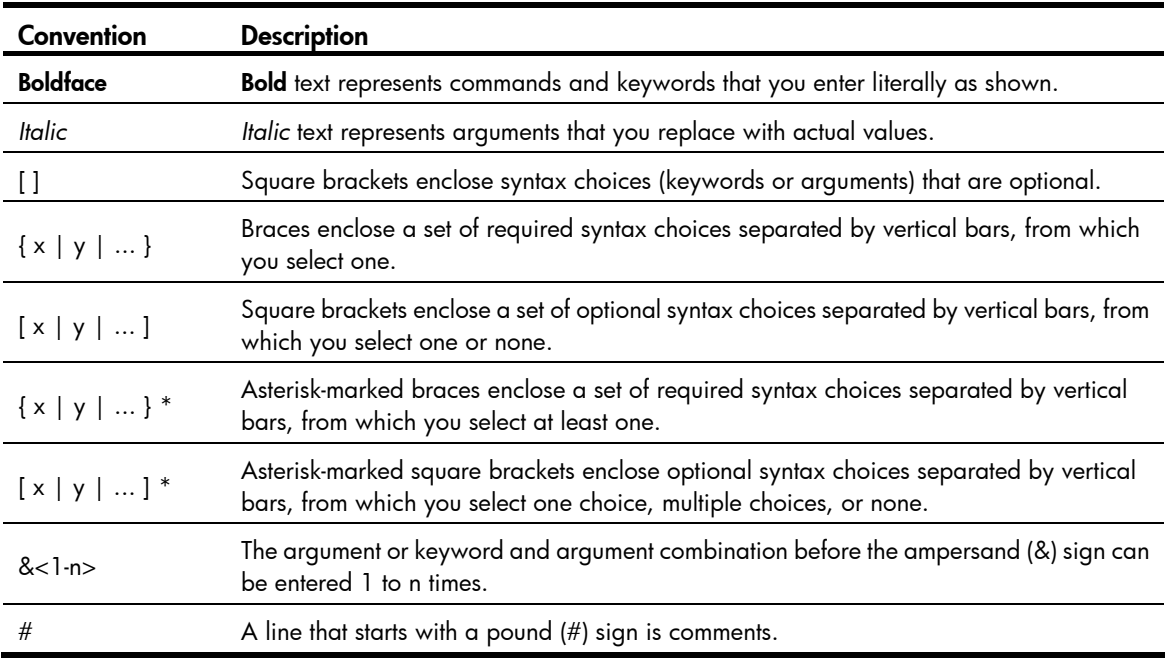

#### **GUI conventions**

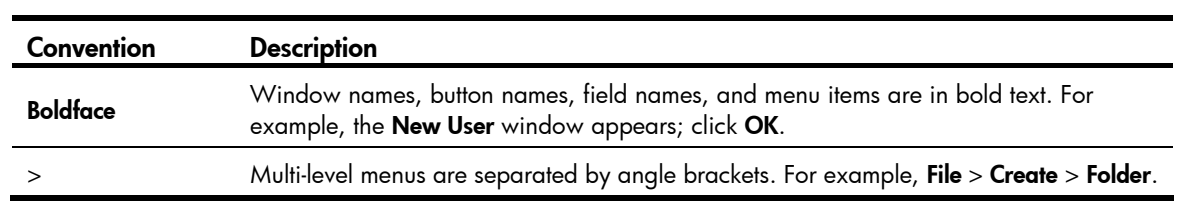

### Symbols

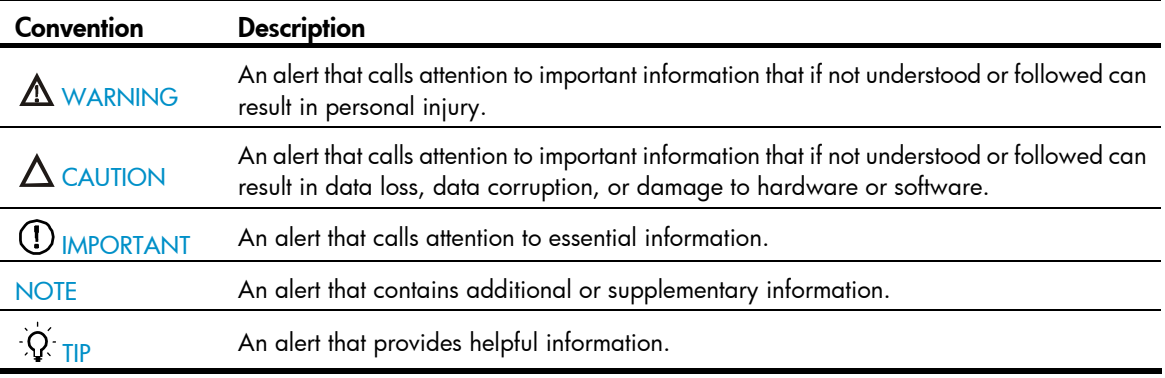

### Network topology icons

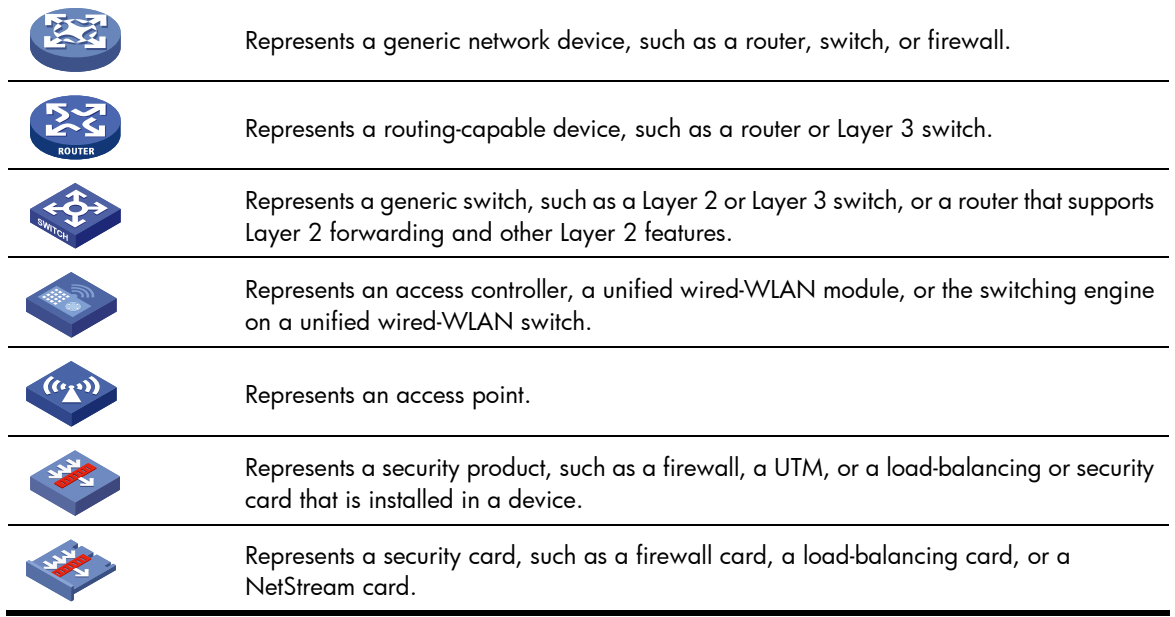

### Port numbering in examples

The port numbers in this document are for illustration only and might be unavailable on your device.

## **Index**

## [A](#page-2-0) [B](#page-2-0) [C](#page-2-0) [D](#page-2-0) [E](#page-2-0) [H I O P](#page-2-0) [R S](#page-2-0) [T](#page-2-0) [U](#page-2-0)

#### A

Address/prefix lease renewal, [147](#page-156-0) Application environment of trusted ports[,75](#page-84-0) Applying an extended address pool on an interface[,49](#page-58-0) Applying the address pool to an interface[,153](#page-162-0) ARP configuration examples,[7](#page-16-0) Assigning an IP address to an interface[,25](#page-34-0)

#### B

BOOTP client configuration example[,86](#page-95-0)

#### C

Configuration guidelines,[12](#page-21-0) Configuration procedure[,12](#page-21-1) Configuration procedure, 101 Configuration procedure[,22](#page-31-0) Configuration procedure, 111 Configuration restrictions[,85](#page-94-0) Configuration restrictions[,70](#page-79-0) Configuration restrictions and guidelines[,111](#page-120-1) Configuring a 6to4 tunnel[,190](#page-199-0) Configuring a DHCPv6 address pool, [152](#page-161-0) Configuring a DHCPv6 snooping trusted port, 168 Configuring a static ARP entry[,3](#page-12-0) Configuring a tunnel interface, [184](#page-193-0) Configuring an address pool for the DHCP server,[40](#page-49-0) Configuring an interface to dynamically obtain an IP address through BOOTP[,86](#page-95-1) Configuring an IPv6 manual tunnel, 186 Configuring an ISATAP tunnel,[194](#page-203-0) Configuring ARP quick update[,5](#page-14-0) Configuring basic IPv6 functions,[123](#page-132-0) Configuring DHCP packet rate limit,[82](#page-91-0) Configuring DHCP snooping basic functions,[77](#page-86-0) Configuring DHCP snooping entries backup[,80](#page-89-0) Configuring DHCP snooping to support Option 82[,78](#page-87-0) Configuring DHCPv6 snooping to support Option 18 and Option 37, [169](#page-178-0)

Configuring DNS spoofing,[92](#page-101-0) Configuring ICMP to send error packets[,108](#page-117-0) Configuring ICMPv6 packet sending, 136 Configuring IP unnumbered (available only on the HP 5500 EI)[,27](#page-36-0) Configuring IPv6 ND, 127 Configuring IPv6 TCP properties, 135 Configuring multicast ARP,[6](#page-15-0) Configuring path MTU discovery, [135](#page-144-1) Configuring stateless DHCPv6,[148](#page-157-0) Configuring TCP attributes, 106 Configuring the DHCP relay agent security functions, [62](#page-71-0) Configuring the DHCP relay agent to release an IP address,[64](#page-73-0) Configuring the DHCP relay agent to support Option 82,[65](#page-74-0) Configuring the DHCP server security functions, 50 Configuring the DHCPv6 client, [163](#page-172-0) Configuring the DHCPv6 relay agent[,159](#page-168-0) Configuring the DNS proxy[,91](#page-100-0) Configuring the IPv4 DNS client,[90](#page-99-0) Configuring the IPv6 DNS client,[173](#page-182-0) Configuring the maximum number of DHCPv6 snooping entries an interface can learn, 169 Configuring the maximum number of dynamic ARP entries for an interface[,4](#page-13-0) Configuring trusted ports in a cascaded network[,75](#page-84-1) Contacting HP,[199](#page-208-0) Conventions[,200](#page-209-0) Correlating a DHCP server group with a relay agent interface, 61 Creating a prefix pool[,152](#page-161-1) D

DHCP address allocation[,29](#page-38-0) DHCP client configuration example[,71](#page-80-0) DHCP message format, [31](#page-40-0) DHCP options, [32](#page-41-0) DHCP relay agent configuration examples, 67

DHCP relay agent configuration task list, [60](#page-69-0) DHCP server configuration examples,[53](#page-62-0) DHCP server configuration task list, [40](#page-49-1) DHCP snooping configuration examples, 83 DHCP snooping configuration task list,[77](#page-86-1) DHCP snooping functions, 74 DHCP snooping support for Option 82[,76](#page-85-0) DHCPv6 address/prefix assignment, [146](#page-155-0) DHCPv6 relay agent configuration example, [160](#page-169-0) DHCPv6 server configuration example,[155](#page-164-0) DHCPv6 server configuration task list, 151 DHCPv6 snooping configuration example,[171](#page-180-1) Displaying and maintaining ARP[,6](#page-15-1) Displaying and maintaining ARP snooping[,22](#page-31-1) Displaying and maintaining BOOTP client configuration,[86](#page-95-2) Displaying and maintaining DHCP snooping,[82](#page-91-1) Displaying and maintaining DHCPv6 snooping,[170](#page-179-0) Displaying and maintaining IP addressing,[28](#page-37-0) Displaying and maintaining IP performance optimization[,110](#page-119-0) Displaying and maintaining IPv4 DNS,[93](#page-102-0) Displaying and maintaining IPv6 basics configuration,[138](#page-147-0) Displaying and maintaining IPv6 DNS,[174](#page-183-0) Displaying and maintaining proxy ARP[,16](#page-25-0) Displaying and maintaining the DHCP client[,71](#page-80-1) Displaying and maintaining the DHCP relay agent, [66](#page-75-0) Displaying and maintaining the DHCP server,[52](#page-61-0) Displaying and maintaining the DHCPv6 client, [164](#page-173-0) Displaying and maintaining the DHCPv6 relay agent,[160](#page-169-1) Displaying and maintaining the DHCPv6 server,[154](#page-163-0) Displaying and maintaining tunneling configuration,[198](#page-207-0) Displaying and maintaining UDP helper, 112 DNS proxy configuration example,[97](#page-106-0) Dynamic domain name resolution configuration example,[176](#page-185-1) Dynamic domain name resolution configuration example,[94](#page-103-0) E

Enabling client offline detection, [51](#page-60-0) Enabling common proxy ARP,[15](#page-24-0) Enabling DHCP,[60](#page-69-1)

Enabling DHCP[,48](#page-57-0) Enabling DHCP starvation attack protection[,81](#page-90-0) Enabling DHCP-REQUEST message attack protection[,81](#page-90-1) Enabling DHCPv6 snooping, 168 Enabling dynamic ARP entry check,[5](#page-14-1) Enabling handling of Option 82[,51](#page-60-1) Enabling IP conflict notification,[12](#page-21-2) Enabling local proxy ARP,[15](#page-24-1) Enabling offline detection[,64](#page-73-1) Enabling receiving and forwarding of directed broadcasts to a directly connected network,[105](#page-114-0) Enabling the DHCP client on an interface,[70](#page-79-1) Enabling the DHCP relay agent on an interface, 60 Enabling the DHCP server on an interface[,48](#page-57-1) Enabling the DHCPv6 server[,152](#page-161-2)

#### H

Hardware compatibility,[146](#page-155-1)

#### I

Introduction to DHCPv6, 146 IPv6 basics configuration example,[139](#page-148-0) IPv6 basics configuration task list[,122](#page-131-0) IRDP configuration example[,102](#page-111-0)

#### O

Overview,[111](#page-120-2) Overview,[150](#page-159-0) Overview,[85](#page-94-1) Overview,[87](#page-96-1) Overview,[100](#page-109-0) Overview,[11](#page-20-0) Overview, [114](#page-123-0) Overview,[163](#page-172-1) Overview,[14](#page-23-0) Overview,[23](#page-32-0) Overview,[58](#page-67-0) Overview,[22](#page-31-2) Overview,[173](#page-182-1) Overview,[38](#page-47-0) Overview,[158](#page-167-0) Overview,[167](#page-176-0) Overview,[1](#page-10-0) Overview,[181](#page-190-0)

P

Protocols and standards[,36](#page-45-0) Protocols and standards, 149 Proxy ARP configuration examples, 16

#### R

Related information,[199](#page-208-1)

#### S

Setting the aging timer for dynamic ARP entries[,4](#page-13-1) Setting the DSCP value for DHCP packets, [66](#page-75-1) Setting the DSCP value for DHCP packets,[71](#page-80-2) Setting the DSCP value for DHCP packets, [52](#page-61-1) Setting the DSCP value for DHCPv6 packets,[163](#page-172-2) Setting the DSCP value for DHCPv6 packets,[154](#page-163-1) Setting the DSCP value for DHCPv6 packets, [160](#page-169-2) Setting the DSCP value for DNS packets[,92](#page-101-1) Setting the DSCP value for IPv6 DNS packets,[174](#page-183-1) Specifying the source interface for DNS packets, 92

Specifying the threshold for sending trap messages[,52](#page-61-2) Stateless DHCPv6 configuration example, [164](#page-173-1) Static domain name resolution configuration example[,175](#page-184-1) Static domain name resolution configuration example[,93](#page-102-1)

#### T

Troubleshooting DHCP relay agent configuration, [69](#page-78-0) Troubleshooting DHCP server configuration[,57](#page-66-0) Troubleshooting IPv4 DNS configuration,[99](#page-108-0) Troubleshooting IPv6 basics configuration,[145](#page-154-0) Troubleshooting tunneling configuration[,198](#page-207-1) Tunneling configuration task list[,184](#page-193-1)

#### U

UDP helper configuration example, 112